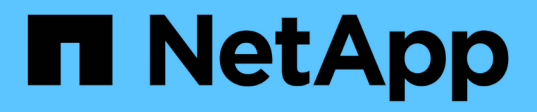

## 如何在**StorageGRID** 您的環境中啟用支援功能 How to enable StorageGRID in your environment

NetApp April 26, 2024

This PDF was generated from https://docs.netapp.com/zh-tw/storagegrid-enable/index.html on April 26, 2024. Always check docs.netapp.com for the latest.

目錄

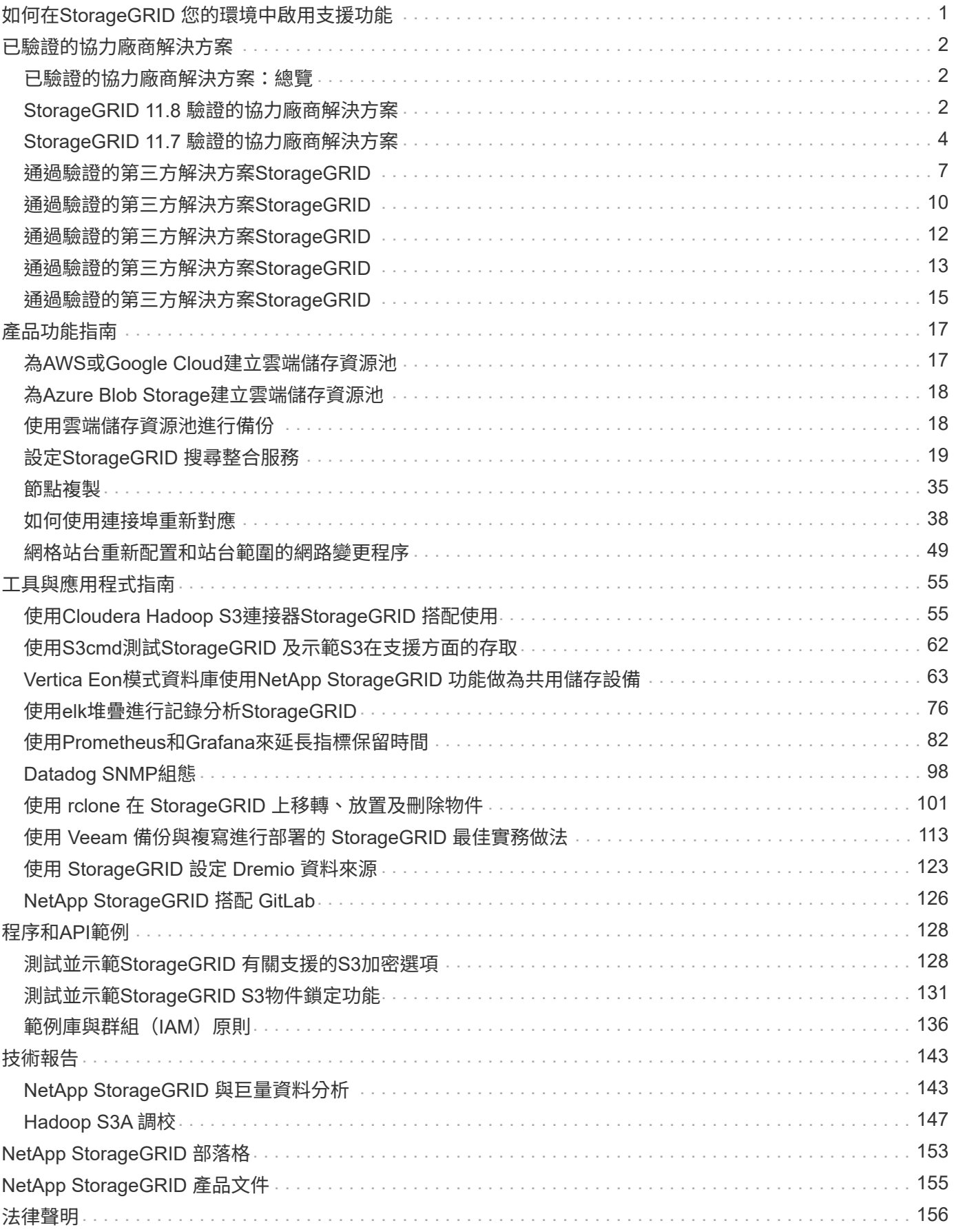

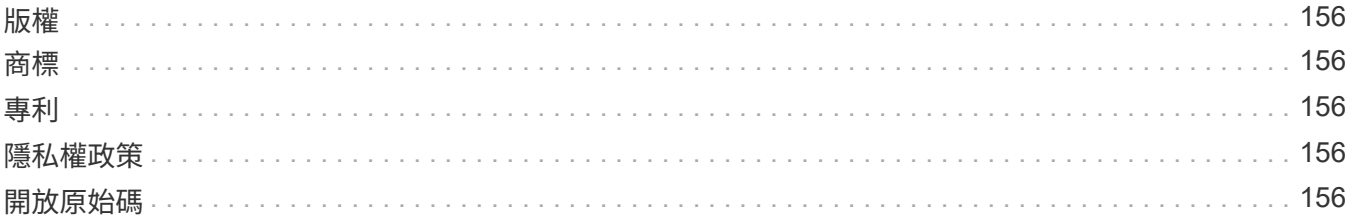

# <span id="page-3-0"></span>如何在**StorageGRID** 您的環境中啟用支援功能

# <span id="page-4-0"></span>已驗證的協力廠商解決方案

### <span id="page-4-1"></span>已驗證的協力廠商解決方案:總覽

NetApp與我們的合作夥伴合作、已驗證這些解決方案可搭配StorageGRID 使用。請檢閱本節中的資訊、瞭解哪 些解決方案已通過驗證、並在適用的情況下取得其他指示。

與NetApp聯手加速產品組合創新、提高市場知名度、並在您建立經過測試、同級最佳的NetApp解決方案時提高 銷售量。 ["](https://www.netapp.com/partners/#become)[立即成為聯盟合作夥伴](https://www.netapp.com/partners/#become)["](https://www.netapp.com/partners/#become)。

## <span id="page-4-2"></span>**StorageGRID 11.8** 驗證的協力廠商解決方案

下列協力廠商解決方案已通過驗證、可搭配 StorageGRID 11.8 使用。+ 如果未列出您要尋找的解決方案、請聯絡您的 NetApp 客戶代表。

### 第三方解決方案已在**StorageGRID NetApp**上驗證

- 活動
- Alluxio
- Apache Kafka
- AWS 安裝點
- Bridgestor
- Cantemo
- Citrix內容協同作業
- Collibra ( Collibra 資料品質最低版本 2024.02 )
- CommVault 11.
- CTera Portal 6.
- Dalet
- Datadobi
- Data Dynamics StorageX
- 定義
- 磁碟移轉資料
- 夢中
- Emam
- Fujifilm物件歸檔
- GitHub企業伺服器
- IBM FileNet
- IBM Spectrum Protect Plus
- Interica
- Komprise
- Microsoft SQL Server巨量資料叢集
- 模型9.
- Modzy
- Moonwalk通用
- 很好
- Nasuni
- OpenText文件16.4
- OpenText文件21.4
- OpenText InfoArchive 16 EP7
- 使用CyanGate Cloud進行OpenText媒體管理16.5%
- 泛祖拉
- PixitMedia ngenea
- 點歸檔閘道2.0
- Point Storage Manager 6.4
- Primestream
- Quantum StorNext 5.4.0.1
- Reveville v10 build 220706或更新版本
- RRubrik CDM
- s3a
- 訊號
- 雪片
- SPECtra Logic on Prem Glacier
- Splunk Smartstore
- 輕鬆儲存
- Trino
- Varish Enterprise 6.0.4
- Veeam 12.
- Veritas Enterprise Vault 14
- Veritas NetBackup 8.0
- Vertica 10.x
- 維地松
- Virtalica StorageFabric
- Weka v3.10或更新版本

### 第三方解決方案已通過**StorageGRID** 物件鎖定驗證、可在不含物件鎖的情況下在

這些解決方案已與相關合作夥伴共同測試。

- CommVault 11功能版本26
- IBM FileNet
- OpenText文件21.4
- Veeam 12.
- Veritas Enterprise Vault 14.2.2
- Veritas NetBackup 10.1.1及更新版本

### **StorageGRID** 支援的協力廠商解決方案

這些解決方案已通過測試。

- 歸檔軟體
- Axis 通訊
- 一致性 360
- DataFrameworks
- EcoDigital Diva 平台
- Encoding.com
- Fujifilm物件歸檔
- GE Centricity Enterprise Archive
- Gitlab
- Hyland Acuo
- IBM Aspera
- 里程碑系統
- OnSSI
- REACH 引擎
- SilverTrak
- SoftNAS
- QStar
- Velasea

## <span id="page-6-0"></span>**StorageGRID 11.7** 驗證的協力廠商解決方案

下列協力廠商解決方案已通過驗證、可搭配 StorageGRID 11.7 使用。+如果您要尋找的解 決方案未列出、請聯絡您的NetApp客戶代表。

### 第三方解決方案已在**StorageGRID NetApp**上驗證

- 活動
- Alluxio
- Apache Kafka
- AWS 安裝點
- Bridgestor
- Cantemo
- Citrix內容協同作業
- Collibra ( Collibra 資料品質最低版本 2024.02 )
- CommVault 11.
- CTera Portal 6.
- Dalet
- Datadobi
- Data Dynamics StorageX
- 定義
- 磁碟移轉資料
- 夢中
- Emam
- Fujifilm物件歸檔
- GitHub企業伺服器
- IBM FileNet
- IBM Spectrum Protect Plus
- Interica
- Komprise
- Microsoft SQL Server巨量資料叢集
- 模型9.
- Modzy
- Moonwalk通用
- 很好
- Nasuni
- OpenText文件16.4
- OpenText文件21.4
- OpenText InfoArchive 16 EP7
- 使用CyanGate Cloud進行OpenText媒體管理16.5%
- 泛祖拉
- PixitMedia ngenea
- 點歸檔閘道2.0
- Point Storage Manager 6.4
- Primestream
- Quantum StorNext 5.4.0.1
- Reveville v10 build 220706或更新版本
- RRubrik CDM
- s3a
- 訊號
- 雪片
- SPECtra Logic on Prem Glacier
- Splunk Smartstore
- 輕鬆儲存
- Trino
- Varish Enterprise 6.0.4
- Veeam 12.
- Veritas Enterprise Vault 14
- Veritas NetBackup 8.0
- Vertica 10.x
- 維地松
- Virtalica StorageFabric
- Weka v3.10或更新版本

### 第三方解決方案已通過**StorageGRID** 物件鎖定驗證、可在不含物件鎖的情況下在

這些解決方案已與相關合作夥伴共同測試。

- CommVault 11功能版本26
- IBM FileNet
- OpenText文件21.4
- Veeam 12.
- Veritas Enterprise Vault 14.2.2
- Veritas NetBackup 10.1.1及更新版本

### **StorageGRID** 支援的協力廠商解決方案

這些解決方案已通過測試。

- 歸檔軟體
- Axis 通訊
- 一致性 360
- DataFrameworks
- EcoDigital Diva 平台
- Encoding.com
- Fujifilm物件歸檔
- GE Centricity Enterprise Archive
- Gitlab
- Hyland Acuo
- IBM Aspera
- 里程碑系統
- OnSSI
- REACH 引擎
- SilverTrak
- SoftNAS
- QStar
- Velasea

## <span id="page-9-0"></span>通過驗證的第三方解決方案**StorageGRID**

下列第三方解決方案已通過驗證、可搭配StorageGRID 使用。+如果您要尋找的解決方案 未列出、請聯絡您的NetApp客戶代表。

### 第三方解決方案已在**StorageGRID NetApp**上驗證

- 活動
- Alluxio
- Apache Kafka
- Bridgestor
- Cantemo
- Citrix內容協同作業
- CommVault 11.
- CTera Portal 6.
- Dalet
- Datadobi
- Data Dynamics StorageX
- 定義
- 磁碟移轉資料
- 夢中
- Emam
- Fujifilm物件歸檔
- GitHub企業伺服器
- IBM FileNet
- IBM Spectrum Protect Plus
- Interica
- Komprise
- Microsoft SQL Server巨量資料叢集
- 模型9.
- Modzy
- Moonwalk通用
- 很好
- Nasuni
- OpenText文件16.4
- OpenText文件21.4
- OpenText InfoArchive 16 EP7
- 使用CyanGate Cloud進行OpenText媒體管理16.5%
- 泛祖拉
- PixitMedia ngenea
- 點歸檔閘道2.0
- Point Storage Manager 6.4
- Primestream
- Quantum StorNext 5.4.0.1
- Reveville v10 build 220706或更新版本
- RRubrik CDM
- s3a
- 訊號
- 雪片
- $\cdot$  SPECtra Logic on  $-$  Prem Glacier
- Splunk Smartstore
- 輕鬆儲存
- Trino
- Varish Enterprise 6.0.4
- Veeam 12.
- Veritas Enterprise Vault 14
- Veritas NetBackup 8.0
- Vertica 10.x
- 維地松
- Virtalica StorageFabric
- Weka v3.10或更新版本

#### 第三方解決方案已通過**StorageGRID** 物件鎖定驗證、可在不含物件鎖的情況下在

這些解決方案已與相關合作夥伴共同測試。

- CommVault 11功能版本26
- IBM FileNet
- OpenText文件21.4
- Veeam 12.
- Veritas Enterprise Vault 14.2.2
- Veritas NetBackup 10.1.1及更新版本

### **StorageGRID** 支援的協力廠商解決方案

這些解決方案已通過測試。

- 歸檔軟體
- Axis 通訊
- 一致性 360
- DataFrameworks
- EcoDigital Diva 平台
- Encoding.com
- Fujifilm物件歸檔
- GE Centricity Enterprise Archive
- Gitlab
- Hyland Acuo
- IBM Aspera
- 里程碑系統
- OnSSI
- REACH 引擎
- SilverTrak
- SoftNAS
- QStar
- Velasea

## <span id="page-12-0"></span>通過驗證的第三方解決方案**StorageGRID**

下列第三方解決方案已通過驗證、可搭配StorageGRID 使用+如果您要尋找的解決方案未 列出、請聯絡您的NetApp客戶代表。

### 第三方解決方案已在**StorageGRID NetApp**上驗證

- 活動
- Alluxio
- Bridgestor
- Cantemo
- Citrix內容協同作業
- CommVault 11.
- CTera Portal 6.
- Dalet
- Datadobi
- Data Dynamics StorageX
- 定義
- Interica
- Komprise
- Moonwalk通用
- 很好
- Nasuni
- OpenText文件16.4
- OpenText文件21.4
- OpenText InfoArchive 16 EP7
- 使用CyanGate Cloud進行OpenText媒體管理16.5%
- 泛祖拉
- 點歸檔閘道2.0
- Point Storage Manager 6.4
- Primestream
- Quantum StorNext 5.4.0.1
- RRubrik CDM
- s3a
- 訊號
- Splunk Smartstore
- Trino
- Varish Enterprise 6.0.4
- Veeam 11.
- Veritas Enterprise Vault 11.
- Veritas Enterprise Vault 12.
- Veritas NetBackup 8.0
- Vertica 10.x
- 維地松
- Virtalica StorageFabric

### 第三方解決方案已通過**StorageGRID** 物件鎖定驗證、可在不含物件鎖的情況下在

這些解決方案已與相關合作夥伴共同測試。

- OpenText文件21.4
- Veeam 11.

#### **StorageGRID** 支援的協力廠商解決方案

這些解決方案已通過測試。

- 歸檔軟體
- Axis 通訊
- 一致性 360
- DataFrameworks
- EcoDigital Diva 平台
- Encoding.com
- Fujifilm物件歸檔
- GE Centricity Enterprise Archive
- Gitlab
- Hyland Acuo
- IBM Aspera
- 里程碑系統
- OnSSI
- REACH 引擎
- SilverTrak
- SoftNAS
- QStar
- Velasea

## <span id="page-14-0"></span>通過驗證的第三方解決方案**StorageGRID**

下列第三方解決方案已通過驗證、可搭配StorageGRID 使用+如果您要尋找的解決方案未 列出、請聯絡您的NetApp客戶代表。

### 第三方解決方案已在**StorageGRID NetApp**上驗證

- 活動
- Bridgestor
- Cantemo
- Citrix內容協同作業
- CommVault 11.
- CTera Portal 6.
- Dalet
- Datadobi
- Data Dynamics StorageX
- 定義
- Interica
- Komprise
- 很好
- Nasuni
- OpenText文件16.4
- OpenText InfoArchive 16 EP7
- 使用CyanGate Cloud進行OpenText媒體管理16.5%
- 泛祖拉
- 點歸檔閘道2.0
- Point Storage Manager 6.4
- Primestream
- Quantum StorNext 5.4.0.1
- RRubrik CDM
- 訊號
- Splunk Smartstore
- Varish Enterprise 6.0.4
- Veeam 9.5.4
- Veritas Enterprise Vault 11.
- Veritas Enterprise Vault 12.
- Veritas NetBackup 8.0
- Vertica 10.x
- 維地松

#### **StorageGRID** 支援的協力廠商解決方案

這些解決方案已通過測試。

- 歸檔軟體
- Axis 通訊
- 一致性 360
- DataFrameworks
- EcoDigital Diva 平台
- Encoding.com
- Fujifilm物件歸檔
- GE Centricity Enterprise Archive
- Hyland Acuo
- IBM Aspera
- 里程碑系統
- OnSSI
- REACH 引擎
- SilverTrak
- SoftNAS
- QStar
- Velasea

## <span id="page-15-0"></span>通過驗證的第三方解決方案**StorageGRID**

下列第三方解決方案已通過驗證、可與StorageGRID NetApp 11.3搭配使用。+如果您要尋 找的解決方案未列出、請聯絡您的NetApp客戶代表。

### 第三方解決方案已在**StorageGRID NetApp**上驗證

- 活動
- Bridgestor
- Cantemo
- Citrix內容協同作業
- CommVault 11.
- CTera Portal 6.
- Dalet
- Datadobi
- Data Dynamics StorageX
- 定義
- Interica
- Komprise
- 很好
- Nasuni
- OpenText文件16.4
- 使用CyanGate Cloud進行OpenText媒體管理16.5%
- 泛祖拉
- 點歸檔閘道2.0
- Point Storage Manager 6.4
- Primestream
- Quantum StorNext 5.4.0.1
- RRubrik CDM 5.0.1 P1-1342
- 訊號
- Splunk Smartstore
- Varish Enterprise 6.0.4
- Veeam 9.5.4
- Veritas Enterprise Vault 11.
- Veritas Enterprise Vault 12.
- Veritas NetBackup 8.0
- 維地松

### **StorageGRID** 支援的協力廠商解決方案

這些解決方案已通過測試。

- 歸檔軟體
- Axis 通訊
- 一致性 360
- DataFrameworks
- EcoDigital Diva 平台
- Encoding.com
- Fujifilm物件歸檔
- GE Centricity Enterprise Archive
- Hyland Acuo
- IBM Aspera
- 里程碑系統
- OnSSI
- REACH 引擎
- SilverTrak
- SoftNAS
- QStar
- Velasea

## <span id="page-17-0"></span>通過驗證的第三方解決方案**StorageGRID**

下列第三方解決方案已通過驗證、可搭配StorageGRID 使用+如果您要尋找的解決方案未 列出、請聯絡您的NetApp客戶代表。

### 第三方解決方案已在**StorageGRID NetApp**上驗證

- 活動
- Bridgestor
- Cantemo
- Citrix內容協同作業
- CommVault 11.
- CTera Portal 6.
- Dalet
- Datadobi
- Data Dynamics StorageX
- 定義
- Interica
- Komprise
- 很好
- Nasuni
- OpenText文件16.4
- 使用CyanGate Cloud進行OpenText媒體管理16.5%
- 泛祖拉
- 點歸檔閘道2.0
- Point Storage Manager 6.4
- Primestream
- Quantum StorNext 5.4.0.1
- RRubrik CDM 5.0.1 P1-1342
- 訊號
- Splunk Smartstore
- Varish Enterprise 6.0.4
- Veeam 9.5.4
- Veritas Enterprise Vault 11.
- Veritas Enterprise Vault 12.
- Veritas NetBackup 8.0
- 維地松

### **StorageGRID** 支援的協力廠商解決方案

這些解決方案已通過測試。

- 歸檔軟體
- Axis 通訊
- 一致性 360
- DataFrameworks
- EcoDigital Diva 平台
- Encoding.com
- Fujifilm物件歸檔
- GE Centricity Enterprise Archive
- Hyland Acuo
- IBM Aspera
- 里程碑系統
- OnSSI
- REACH 引擎
- SilverTrak
- SoftNAS
- QStar
- Velasea

# <span id="page-19-0"></span>產品功能指南

## <span id="page-19-1"></span>為**AWS**或**Google Cloud**建立雲端儲存資源池

如果您想要將StorageGRID 物件移到外部S3儲存區、可以使用Cloud Storage Pool。外部 儲存庫可以屬於Amazon S3(AWS)或Google Cloud。

您需要的產品

- 已設定好整套功能。StorageGRID
- 您已在AWS或Google Cloud上設定外部S3儲存區。

#### 步驟

- 1. 在Grid Manager中、瀏覽至\* ILM **>** Storage Pools\*。
- 2. 在頁面的「Cloud Storage Pools(雲端儲存池)」區段中、選取\*「Create\*(建立\*)」。

「Create Cloud Storage Pool(建立雲端儲存池)」快顯視窗隨即出現。

- 3. 輸入顯示名稱。
- 4. 從「提供者類型」下拉式清單中選取「\* Amazon S3 \*」。

此供應商類型適用於AWS S3或Google Cloud。

5. 輸入用於雲端儲存池的S3儲存區URI。

允許使用兩種格式:

<https://host:port`>

<http://host:port`>

6. 輸入S3儲存區名稱。

您指定的名稱必須與S3儲存區名稱完全相符、否則建立雲端儲存池會失敗。儲存雲端儲存資源池後、您無法 變更此值。

- 7. 或者、輸入存取金鑰ID和秘密存取金鑰。
- 8. 從下拉列表中選擇\* Do Not Verify Certificate (不驗證證書)。
- 9. 按一下「 \* 儲存 \* 」。

#### 預期結果

確認已為Amazon S3或Google Cloud建立雲端儲存資源池。

作者: Jonathan Wong

## <span id="page-20-0"></span>為**Azure Blob Storage**建立雲端儲存資源池

如果您想要將StorageGRID 物件移至外部Azure容器、可以使用Cloud Storage Pool。

您需要的產品

- 已設定好整套功能。StorageGRID
- 您已設定外部Azure容器。

#### 步驟

- 1. 在Grid Manager中、瀏覽至\* ILM **>** Storage Pools\*。
- 2. 在頁面的「Cloud Storage Pools(雲端儲存池)」區段中、選取\*「Create\*(建立\*)」。

「Create Cloud Storage Pool(建立雲端儲存池)」快顯視窗隨即出現。

- 3. 輸入顯示名稱。
- 4. 從「供應商類型」下拉式清單中選取「\* Azure Blob Storage\*」。
- 5. 輸入用於雲端儲存池的S3儲存區URI。

允許使用兩種格式:

<https://host:port`>

<http://host:port`>

6. 輸入Azure容器名稱。

您指定的名稱必須與Azure容器名稱完全相符、否則建立Cloud Storage Pool將會失敗。儲存雲端儲存資源池 後、您無法變更此值。

- 7. 或者、輸入Azure容器的相關帳戶名稱和帳戶金鑰以進行驗證。
- 8. 從下拉列表中選擇\* Do Not Verify Certificate (不驗證證書)。

9. 按一下「 \* 儲存 \* 」。

#### 預期結果

確認已為Azure Blob Storage建立雲端儲存資源池。

作者: Jonathan Wong

## <span id="page-20-1"></span>使用雲端儲存資源池進行備份

您可以建立ILM規則、將物件移入雲端儲存池進行備份。

您需要的產品

- 已設定好整套功能。StorageGRID
- 您已設定外部Azure容器。

#### 步驟

- 1. 在Grid Manager中、瀏覽至\* ILM **>** Rules **>** Create\*。
- 2. 輸入說明。
- 3. 輸入條件以觸發規則。
- 4. 單擊 \* 下一步 \* 。
- 5. 將物件複寫到儲存節點。
- 6. 新增放置規則。
- 7. 將物件複寫至雲端儲存池
- 8. 單擊 \* 下一步 \* 。
- 9. 按一下「 \* 儲存 \* 」。

#### 預期結果

確認保留圖顯示儲存在StorageGRID 本機的物件、以及儲存在雲端儲存池中進行備份的物件。

確認在觸發ILM規則時、Cloud Storage Pool中會存在複本、而且您可以在本機擷取物件、而無需進行物件還 原。

作者: Jonathan Wong

## <span id="page-21-0"></span>設定**StorageGRID** 搜尋整合服務

本指南詳細說明如何使用StorageGRID Amazon OpenSearch Service或內部部 署Elasticsearch來設定NetApp的《支援》11.6搜尋 整合服務。

#### 簡介

支援三種平台服務。StorageGRID

- 《**CloudMirror**複寫》。StorageGRID將StorageGRID 特定物件從靜止庫鏡射到指定的外部目的地。
- 通知。每個儲存區事件通知、可將針對物件執行的特定動作通知傳送至指定的外部Amazon Simple Notification Service (Amazon SNS) ∘
- 搜尋整合服務。將Simple Storage Service(S3)物件中繼資料傳送至指定的Elasticsearch索引、您可以在 其中使用外部服務來搜尋或分析中繼資料。

平台服務是由S3租戶透過租戶管理程式UI進行設定。如需詳細資訊、請參閱 ["](https://docs.netapp.com/us-en/storagegrid-116/tenant/considerations-for-using-platform-services.html)[使用平台服](https://docs.netapp.com/us-en/storagegrid-116/tenant/considerations-for-using-platform-services.html)[務](https://docs.netapp.com/us-en/storagegrid-116/tenant/considerations-for-using-platform-services.html)[的](https://docs.netapp.com/us-en/storagegrid-116/tenant/considerations-for-using-platform-services.html)[考](https://docs.netapp.com/us-en/storagegrid-116/tenant/considerations-for-using-platform-services.html)[量](https://docs.netapp.com/us-en/storagegrid-116/tenant/considerations-for-using-platform-services.html)["](https://docs.netapp.com/us-en/storagegrid-116/tenant/considerations-for-using-platform-services.html)。

本文件為的補充說明 ["](https://docs.netapp.com/us-en/storagegrid-116/tenant/index.html)[《英](https://docs.netapp.com/us-en/storagegrid-116/tenant/index.html)文[》《英](https://docs.netapp.com/us-en/storagegrid-116/tenant/index.html)[文](https://docs.netapp.com/us-en/storagegrid-116/tenant/index.html)》[\(](https://docs.netapp.com/us-en/storagegrid-116/tenant/index.html)[英](https://docs.netapp.com/us-en/storagegrid-116/tenant/index.html)[文\)](https://docs.netapp.com/us-en/storagegrid-116/tenant/index.html)[StorageGRID"](https://docs.netapp.com/us-en/storagegrid-116/tenant/index.html) 並提供搜尋整合服務的端點和庫位組態逐步指 示和範例。此處包含的Amazon Web Services(AWS)或內部部署彈性搜尋設定說明僅供基本測試或示範用 途。

對象應熟悉Grid Manager、租戶管理程式、並能存取S3瀏覽器、執行StorageGRID 基本上傳(PUT)和下載 (Get)作業、以利進行資訊搜尋整合測試。

#### 建立租戶並啟用平台服務

- 1. 使用Grid Manager建立S3租戶、輸入顯示名稱、然後選取S3傳輸協定。
- 2. 在「權限」頁面上、選取「允許平台服務」選項。如有必要、也可選擇其他權限。

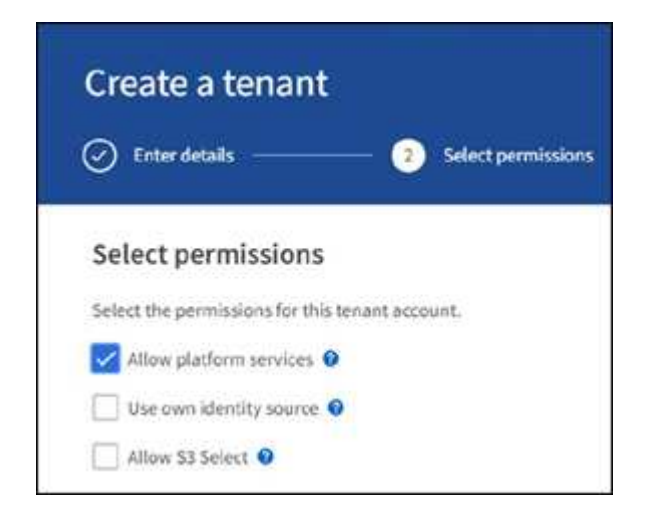

- 3. 設定租戶root使用者初始密碼、或者如果已在網格上啟用識別聯盟、請選取哪個聯盟群組具有root存取權限 來設定租戶帳戶。
- 4. 按一下「以root登入」、然後選取「Bucket:Create and Manage Bucket」。

這會帶您前往「租戶管理程式」頁面。

5. 從「租戶管理程式」中、選取「我的存取金鑰」以建立及下載S3存取金鑰、以便日後進行測試。

#### 使用**Amazon OpenSearch**搜尋整合服務

**Amazon OpenSearch**(前身為**Elasticsearch**)服務設定

使用此程序可快速且簡單地設定OpenSearch服務、僅供測試/示範之用。如果您使用內部部署Elasticsearch來搜 尋整合服務、請參閱一節 搜尋整合服務與內部部署彈性搜尋。

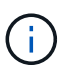

您必須擁有有效的AWS主控台登入、存取金鑰、秘密存取金鑰、以及訂閱OpenSearch服務的權 限。

1. 依照中的指示建立新網域 ["AWS OpenSearch Service](https://docs.aws.amazon.com/opensearch-service/latest/developerguide/gsgcreate-domain.html)[入門](https://docs.aws.amazon.com/opensearch-service/latest/developerguide/gsgcreate-domain.html)["](https://docs.aws.amazon.com/opensearch-service/latest/developerguide/gsgcreate-domain.html) (以下項目除外):

- 步驟4.網域名稱:sgdemo
- 步驟10:精細存取控制:取消選取「啟用精細存取控制」選項。
- 步驟12.存取原則:選取「Configure Level Access Policy(設定層級存取原則)」、選取「Json」索引 標籤以使用下列範例修改存取原則:
	- 以您自己的AWS身分識別與存取管理(IAM)ID和使用者名稱取代反白顯示的文字。
	- 將反白顯示的文字(IP位址)取代為您用來存取AWS主控台的本機電腦公用IP位址。
	- 開啟瀏覽器索引標籤 ["https://checkip.amazonaws.com"](https://checkip.amazonaws.com/) 尋找您的公有IP。

```
{
       "Version": "2012-10-17",
      "Statement": [
            {
            "Effect": "Allow",
            "Principal":
            {"AWS": "arn:aws:iam:: nnnnnn:user/xyzabc"},
          "Action": "es: *",
            "Resource": "arn:aws:es:us-east-1:nnnnnn:domain/sgdemo/*"
            },
            {
            "Effect": "Allow",
            "Principal": {"AWS": "*"},
            "Action": [
            "es:ESHttp*"
                      ],
            "Condition": {
                 "IpAddress": {
                      "aws:SourceIp": [ "nnn.nnn.nn.n/nn"
and the contract of the contract of the contract of the contract of the contract of the contract of the contract of
  }
            },
            "Resource": "arn:aws:es:us-east-1:nnnnnn:domain/sgdemo/*"
            }
      ]
}
```
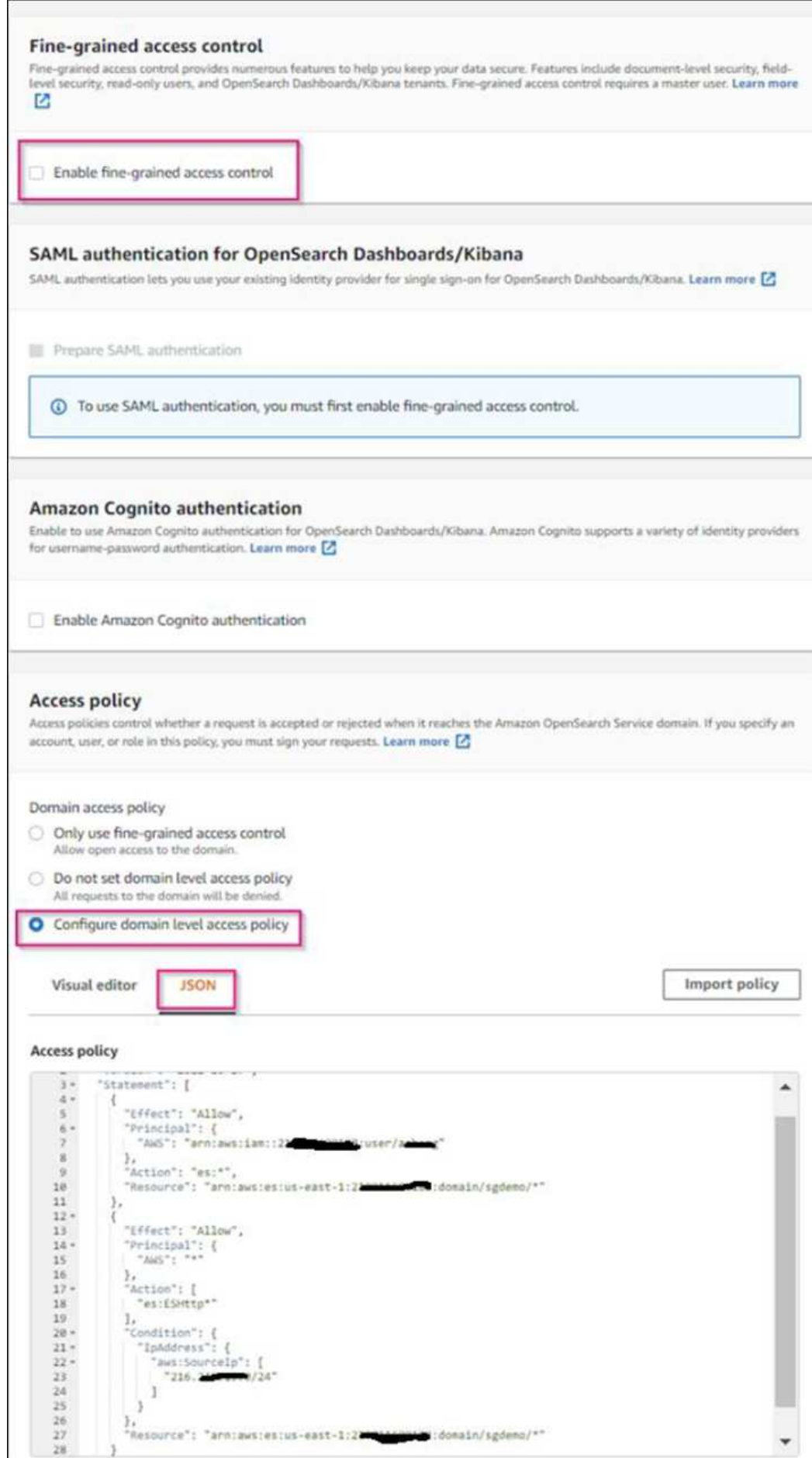

2. 等待15到20分鐘、讓網域變成作用中狀態。

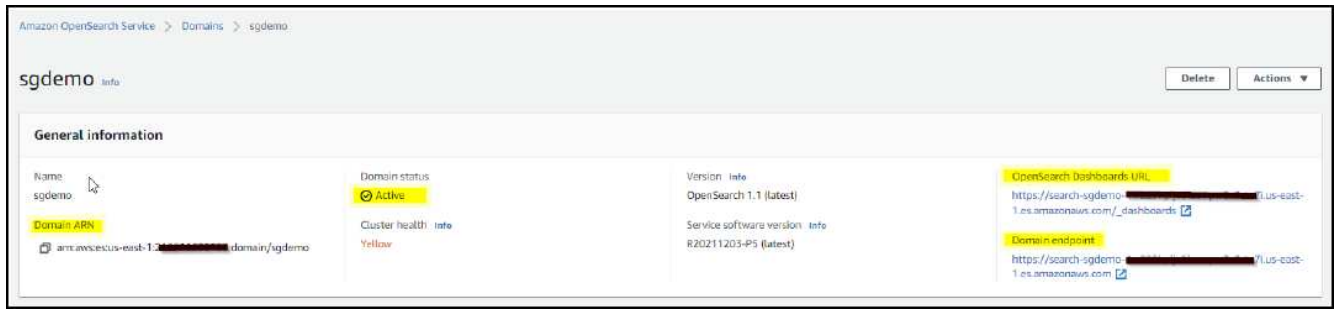

- 3. 按一下OpenSearch儀表板URL、在新索引標籤中開啟網域以存取儀表板。如果發生存取遭拒錯誤、請確認 存取原則來源IP位址已正確設定為電腦的公用IP、以允許存取網域儀表板。
- 4. 在儀表板歡迎頁面上、選取「自行瀏覽」。從功能表移至「Management(管理)」→「Dev Tools(開發工 具)」
- 5. 在「Dev Tools(開發工具)」→「Console(主控台)」下、輸入「PUT <index>'(放置<index>')」、您 可以在其中使用索引來儲存StorageGRID 物件中繼資料。我們在下列範例中使用索引名稱「gmeta資料」。 按一下小三角符號以執行PUT命令。預期結果會顯示在右側面板上、如下列範例擷取畫面所示。

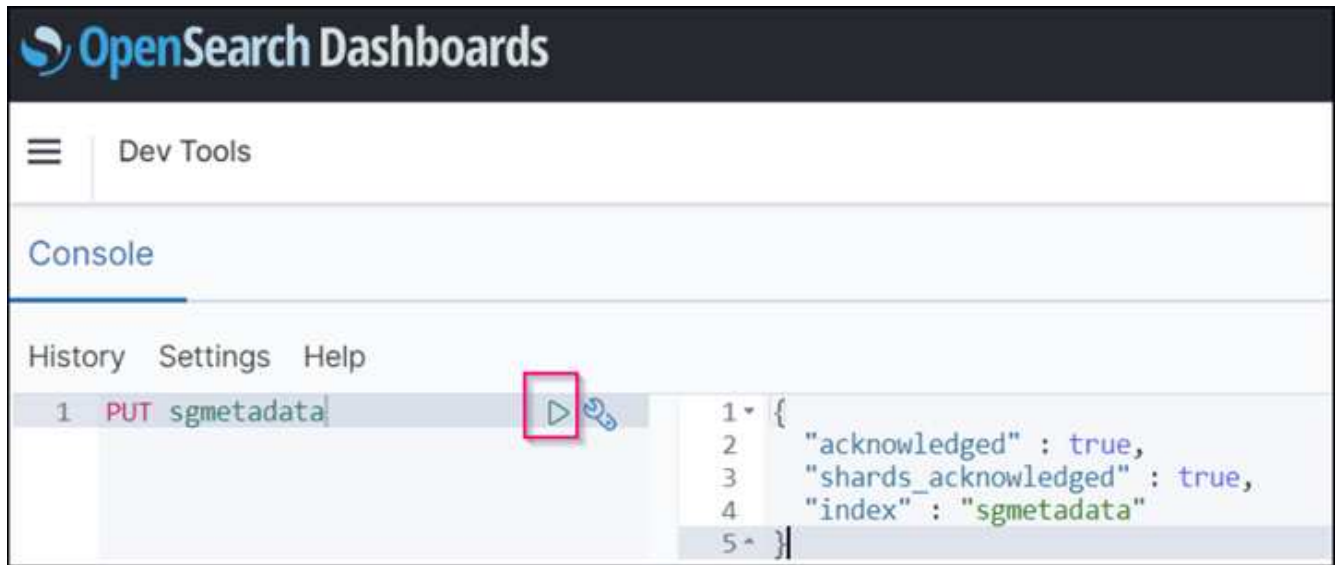

6. 確認索引可從sgdomain>索引下的Amazon OpenSearch UI中看到。

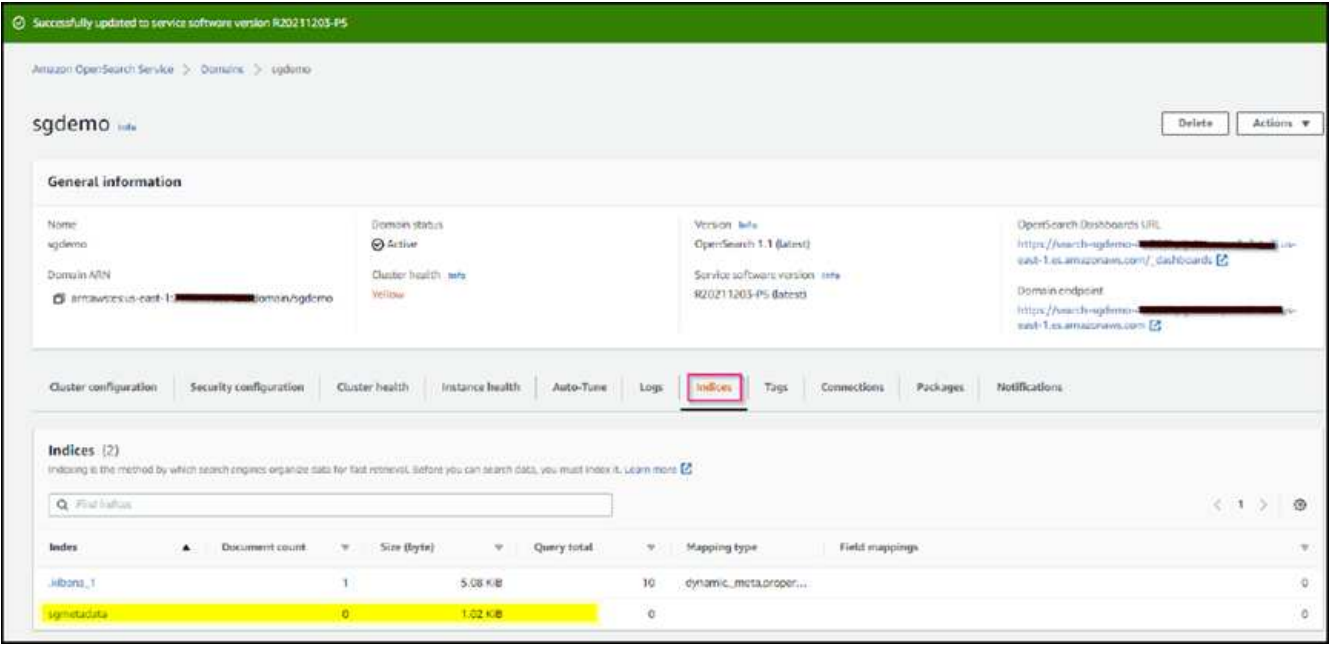

#### 平台服務端點組態

若要設定平台服務端點、請遵循下列步驟:

- 1. 在租戶管理程式中、前往儲存設備(S3)>平台服務端點。
- 2. 按一下「Create Endpoint(建立端點)」、輸入下列內容、然後按一下「Continue(繼續)」
	- 顯示名稱範例「AWS/OpenSearch」
	- 「URI」欄位中前面程序步驟2下範例快照中的網域端點。
	- 在之前的程序步驟2中、在「URN」欄位中使用的網域ARN、並在ARN結尾加上「/<index>//\_doc'」。

在此範例中、URN會變成「arn:AWS:es:us-east-1:211234567890:domain/sgdemo /sgmeydata//\_doc'。

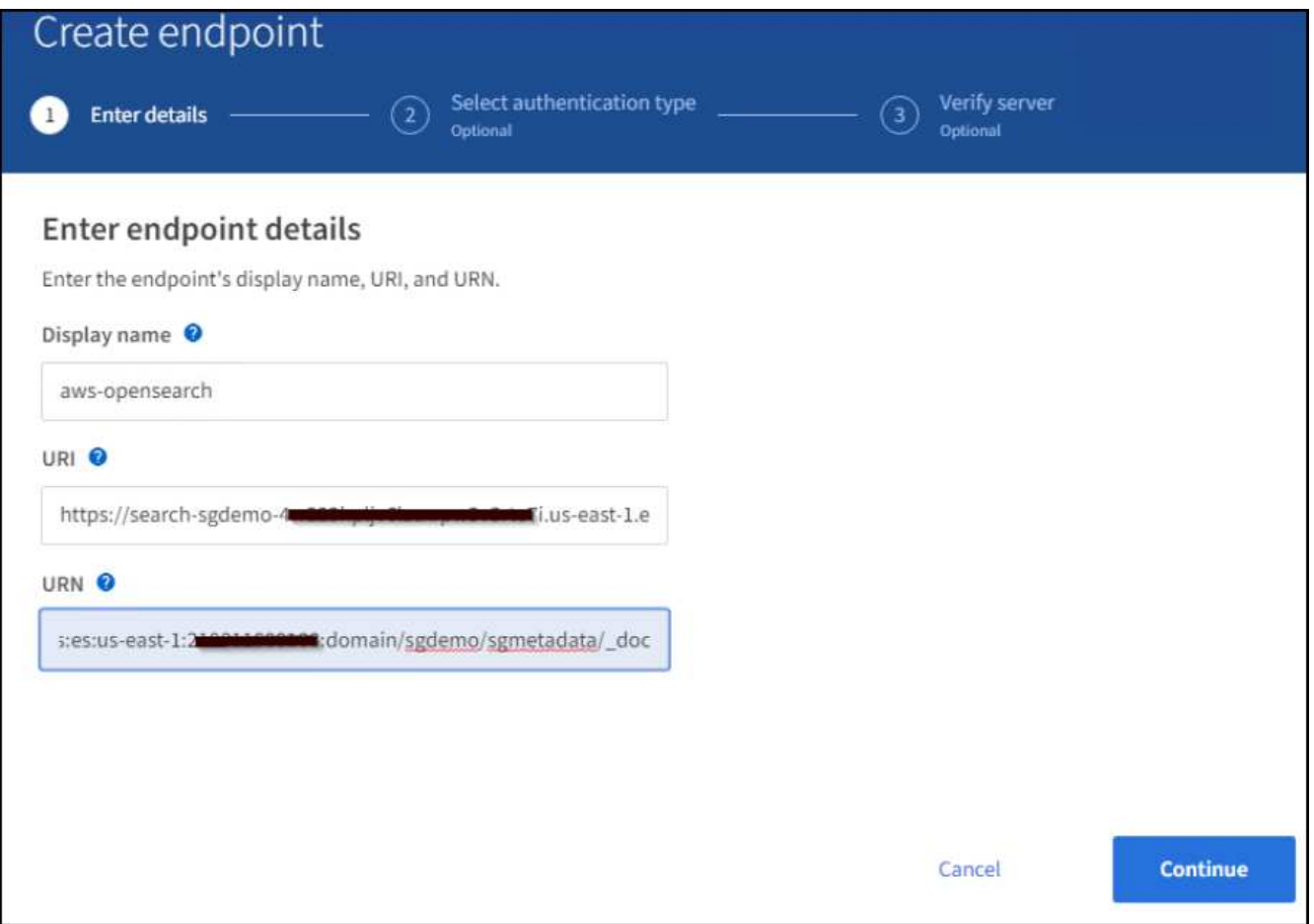

3. 若要存取Amazon OpenSearch sgDomain、請選擇「存取金鑰」作為驗證類型、然後輸入Amazon S3存取 金鑰和秘密金鑰。若要進入下一頁、請按一下「Continue(繼續)」。

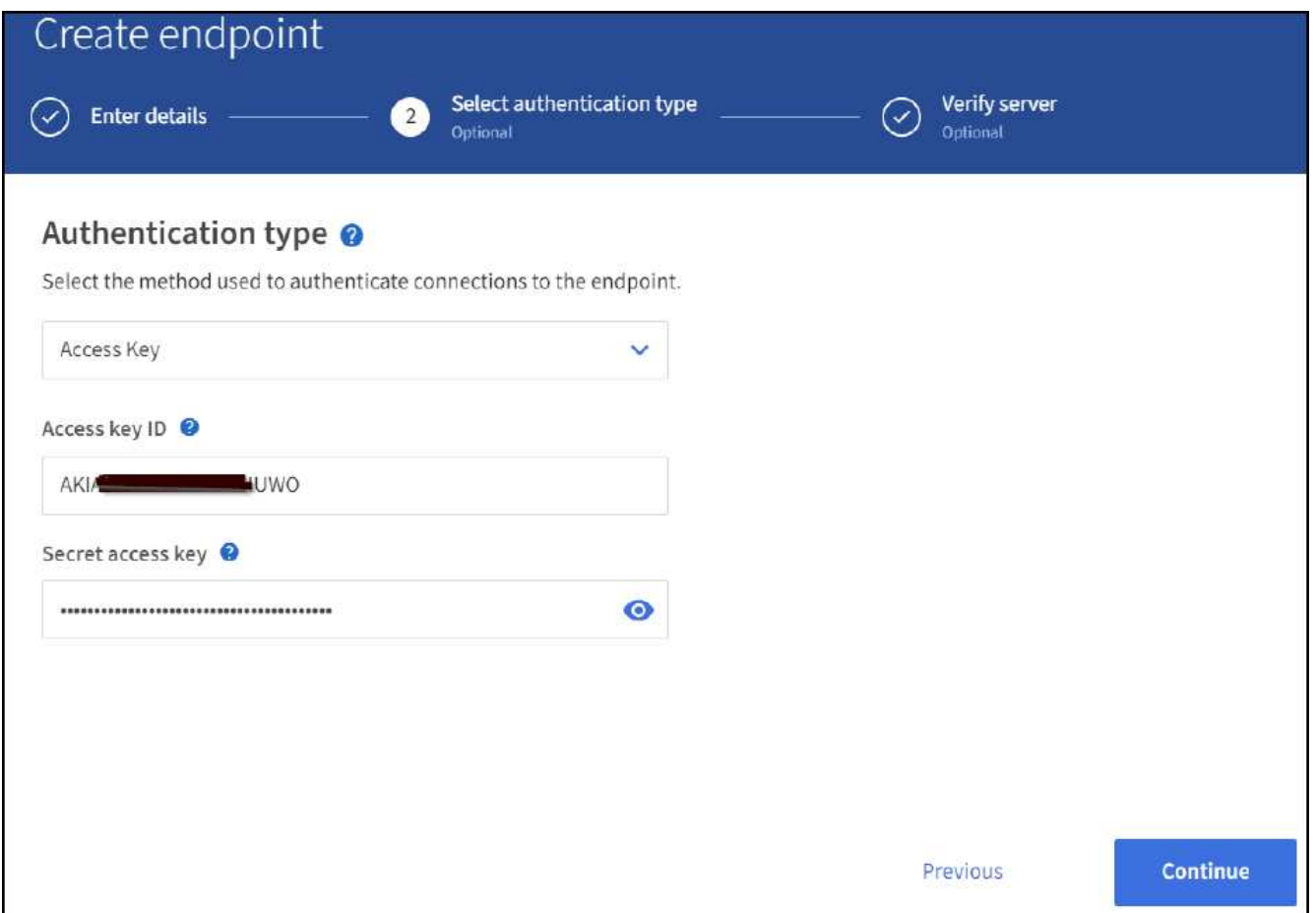

4. 若要驗證端點、請選取「使用作業系統CA憑證並測試及建立端點」。如果驗證成功、則會顯示類似下圖的 端點畫面。如果驗證失敗、請確認路徑結尾處的URN包含「/<index>//\_doc'、而且AWS存取金鑰和秘密金鑰 都正確無誤。

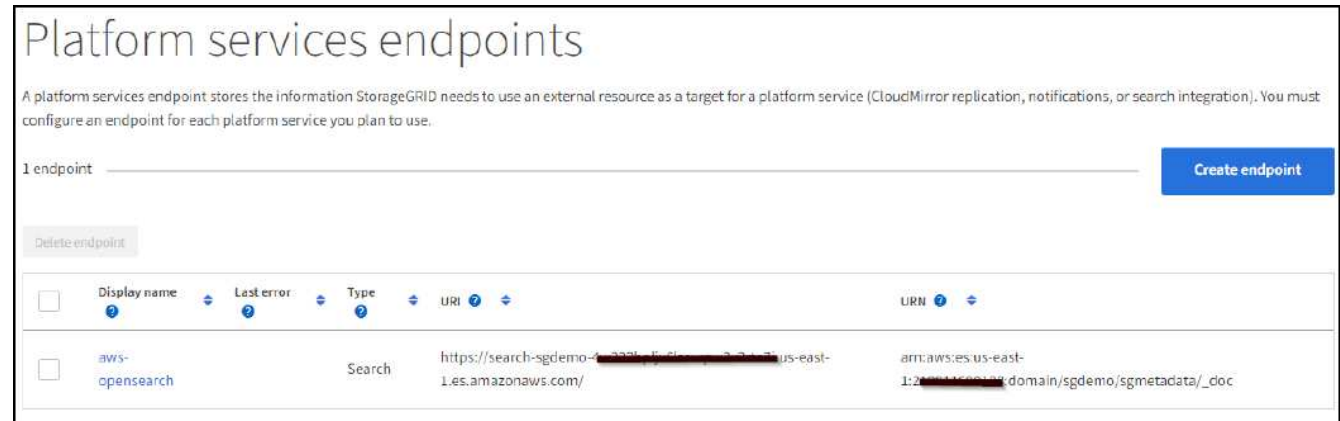

### 搜尋整合服務與內部部署彈性搜尋

#### 內部部署彈性搜尋設定

此程序僅供快速設定內部部署Elasticsearch和Kibana Using Docker、僅供測試之用。如果Elasticsearch 和Kibana伺服器已經存在、請前往步驟5。

1. 請遵循此步驟 ["Docker](https://docs.docker.com/engine/install/)[安裝程](https://docs.docker.com/engine/install/)[序](https://docs.docker.com/engine/install/)["](https://docs.docker.com/engine/install/) 以安裝Docker。我們使用 ["CentOS Docker](https://docs.docker.com/engine/install/centos/)[安裝程](https://docs.docker.com/engine/install/centos/)[序](https://docs.docker.com/engine/install/centos/)["](https://docs.docker.com/engine/install/centos/) 在此設定中。

```
sudo yum install -y yum-utils
sudo yum-config-manager --add-repo
https://download.docker.com/linux/centos/docker-ce.repo
sudo yum install docker-ce docker-ce-cli containerd.io
sudo systemctl start docker
```
◦ 若要在重新開機後啟動Docker、請輸入下列命令:

sudo systemctl enable docker

◦ 將「VM.max.map\_count'」值設為262144:

sysctl -w vm.max map count=262144

◦ 若要在重新開機後保留設定、請輸入下列命令:

echo 'vm.max map\_count=262144' >> /etc/sysctl.conf

2. 請依照 ["](https://www.elastic.co/guide/en/elasticsearch/reference/current/getting-started.html)[彈](https://www.elastic.co/guide/en/elasticsearch/reference/current/getting-started.html)[性](https://www.elastic.co/guide/en/elasticsearch/reference/current/getting-started.html)[搜](https://www.elastic.co/guide/en/elasticsearch/reference/current/getting-started.html)[尋](https://www.elastic.co/guide/en/elasticsearch/reference/current/getting-started.html)[快](https://www.elastic.co/guide/en/elasticsearch/reference/current/getting-started.html)[速](https://www.elastic.co/guide/en/elasticsearch/reference/current/getting-started.html)[入門](https://www.elastic.co/guide/en/elasticsearch/reference/current/getting-started.html)[指南](https://www.elastic.co/guide/en/elasticsearch/reference/current/getting-started.html)["](https://www.elastic.co/guide/en/elasticsearch/reference/current/getting-started.html) 自我管理區段、用於安裝及執行Elasticsearch和Kibana泊塢視窗。在此範例 中、我們安裝了8.1版。

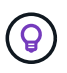

記下Elasticsearch所建立的使用者名稱/密碼和權杖、您需要這些資訊來啟動Kibana UI 和StorageGRID Esplan端點驗證。

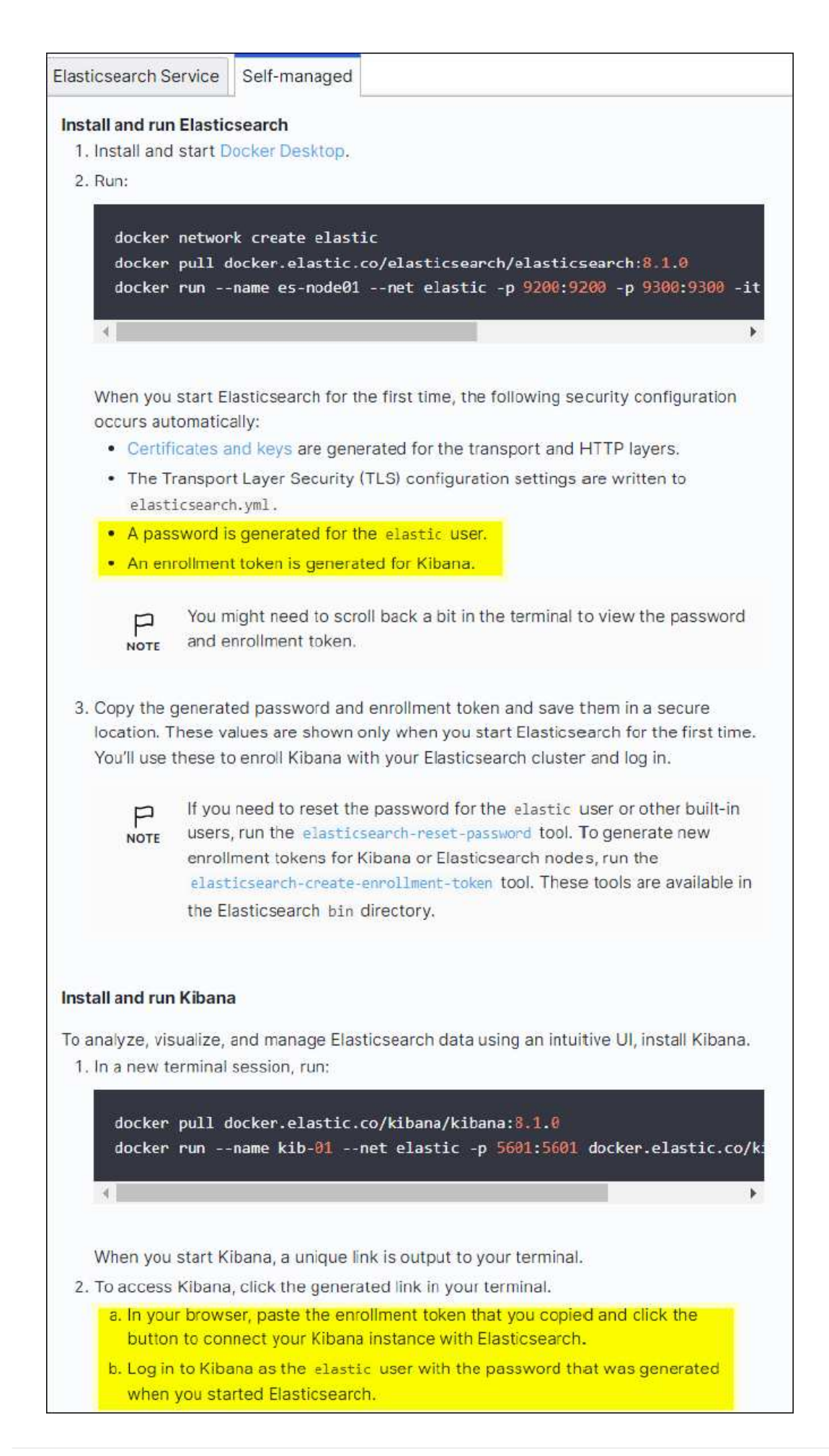

- 3. Kibana Docker容器啟動後、主控台會顯示URL連結「\https://0.0.0.0:5601`」。以URL中的伺服器IP位址取 代0:0:0:0。
- 4. 使用使用者名稱「Elastic」和Elastic在前一個步驟中產生的密碼登入Kibana UI。
- 5. 首次登入時、請在儀表板歡迎頁面上、選取「自行瀏覽」。從功能表中、選取管理>開發工具。
- 6. 在Dev Tools Console(開發工具主控台)畫面上、輸入「放置<index>'」、您可以在其中使用此索引來儲 存StorageGRID 物件中繼資料。在此範例中、我們使用索引名稱「shgmeta資料」。按一下小三角符號以執 行PUT命令。預期結果會顯示在右側面板上、如下列範例擷取畫面所示。

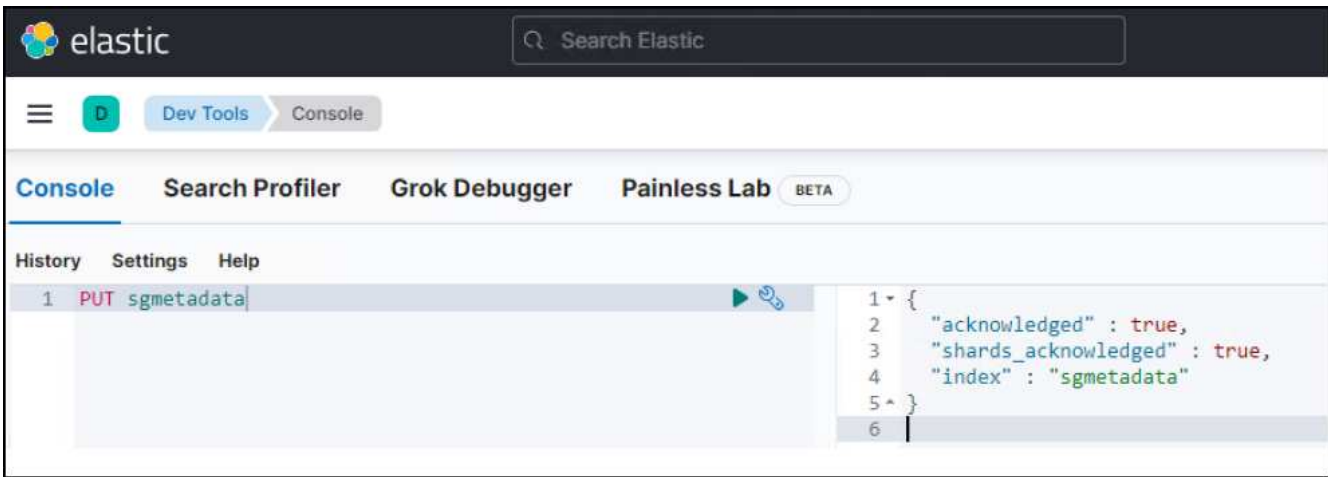

平台服務端點組態

若要設定平台服務的端點、請遵循下列步驟:

- 1. 在租戶管理程式中、前往儲存設備(S3)>平台服務端點
- 2. 按一下「Create Endpoint(建立端點)」、輸入下列內容、然後按一下「Continue(繼續)」
	- 顯示名稱範例:「彈性搜尋」
	- URI:https://<elasticsearch-server-ip或hostname>:9200'
	- 。urn:「urn:<soes>:es::::<se-unibe-text>/<index-name>//\_doc'、其中index-name是您在Kibana主控台使 用的名稱。範例:「urn:local:es::sgmm/sgmadm/\_do'

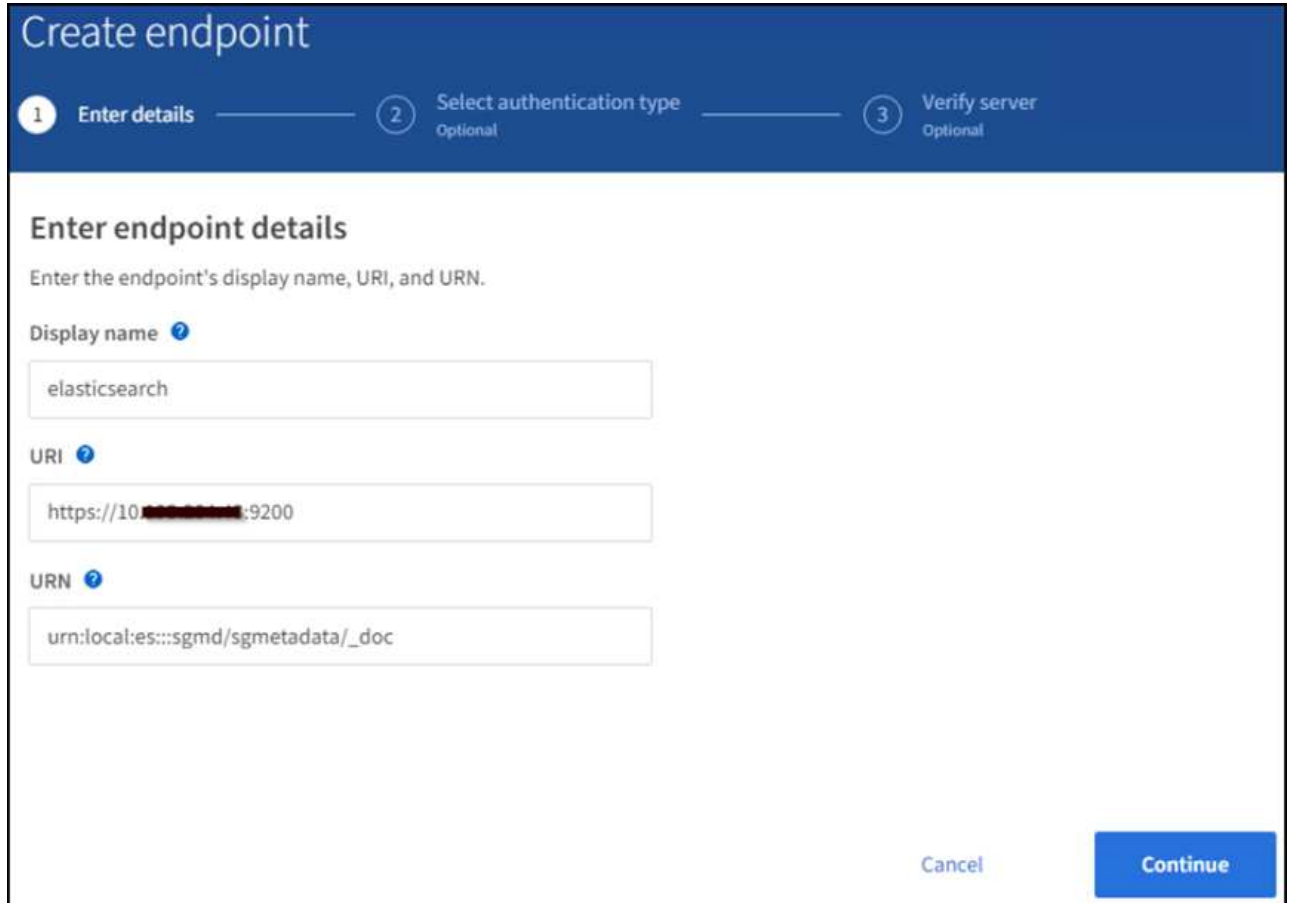

3. 選取基本HTTP作為驗證類型、輸入使用者名稱「elastic」和Elasticsearch安裝程序產生的密碼。若要前往 下一頁、請按一下「Continue(繼續)」。

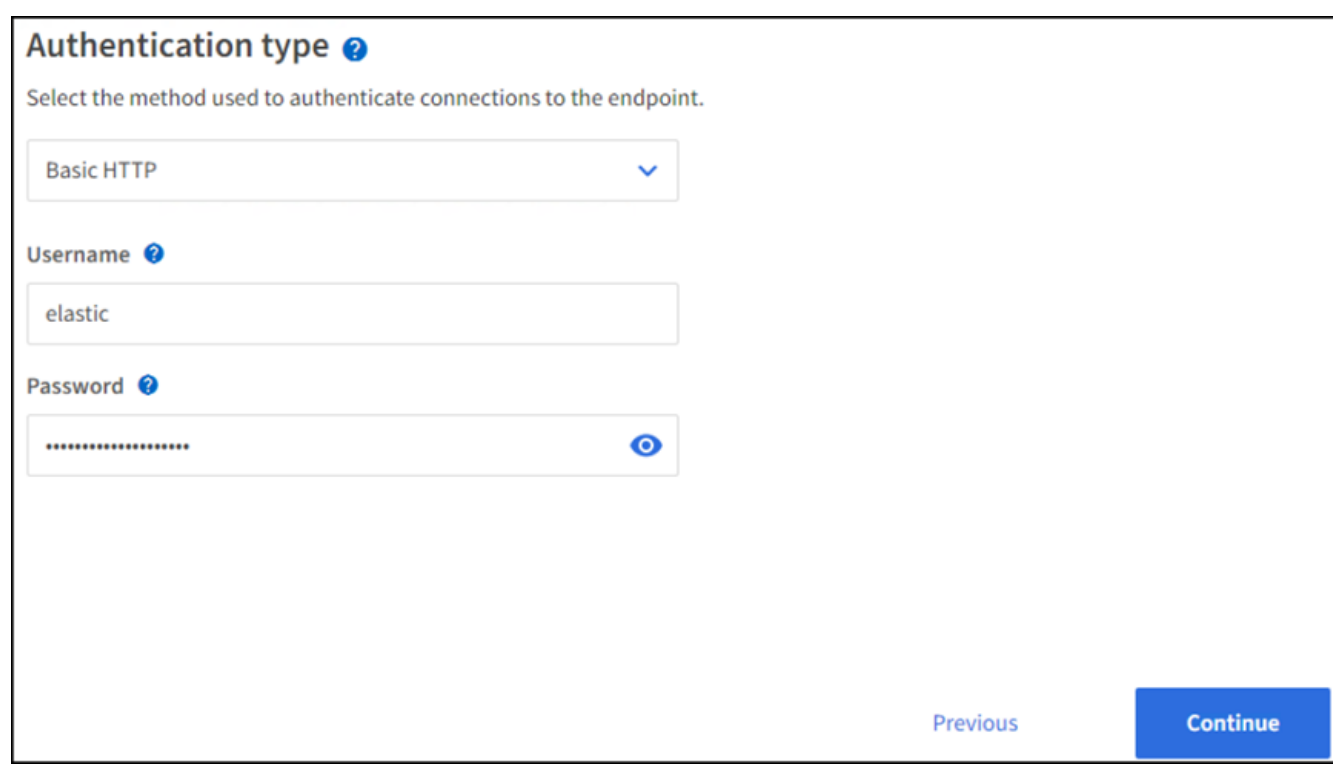

4. 選取「Do Not Verify Certificate and Test and Create Endpoint(不驗證憑證和測試並建立端點)」以驗證端

點。如果驗證成功、則會顯示類似下列螢幕快照的端點畫面。如果驗證失敗、請確認URN、URI和使用者名 稱/密碼項目正確無誤。

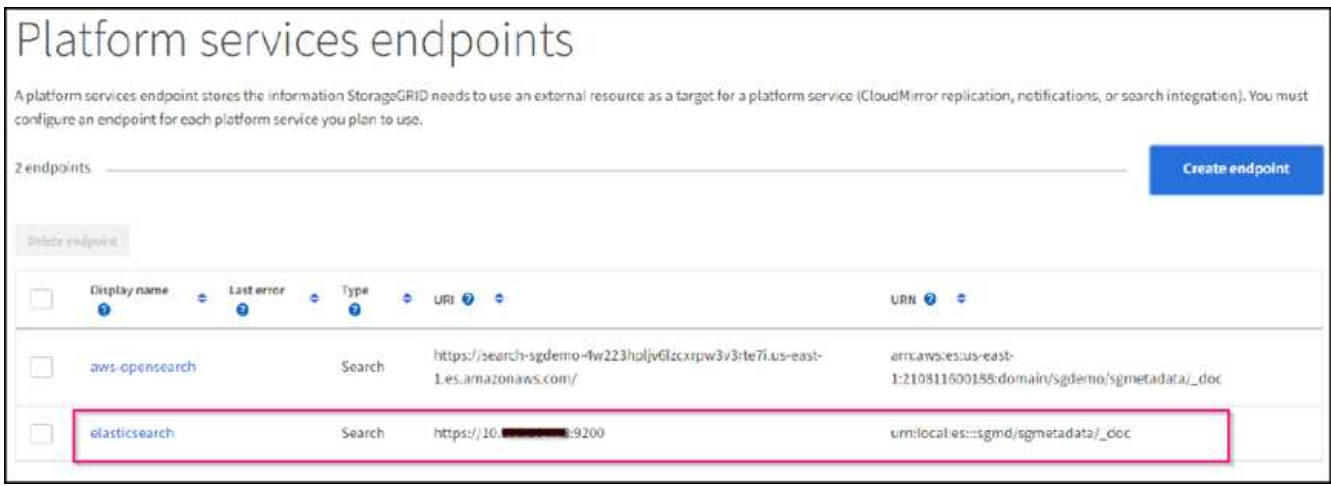

#### **Bucket**搜尋整合服務組態

建立平台服務端點之後、下一步是在資源庫層級設定此服務、以便在物件建立、刪除或更新中繼資料或標記時、 將物件中繼資料傳送至定義的端點。

您可以使用Tenant Manager將自訂StorageGRID 的功能XML套用至儲存庫、以設定搜尋整合、如下所示:

- 1. 在租戶管理程式中、前往儲存設備(S3)>儲存設備
- 2. 按一下「Create Bucket(建立儲存區)」、輸入儲存區名稱(例如「shgmadmadgtest-test」)、然後接受 預設的「us-east-1」區域。
- 3. 按一下「繼續」>「建立工作區」。
- 4. 若要顯示「Bucket Overview」(庫位總覽)頁面、請按一下庫位名稱、然後選取「Platform Services」(平 台服務)。
- 5. 選取「啟用搜尋整合」對話方塊。在提供的XML方塊中、使用此語法輸入組態XML。

強調顯示的URN必須符合您所定義的平台服務端點。您可以開啟另一個瀏覽器索引標籤、以存取租戶管理程 式、並從定義的平台服務端點複製URN。

在此範例中、我們沒有使用前置詞、表示此儲存區中每個物件的中繼資料都會傳送到先前定義 的Elasticsearch端點。

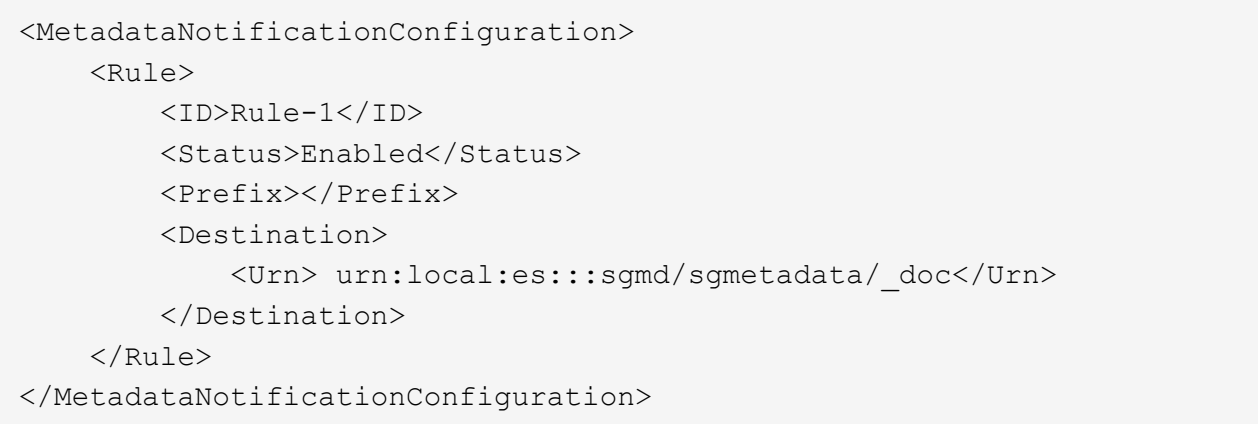

6. 使用S3瀏覽器以StorageGRID 租戶存取/秘密金鑰連線至功能區、將測試物件上傳至「實元資料測試」儲存 區、並將標記或自訂中繼資料新增至物件。

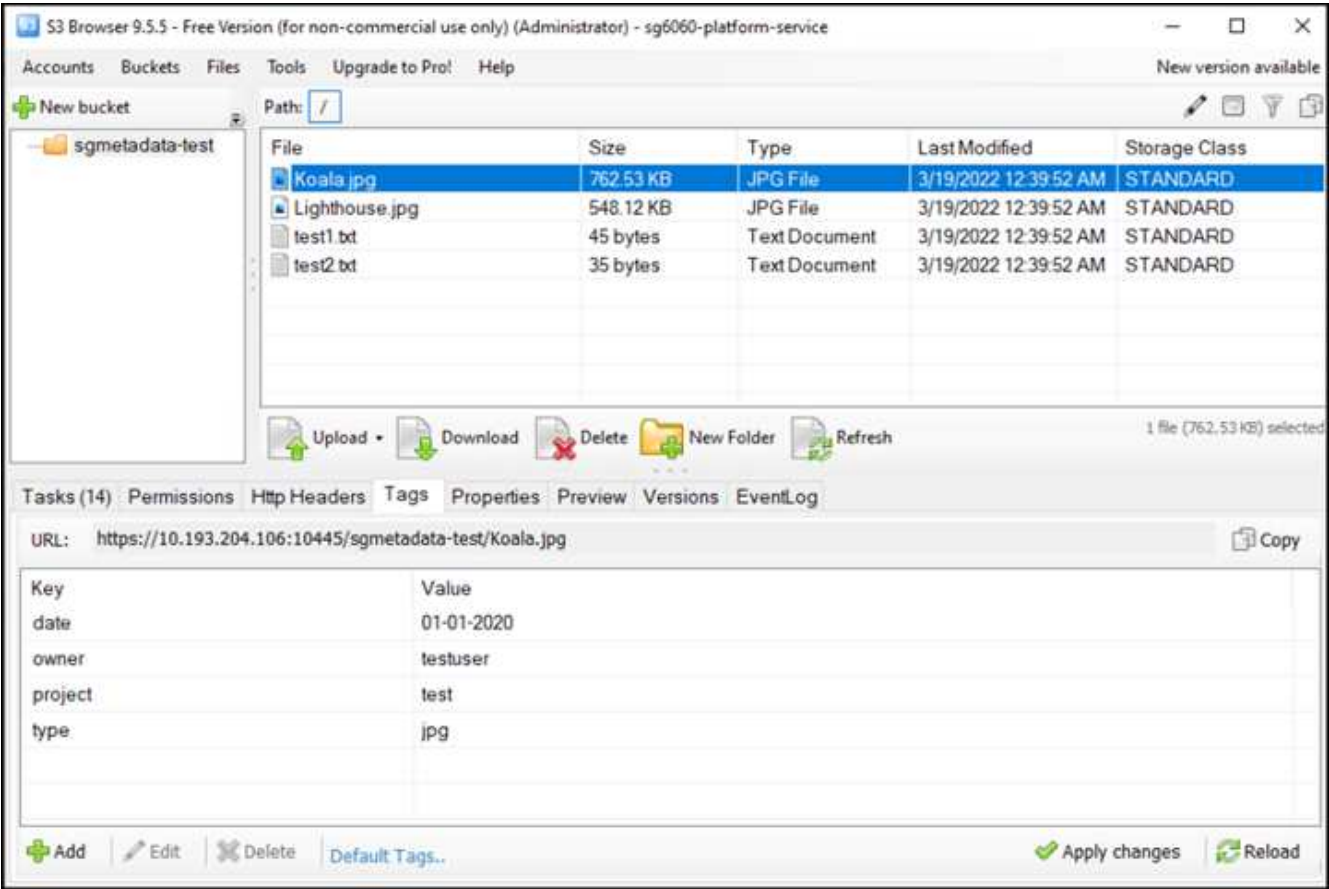

7. 使用Kibana UI來驗證物件中繼資料是否已載入sgmeta的索引。

- a. 從功能表中、選取管理>開發工具。
- b. 將範例查詢貼到左側的主控台面板、然後按一下三角符號以執行查詢。

下列範例擷取畫面中的查詢1範例結果顯示四筆記錄。這與儲存區中的物件數量相符。

```
GET sgmetadata/_search
{
      "query": {
         "match all": \{\}}
}
```
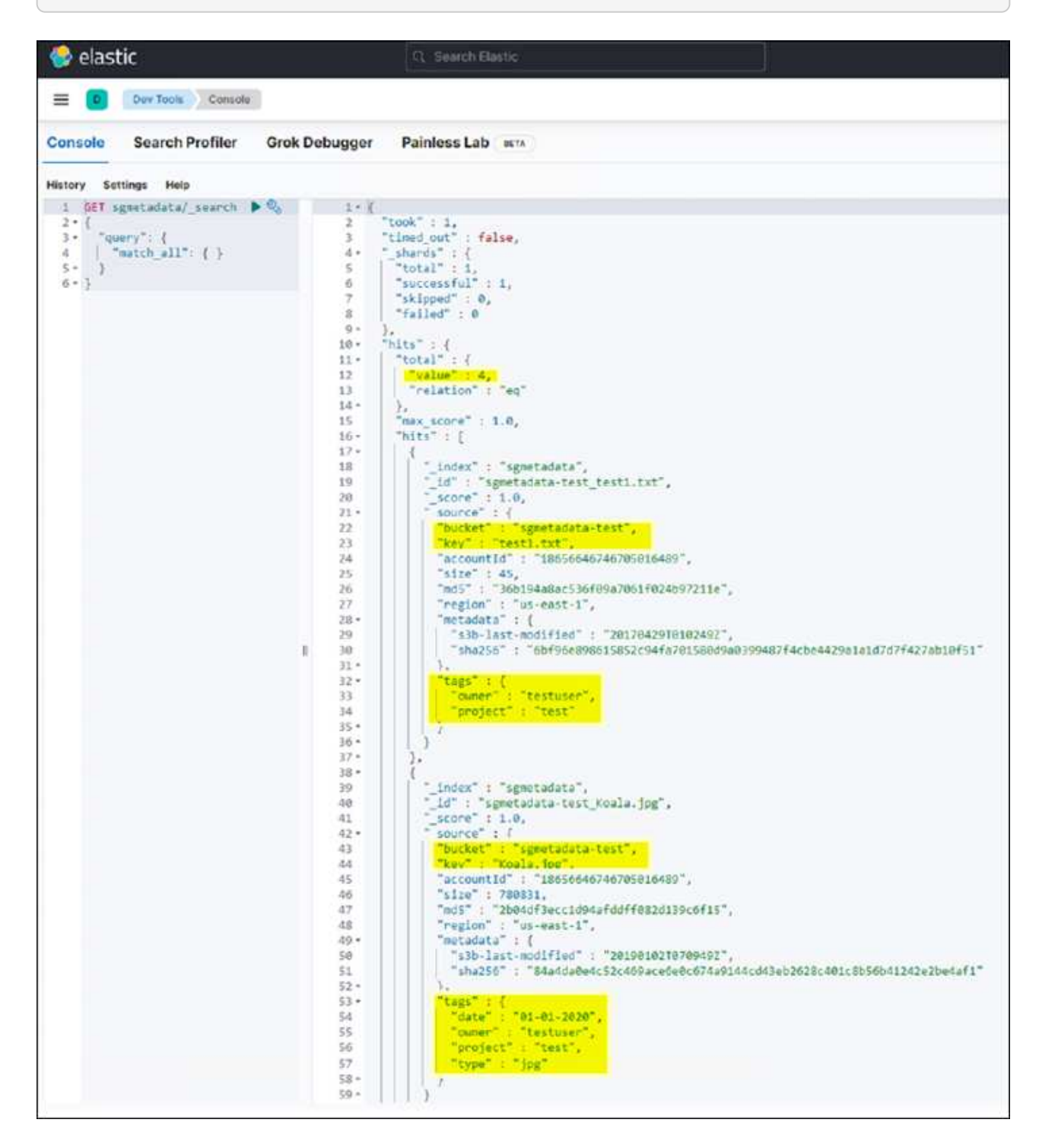

下列螢幕擷取畫面中的查詢2範例結果顯示兩筆標記類型為「ipg」的記錄。
```
GET sgmetadata/_search
{
      "query": {
          "match": {
              "tags.type": {
                   "query" : "jpg" }
                  }
               }
}
```
+

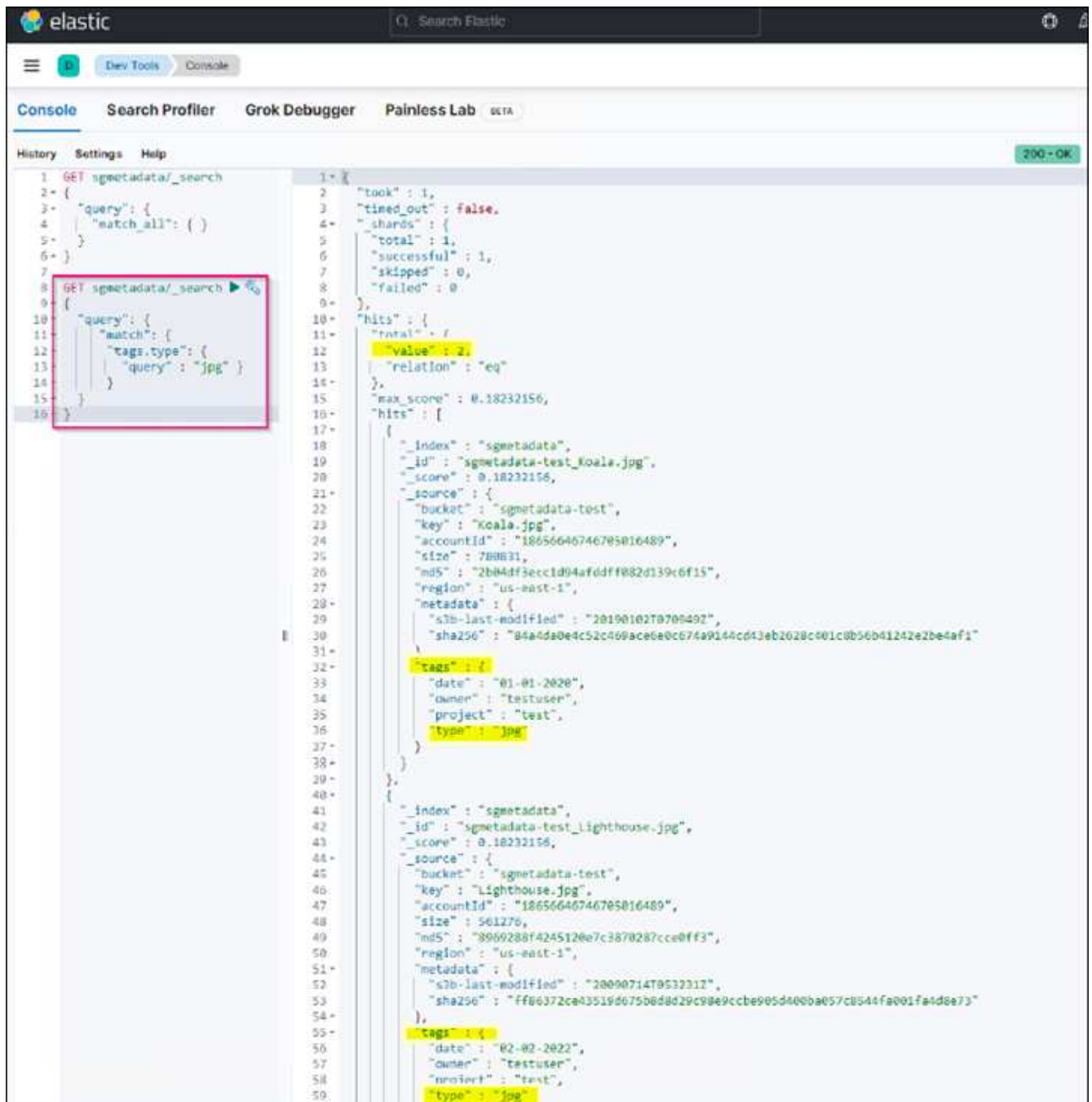

## 何處可找到其他資訊

若要深入瞭解本文所述資訊、請檢閱下列文件和 / 或網站:

- ["](https://docs.netapp.com/us-en/storagegrid-116/tenant/what-platform-services-are.html)[什麼](https://docs.netapp.com/us-en/storagegrid-116/tenant/what-platform-services-are.html)[是](https://docs.netapp.com/us-en/storagegrid-116/tenant/what-platform-services-are.html)[平台服](https://docs.netapp.com/us-en/storagegrid-116/tenant/what-platform-services-are.html)[務](https://docs.netapp.com/us-en/storagegrid-116/tenant/what-platform-services-are.html)["](https://docs.netapp.com/us-en/storagegrid-116/tenant/what-platform-services-are.html)
- ["](https://docs.netapp.com/us-en/storagegrid-116/index.html)[供應](https://docs.netapp.com/us-en/storagegrid-116/index.html)[資料](https://docs.netapp.com/us-en/storagegrid-116/index.html)[StorageGRID"](https://docs.netapp.com/us-en/storagegrid-116/index.html)

作者: Angela Cheng

## 節點複製

節點複製考量與效能。

## 節點複製考量

節點複製是取代現有應用裝置節點以進行技術更新、增加容量或提升StorageGRID 效能的更快方法。節點複製 也有助於使用KMS轉換為節點加密、或將儲存節點從DDP8變更為DDP16。

- 來源節點的已用容量與完成複製程序所需的時間無關。節點複製是節點的完整複本、包括節點中的可用空 間。
- 來源和目的地應用裝置必須使用相同的PGE版本
- 目的地節點的容量必須永遠大於來源
	- 請確定新的目的地應用裝置的磁碟機大小大於來源
	- 如果目的地應用裝置具有相同大小的磁碟機、且已針對DDP8進行設定、您可以設定DDP16的目的地。 如果已針對DDP16設定來源、則無法進行節點複製。
	- 從SG5660或SG5760應用裝置改用SG6060應用裝置時、請注意SG5X60有60個容量磁碟機、SG6060只 有58個容量磁碟機。
- 在複製程序期間、節點複製程序要求來源節點離線至網格。如果在此期間有其他節點離線、用戶端服務可能 會受到影響。
- 儲存節點只能離線15天。如果複製程序預估接近15天或超過15天、請使用擴充與取消委任程序。
- 對於配備擴充櫃的SG6060、您需要將正確的機櫃磁碟機尺寸時間加到基礎應用裝置時間、以獲得完整的完 整複製時間。
- 目標儲存設備中的磁碟區數量必須大於或等於來源節點中的磁碟區數量。即使目標應用裝置的容量大於來源 節點、您也無法將具有 16 個物件儲存區( rangedb )的來源節點複製到具有 12 個物件儲存區的目標儲存 應用裝置。除了 SFF6112 儲存設備只有 12 個物件儲存磁碟區之外、大部分的儲存設備都有 16 個物件儲存 磁碟區。例如、您無法從 SG5760 複製到 SGF6112 。

節點複製效能預估

下表包含節點複製期間的計算預估值。條件各異、\*粗體\*中的項目可能會超過節點停機的15天上限。

**DDP8.**

### **SG5612 →**任何

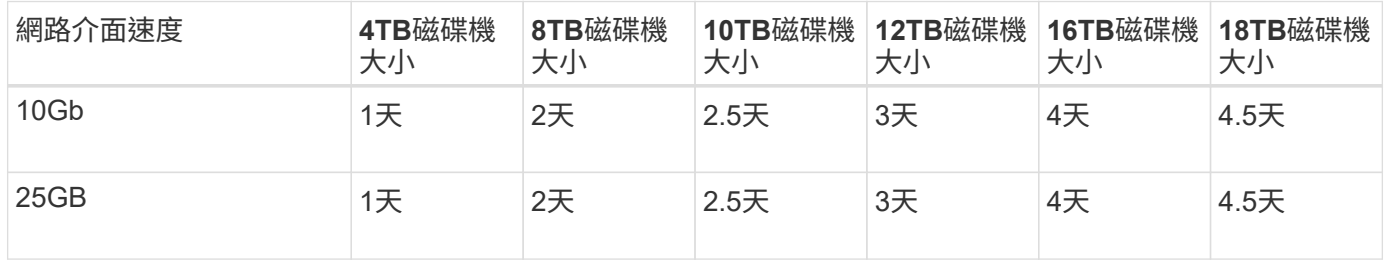

## **SG5712 →**任何

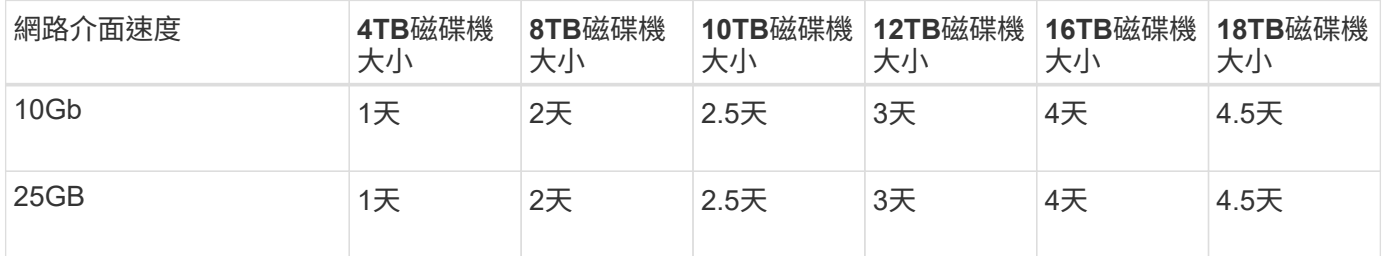

## **SG5660 → SG5760**

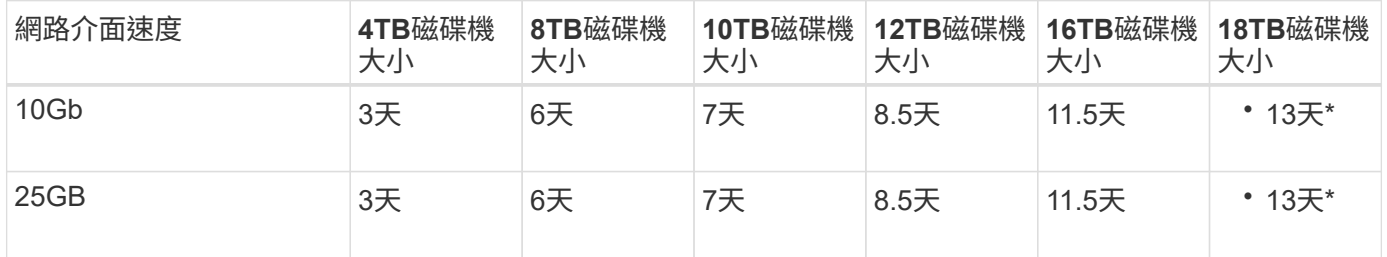

#### **SG5660 → SG6060**

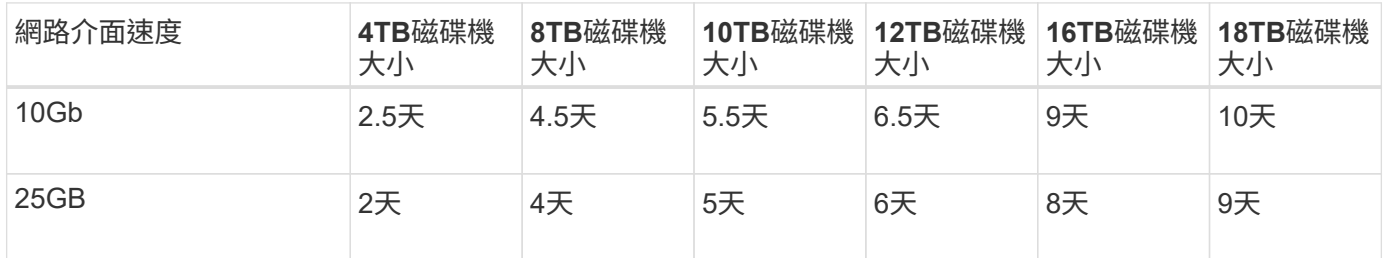

## **SG5760 → SG5760**

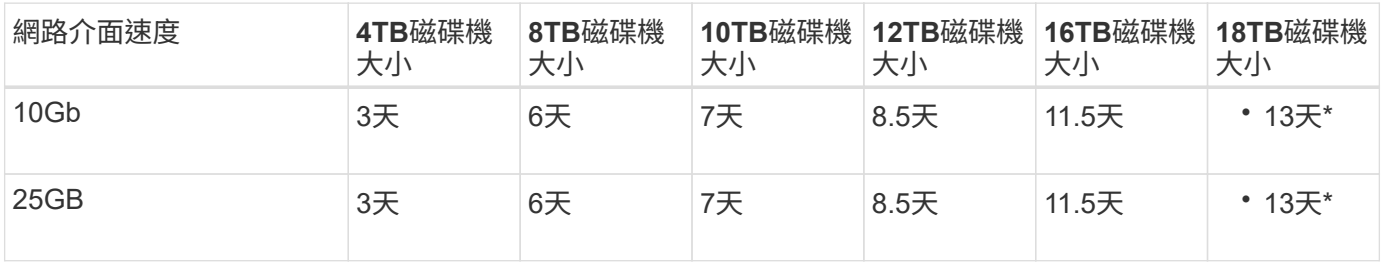

### **SG5760 → SG6060**

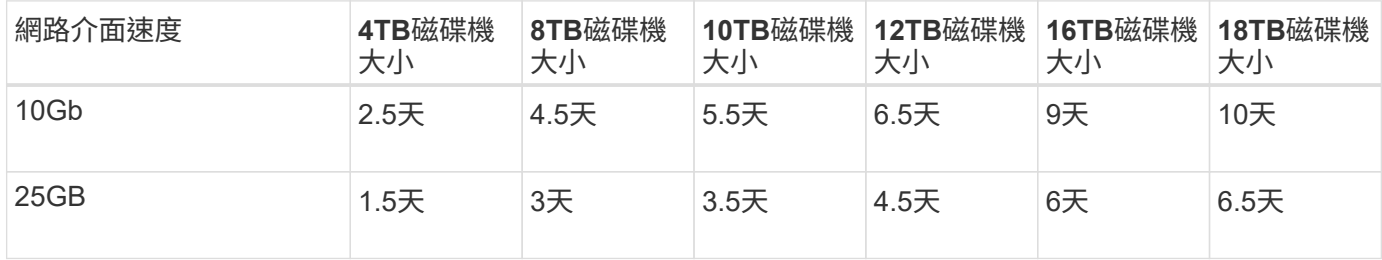

#### **SG6060 → SG6060**

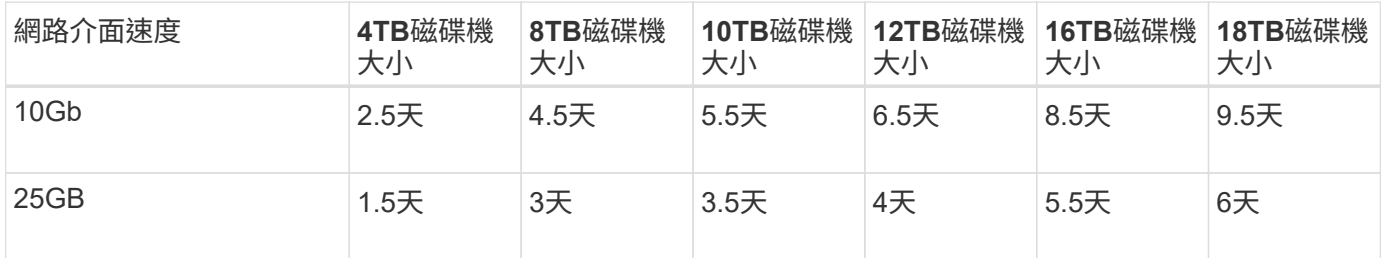

## **DDP16**

## **SG5760 → SG5760**

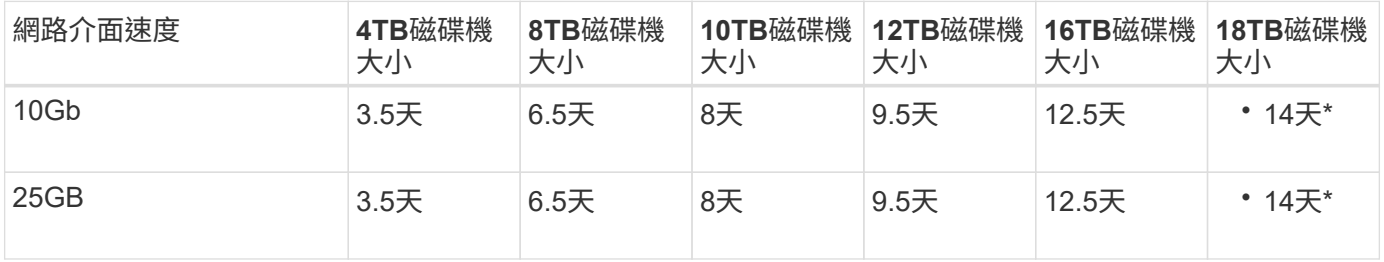

## **SG5760 → SG6060**

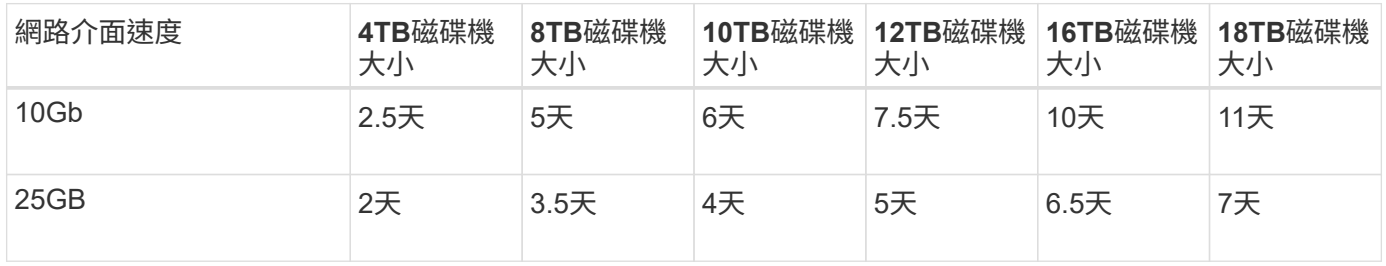

## **SG6060 → SG6060**

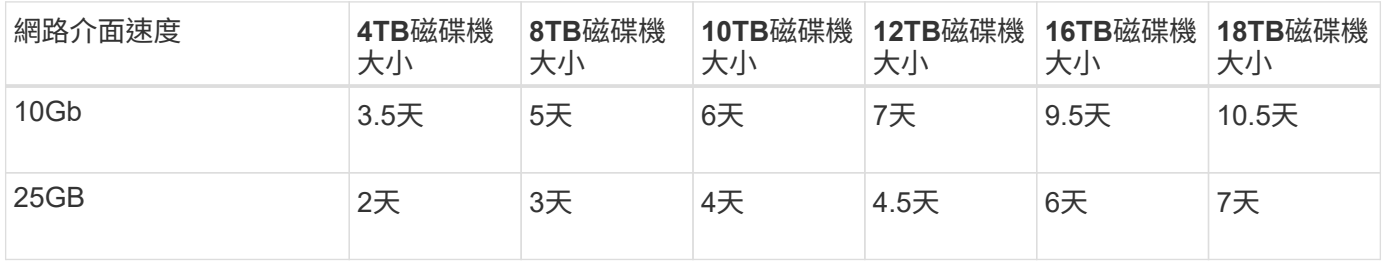

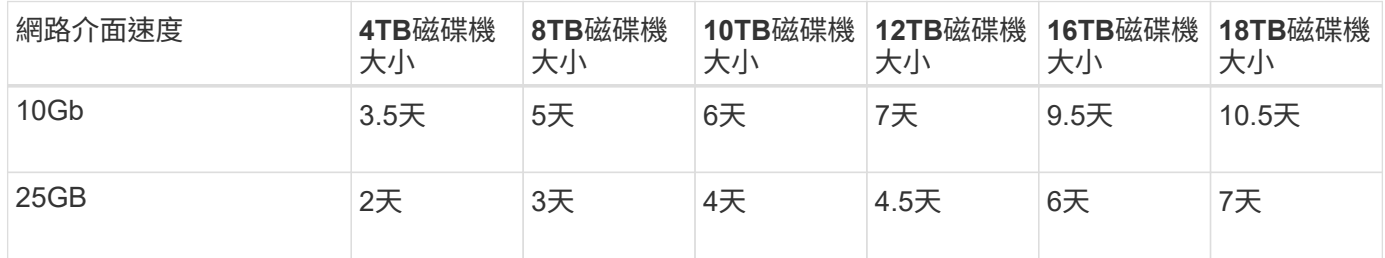

作者: Aron Klein

# 如何使用連接埠重新對應

基於多種原因、您可能需要重新對應傳入或傳出連接埠。您可能要從舊版CLB負載平衡器 服務移至目前的Nginx服務負載平衡器端點、並維持相同的連接埠、以降低對用戶端的影 響、希望在管理節點用戶端網路上使用連接埠443、或是為了防火牆限制。

## 使用連接埠重新對應、將**S3**用戶端從**CLB**移轉至**NGINX**

在版本早於StorageGRID 版本的版本中、閘道節點上隨附的負載平衡器服務是連線負載平衡器(CLB )。NetApp推出的NGINX服務是一套功能豐富的整合式解決方案、可用於平衡HTTP流量的負載StorageGRID 。由於目前版本StorageGRID 的不支援CLB服務、因此您無法在新的負載平衡器端點組態中重複使用連接 埠8082。若要解決此問題、8082輸入連接埠會重新對應至10443。如此一來、所有進入閘道連接埠8082 的HTTPS要求都會跳過CLB服務而重新導向連接埠10443、改為連線至NGINX服務。雖然下列指示適用 於VMware、但連接埠重新對應功能適用於所有安裝方法、您也可以使用類似的程序來進行裸機部署和應用裝 置。

## **VMware**虛擬機器閘道節點部署

下列步驟適用於StorageGRID 以StorageGRID 「VMware vSphere 7」為虛擬機器部署閘道節點或節點 的VMware vSphere 7、採用「VMware開放式虛擬化格式」(OVF)。此程序需要銷毀移除VM、並以相同名稱 和組態重新部署VM。在開啟VM電源之前、請先變更vApp屬性以重新對應連接埠、然後開啟VM電源、並遵循節 點還原程序。

先決條件

- 您正在執行StorageGRID 更新版本的版本
- 您已下載StorageGRID 並存取安裝的VMware版本更新檔案。
- 您的vCenter帳戶擁有開機/關機VM、變更VM和vApp設定、從vCenter移除VM、以及依OVF部署VM的權 限。
- 您已建立負載平衡器端點
	- 連接埠已設定為所需的重新導向連接埠
	- 端點SSL憑證與在「組態/伺服器憑證/物件儲存API服務端點伺服器憑證」中安裝的CLB服務相同、否則 用戶端就能接受憑證變更。

 $\bigcirc$ 

If your existing certificate is self-signed, you cannot reuse it in the new endpoint. You must generate a new self-signed certificate when creating the endpoint and configure the clients to accept the new certificate.

銷毀第一個閘道節點

若要銷毀第一個閘道節點、請遵循下列步驟:

- 1. 如果網格包含多個節點、請選擇要開始使用的閘道節點。
- 2. 移除所有DNS循環資源實體或負載平衡器資源池中的節點IP(如果適用)。
- 3. 等待存留時間(TTL)和開啟的工作階段過期。
- 4. 關閉VM節點。
- 5. 從磁碟移除VM節點。

#### 部署替換閘道節點

若要部署替換閘道節點、請依照下列步驟進行:

- 1. 從OVF部署新的VM、從從從支援網站下載的安裝套件中選取.OVF、.mf和.vmdk檔案:
	- vSphere-gateway.mf
	- vSphere-gateway.OVF
	- NetApp-SG-11.4.0-20200721.1338.d3969b3.vmdk
- 2. 部署完VM之後、請從VM清單中選取該VM、然後選取Configure(設定)索引標籤vApp Options(vApp選項 )。

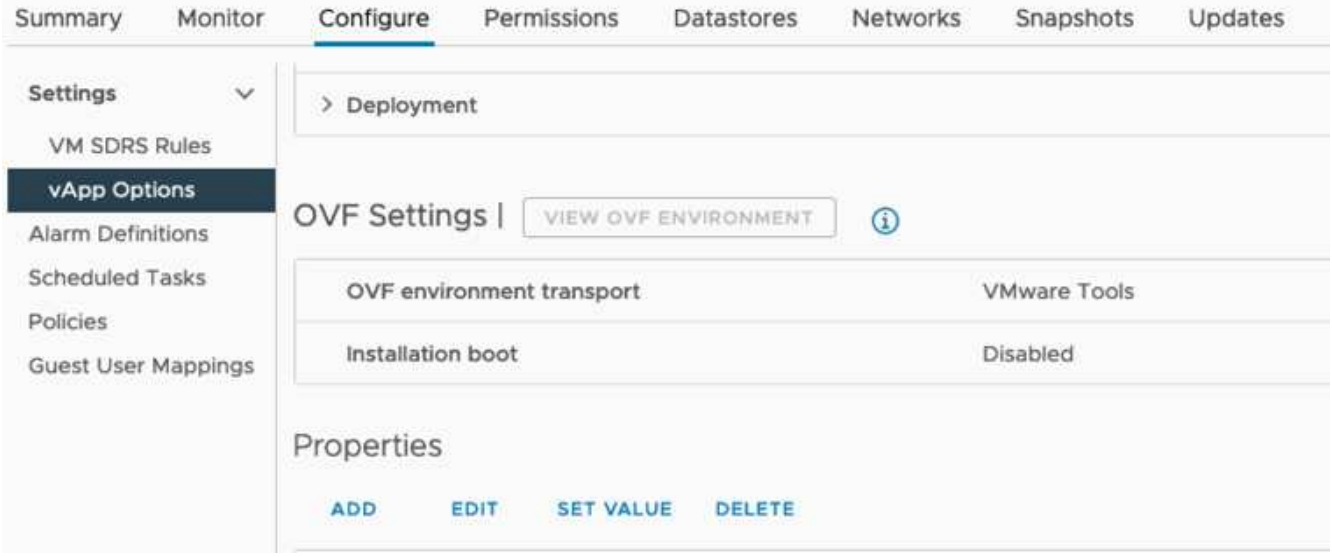

3. 向下捲動至「內容」區段、然後選取port\_remap\_inbound屬性

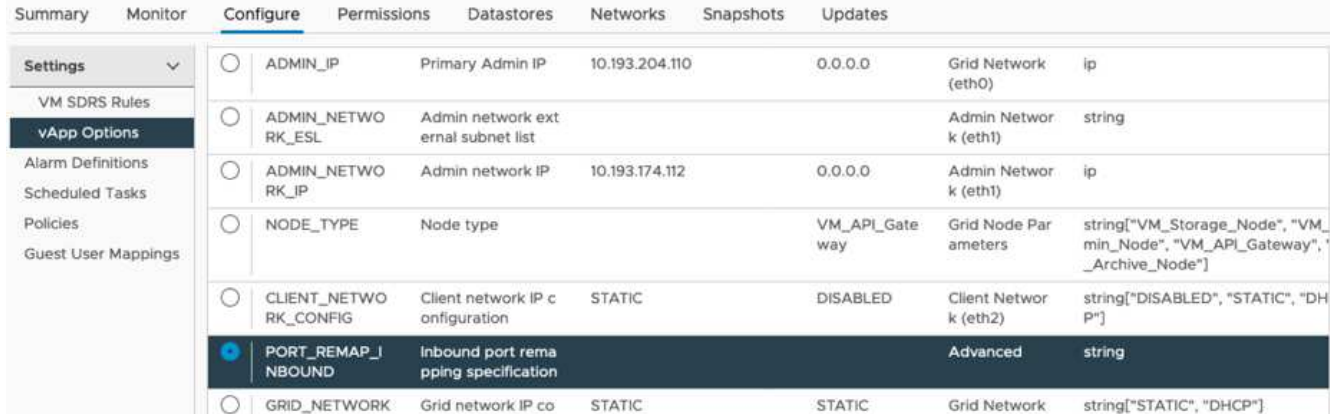

4. 捲動至「內容」清單頂端、然後按一下「編輯」

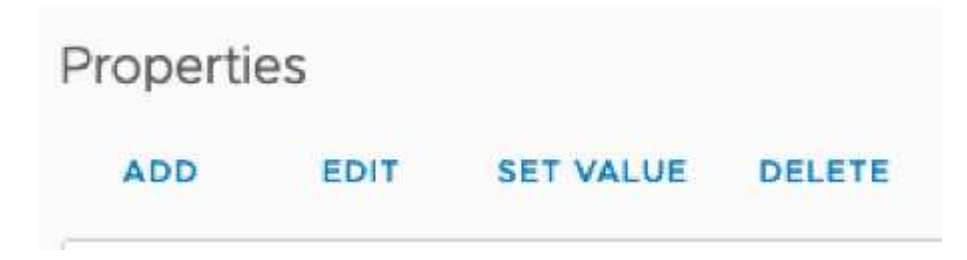

5. 選取「Type(類型)」索引標籤、確認已選取「User可設定的使用者」核取方塊、然後按一下「Save(儲 存)」。

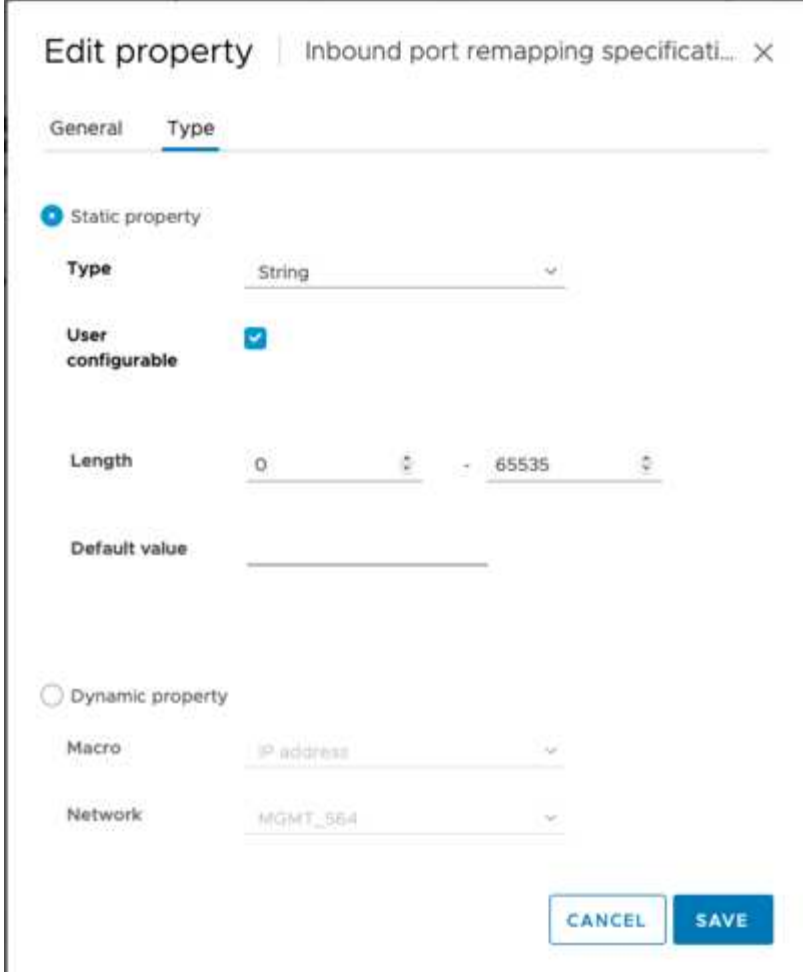

6. 在「內容」清單的頂端、仍選取「port\_remap\_inbound」屬性、然後按一下「設定值」。

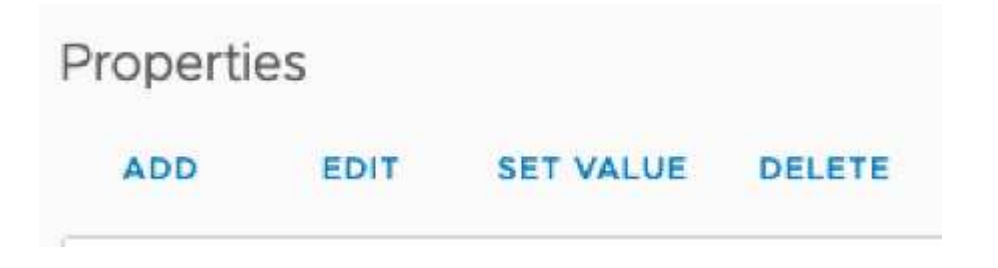

7. 在「屬性值」欄位中、輸入網路(網格、管理或用戶端)、TCP、原始連接埠(8082)、以及新連接埠 (10443)、每個值之間都有「/」、如下所示。

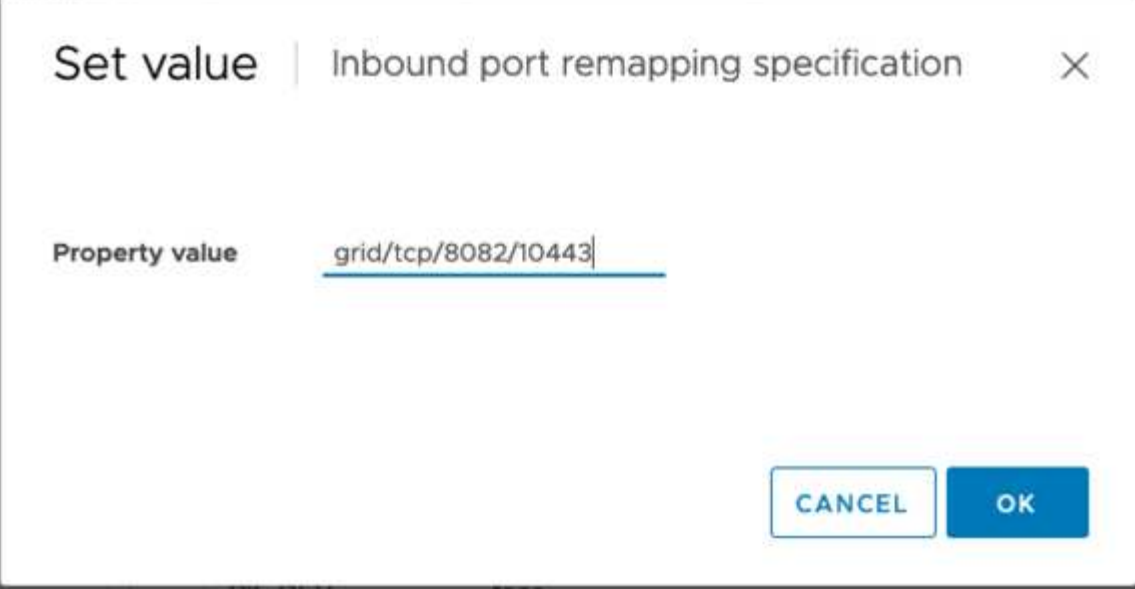

8. 如果您使用多個網路、請使用逗號(、)分隔網路字串、例如GRID /TCP/8082/10443 、admin/TCP/8082/10443、client/TCP/8082/10443

恢復閘道節點

若要恢復閘道節點、請遵循下列步驟:

1. 瀏覽至Grid Management UI的「維護/恢復」區段。

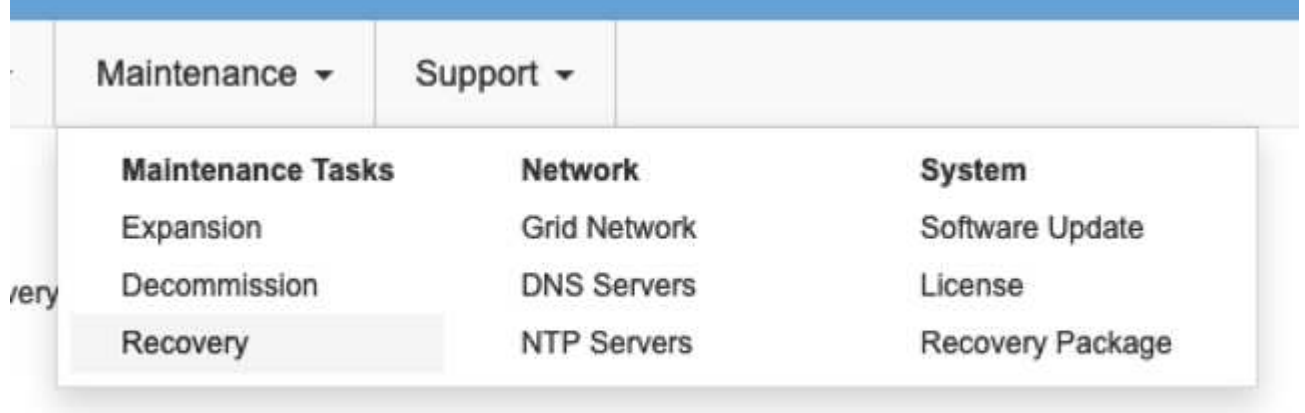

2. 開啟VM節點電源、並等待節點出現在Grid Management UI的「維護/恢復擱置節點」區段中。

#### Recovery

Select the failed grid node to recover, enter your provisioning passphrase, and then click Start Recovery to begin the recovery procedure

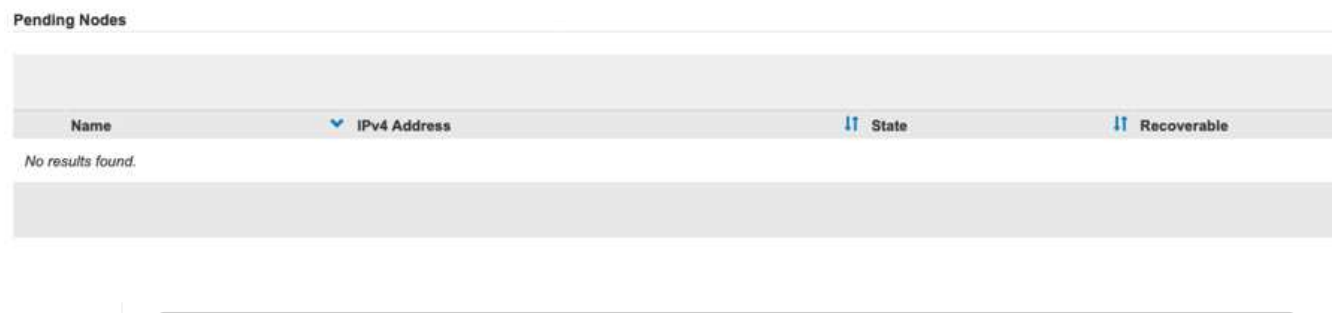

G)

For information and directions for node recovery, see the https://docs.netapp.com/sgws-114/topic/com.netapp.doc.sgmaint/GUID-7E22B1B9-4169-4800-8727-75F25FC0FFB1.html[Recovery and Maintenance guide]

#### 3. 在節點恢復之後、IP可以包含在所有DNS循環資源實體或負載平衡器資源池中(如果適用)。

現在、連接埠8082上的任何HTTPS工作階段都會移至連接埠10443

## 在管理節點上重新對應連接埠**443**以進行用戶端**S3**存取

針對管理節點、或包含管理節點的HA群組、StorageGRID 在支援系統中的預設組態是將連接埠443和80保留給 管理和租戶管理程式UI、無法用於負載平衡器端點。解決方案是使用連接埠重新對應功能、並將傳入連接埠443 重新導向至新連接埠、該連接埠將設定為負載平衡器端點。完成此項工作後、用戶端S3流量將可使用連接埠 443、網格管理UI只能透過連接埠8443存取、而租戶管理UI只能從連接埠9443存取。重新對應連接埠功能只能 在節點安裝時進行設定。若要在網格中實作作用中節點的連接埠重新對應、必須將其重設為預先安裝的狀態。這 是一種破壞性程序、其中包括在進行組態變更後進行節點還原。

#### 備份記錄與資料庫

管理節點包含稽核記錄、Prometheus指標、以及有關屬性、警示和警示的歷史資訊。擁有多個管理節點、代表 您擁有此資料的多個複本。如果您的網格中沒有多個管理節點、請務必在結束此程序後恢復節點、然後保留此資 料以進行還原。如果網格中有其他管理節點、您可以在恢復程序期間從該節點複製資料。如果網格中沒有其他管 理節點、您可以依照下列指示複製資料、然後再銷毀節點。

複製稽核記錄

- 1. 登入管理節點:
	- a. 輸入下列命令: ssh admin@*grid\_node\_IP*
	- b. 輸入中所列的密碼 Passwords.txt 檔案:
	- c. 輸入下列命令以切換至root: su -
	- d. 輸入中所列的密碼 Passwords.txt 檔案:
	- e. 將SSH私密金鑰新增至SSH代理程式。輸入: ssh-add
	- f. 輸入中所列的SSH存取密碼 Passwords.txt 檔案:

When you are logged in as root, the prompt changes from `\$` to `#`.

- 2. 建立目錄、將所有稽核記錄檔複製到個別網格節點上的暫用位置、讓我們使用\_Storage\_node\_01\_:
	- a. ssh admin@*storage\_node\_01\_IP*
	- b. mkdir -p /var/local/tmp/saved-audit-logs
- 3. 返回管理節點、停止AMS服務以防止建立新的記錄檔: service ams stop
- 4. 重新命名audit.log檔案、使其不會在複製到恢復的管理節點時覆寫現有檔案。
	- a. 將audit.log重新命名為唯一編號的檔案名稱、例如:youty-mm-dd.txt.1。例如、您可以將稽核記錄檔重 新命名為2015-10-25.txt.1

```
cd /var/local/audit/export
ls -1mv audit.log 2015-10-25.txt.1
```
- 5. 重新啟動AMS服務: service ams start
- 6. 複製所有稽核記錄檔: scp \* admin@*storage\_node\_01\_IP*:/var/local/tmp/saved-auditlogs

#### 複製**Prometheus**資料

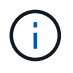

複製Prometheus資料庫可能需要一小時以上的時間。當管理節點上的服務停止時、部分Grid Manager功能將無法使用。

- 1. 建立目錄、將Prometheus資料複製到個別網格節點上的暫用位置、我們將再次使用 Storage\_node 01 :
	- a. 登入儲存節點:
		- i. 輸入下列命令: ssh admin@*storage\_node\_01\_IP*
		- ii. 輸入中所列的密碼 Passwords.txt 檔案:
		- iii. mkdir -p /var/local/tmp/Prometheus'
- 2. 登入管理節點:
	- a. 輸入下列命令: ssh admin@*admin\_node\_IP*
	- b. 輸入中所列的密碼 Passwords.txt 檔案:
	- c. 輸入下列命令以切換至root: su -
	- d. 輸入中所列的密碼 Passwords.txt 檔案:
	- e. 將SSH私密金鑰新增至SSH代理程式。輸入: ssh-add
	- f. 輸入中所列的SSH存取密碼 Passwords.txt 檔案:

When you are logged in as root, the prompt changes from `\$` to `#`.

- 3. 從管理節點停止Prometheus服務: service prometheus stop
	- a. 將Prometheus資料庫從來源管理節點複製到儲存節點備份位置節點: /rsync -azh --stats "/var/local/mysql\_ibdata/prometheus/data" " *storage\_node\_01\_IP*:/var/local/tmp/prometheus/"
- 4. 在來源管理節點上重新啟動Prometheus服務.service prometheus start

備份歷史資訊

歷史資訊儲存在mySQL資料庫中。若要傾印資料庫複本、您需要NetApp提供的使用者和密碼。如果網格中有其 他管理節點、則不需要執行此步驟、而且可在還原程序期間、從其餘的管理節點複製資料庫。

#### 1. 登入管理節點:

- a. 輸入下列命令: ssh admin@*admin\_node\_IP*
- b. 輸入中所列的密碼 Passwords.txt 檔案:
- c. 輸入下列命令以切換至root: su -
- d. 輸入中所列的密碼 Passwords.txt 檔案:
- e. 將SSH私密金鑰新增至SSH代理程式。輸入: ssh-add
- f. 輸入中所列的SSH存取密碼 Passwords.txt 檔案:

When you are logged in as root, the prompt changes from `\$` to `#`.

- 2. 停止StorageGRID 管理節點上的支援服務、並啟動NTP和mySQL
	- a. 停止所有服務: service servermanager stop
	- b. 重新啟動NTP服務: service ntp start..重新 啟動mySQL服務: service mysql start
- 3. 將MI資料庫傾印至/var/local/tmp
	- a. 輸入下列命令: mysqldump –u *username* –p *password* mi > /var/local/tmp/mysqlmi.sql
- 4. 將mySQL傾印檔複製到替代節點、我們將使用\_storage節點\_01: scp /var/local/tmp/mysql-mi.sql *storage\_node\_01\_IP*:/var/local/tmp/mysql-mi.sql
	- a. 當您不再需要無密碼存取其他伺服器時、請從SSH代理程式移除私密金鑰。輸入: ssh-add -D

### 重新建置管理節點

現在您已經備份所有想要的資料、並在網格中的其他管理節點上記錄、或是儲存在暫用位置、現在該重設應用裝 置、以便設定連接埠重新對應。

1. 重設應用裝置會將其恢復為預先安裝的狀態、僅保留主機名稱、IP和網路組態。所有資料都會遺失、這也是 我們確保備份任何重要資訊的原因。

a. 輸入下列命令: sgareinstall

```
root@sg100-01:~ # sgareinstall
WARNING: All StorageGRID Webscale services on this node will be shut
down.
WARNING: Data stored on this node may be lost.
WARNING: You will have to reinstall StorageGRID Webscale to this
node.
After running this command and waiting a few minutes for the node to
reboot,
browse to one of the following URLs to reinstall StorageGRID Webscale
on
this node:
     https://10.193.174.192:8443
     https://10.193.204.192:8443
     https://169.254.0.1:8443
Are you sure you want to continue (y/n)? y
Renaming SG installation flag file.
Initiating a reboot to trigger the StorageGRID Webscale appliance
installation wizard.
```
- 2. 經過一段時間之後、裝置將重新開機、您將能夠存取節點pgE UI。
- 3. 瀏覽至「Configure Networking(設定網路)」

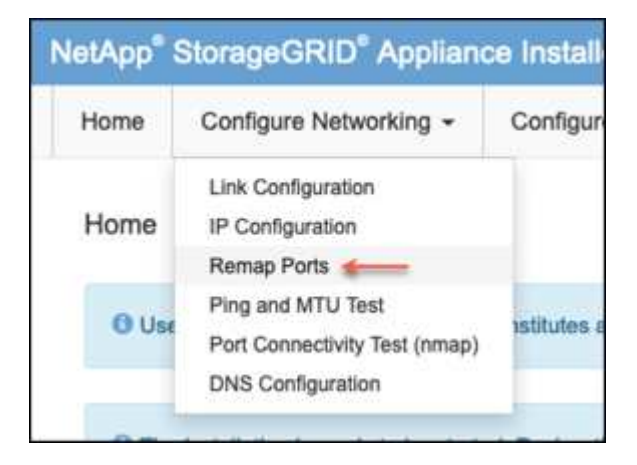

4. 選取所需的網路、傳輸協定、方向和連接埠、然後按一下「Add Rule(新增規則)」按鈕。

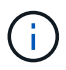

重新對應網格網路上的傳入連接埠443、將會中斷安裝和擴充程序。不建議重新對應網格網路 上的連接埠443。

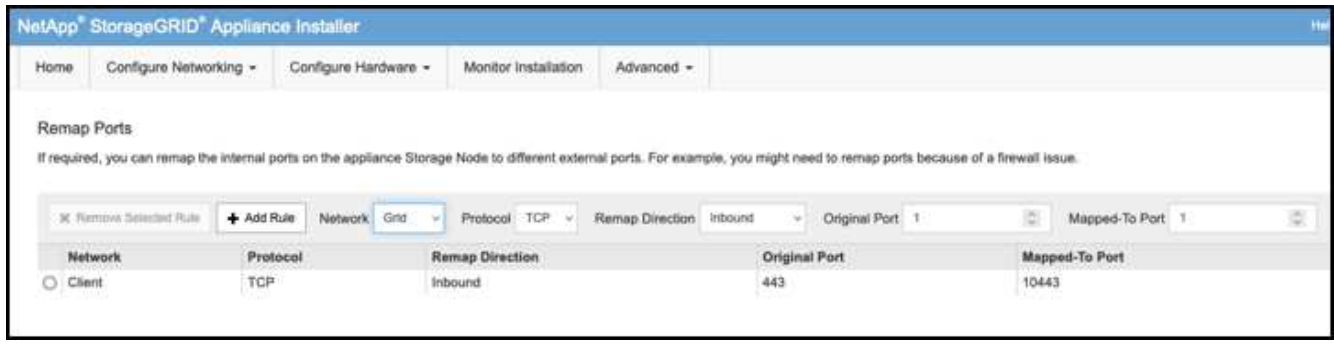

5. 其中一個所需的連接埠重新對應已新增、您可以返回主索引標籤、然後按一下「Start Installation(開始安裝 )」按鈕。

您現在可以遵循中的管理節點還原程序 ["](https://docs.netapp.com/us-en/storagegrid-116/maintain/recovering-from-admin-node-failures.html)[產品文件](https://docs.netapp.com/us-en/storagegrid-116/maintain/recovering-from-admin-node-failures.html)["](https://docs.netapp.com/us-en/storagegrid-116/maintain/recovering-from-admin-node-failures.html)

## 還原資料庫與記錄

現在管理節點已恢復、您可以還原指標、記錄和歷史資訊。如果網格中有其他管理節點、請遵循 ["](https://docs.netapp.com/us-en/storagegrid-116/maintain/recovering-from-admin-node-failures.html)[產品文件](https://docs.netapp.com/us-en/storagegrid-116/maintain/recovering-from-admin-node-failures.html)["](https://docs.netapp.com/us-en/storagegrid-116/maintain/recovering-from-admin-node-failures.html) 使 用 Prometheus-clone-db.sh 和 mi-clone-db.sh 指令碼。如果這是您唯一的管理節點、而且您選擇備份此資 料、您可以依照下列步驟還原資訊。

## 複製稽核記錄

- 1. 登入管理節點:
	- a. 輸入下列命令: ssh admin@*grid\_node\_IP*
	- b. 輸入中所列的密碼 Passwords.txt 檔案:
	- c. 輸入下列命令以切換至root: su -
	- d. 輸入中所列的密碼 Passwords.txt 檔案:
	- e. 將SSH私密金鑰新增至SSH代理程式。輸入: ssh-add
	- f. 輸入中所列的SSH存取密碼 Passwords.txt 檔案:

When you are logged in as root, the prompt changes from `\$` to `#`.

- 2. 將保留的稽核記錄檔複製到恢復的管理節點: scp admin@*grid\_node\_IP*:/var/local/tmp/savedaudit-logs/YYYY\* .
- 3. 為了安全起見、請在確認已成功複製稽核記錄到恢復的管理節點之後、從故障的網格節點刪除這些記錄。
- 4. 更新已恢復管理節點上稽核記錄檔的使用者和群組設定: chown ams-user:bycast \*

您也必須還原稽核共用的任何既有用戶端存取權。如需詳細資訊、請參閱《關於管理StorageGRID 功能的說 明》。

還原**Prometheus**指標

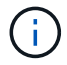

複製Prometheus資料庫可能需要一小時以上的時間。當管理節點上的服務停止時、部分Grid Manager功能將無法使用。

#### 1. 登入管理節點:

- a. 輸入下列命令: ssh admin@*grid\_node\_IP*
- b. 輸入中所列的密碼 Passwords.txt 檔案:
- c. 輸入下列命令以切換至root: su -
- d. 輸入中所列的密碼 Passwords.txt 檔案:
- e. 將SSH私密金鑰新增至SSH代理程式。輸入: ssh-add
- f. 輸入中所列的SSH存取密碼 Passwords.txt 檔案:

When you are logged in as root, the prompt changes from `\$` to `#`.

- 2. 從管理節點停止Prometheus服務: service prometheus stop
	- a. 將Prometheus資料庫從暫用備份位置複製到管理節點: /rsync -azh --stats " *backup\_node*:/var/local/tmp/prometheus/" "/var/local/mysql\_ibdata/prometheus/"
	- b. 確認資料位於正確路徑且完整 ls /var/local/mysql\_ibdata/prometheus/data/
- 3. 在來源管理節點上重新啟動Prometheus服務.service prometheus start

還原歷史資訊

- 1. 登入管理節點:
	- a. 輸入下列命令: ssh admin@*grid\_node\_IP*
	- b. 輸入中所列的密碼 Passwords.txt 檔案:
	- c. 輸入下列命令以切換至root: su -
	- d. 輸入中所列的密碼 Passwords.txt 檔案:
	- e. 將SSH私密金鑰新增至SSH代理程式。輸入: ssh-add
	- f. 輸入中所列的SSH存取密碼 Passwords.txt 檔案:

When you are logged in as root, the prompt changes from `\$` to `#`.

- 2. 從備用節點複製mySQL傾印檔: scp grid\_node\_IP\_:/var/local/tmp/mysql-mi.sql /var/local/tmp/mysql-mi.sql
- 3. 停止StorageGRID 管理節點上的支援服務、並啟動NTP和mySQL
	- a. 停止所有服務: service servermanager stop
	- b. 重新啟動NTP服務: service ntp start..重新 啟動mySQL服務: service mysql start
- 4. 丟棄MI資料庫並建立新的空白資料庫: mysql -u *username* -p *password* -A mi -e "drop database mi; create database mi;"
- 5. 從資料庫傾印中還原mySQL資料庫: mysql -u *username* -p *password* -A mi <

/var/local/tmp/mysql-mi.sql

## 6. 重新啟動所有其他服務 service servermanager start

作者: Aron Klein

## 網格站台重新配置和站台範圍的網路變更程序

本指南說明在多站台網格中重新定位 StorageGRID 站台的準備和程序。您應完全瞭解此程 序、並事先規劃、以確保程序順暢、並將客戶中斷的情形降至最低。

如果您需要變更整個 Grid 的 Grid 網路、請參閱 ["](https://docs.netapp.com/us-en/storagegrid-118/maintain/changing-nodes-network-configuration.html)[變](https://docs.netapp.com/us-en/storagegrid-118/maintain/changing-nodes-network-configuration.html)[更](https://docs.netapp.com/us-en/storagegrid-118/maintain/changing-nodes-network-configuration.html)[網格](https://docs.netapp.com/us-en/storagegrid-118/maintain/changing-nodes-network-configuration.html)[中](https://docs.netapp.com/us-en/storagegrid-118/maintain/changing-nodes-network-configuration.html)[所有](https://docs.netapp.com/us-en/storagegrid-118/maintain/changing-nodes-network-configuration.html)[節點的](https://docs.netapp.com/us-en/storagegrid-118/maintain/changing-nodes-network-configuration.html)[IP](https://docs.netapp.com/us-en/storagegrid-118/maintain/changing-nodes-network-configuration.html)[位址](https://docs.netapp.com/us-en/storagegrid-118/maintain/changing-nodes-network-configuration.html)["](https://docs.netapp.com/us-en/storagegrid-118/maintain/changing-nodes-network-configuration.html)。

## 重新部署站台前的考量事項

- 應完成站台移動、所有節點應在 15 天內上線、以避免 Cassandra 資料庫重建。 ["](https://docs.netapp.com/us-en/storagegrid-118/maintain/recovering-storage-node-that-has-been-down-more-than-15-days.html)[將儲存節點](https://docs.netapp.com/us-en/storagegrid-118/maintain/recovering-storage-node-that-has-been-down-more-than-15-days.html)[還原](https://docs.netapp.com/us-en/storagegrid-118/maintain/recovering-storage-node-that-has-been-down-more-than-15-days.html)[至](https://docs.netapp.com/us-en/storagegrid-118/maintain/recovering-storage-node-that-has-been-down-more-than-15-days.html)[停](https://docs.netapp.com/us-en/storagegrid-118/maintain/recovering-storage-node-that-has-been-down-more-than-15-days.html)[機](https://docs.netapp.com/us-en/storagegrid-118/maintain/recovering-storage-node-that-has-been-down-more-than-15-days.html)[時](https://docs.netapp.com/us-en/storagegrid-118/maintain/recovering-storage-node-that-has-been-down-more-than-15-days.html)[間超](https://docs.netapp.com/us-en/storagegrid-118/maintain/recovering-storage-node-that-has-been-down-more-than-15-days.html)[過](https://docs.netapp.com/us-en/storagegrid-118/maintain/recovering-storage-node-that-has-been-down-more-than-15-days.html)[15](https://docs.netapp.com/us-en/storagegrid-118/maintain/recovering-storage-node-that-has-been-down-more-than-15-days.html)[天](https://docs.netapp.com/us-en/storagegrid-118/maintain/recovering-storage-node-that-has-been-down-more-than-15-days.html)["](https://docs.netapp.com/us-en/storagegrid-118/maintain/recovering-storage-node-that-has-been-down-more-than-15-days.html)
- 如果主動式原則中有任何 ILM 規則使用嚴格的擷取行為、如果客戶想要在站台重新定位期間繼續將物件放入 Grid 、請考慮將其變更為平衡或雙重認可。
- 若為具有 60 個以上磁碟機的儲存設備、切勿在安裝磁碟機的情況下移動機櫃。 標記每個磁碟機、並在包裝 / 搬移之前將其從儲存機櫃中移除。
- 變更 StorageGRID 應用裝置網格網路 VLAN 可透過管理網路或用戶端網路從遠端執行。 或是計畫到現場、 在重新安置之前或之後執行變更。
- 在放置之前、請檢查客戶應用程式是否使用 head 或取得不存在的物件。如果是、請將貯體一致性變更為 Strong-site 、以避免 HTTP 500 錯誤。 如果您不確定、請查看 S3 概述 Grafana 圖表 \* Grid Manager > Support > Metrics \* 、將滑鼠移到「完成的申請總數」圖表上。 如果「 Get Object 」(取得物件)或「 404 head 物件」(404 頭物件)的數量非常高、則可能有一或多個應用程式使用 head 或 Get non生存 物件。 這是累積次數、將滑鼠移到不同的時間軸上以查看差異。

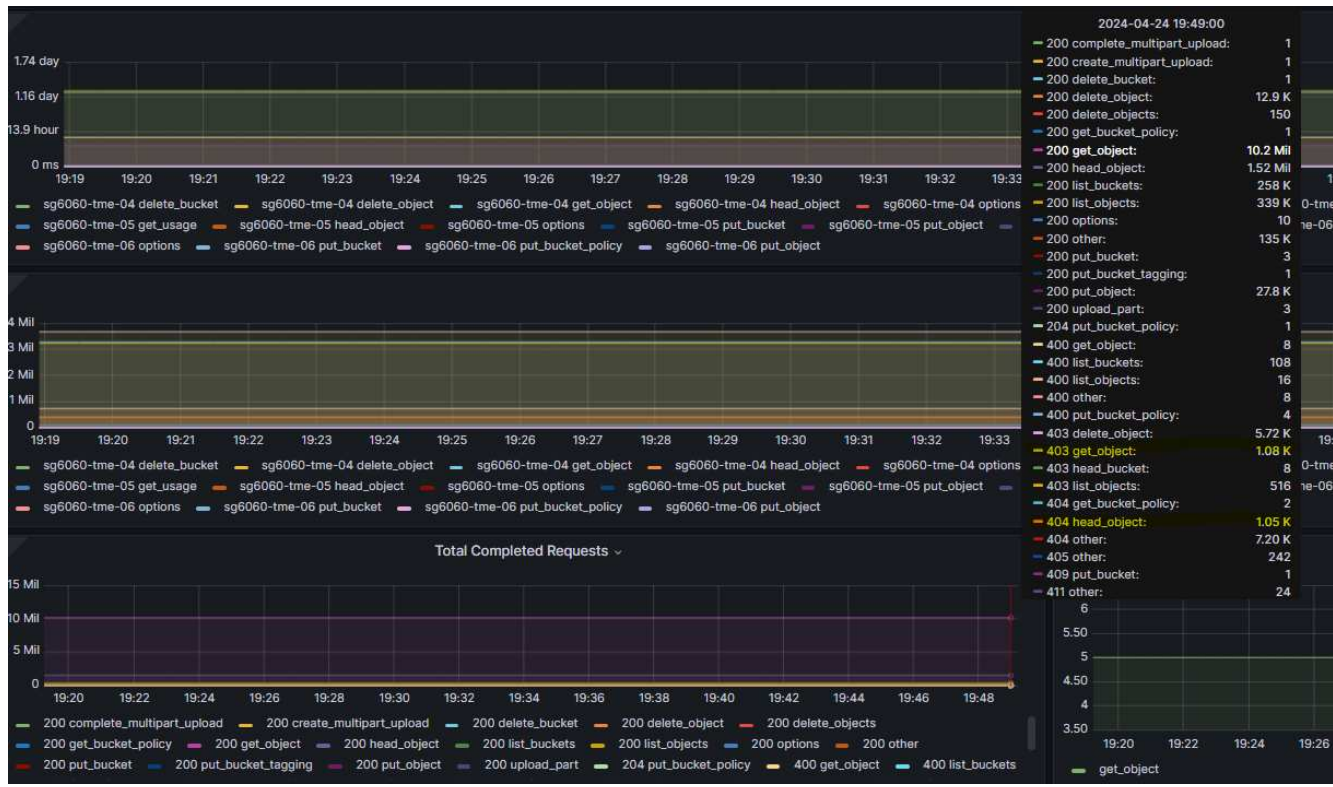

站台重新定位前變更 **Grid IP** 位址的程序

步驟

- 1. 如果在新位置使用新的 Grid 網路子網路、 ["](https://docs.netapp.com/us-en/storagegrid-118/expand/updating-subnets-for-grid-network.htmll)[將](https://docs.netapp.com/us-en/storagegrid-118/expand/updating-subnets-for-grid-network.htmll)[子](https://docs.netapp.com/us-en/storagegrid-118/expand/updating-subnets-for-grid-network.htmll)[網路](https://docs.netapp.com/us-en/storagegrid-118/expand/updating-subnets-for-grid-network.htmll)[新](https://docs.netapp.com/us-en/storagegrid-118/expand/updating-subnets-for-grid-network.htmll)[增](https://docs.netapp.com/us-en/storagegrid-118/expand/updating-subnets-for-grid-network.htmll)[至](https://docs.netapp.com/us-en/storagegrid-118/expand/updating-subnets-for-grid-network.htmll) [Grid](https://docs.netapp.com/us-en/storagegrid-118/expand/updating-subnets-for-grid-network.htmll) [網路](https://docs.netapp.com/us-en/storagegrid-118/expand/updating-subnets-for-grid-network.htmll)[子](https://docs.netapp.com/us-en/storagegrid-118/expand/updating-subnets-for-grid-network.htmll)[網路清單](https://docs.netapp.com/us-en/storagegrid-118/expand/updating-subnets-for-grid-network.htmll)["](https://docs.netapp.com/us-en/storagegrid-118/expand/updating-subnets-for-grid-network.htmll)
- 2. 登入主要管理節點、使用 change-ip 進行 Grid IP 變更、必須 \* 登入 \* 登入 \* 變更才能關閉節點以進行重新 定位。

a. 選擇 2 、然後選擇 1 進行網格 IP 變更

#### Editing: Node IP/subnet and gateway

Use up arrow to recall a previously typed value, which you can then edit Use d or 0.0.0.0/0 as the IP/mask to delete the network from the node Use q to complete the editing session early and return to the previous menu Press <enter> to use the value shown in square brackets

Site: LONDON LONDON-ADM1 Grid IP/mask [ 10.45.74.14/26 ]: 10.45.74.24/26<br>
LONDON-S1 Grid IP/mask [ 10.45.74.16/26 ]: 10.45.74.26/26<br>
LONDON-S2 Grid IP/mask [ 10.45.74.17/26 ]: 10.45.74.27/26<br>
LONDON-S3 Grid IP/mask [ 10.45.74.18/26 ]: LONDON-ADM1 Grid Gateway [ 10.45.74.1 ]: LONDON-S1 Grid Gateway [  $10.45.74.1$  ]: LONDON-S2 Grid Gateway [  $10.45.74.1$  ]: LONDON-S3 Grid Gateway [ 10.45.74.1 ]: Site: OXFORD OXFORD-ADM1 Grid IP/mask [ 10.45.75.14/26 ]: OXFORD-S1 Grid IP/mask [ 10.45.75.16/26 ]: OXFORD-S2 Grid IP/mask [ 10.45.75.17/26 ]: OXFORD-53 Grid IP/mask [ 10.45.75.18/26 ]: OXFORD-ADM1 Grid Gateway [  $10.45.75.1$  ]: OXFORD-S1 Grid Gateway [  $10.45.75.1$  ]:  $10.45.75.1$  ]: OXFORD-S2 Grid Gateway [ OXFORD-S3 Grid Gateway [  $10.45.75.1$  ]: 

Finished editing. Press Enter to return to menu.

## b. 選取 5 以顯示變更

Site: LONDON \_\_\_\_\_\_\_\_\_\_\_\_\_\_\_\_\_\_\_\_\_\_\_\_\_\_\_\_\_\_\_\_\_\_\_\_ LONDON-ADM1 Grid IP  $\blacksquare$ 10.45.74.14/26 ]: 10.45.74.24/26 LONDON-ADMIGrid IP<br>LONDON-S1 Grid IP [<br>LONDON-S2 Grid IP [<br>LONDON-S3 Grid IP [ 10.45.74.16/26 ]: 10.45.74.26/26 10.45.74.17/26 ]: 10.45.74.27/26 LONDON-S3 Grid IP  $\mathbb{R}$ 10.45.74.18/26 ]: 10.45.74.28/26 Press Enter to continue

c. 選取 10 以驗證及套用變更。

Welcome to the StorageGRID IP Change Tool. Selected nodes: all SELECT NODES to edit 1:  $2:$ EDIT IP/mask and gateway 3: EDIT admin network subnet lists  $4:$ EDIT grid network subnet list 5: SHOW changes 6: SHOW full configuration, with changes highlighted 7: VALIDATE changes 8: SAVE changes, so you can resume later CLEAR all changes, to start fresh 9: 10: APPLY changes to the grid  $0:$ Exit Selection: 10 d. 必須在此步驟中選擇 \* 階段 \* 。 Validating new networking configuration... PASSED. Checking for Grid Network IP address swaps... PASSED. Applying these changes will update the following nodes: LONDON-ADM1 LONDON-S1 LONDON-S2 LONDON-S3 The following nodes will also require restarting: LONDON-ADM1 LONDON-S1 LONDON-S2 LONDON-53 Select one of the following options: apply: apply all changes and automatically restart nodes (if necessary) stage: stage the changes; no changes will take effect until the nodes are restarted cancel: do not make any network changes at this time [apply/stage/cancel]> stage

e. 如果上述變更中包含主要管理節點、請輸入 \*'A' 以手動重新啟動主要管理節點 \*

```
<sup>2</sup> 10.45.74.14 - PuTTY
Validating new networking configuration... PASSED.
Checking for Grid Network IP address swaps... PASSED.
Applying these changes will update the following nodes:
 LONDON-ADM1
  LONDON-S1
  LONDON-S2
 LONDON-S3
The following nodes will also require restarting:
  LONDON-ADM1
  LONDON-S1
  LONDON-S2
 LONDON-S3
Select one of the following options:
  apply: apply all changes and automatically restart nodes (if necessary)
  stage: stage the changes; no changes will take effect until the nodes are restarted
 cancel: do not make any network changes at this time
[apply/stage/cancel]> stage
Generating new grid networking description file... PASSED.
Running provisioning... PASSED.
Updating network configuration on LONDON-S1... PASSED.
Updating network configuration on LONDON-S2... PASSED.
Updating network configuration on LONDON-S3... PASSED.<br>Updating network configuration on LONDON-ADM1... PASSED
Finished staging network changes. You must manually restart these nodes for the changes to take effect:
  LONDON-ADM1 (has IP 10.45.74.14 until restart)
 LONDON-S1 (has IP 10.45.74.16 until restart)<br>LONDON-S2 (has IP 10.45.74.17 until restart)
 LONDON-S3 (has IP 10.45.74.18 until restart)
Importing bundles... PASSED.
IMPORTANT
* A new recovery package has been generated as a result of the
  configuration change. Select Maintenance > Recovery Package
  Network Update Complete. Primary admin_restart required. Select 'continue' to restart this node immediately, 'abort' to restart manually.
Enter a to abort, c to continue [a/c]
```
f. 按 ENTER 鍵返回上一個功能表、然後結束 change-IP 介面。

Network Update Complete. Primary admin restart required. Select 'continue' to restart this node immediately, 'abort' to restart manually. Enter a to abort, c to continue [a/c]> a Restart aborted. You must manually restart this node as soon as possible Press Enter to return to the previous menu.

- 3. 從 Grid Manager 下載新的恢復套件。\* Grid manager\* > \* Maintenance \* > \* Recovery package\*
- 4. 如果 StorageGRID 應用裝置需要變更 VLAN 、請參閱一節 [應](#page-55-0)[用裝](#page-55-0)[置](#page-55-0) [VLAN](#page-55-0) [變](#page-55-0)[更](#page-55-0)。
- 5. 關閉站台上的所有節點和 / 或應用裝置、必要時標記 / 移除磁碟機、卸載、包裝和移動。
- 6. 如果您計畫變更管理網路 IP 和 / 或用戶端 VLAN 和 IP 位址、您可以在重新配置後執行變更。

#### <span id="page-55-0"></span>應用裝置 **VLAN** 變更

下列程序假設您可以遠端存取 StorageGRID 應用裝置的管理員或用戶端網路、以便從遠端執行變更。

#### 步驟

- 1. 關閉應用裝置之前、 ["](https://docs.netapp.com/us-en/storagegrid-appliances/commonhardware/placing-appliance-into-maintenance-mode.html)[將產品](https://docs.netapp.com/us-en/storagegrid-appliances/commonhardware/placing-appliance-into-maintenance-mode.html)[置](https://docs.netapp.com/us-en/storagegrid-appliances/commonhardware/placing-appliance-into-maintenance-mode.html)[於維](https://docs.netapp.com/us-en/storagegrid-appliances/commonhardware/placing-appliance-into-maintenance-mode.html)[護](https://docs.netapp.com/us-en/storagegrid-appliances/commonhardware/placing-appliance-into-maintenance-mode.html)[模](https://docs.netapp.com/us-en/storagegrid-appliances/commonhardware/placing-appliance-into-maintenance-mode.html)[式](https://docs.netapp.com/us-en/storagegrid-appliances/commonhardware/placing-appliance-into-maintenance-mode.html)["](https://docs.netapp.com/us-en/storagegrid-appliances/commonhardware/placing-appliance-into-maintenance-mode.html)。
- 2. 使用瀏覽器存取 StorageGRID 應用裝置安裝程式 GUI<https://<admin-or-client-network-ip>:8443>。 一旦設備 開機進入維護模式、就無法使用 Grid IP 做為已就緒的新 Grid IP 。
- 3. 變更 Grid 網路的 VLAN 。 如果您是透過用戶端網路存取應用裝置、目前無法變更用戶端 VLAN 、您可以在 移動後變更。
- 4. SSH 至應用裝置、並使用「 hutdoown -h now 」關閉節點
- 5. 在新網站上準備好應用裝置之後、請使用存取 StorageGRID 應用裝置安裝程式 GUI [https://<grid-network](https://<grid-network-ip>:8443)[ip>:8443](https://<grid-network-ip>:8443)。 使用 GUI 中的 ping/nmap 工具、確認儲存設備處於最佳狀態、並與其他網格節點進行網路連 線。
- 6. 如果計畫變更用戶端網路 IP 、您可以在此階段變更用戶端 VLAN 。 用戶端網路尚未就緒、除非您在稍後的 步驟中使用 change-ip 工具更新用戶端網路 IP 。
- 7. 結束維護模式。從「the Some Appliance Installer」StorageGRID 選取「進階>\*重新開機控制器\*」、然後選 取「\*重新開機至StorageGRID \*」。
- 8. 當所有節點都正常運作且 Grid 沒有連線問題時、如有必要、請使用 change-ip 來更新應用裝置管理網路和 用戶端網路。

# 工具與應用程式指南

# 使用**Cloudera Hadoop S3**連接器**StorageGRID** 搭配使用

Hadoop 一段時間以來一直是資料科學家的最愛。Hadoop可利用簡單的程式設計架構、在 多個電腦叢集之間分散處理大型資料集。Hadoop的設計可從單一伺服器擴充至數千部機 器、每部機器都擁有本機運算和儲存設備。

## 為什麼要使用**S3A**來執行**Hadoop**工作流程?

隨著資料量隨著時間成長、使用自己的運算和儲存設備來新增機器的方法變得效率不彰。線性擴充會在有效使用 資源和管理基礎架構方面帶來挑戰。

為了因應這些挑戰、Hadoop S3用戶端可針對S3物件儲存設備提供高效能I/O。運用S3A實作Hadoop工作流程、 有助於將物件儲存設備當作資料儲存庫、並可將運算與儲存設備分開、進而獨立擴充運算與儲存設備。分離運算 與儲存設備也能讓您將適當的資源投入運算工作、並根據資料集的大小提供容量。因此、您可以降低Hadoop工 作流程的整體TCO。

## 設定**S3A**連接器以使用**StorageGRID Sfor**

先決條件

- 適用於Hadoop S3A連線測試的SS3端點URL、租戶S3存取金鑰及秘密金鑰。StorageGRID
- 叢集中每個主機的Cloudera叢集和root或Sudo權限、可用來安裝Java套件。

截至2022年4月為止、Java 11.0.14搭配Cloudera 7.1.7已通過StorageGRID 測試、可搭配使用不過、在新安裝 時、Java版本編號可能有所不同。

## <span id="page-57-0"></span>安裝**Java**套件

- 1. 請檢查 ["Cloudera](https://docs.cloudera.com/cdp-private-cloud-upgrade/latest/release-guide/topics/cdpdc-java-requirements.html)[支援](https://docs.cloudera.com/cdp-private-cloud-upgrade/latest/release-guide/topics/cdpdc-java-requirements.html)[對照](https://docs.cloudera.com/cdp-private-cloud-upgrade/latest/release-guide/topics/cdpdc-java-requirements.html)[表](https://docs.cloudera.com/cdp-private-cloud-upgrade/latest/release-guide/topics/cdpdc-java-requirements.html)["](https://docs.cloudera.com/cdp-private-cloud-upgrade/latest/release-guide/topics/cdpdc-java-requirements.html) 以取得支援的JDK版本。
- 2. 下載 ["Java 11.x](https://www.oracle.com/java/technologies/downloads/)[套件](https://www.oracle.com/java/technologies/downloads/)["](https://www.oracle.com/java/technologies/downloads/) 這與Cloudera叢集作業系統相符。將此套件複製到叢集中的每個主機。在此範例 中、rpm套件用於CentOS。
- 3. 以root身分或使用具有Sudo權限的帳戶登入每個主機。在每個主機上執行下列步驟:

a. 安裝套件:

\$ sudo rpm -Uvh jdk-11.0.14\_linux-x64\_bin.rpm

b. 檢查Java的安裝位置。如果安裝了多個版本、請將新安裝的版本設為預設:

```
alternatives --config java
There are 2 programs which provide 'java'.
    Selection Command
                                -----------------------------------------------
  +1 /usr/java/jre1.8.0_291-amd64/bin/java
    2 /usr/java/jdk-11.0.14/bin/java
Enter to keep the current selection[+], or type selection number: 2
```
c. 將此行新增至「/etc/profile」結尾。路徑應符合上述選擇的路徑:

export JAVA\_HOME=/usr/java/jdk-11.0.14

d. 執行下列命令、設定檔才會生效:

source /etc/profile

## **Cloudera HDFS S3**組態

步驟

- 1. 從Cloudera Manager GUI中、選取叢集> HDFS、然後選取組態。
- 2. 在「Category(類別)」下、選取「Advanced(進階)」、然後向下捲動以找到「Cluster-wide Advanced Configuration Snsetting (安全閥) for core site.xml (叢集範圍內的進階組態片段(安全閥)
- 3. 按一下(+)符號、然後新增下列值配對。

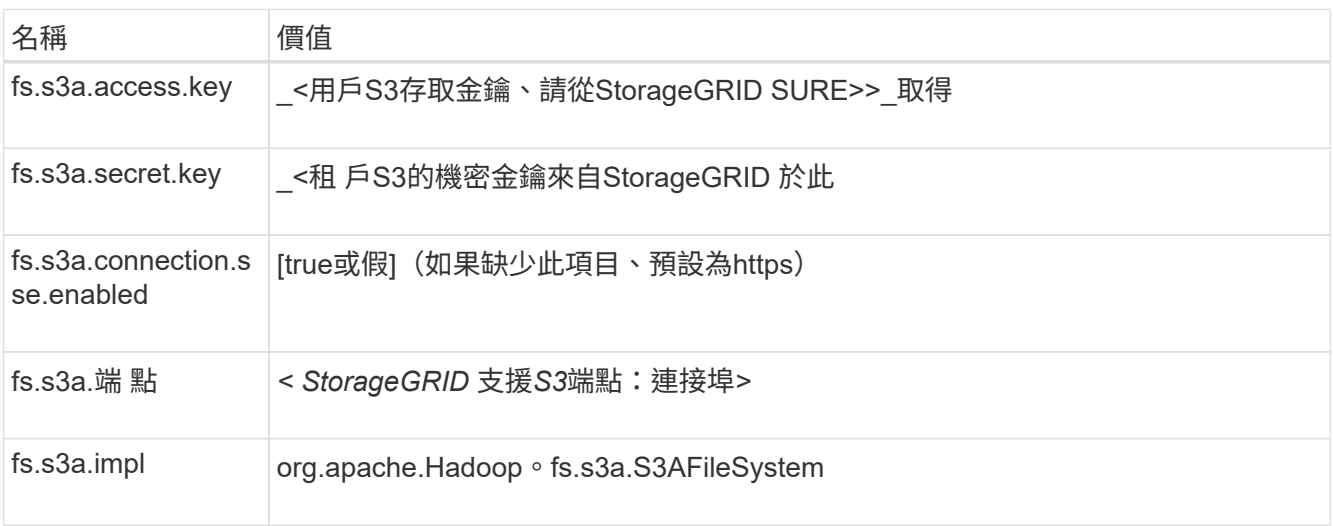

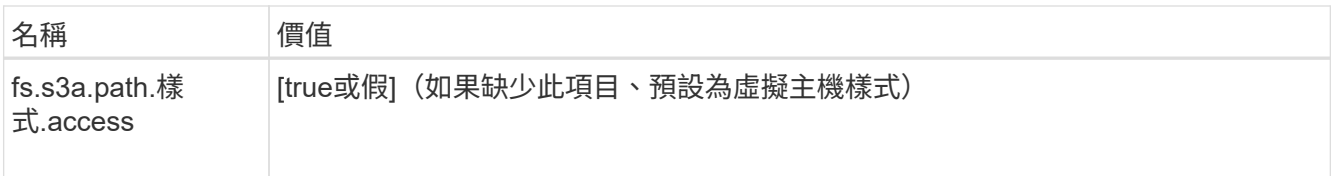

範例擷取畫面

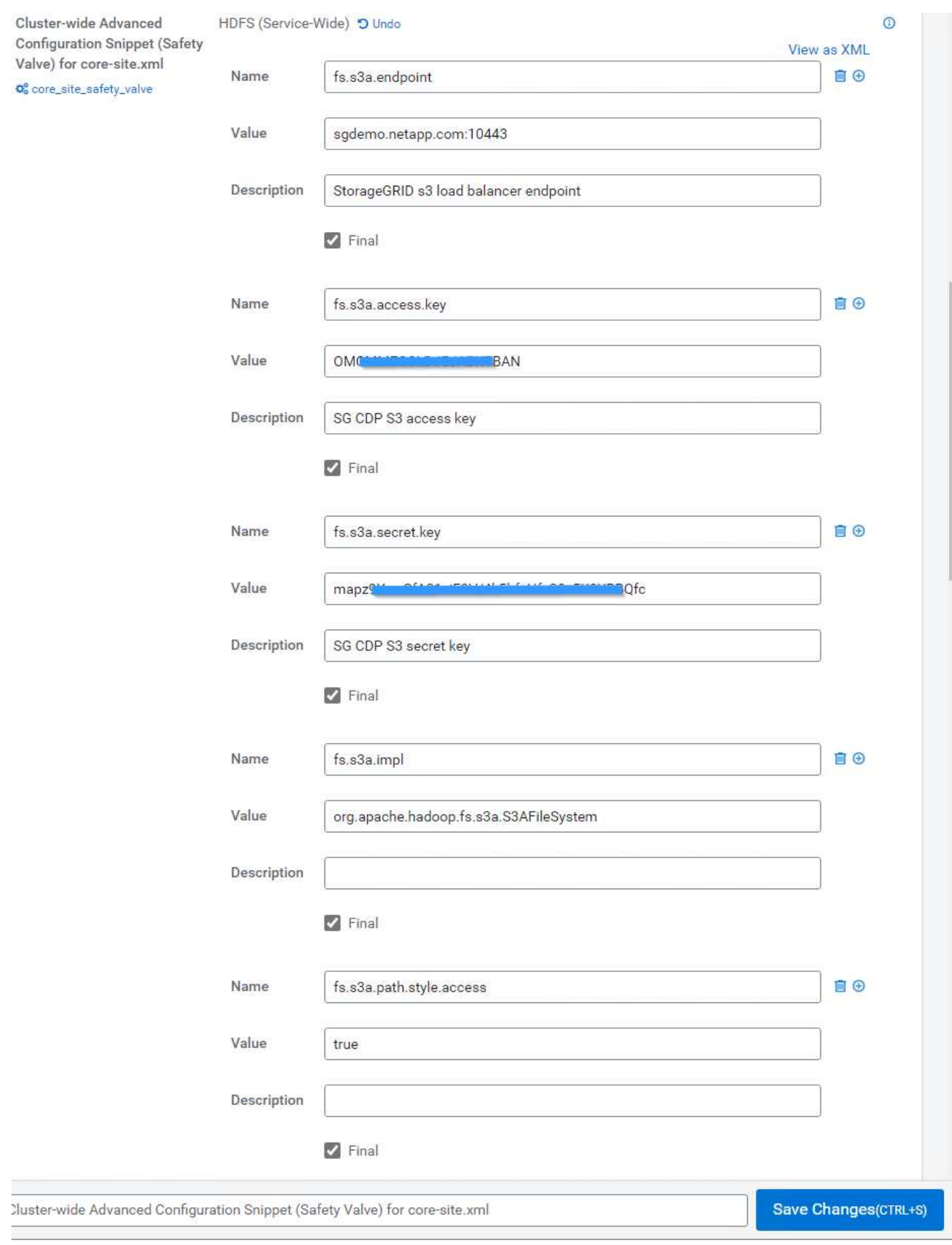

4. 按一下「儲存變更」按鈕。從HDFS功能表列選取過時組態圖示、在下一頁選取重新啟動過時的服務、然後 選取立即重新啟動。

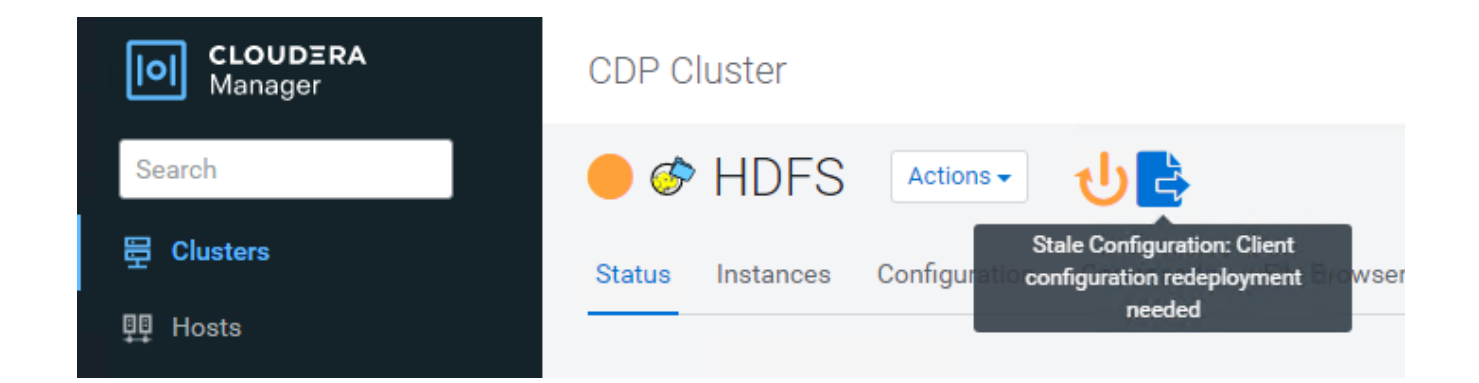

## 測試**S3A**與**StorageGRID Sfe**的連線

執行基本連線測試

登入Cloudera叢集中的其中一部主機、然後輸入「Hadoop FS -ls s3a://*<stucke-name>*/」。

下列範例使用路徑syle搭配預先存在的HDFS測試儲存區和測試物件。

[root@ce-n1 ~]# hadoop fs -ls s3a://hdfs-test/ 22/02/15 18:24:37 WARN impl.MetricsConfig: Cannot locate configuration: tried hadoop-metrics2-s3a-file-system.properties,hadoopmetrics2.properties 22/02/15 18:24:37 INFO impl.MetricsSystemImpl: Scheduled Metric snapshot period at 10 second(s). 22/02/15 18:24:37 INFO impl.MetricsSystemImpl: s3a-file-system metrics system started 22/02/15 18:24:37 INFO Configuration.deprecation: No unit for fs.s3a.connection.request.timeout(0) assuming SECONDS Found 1 items -rw-rw-rw- 1 root root 1679 2022-02-14 16:03 s3a://hdfs-test/test 22/02/15 18:24:38 INFO impl.MetricsSystemImpl: Stopping s3a-file-system metrics system... 22/02/15 18:24:38 INFO impl.MetricsSystemImpl: s3a-file-system metrics system stopped. 22/02/15 18:24:38 INFO impl.MetricsSystemImpl: s3a-file-system metrics system shutdown complete.

## 疑難排解

案例**1**

使用HTTPS連線StorageGRID 進行更新、並在逾時15分鐘後收到「shipee\_fuse」錯誤訊息。

\*原因:\*舊版JRE/JDK,使用過時或不受支援的TLS密碼套件連線StorageGRID 到S不明。

錯誤訊息範例

[root@ce-n1 ~]# hadoop fs -ls s3a://hdfs-test/ 22/02/15 18:52:34 WARN impl.MetricsConfig: Cannot locate configuration: tried hadoop-metrics2-s3a-file-system.properties,hadoopmetrics2.properties 22/02/15 18:52:34 INFO impl.MetricsSystemImpl: Scheduled Metric snapshot period at 10 second(s). 22/02/15 18:52:34 INFO impl.MetricsSystemImpl: s3a-file-system metrics system started 22/02/15 18:52:35 INFO Configuration.deprecation: No unit for fs.s3a.connection.request.timeout(0) assuming SECONDS 22/02/15 19:04:51 INFO impl.MetricsSystemImpl: Stopping s3a-file-system metrics system... 22/02/15 19:04:51 INFO impl.MetricsSystemImpl: s3a-file-system metrics system stopped. 22/02/15 19:04:51 INFO impl.MetricsSystemImpl: s3a-file-system metrics system shutdown complete. 22/02/15 19:04:51 WARN fs.FileSystem: Failed to initialize fileystem s3a://hdfs-test/: org.apache.hadoop.fs.s3a.AWSClientIOException: doesBucketExistV2 on hdfs: com.amazonaws.SdkClientException: Unable to execute HTTP request: Received fatal alert: handshake\_failure: Unable to execute HTTP request: Received fatal alert: handshake\_failure ls: doesBucketExistV2 on hdfs: com.amazonaws.SdkClientException: Unable to execute HTTP request: Received fatal alert: handshake\_failure: Unable to execute HTTP request: Received fatal alert: handshake\_failure

\*解析度:\*請確定已安裝JDK 11.x或更新版本、並將Java程式庫設為預設值。請參閱 [安裝](#page-57-0)[Java](#page-57-0)[套件](#page-57-0) 章節以取得 更多資訊。

案例**2**:

無法連線StorageGRID 至包含錯誤訊息「無法找到有效的認證路徑至要求的目標」的功能。

原因: StorageGRID 不受Java程式信任\*不支援SS3端點伺服器憑證。

範例錯誤訊息:

[root@hdp6 ~]# hadoop fs -ls s3a://hdfs-test/ 22/03/11 20:58:12 WARN impl.MetricsConfig: Cannot locate configuration: tried hadoop-metrics2-s3a-file-system.properties,hadoopmetrics2.properties 22/03/11 20:58:13 INFO impl.MetricsSystemImpl: Scheduled Metric snapshot period at 10 second(s). 22/03/11 20:58:13 INFO impl.MetricsSystemImpl: s3a-file-system metrics system started 22/03/11 20:58:13 INFO Configuration.deprecation: No unit for fs.s3a.connection.request.timeout(0) assuming SECONDS 22/03/11 21:12:25 INFO impl.MetricsSystemImpl: Stopping s3a-file-system metrics system... 22/03/11 21:12:25 INFO impl.MetricsSystemImpl: s3a-file-system metrics system stopped. 22/03/11 21:12:25 INFO impl.MetricsSystemImpl: s3a-file-system metrics system shutdown complete. 22/03/11 21:12:25 WARN fs.FileSystem: Failed to initialize fileystem s3a://hdfs-test/: org.apache.hadoop.fs.s3a.AWSClientIOException: doesBucketExistV2 on hdfs: com.amazonaws.SdkClientException: Unable to execute HTTP request: PKIX path building failed: sun.security.provider.certpath.SunCertPathBuilderException: unable to find valid certification path to requested target: Unable to execute HTTP request: PKIX path building failed: sun.security.provider.certpath.SunCertPathBuilderException: unable to find valid certification path to requested target

解決方案: NetApp建議使用已知公共憑證簽署授權單位所核發的伺服器憑證、以確保驗證安全無虞。或者、將 自訂CA或伺服器憑證新增至Java信任存放區。

完成下列步驟、將StorageGRID 一套完整的自訂CA或伺服器憑證新增至Java信任存放區。

1. 備份現有的預設Java cacerts檔案。

cp -ap \$JAVA HOME/lib/security/cacerts \$JAVA\_HOME/lib/security/cacerts.orig

2. 將StorageGRID S3端點憑證匯入Java信任存放區。

keytool -import -trustcacerts -keystore \$JAVA\_HOME/lib/security/cacerts -storepass changeit -noprompt -alias sg-lb -file *<StorageGRID CA or server cert in pem format>*

1. 增加Hadoop記錄層級以進行偵錯。

'匯出Hadoop根記錄程式= Hadoop root、logger =偵錯、Console '

2. 執行命令、並將記錄訊息引導至error.log。

「Hadoop FS -ls s3a://*<stucke-name>*&>error.log」

作者: Angela Cheng

# 使用**S3cmd**測試**StorageGRID** 及示範**S3**在支援方面的存取

S3cmd是免費的命令列工具和用戶端、適用於S3作業。您可以使用s3cmd測 試StorageGRID 及示範S3在支援上存取。

安裝及設定**S3cmd**

若要在工作站或伺服器上安裝S3cmd、請從下載 ["](https://s3tools.org/s3cmd)[命令](https://s3tools.org/s3cmd)[列](https://s3tools.org/s3cmd)[S3](https://s3tools.org/s3cmd)[用戶端](https://s3tools.org/s3cmd)["](https://s3tools.org/s3cmd)。S3cmd會預先安裝在StorageGRID 每個支 援的節點上、做為疑難排解的工具。

## 初始組態步驟

- 1. s3cmd --configure
- 2. 僅提供存取金鑰和secret金鑰、其餘部分則保留預設值。
- 3. 使用隨附的認證資料來測試存取?[y/n](是/否):n(跳過測試、因為測試會失敗)
- 4. 儲存設定?[y/N] y
	- a. 組態已儲存至「/root/.s3cfg」
- 5. 在.s3cfg中、將host base和host bucket欄位置於"=""符號之後:
	- a. host base  $=$
	- b. host bucket  $=$

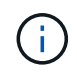

如果您在步驟4中指定host\_base和host\_bucket、則不需要在CLI中使用—host來指定端點。 範例:

```
  host_base = 192.168.1.91:8082
host bucket = bucketX.192.168.1.91:8082
  s3cmd ls s3://bucketX --no-check-certificate
```
## 基本命令範例

• 建立儲存庫:

「3cmd MB S3://s3cmd bucket -host=<終結 點>:<port>-ner-ne-check認證」

• 列出所有庫位:

「3cmd ls --host=<端 點>:<port>---un-check認證」

• 列出所有庫存箱及其內容:

「3cmd la -host=<終結 點>:<port>-no -check憑證」

• 列出特定儲存區中的物件:

「3cmd ls S3://<bucket >-host=<終結 點>:<port>-no -check憑證」

• 刪除一個桶:

「3cmd rb s3://s3cmd bucket -host=<終結 點>:<port>-ne-ne-check認證」

• 放置物件:

「3cmd PUT <file> S3: //<br/>bucket >-host=<終結 點>:<port>-no -check憑證」

• 取得物件:

「3cmd Get S3: //<bucket >/<object>-host=<終結 點>:<port>-no -check憑證」

• 刪除物件:

「3cmd Del S3://<bucket >/-host=<終結 點>:<port>-no -check認證」

作者: Aron Klein

# **Vertica Eon**模式資料庫使用**NetApp StorageGRID** 功能做為共 用儲存設備

本指南說明在NetApp StorageGRID 還原上建立具有公用儲存設備的Vertica Eon Mode資 料庫的程序。

## 簡介

Vertica是分析資料庫管理軟體。它是一款柱式儲存平台、專為處理大量資料而設計、可在傳統的密集環境中、提 供極快的查詢效能。Vertica資料庫以兩種模式之一執行:Eon或Enterprise。您可以在內部部署或雲端部署這兩 種模式。

Eon和Enterprise模式在儲存資料的位置上主要有所不同:

- Eon Mode資料庫使用公用儲存設備來儲存資料。這是Vertica推薦的。
- 企業模式資料庫會將資料儲存在本機的資料庫中、儲存在組成資料庫的節點檔案系統中。

### **Eon Mode**架構

Eon Mode將運算資源與資料庫的共用儲存層區隔開來、讓運算和儲存設備能夠分開擴充。Eon Mode中 的Vertica經過最佳化、可因應各種工作負載、並使用獨立的運算與儲存資源將其彼此隔離。

Eon Mode會將資料儲存在稱為公用儲存設備的共用物件儲存區中、S3儲存區是在內部部署或Amazon S3上代 管。

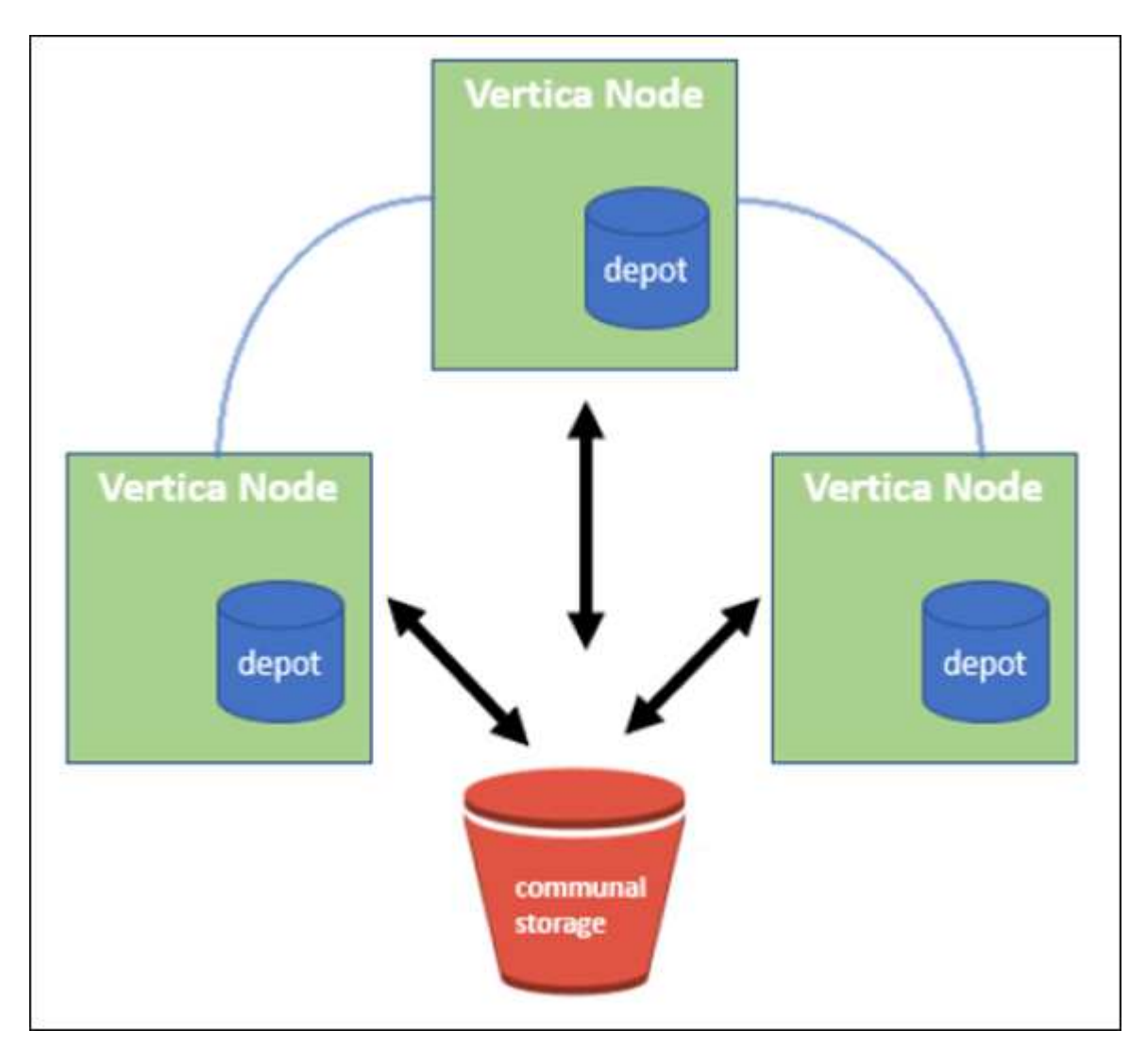

### 共用儲存設備

Eon Mode不會在本機儲存資料、而是使用單一共線儲存位置來儲存所有資料和目錄(中繼資料)。公用儲存設 備是資料庫的集中式儲存位置、可在資料庫節點之間共用。

公用儲存設備具有下列屬性:

- 雲端或內部部署物件儲存設備中的公用儲存設備彈性較高、而且由於儲存設備故障而導致資料遺失的可能性 較個別機器上磁碟上的儲存設備來得小。
- 任何資料都可以由任何使用相同路徑的節點讀取。
- 容量不受節點上磁碟空間的限制。
- 由於資料是以社群方式儲存、因此您可以彈性擴充叢集、以因應瞬息萬變的需求。如果資料儲存在節點本機 上、則新增或移除節點時、需要在節點之間移動大量資料、才能將資料從要移除的節點移出、或移到新建立 的節點上。

維修中心

公用儲存設備的缺點之一、就是速度。從共享雲端位置存取資料的速度比從本機磁碟讀取慢。此外、如果許多節 點同時從公用儲存設備讀取資料、則連線至公用儲存設備可能會成為瓶頸。為了改善資料存取速度、Eon Mode 資料庫中的節點會維護本機磁碟快取、其中的資料稱為「倉儲」。執行查詢時、節點會先檢查所需的資料是否位 於儲存庫中。如果是、則會使用資料的本機複本完成查詢。如果資料不在儲存庫中、節點會從公用儲存設備擷取 資料、並將複本儲存在儲存庫中。

## **NetApp StorageGRID** 技術建議

Vertica將資料庫資料儲存至物件儲存區、儲存為數千(或數百萬)個壓縮物件(觀察到每個物件的大小為200 至500MB)。當使用者執行資料庫查詢時、Vertica會使用位元組範圍Get呼叫、從這些壓縮物件平行擷取所選的 資料範圍。每個位元組範圍的Get大約為8KB。

在10TB資料庫倉儲的使用者查詢測試期間、每秒傳送4、000至10、000個Get(位元組範圍Get)要求至網格。 使用SG6060應用裝置執行此測試時、雖然每個應用裝置節點的CPU使用率%很低(約20%至30%)、但2/3 的CPU使用時間仍在等待I/O在SGF6024上觀察到I/O等待的百分比極低(0%至0.5%)。

由於小IOPS需求高且延遲需求極低(平均應低於0.01秒)、NetApp建議將SFG6024用於物件儲存服務。如果需 要SG6060來處理非常大的資料庫大小、客戶應與Vertica客戶團隊合作調整進廠規模、以支援主動查詢的資料 集。

對於管理節點和API閘道節點、客戶可以使用SG100或SG1000。選項取決於並行和資料庫大小的使用者查詢要 求數量。如果客戶偏好使用協力廠商負載平衡器、NetApp建議使用專屬的負載平衡器來處理高效能需求工作負 載。如需StorageGRID 調整規模、請洽詢NetApp客戶團隊。

其他StorageGRID 的功能組態建議包括:

- 網格拓撲。請勿將SGF6024與同一個網格網站上的其他儲存應用裝置機型混用。如果您偏好使用SG6060來 提供長期歸檔保護、請將SGF6024與專屬的網格負載平衡器一起保留在主動式資料庫的網格站台(實體或邏 輯站台)中、以提升效能。在同一個站台混合使用不同機型的應用裝置、會降低站台的整體效能。
- 資料保護。使用Replicate複本以保護資料安全。請勿對使用中的資料庫使用銷毀編碼。客戶可以使用銷毀編 碼來長期保護非作用中資料庫。
- 不啟用網格壓縮。Vertica會先壓縮物件、再儲存至物件儲存。啟用網格壓縮不會進一步節省儲存使用量、也 會大幅降低位元組範圍的效能。
- \* HTTP與HTTPS S3端點連線\*。在基準測試期間、我們觀察到使用HTTP S3連線從Vertica叢集 到StorageGRID Es負載 平衡器端點時、效能提升約5%。此選項應根據客戶的安全需求而定。

Vertica組態的建議包括:

- 對於讀寫作業、會啟用\* Vertica資料庫預設的進廠設定(值= 1)。NetApp強烈建議您啟用這些進廠設定、 以提升效能。
- 停用串流限制。如需組態詳細資料、請參閱一節 停用串流限制。

## 將**Eon Mode**安裝在內部部署環境中、並將公用儲存設備安裝在**StorageGRID** 原地

以下各節說明將Eon Mode安裝在內部部署環境中、並將公用儲存設備安裝在StorageGRID 原地的程序。設定內 部部署簡易儲存服務(S3)相容物件儲存設備的程序、與Vertica指南中的程序類似、 ["](https://www.vertica.com/docs/10.1.x/HTML/Content/Authoring/InstallationGuide/EonOnPrem/InstallingEonOnPremiseWithMinio.htm?tocpath=Installing%20Vertica%7CInstalling%20Vertica%20For%20Eon%20Mode%20on-Premises%7C<em>_</em>2)[在內部部](https://www.vertica.com/docs/10.1.x/HTML/Content/Authoring/InstallationGuide/EonOnPrem/InstallingEonOnPremiseWithMinio.htm?tocpath=Installing%20Vertica%7CInstalling%20Vertica%20For%20Eon%20Mode%20on-Premises%7C<em>_</em>2)[署](https://www.vertica.com/docs/10.1.x/HTML/Content/Authoring/InstallationGuide/EonOnPrem/InstallingEonOnPremiseWithMinio.htm?tocpath=Installing%20Vertica%7CInstalling%20Vertica%20For%20Eon%20Mode%20on-Premises%7C<em>_</em>2)[環境中安](https://www.vertica.com/docs/10.1.x/HTML/Content/Authoring/InstallationGuide/EonOnPrem/InstallingEonOnPremiseWithMinio.htm?tocpath=Installing%20Vertica%7CInstalling%20Vertica%20For%20Eon%20Mode%20on-Premises%7C<em>_</em>2) [裝](https://www.vertica.com/docs/10.1.x/HTML/Content/Authoring/InstallationGuide/EonOnPrem/InstallingEonOnPremiseWithMinio.htm?tocpath=Installing%20Vertica%7CInstalling%20Vertica%20For%20Eon%20Mode%20on-Premises%7C<em>_</em>2)[Eon Mode](https://www.vertica.com/docs/10.1.x/HTML/Content/Authoring/InstallationGuide/EonOnPrem/InstallingEonOnPremiseWithMinio.htm?tocpath=Installing%20Vertica%7CInstalling%20Vertica%20For%20Eon%20Mode%20on-Premises%7C<em>_</em>2)[資料庫](https://www.vertica.com/docs/10.1.x/HTML/Content/Authoring/InstallationGuide/EonOnPrem/InstallingEonOnPremiseWithMinio.htm?tocpath=Installing%20Vertica%7CInstalling%20Vertica%20For%20Eon%20Mode%20on-Premises%7C<em>_</em>2)["](https://www.vertica.com/docs/10.1.x/HTML/Content/Authoring/InstallationGuide/EonOnPrem/InstallingEonOnPremiseWithMinio.htm?tocpath=Installing%20Vertica%7CInstalling%20Vertica%20For%20Eon%20Mode%20on-Premises%7C<em>_</em>2)。

下列設定用於功能測試:

- 零點11.4.0.4 StorageGRID
- Vertica 10.1.0
- 三部虛擬機器(VM)搭配CentOS 7.x作業系統、可讓Vertica節點組成叢集。此設定僅適用於功能測試、不 適用於Vertica正式作業資料庫叢集。

這三個節點是以安全Shell(SSH)金鑰設定、以便在叢集內的節點之間不需密碼即可執行SSH。

#### **NetApp StorageGRID** 產品所需資訊

若要在StorageGRID 內部部署環境中安裝Eon Mode、並將公用儲存設備安裝在原地、您必須具備下列必要資 訊。

- IP位址或StorageGRID 完整網域名稱(FQDN)和端口號。如果您使用的是HTTPS、請使用StorageGRID 在S3端點上實作的自訂憑證授權單位(CA)或自我簽署SSL憑證。
- 儲存區名稱。它必須預先存在且為空白。
- 存取金鑰ID和密碼存取金鑰、並可讀寫儲存區的存取權。

#### 建立授權檔案以存取**S3**端點

建立存取S3端點的授權檔案時、必須符合下列先決條件:

- 已安裝Vertica。
- 叢集已設定、設定並準備好建立資料庫。

若要建立存取S3端點的授權檔案、請遵循下列步驟:

1. 登入Vertica節點、執行「admintool」以建立Eon Mode資料庫。

預設使用者為「dbadmin」、是在Vertica叢集安裝期間建立的。

- 2. 使用文字編輯器在「/home/DBadmin'」目錄下建立檔案。檔案名稱可以是您想要的任何內容、例 如「sha\_auth.conf」。
- 3. 如果S3端點使用標準HTTP連接埠80或HTTPS連接埠443、請跳過連接埠號碼。若要使用HTTPS、請設定下 列值:
	- 「awsenablehttps = 1」、否則請將值設為「0」。
	- 「awsaith =<S3存取金鑰ID>:<秘密存取金鑰>'
	- 「aws端 點=<s/s3 StorageGRID 端點>:<port>'

若要使用自訂CA或自我簽署的SSL憑證來進行StorageGRID SESS3端點HTTPS連線、請指定憑證的完 整檔案路徑和檔名。此檔案必須位於每個Vertica節點上的相同位置、並對所有使用者具有讀取權限。如 果StorageGRID 由已知的CA簽署了SESS3端點SSL憑證、請跳過此步驟。

「awscafile =<檔案路徑/檔案名稱>」

例如、請參閱下列範例檔案:

```
awsauth = MNVU4OYFAY2xyz123:03vuO4M4KmdfwffT8nqnBmnMVTr78Gu9wANabcxyz
awsendpoint = s3.england.connectlab.io:10443
awsenablehttps = 1
awscafile = /etc/custom-cert/grid.pem
```
+

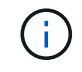

在正式作業環境中、客戶應在StorageGRID 一個S3負載平衡器端點上、實作由已知CA簽署的 伺服器憑證。

## 在所有**Vertica**節點上選擇一個進廠路徑

在每個節點上為倉儲储存路徑選擇或建立目錄。您為倉儲储存路徑參數所提供的目錄必須具有下列項目:

- 叢集中所有節點的相同路徑(例如、「/home/DBadmin/depot」)
- DBAdmin使用者可讀取且可寫入
- 足夠的儲存容量

根據預設、Vertica會使用60%的檔案系統空間、其中包含用於倉儲儲存設備的目錄。您可以使用「 cred\_db」命令中的「-kepot-sizes」引數來限制庫房的大小。請參閱 ["](https://www.vertica.com/blog/sizing-vertica-cluster-eon-mode-database/)[調](https://www.vertica.com/blog/sizing-vertica-cluster-eon-mode-database/)[整](https://www.vertica.com/blog/sizing-vertica-cluster-eon-mode-database/)[Eon](https://www.vertica.com/blog/sizing-vertica-cluster-eon-mode-database/)[模](https://www.vertica.com/blog/sizing-vertica-cluster-eon-mode-database/)[式](https://www.vertica.com/blog/sizing-vertica-cluster-eon-mode-database/)[資料庫的](https://www.vertica.com/blog/sizing-vertica-cluster-eon-mode-database/)[Vertica](https://www.vertica.com/blog/sizing-vertica-cluster-eon-mode-database/)[叢集](https://www.vertica.com/blog/sizing-vertica-cluster-eon-mode-database/)[規](https://www.vertica.com/blog/sizing-vertica-cluster-eon-mode-database/) [模](https://www.vertica.com/blog/sizing-vertica-cluster-eon-mode-database/)["](https://www.vertica.com/blog/sizing-vertica-cluster-eon-mode-database/) 文章以瞭解一般的Vertica規模調整準則、或洽詢您的Vertica客戶經理。

如果不存在「admintools create\_db"工具、則會嘗試為您建立一個進廠路徑。

## 建立**Eon**內部部署資料庫

若要建立Eon內部部署資料庫、請遵循下列步驟:

1. 若要建立資料庫、請使用「admintooles create\_db]工具。

下列清單提供本範例中使用之引數的簡短說明。如需所有必要和選用引數的詳細說明、請參閱Vertica文件。

◦ -x <在中建立之授權檔案的路徑/檔名 「建立授權檔案以存取S3端點」 >。

授權詳細資料會在成功建立後儲存在資料庫內。您可以移除此檔案、以避免公開S3秘密金鑰。

- 公用儲存位置<S3://storagegrid Bucketname>
- s <用於此資料庫的Vertica節點以逗號分隔的清單>
- -d <要建立的資料庫名稱>
- p <要為此新資料庫設定的密碼>。例如、請參閱下列命令範例:

```
admintools -t create_db -x sg_auth.conf --communal-storage
-location=s3://vertica --depot-path=/home/dbadmin/depot --shard
-count=6 -s vertica-vm1, vertica-vm2, vertica-vm3 -d vmart -p
'<password>'
```
根據資料庫的節點數、建立新資料庫需要幾分鐘的時間。第一次建立資料庫時、系統會提示您接受授權 合約。

例如、請參閱下列授權檔案範例和「create db]命令:

```
[dbadmin@vertica-vm1 ~]$ cat sg auth.conf
awsauth = MNVU4OYFAY2CPKVXVxxxx:03vuO4M4KmdfwffT8nqnBmnMVTr78Gu9wAN+xxxx
awsendpoint = s3.england.connectlab.io:10445
awsenablehttps = 1
[dbadmin@vertica-vm1 ~]$ admintools -t create_db -x sg_auth.conf
--communal-storage-location=s3://vertica --depot-path=/home/dbadmin/depot
--shard-count=6 -s vertica-vm1, vertica-vm2, vertica-vm3 -d vmart -p
'xxxxxxxx'
Default depot size in use
Distributing changes to cluster.
      Creating database vmart
    Starting bootstrap node v vmart node0007 (10.45.74.19)
      Starting nodes:
          v_vmart_node0007 (10.45.74.19)
      Starting Vertica on all nodes. Please wait, databases with a large
catalog may take a while to initialize.
      Node Status: v_vmart_node0007: (DOWN)
      Node Status: v_vmart_node0007: (DOWN)
      Node Status: v_vmart_node0007: (DOWN)
      Node Status: v_vmart_node0007: (UP)
      Creating database nodes
    Creating node v_vmart_node0008 (host 10.45.74.29)
    Creating node v vmart node0009 (host 10.45.74.39)
      Generating new configuration information
      Stopping single node db before adding additional nodes.
      Database shutdown complete
      Starting all nodes
Start hosts = ['10.45.74.19', '10.45.74.29', '10.45.74.39']
      Starting nodes:
        v vmart node0007 (10.45.74.19)
        v vmart node0008 (10.45.74.29)
          v_vmart_node0009 (10.45.74.39)
      Starting Vertica on all nodes. Please wait, databases with a large
```
catalog may take a while to initialize. Node Status: v\_vmart\_node0007: (DOWN) v\_vmart\_node0008: (DOWN) v\_vmart\_node0009: (DOWN) Node Status: v\_vmart\_node0007: (DOWN) v\_vmart\_node0008: (DOWN) v\_vmart\_node0009: (DOWN) Node Status: v\_vmart\_node0007: (DOWN) v\_vmart\_node0008: (DOWN) v\_vmart\_node0009: (DOWN) Node Status: v\_vmart\_node0007: (DOWN) v\_vmart\_node0008: (DOWN) v\_vmart\_node0009: (DOWN) Node Status: v vmart node0007: (UP) v vmart node0008: (UP) v\_vmart\_node0009: (UP) Creating depot locations for 3 nodes Communal storage detected: rebalancing shards Waiting for rebalance shards. We will wait for at most 36000 seconds. Installing AWS package Success: package AWS installed Installing ComplexTypes package Success: package ComplexTypes installed Installing MachineLearning package Success: package MachineLearning installed Installing ParquetExport package Success: package ParquetExport installed Installing VFunctions package Success: package VFunctions installed Installing approximate package Success: package approximate installed Installing flextable package Success: package flextable installed Installing kafka package Success: package kafka installed Installing logsearch package Success: package logsearch installed Installing place package Success: package place installed Installing txtindex package Success: package txtindex installed Installing voltagesecure package Success: package voltagesecure installed Syncing catalog on vmart with 2000 attempts. Database creation SQL tasks completed successfully. Database vmart created successfully.
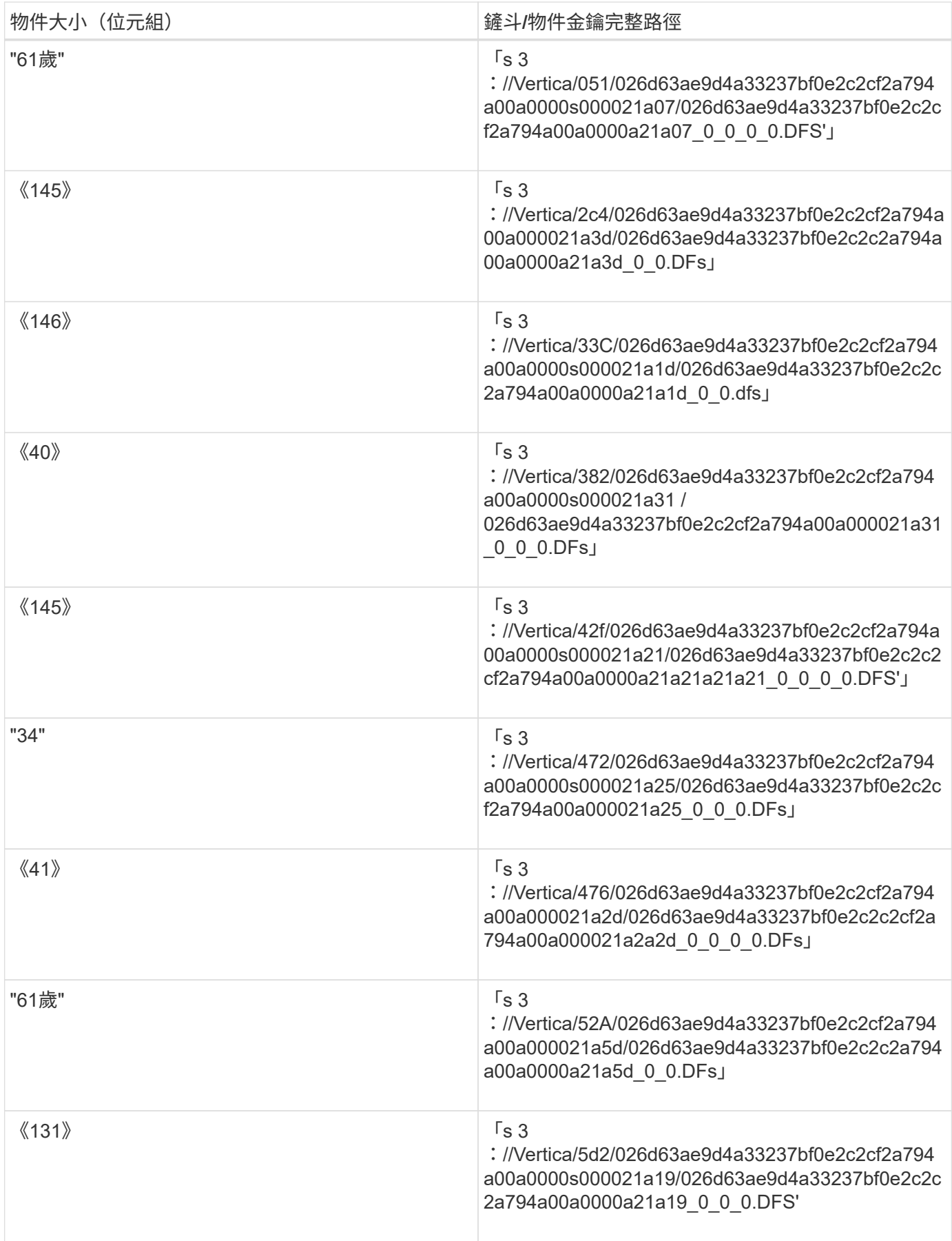

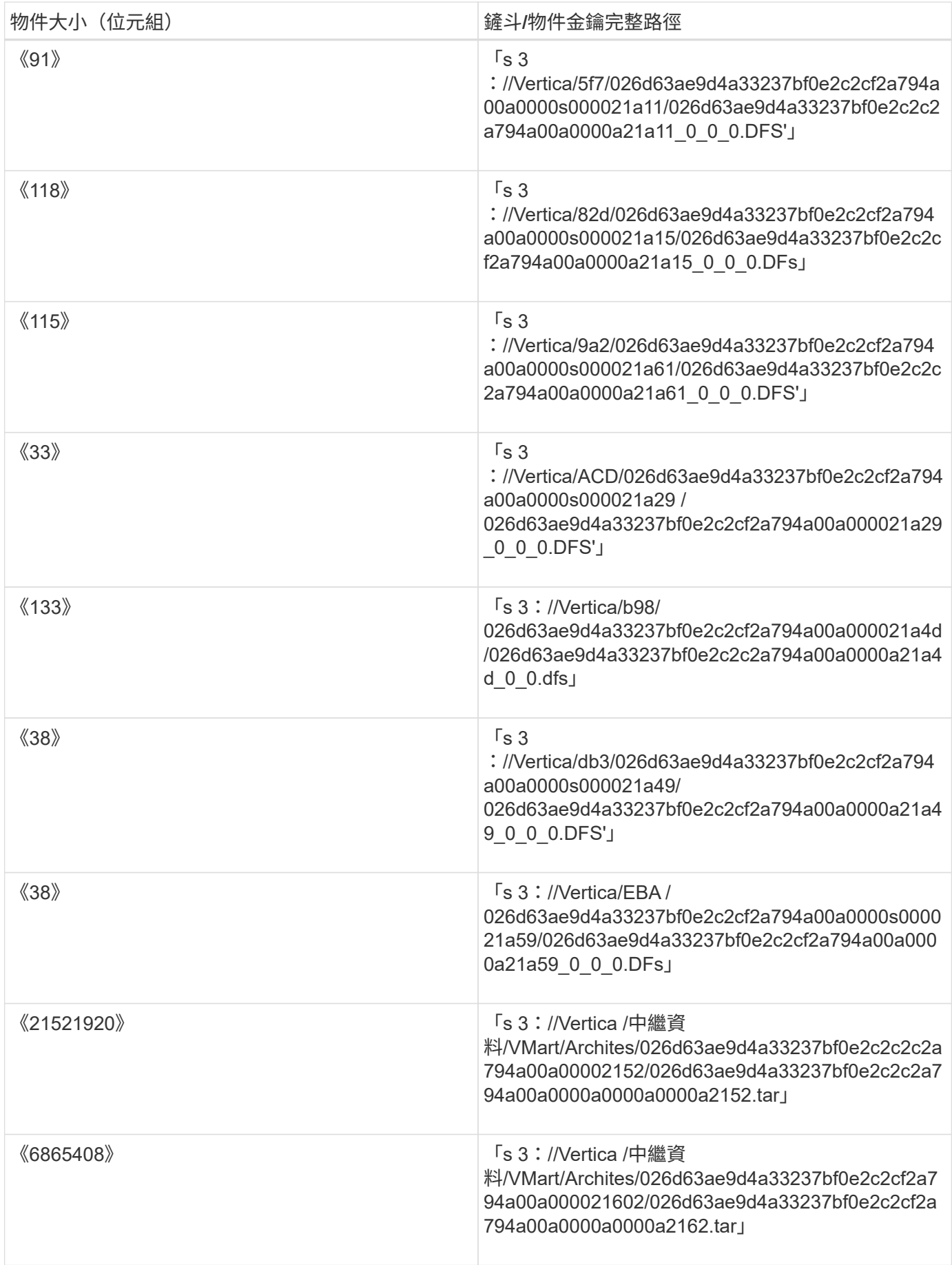

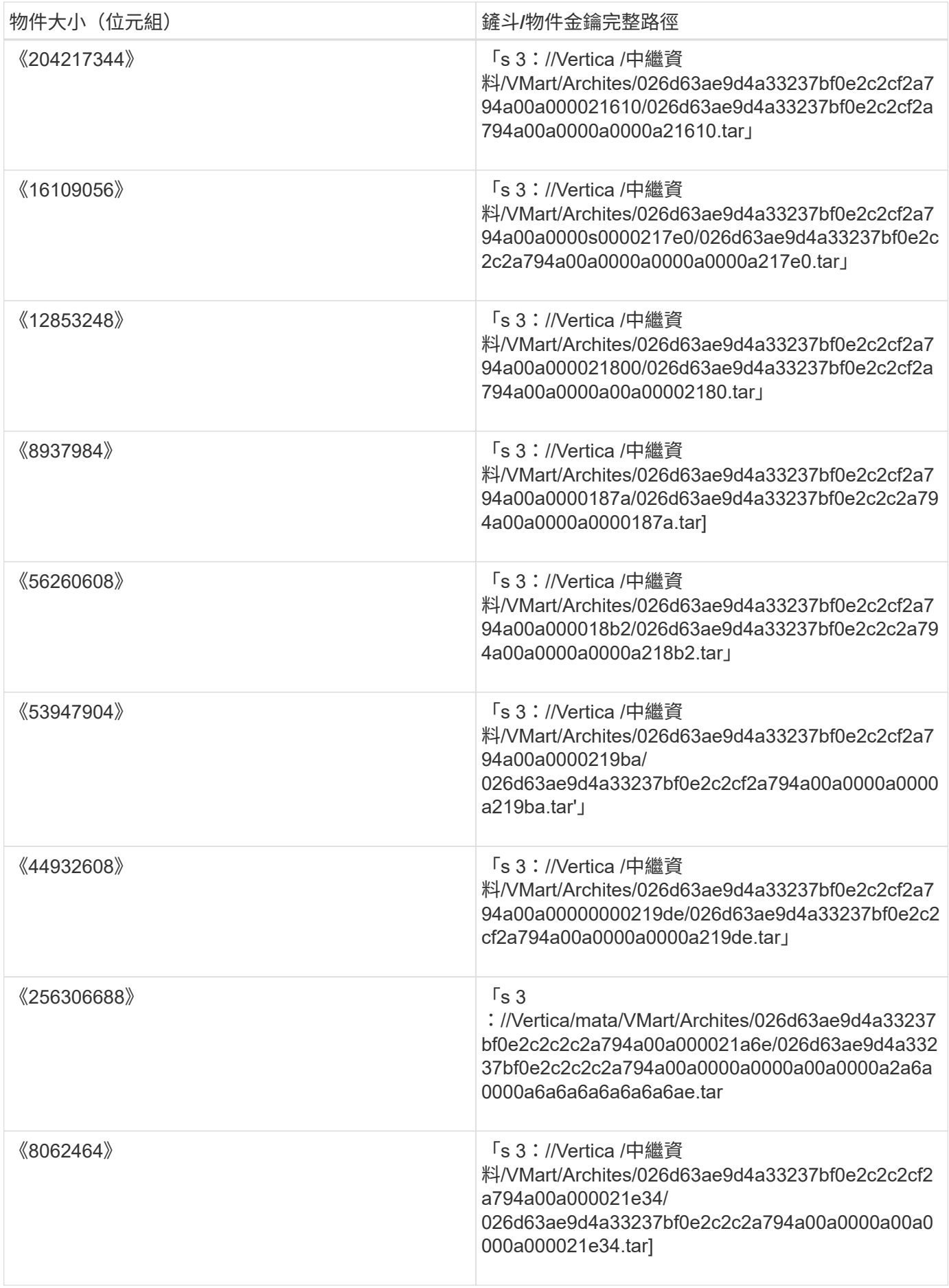

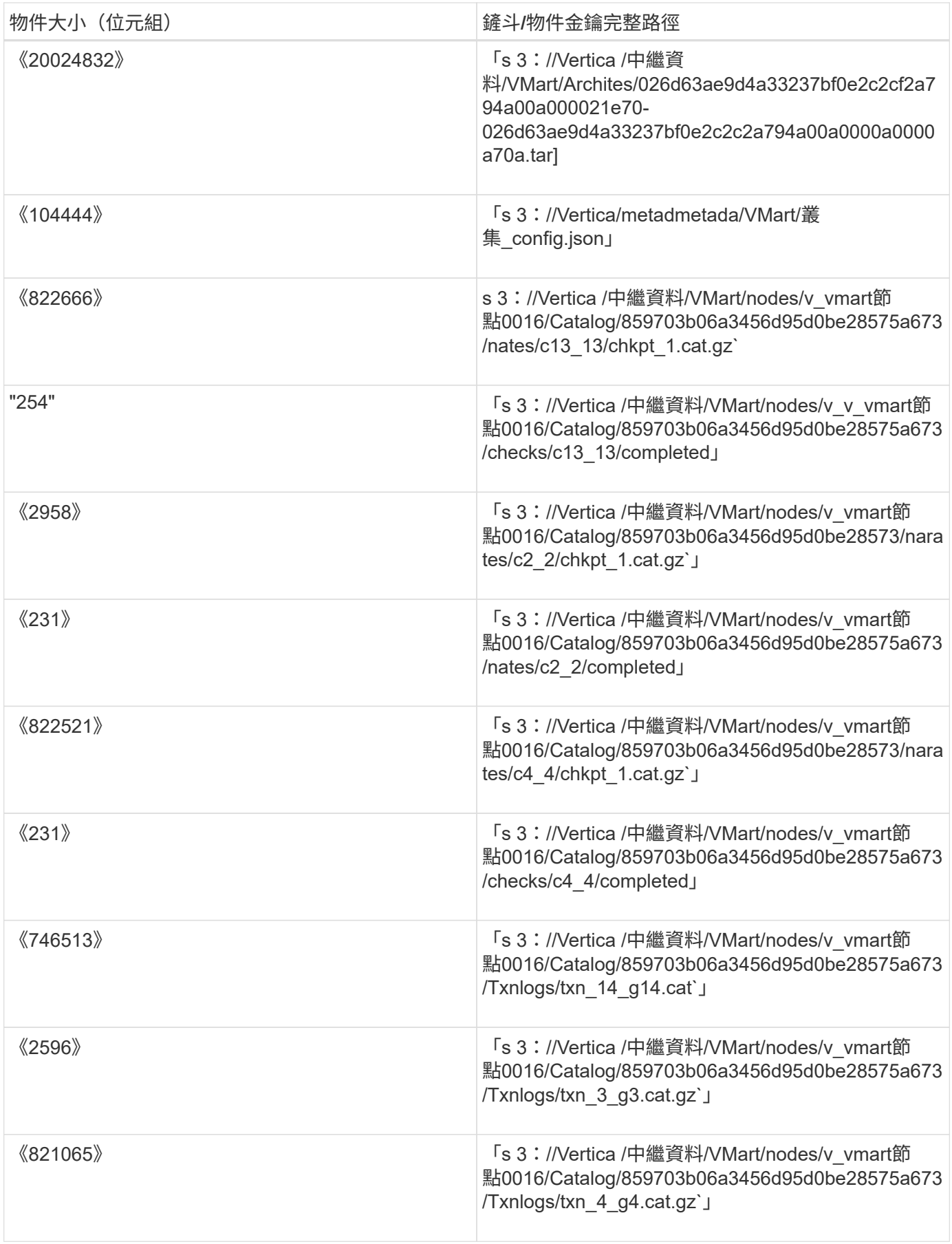

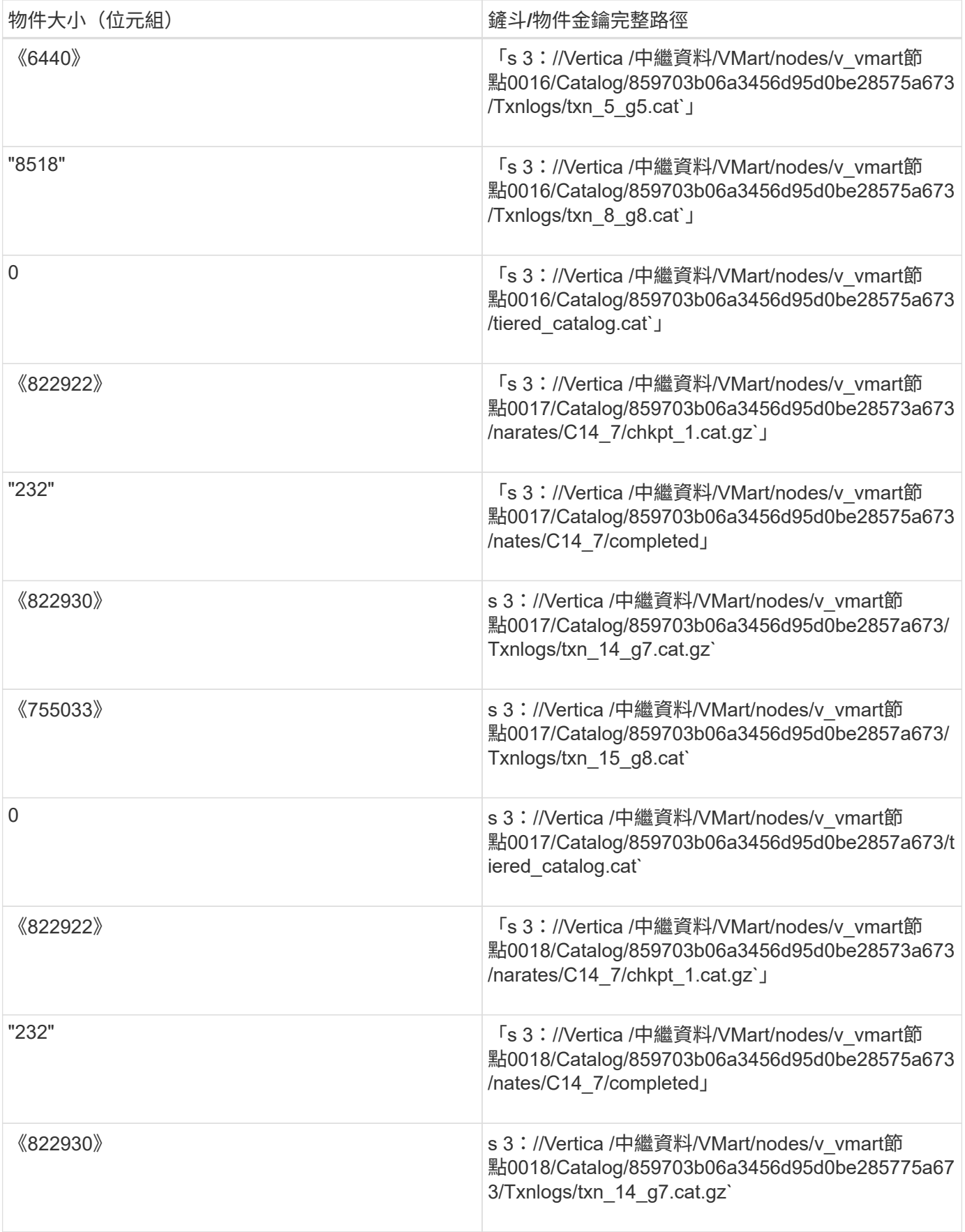

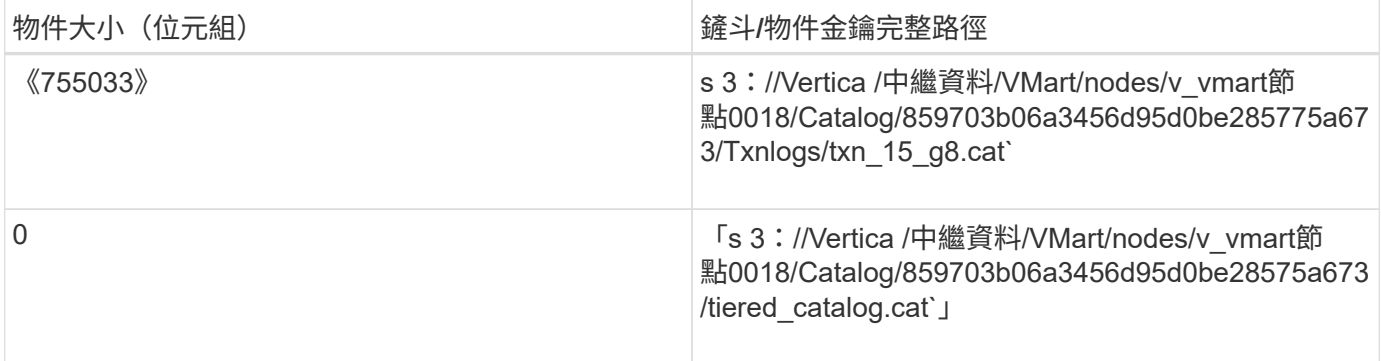

停用串流限制

此程序以Vertica指南為基礎、適用於其他內部部署物件儲存設備、應適用於StorageGRID 下列項目:

- 1. 建立資料庫之後、請將「AWSStreamingConnectionPercentage」組態參數設為「0」、以停用該參數。對 於使用公用儲存設備的Eon Mode內部部署安裝、此設定是不必要的。此組態參數可控制VRTica用於串流讀 取之物件存放區的連線數目。在雲端環境中、此設定有助於避免物件存放區的串流資料佔用所有可用的檔案 處理代碼。它會保留一些檔案處理常用於其他物件存放區作業。由於內部部署物件存放區的延遲很低、因此 不需要使用此選項。
- 2. 使用「vsql」陳述式來更新參數值。密碼是您在「建立Eon內部部署資料庫」中設定的資料庫密碼。例如、 請參閱下列輸出範例:

```
[dbadmin@vertica-vm1 ~]$ vsql
Password:
Welcome to vsql, the Vertica Analytic Database interactive terminal.
Type: \h or \? for help with vsql commands
          \g or terminate with semicolon to execute query
          \q to quit
dbadmin=> ALTER DATABASE DEFAULT SET PARAMETER
AWSStreamingConnectionPercentage = 0; ALTER DATABASE
dbadmin=> \q
```
#### 正在驗證庫房設定

Vertica資料庫預設的進廠設定會啟用(值= 1)以進行讀取和寫入作業。NetApp強烈建議您啟用這些進廠設定、 以提升效能。

```
vsql -c 'show current all;' | grep -i UseDepot
DATABASE | UseDepotForReads | 1
DATABASE | UseDepotForWrites | 1
```
載入範例資料(選用)

如果此資料庫即將進行測試並移除、您可以將範例資料載入此資料庫進行測試。Vertica隨附範例資料集VMart、 可在每個Vertica節點的「/opt/Vertica/examples/VMart\_Schema/」下找到。您可以找到此範例資料集的詳細資訊 ["](https://www.vertica.com/docs/10.1.x/HTML/Content/Authoring/GettingStartedGuide/IntroducingVMart/IntroducingVMart.htm?zoom_highlight=VMart)[請](https://www.vertica.com/docs/10.1.x/HTML/Content/Authoring/GettingStartedGuide/IntroducingVMart/IntroducingVMart.htm?zoom_highlight=VMart)[按](https://www.vertica.com/docs/10.1.x/HTML/Content/Authoring/GettingStartedGuide/IntroducingVMart/IntroducingVMart.htm?zoom_highlight=VMart)[這](https://www.vertica.com/docs/10.1.x/HTML/Content/Authoring/GettingStartedGuide/IntroducingVMart/IntroducingVMart.htm?zoom_highlight=VMart)[裡](https://www.vertica.com/docs/10.1.x/HTML/Content/Authoring/GettingStartedGuide/IntroducingVMart/IntroducingVMart.htm?zoom_highlight=VMart)["](https://www.vertica.com/docs/10.1.x/HTML/Content/Authoring/GettingStartedGuide/IntroducingVMart/IntroducingVMart.htm?zoom_highlight=VMart)。

請依照下列步驟載入範例資料:

- 1. 以DBAdmin身分登入任一Vertica節點:CD /opt/Vertica/examples/VMart\_Schema/
- 2. 將範例資料載入資料庫、並在子步驟c和d中出現提示時輸入資料庫密碼:
	- a. 「CD /opt/Vertica/examples/VMart\_Schema」

b.  $\vert$ 

- c. 「vsql < vmart定義\_schema.sql'
- d. 「vsql < vmart載入資料.sql'
- 3. 有多個預先定義的SQL查詢、您可以執行其中一些查詢、以確認測試資料已成功載入資料庫。例如:「vsql < vmart \_queries1.sql'

## 何處可找到其他資訊

若要深入瞭解本文所述資訊、請檢閱下列文件和 / 或網站:

- ["NetApp StorageGRID 11.7](https://docs.netapp.com/us-en/storagegrid-117/) [產品文件](https://docs.netapp.com/us-en/storagegrid-117/)["](https://docs.netapp.com/us-en/storagegrid-117/)
- ["](https://www.netapp.com/pdf.html?item=/media/7931-ds-3613.pdf)[資料表](https://www.netapp.com/pdf.html?item=/media/7931-ds-3613.pdf)[StorageGRID"](https://www.netapp.com/pdf.html?item=/media/7931-ds-3613.pdf)
- ["Vertica 10.1](https://www.vertica.com/documentation/vertica/10-1-x-documentation/)[產品文件](https://www.vertica.com/documentation/vertica/10-1-x-documentation/)["](https://www.vertica.com/documentation/vertica/10-1-x-documentation/)

## 版本歷程記錄

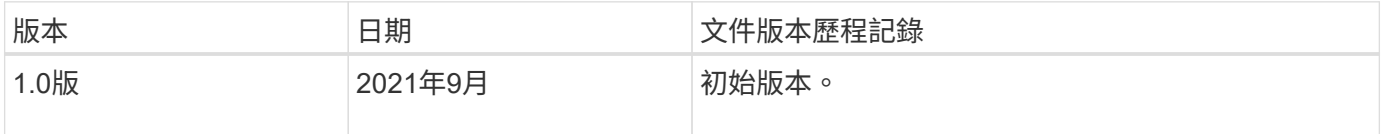

\_ 作者: Angela Cheng \_

# 使用**elk**堆疊進行記錄分析**StorageGRID**

利用「靜態11.6syslog轉送」功能、您可以設定外部syslog伺服StorageGRID 器來收集和 分析StorageGRID 資訊記錄訊息。Elk(Elasticsearch、Logstash、Kibana)已成為最受 歡迎的記錄分析解決方案之一。觀看 ["](https://www.netapp.tv/details/29396)[使用](https://www.netapp.tv/details/29396)[elk](https://www.netapp.tv/details/29396)[視](https://www.netapp.tv/details/29396)[訊進行](https://www.netapp.tv/details/29396)[記](https://www.netapp.tv/details/29396)[錄](https://www.netapp.tv/details/29396)[分析](https://www.netapp.tv/details/29396)[StorageGRID"](https://www.netapp.tv/details/29396) 檢視示 範elk組態、以及如何使用它來識別及疑難排解失敗的S3要求。本文提供Logstash組 態、Kibana查詢、圖表和儀表板的範例檔案、協助您快速開始StorageGRID 進行資訊記錄 管理和分析。

需求

- SHO11.6.0.2或更高版本StorageGRID
- Elk(Elasticsearch、Logstash和Kibana)7.1x或更新版本已安裝並開始運作

# 範例檔案

- ["](https://docs.netapp.com/zh-tw/storagegrid-enable/media/elk-config/elk7-sample.zip)[下](https://docs.netapp.com/zh-tw/storagegrid-enable/media/elk-config/elk7-sample.zip)[載](https://docs.netapp.com/zh-tw/storagegrid-enable/media/elk-config/elk7-sample.zip)[Logstash 7.x](https://docs.netapp.com/zh-tw/storagegrid-enable/media/elk-config/elk7-sample.zip)[範例](https://docs.netapp.com/zh-tw/storagegrid-enable/media/elk-config/elk7-sample.zip)[檔案套件](https://docs.netapp.com/zh-tw/storagegrid-enable/media/elk-config/elk7-sample.zip)["](https://docs.netapp.com/zh-tw/storagegrid-enable/media/elk-config/elk7-sample.zip) +\* md5 checksum \* 148c23d0021d9a4bb4a6c0287464deab +\* sha256 checksum \* f51ec9e2e3f842d5a7861566b167a561beb4373038b4e7bb3c8b3d522adf2d6
- ["](https://docs.netapp.com/zh-tw/storagegrid-enable/media/elk-config/elk8-sample.zip)[下](https://docs.netapp.com/zh-tw/storagegrid-enable/media/elk-config/elk8-sample.zip)[載](https://docs.netapp.com/zh-tw/storagegrid-enable/media/elk-config/elk8-sample.zip)[Logstash 8.x](https://docs.netapp.com/zh-tw/storagegrid-enable/media/elk-config/elk8-sample.zip)[範例](https://docs.netapp.com/zh-tw/storagegrid-enable/media/elk-config/elk8-sample.zip)[檔案套件](https://docs.netapp.com/zh-tw/storagegrid-enable/media/elk-config/elk8-sample.zip)["](https://docs.netapp.com/zh-tw/storagegrid-enable/media/elk-config/elk8-sample.zip) +\* md5 checksum \* e11bae3a662f87c310ef363d0fe06835 +\* sha256 checksum \* 5c670755742cfdfd5aa723a596ba087e0153a65bcaf3934afdb682f61278d

# 假設

讀者熟悉StorageGRID 了功能性的技術與操作。

## 指示

由於Grok模式定義的名稱不同、因此提供兩個範例版本。+例如、Logstash組態檔中的SYSLOGBASE-Grok模式 會根據安裝的Logstash版本、以不同的方式定義欄位名稱。

```
match => {"message" => '<%{POSINT:syslog_pri}>%{SYSLOGBASE}
%{GREEDYDATA:msg-details}'}
```
#### • Logstash 7.17樣本\*

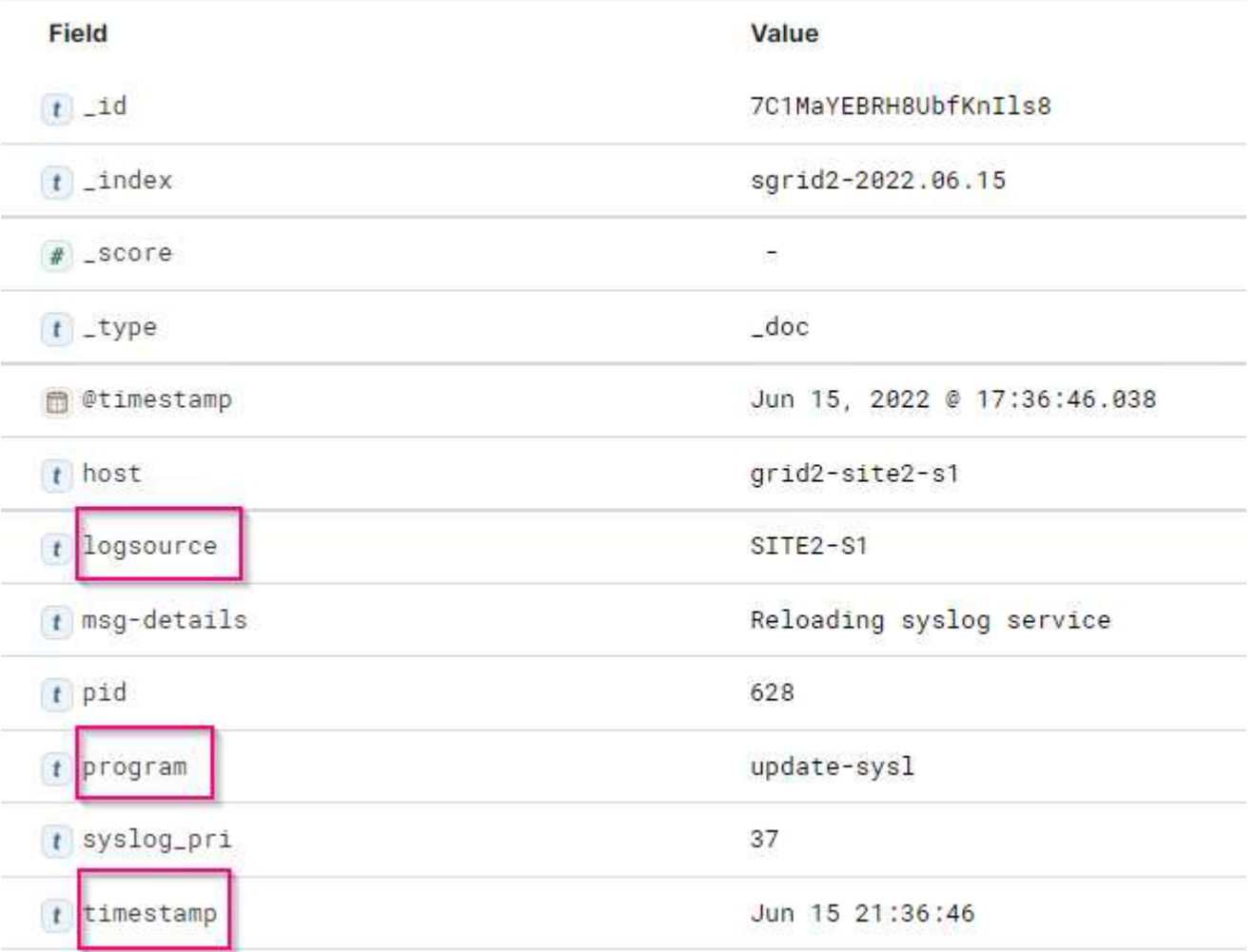

#### 記錄**8.23**樣本

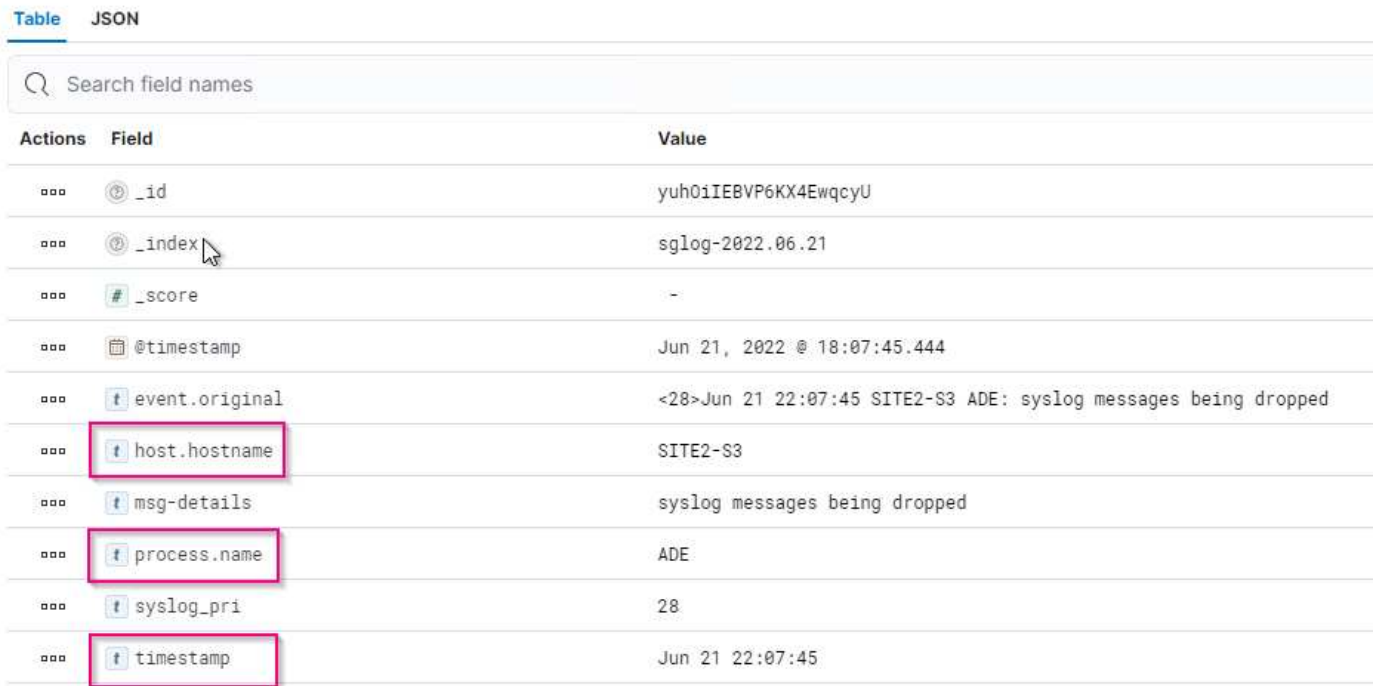

#### 步驟

- 1. 根據您安裝的elk版本解壓縮提供的範例。範例資料夾包含兩個Logstash組態範例:\* sglog-2-file.conf:此組 態檔可在**StorageGRID** 不進行資料轉換的情況下、將不含資料的記錄訊息輸出至**Logstash**上的檔案。您可 以使用此選項來確認**Logstash**是否接收**StorageGRID** 到任何消息、或是協助瞭解**StorageGRID** 哪些是資 訊記錄模式。**+** sglog-2-es.conf:\*此組態檔會StorageGRID 使用各種模式和篩選器來轉換資訊記錄訊息。其 中包括範例Drop陳述式、可根據模式或篩選條件來刪除訊息。輸出會傳送至Elasticsearch以進行索引。+根 據檔案內的指示自訂所選的組態檔。
- 2. 測試自訂的組態檔:

```
/usr/share/logstash/bin/logstash --config.test_and_exit -f <config-file-
path/file>
```
如果傳回的最後一行與下列行類似、則組態檔沒有語法錯誤:

```
[LogStash::Runner] runner - Using config.test and exit mode. Config
Validation Result: OK. Exiting Logstash
```
3. 將自訂的設定檔複製到Logstash伺服器的組態:/etc/logstash/conf.d+如果您尚未 在/etc/logstash/logstash.yml中啟用config.reload.automatic、請重新啟動Logstash服務。否則、請等待設定 重新載入時間間隔過去。

```
 grep reload /etc/logstash/logstash.yml
# Periodically check if the configuration has changed and reload the
pipeline
config.reload.automatic: true
config.reload.interval: 5s
```
- 4. 檢查/var/log/logstash/logstash-plain.log、確認使用新的組態檔啟動Logstash時沒有錯誤。
- 5. 確認TCP連接埠已啟動並正在偵聽。+在此範例中、使用TCP連接埠5000。

```
netstat -ntpa | grep 5000
tcp6 0 0 :::5000 ::::*
LISTEN 25744/java
```
- 6. 從程式管理程式GUI、設定外部syslog伺服器StorageGRID 、將記錄訊息傳送至Logstash。請參閱 ["](https://www.netapp.tv/details/29396)[示](https://www.netapp.tv/details/29396)[範](https://www.netapp.tv/details/29396)[影](https://www.netapp.tv/details/29396) [片](https://www.netapp.tv/details/29396)["](https://www.netapp.tv/details/29396) 以取得詳細資料。
- 7. 您需要在Logstash伺服器上設定或停用防火牆、才能讓StorageGRID 節點連線至定義的TCP連接埠。
- 8. 從Kibana GUI中、選取「Management(管理)」→「Dev Tools(開發工具)」。在「主控台」頁面上、 執行此「Get」命令、確認已在Elasticsearch上建立新索引。

GET / cat/indices/\*?v=true&s=index

- 9. 從Kibana GUI建立索引模式 (elk 7.x) 或資料檢視 (elk 8.x) 。
- 10. 從Kibana GUI、在位於上方中心的搜尋方塊中輸入「儲存的物件」。+在「儲存的物件」頁面上、選取「匯 入」。在「匯入選項」下、選取「在衝突時要求採取行動」

## Select a file to import

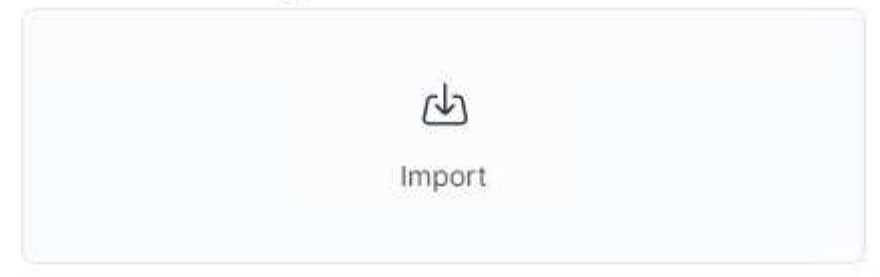

# **Import options**

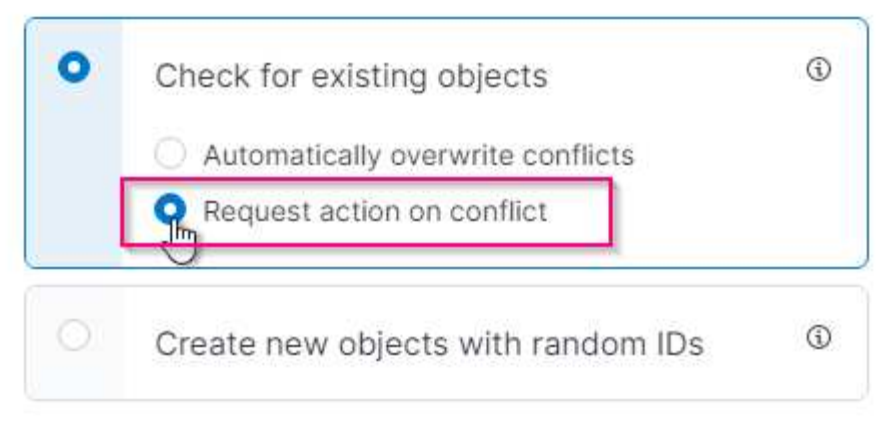

匯入elk<version>-query-chart-same.ndjson。+當系統提示您解決衝突時、請選取您在步驟8中建立的索引模 式或資料檢視。

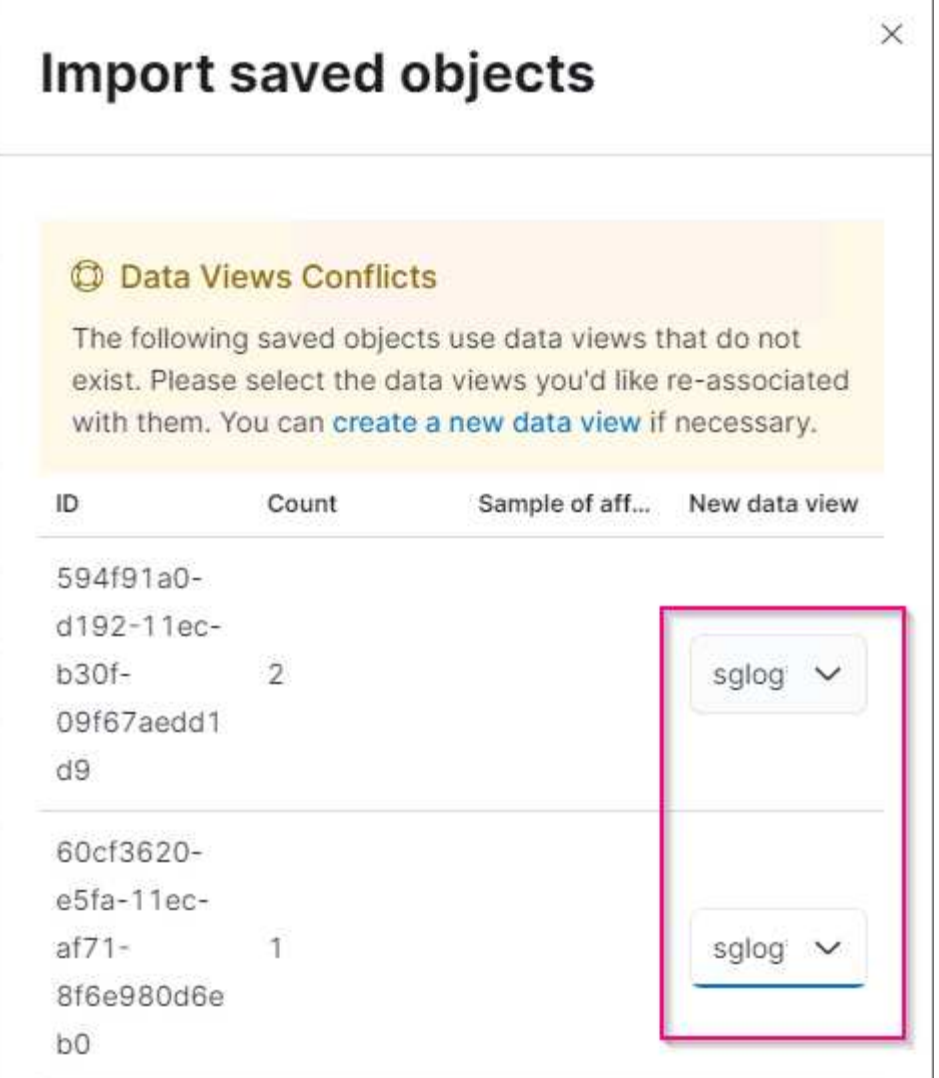

下列Kibana物件會匯入: \*查詢\*稽核**-msg-s3rq-orlm+** bycast記錄S3相關訊息+記錄層級警告或更新版本**+\*** 失敗的安全事件**+\***圖表\* S3要求數以bycast.log為基礎\* HTTP狀態代碼+稽核**msg**明細按類型**+\***平均**S3**回應 時間**+\***儀表板+\* S3要求儀表板、請使用上述圖表。

您現在可以StorageGRID 使用Kibana來執行資訊分析。

## 其他資源

- ["](https://coralogix.com/blog/syslog-101-everything-you-need-to-know-to-get-started/)[系統](https://coralogix.com/blog/syslog-101-everything-you-need-to-know-to-get-started/)[記](https://coralogix.com/blog/syslog-101-everything-you-need-to-know-to-get-started/)[錄](https://coralogix.com/blog/syslog-101-everything-you-need-to-know-to-get-started/)[101."](https://coralogix.com/blog/syslog-101-everything-you-need-to-know-to-get-started/)
- ["](https://www.elastic.co/what-is/elk-stack)[什麼](https://www.elastic.co/what-is/elk-stack)[是](https://www.elastic.co/what-is/elk-stack)[elk](https://www.elastic.co/what-is/elk-stack)[堆疊](https://www.elastic.co/what-is/elk-stack)["](https://www.elastic.co/what-is/elk-stack)
- ["Grok](https://github.com/hpcugent/logstash-patterns/blob/master/files/grok-patterns)[模](https://github.com/hpcugent/logstash-patterns/blob/master/files/grok-patterns)[式清單](https://github.com/hpcugent/logstash-patterns/blob/master/files/grok-patterns)["](https://github.com/hpcugent/logstash-patterns/blob/master/files/grok-patterns)
- ["Logstash](https://logz.io/blog/logstash-grok/)[入門](https://logz.io/blog/logstash-grok/)[指南:](https://logz.io/blog/logstash-grok/) [Grok"](https://logz.io/blog/logstash-grok/)
- ["Logstash](https://coralogix.com/blog/a-practical-guide-to-logstash-syslog-deep-dive/)[的](https://coralogix.com/blog/a-practical-guide-to-logstash-syslog-deep-dive/)[實](https://coralogix.com/blog/a-practical-guide-to-logstash-syslog-deep-dive/)[用指南:](https://coralogix.com/blog/a-practical-guide-to-logstash-syslog-deep-dive/)[syslog](https://coralogix.com/blog/a-practical-guide-to-logstash-syslog-deep-dive/)[深](https://coralogix.com/blog/a-practical-guide-to-logstash-syslog-deep-dive/)[度](https://coralogix.com/blog/a-practical-guide-to-logstash-syslog-deep-dive/)[探討](https://coralogix.com/blog/a-practical-guide-to-logstash-syslog-deep-dive/)["](https://coralogix.com/blog/a-practical-guide-to-logstash-syslog-deep-dive/)
- ["Kibana](https://www.elastic.co/guide/en/kibana/master/document-explorer.html)[指南](https://www.elastic.co/guide/en/kibana/master/document-explorer.html)[–](https://www.elastic.co/guide/en/kibana/master/document-explorer.html)[瀏覽文件](https://www.elastic.co/guide/en/kibana/master/document-explorer.html)["](https://www.elastic.co/guide/en/kibana/master/document-explorer.html)
- ["](https://docs.netapp.com/us-en/storagegrid-116/audit/index.html)[零](https://docs.netapp.com/us-en/storagegrid-116/audit/index.html)[稽核](https://docs.netapp.com/us-en/storagegrid-116/audit/index.html)[記](https://docs.netapp.com/us-en/storagegrid-116/audit/index.html)[錄](https://docs.netapp.com/us-en/storagegrid-116/audit/index.html)[訊](https://docs.netapp.com/us-en/storagegrid-116/audit/index.html)[息](https://docs.netapp.com/us-en/storagegrid-116/audit/index.html)[參考](https://docs.netapp.com/us-en/storagegrid-116/audit/index.html)[StorageGRID"](https://docs.netapp.com/us-en/storagegrid-116/audit/index.html)
- 作者: Angela Cheng

# 使用**Prometheus**和**Grafana**來延長指標保留時間

本技術報告提供使用StorageGRID 外部Prometheus和Grafana服務設定NetApp供應鏈11.6 的詳細說明。

簡介

支援使用Prometheus儲存指標、並透過內建的Grafana儀表板提供這些指標的視覺效果。StorageGRID透 過StorageGRID 設定用戶端存取憑證、並為指定的用戶端啟用Prometheus存取、可從功能表安全存 取Prometheus指標。目前、保留此度量資料的能力受管理節點的儲存容量限制。為了獲得更長的持續時間、以 及建立自訂的這些指標視覺效果、我們將部署新的Prometheus和Grafana伺服器、設定新伺服器、 從StorageGRID執行個體中掃描指標、並建立一個儀表板、其中包含對我們來說非常重要的指標。您可以取得更 多有關在中收集的Prometheus指標的資訊 ["](https://docs.netapp.com/us-en/storagegrid-116/monitor/commonly-used-prometheus-metrics.html)[本文檔](https://docs.netapp.com/us-en/storagegrid-116/monitor/commonly-used-prometheus-metrics.html)[StorageGRID"](https://docs.netapp.com/us-en/storagegrid-116/monitor/commonly-used-prometheus-metrics.html)。

# 聯盟**Prometheus**

### 實驗室詳細資料

就本例而言、我將使用所有虛擬機器來StorageGRID 執行VMware 11.6節點、以及使用一個DEBIAN11伺服器。 此解決方法介面設定了公開信任的CA憑證。StorageGRID此範例將不會安裝及設定StorageGRID 整個作業系統 或是安裝的Debian Linux。您可以使用Prometheus和Grafana所支援的任何Linux風格。Prometheus和Grafana 都可以安裝成Docker容器、從來源或預先編譯的二進位檔建置。在此範例中、我會將Prometheus和Grafana二 進位檔案直接安裝在同一部的Debian伺服器上。請從下載並遵循基本安裝指示 <https://prometheus.io> 和 <https://grafana.com/grafana/> 分別。

### 設定**StorageGRID** 驗證以供**Prometheus**用戶端存取

若要存取StorageGRID儲存的Prometheus指標、您必須使用私密金鑰產生或上傳用戶端憑證、並啟用用戶端的 權限。這個介面必須具有SSL憑證。StorageGRID此憑證必須由Prometheus伺服器信任、或是由信任的CA信 任、如果是自行簽署、則必須手動信任。若要瞭解更多資訊、請造訪 ["](https://docs.netapp.com/us-en/storagegrid-116/admin/configuring-administrator-client-certificates.html)[本文檔](https://docs.netapp.com/us-en/storagegrid-116/admin/configuring-administrator-client-certificates.html)[StorageGRID"](https://docs.netapp.com/us-en/storagegrid-116/admin/configuring-administrator-client-certificates.html)。

- 1. 在「功能區管理」介面中、選取左下角的「組態」、然後在「安全性」下的第二欄中、按一下「憑 證」StorageGRID 。
- 2. 在「憑證」頁面上、選取「用戶端」索引標籤、然後按一下「新增」按鈕。
- 3. 提供將被授予存取權並使用此憑證的用戶端名稱。按一下「權限」下方的方塊、位於「允許Prometheus」 前面、然後按一下「繼續」按鈕。

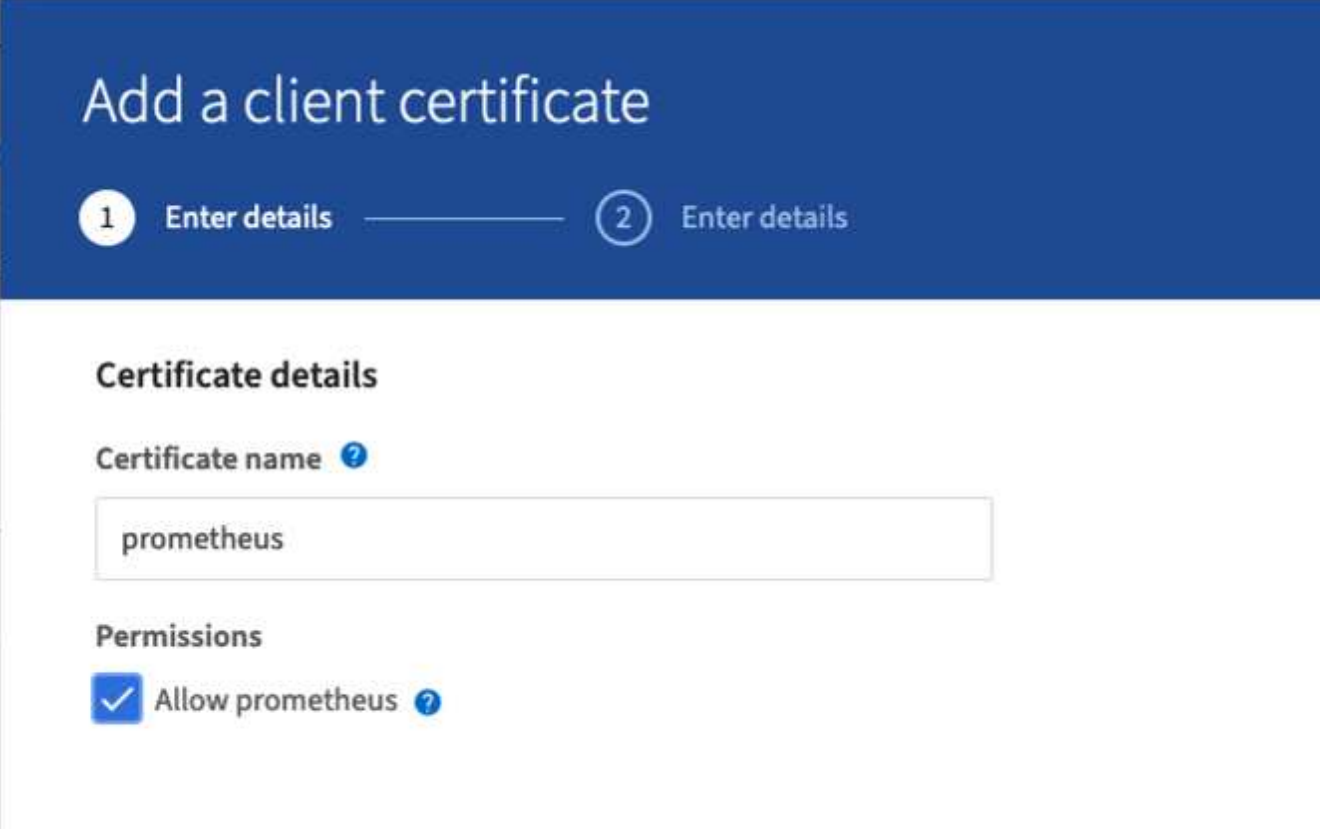

4. 如果您有CA簽署的憑證、您可以選取「上傳憑證」的選項按鈕、但在我們的案例中StorageGRID 、我們要 選擇「產生憑證」的選項按鈕、讓流程無法產生用戶端憑證。必填欄位將會顯示以供填寫。輸入用戶端伺服 器的FQDN、伺服器的IP、主旨及有效天數。然後按一下「產生」按鈕。

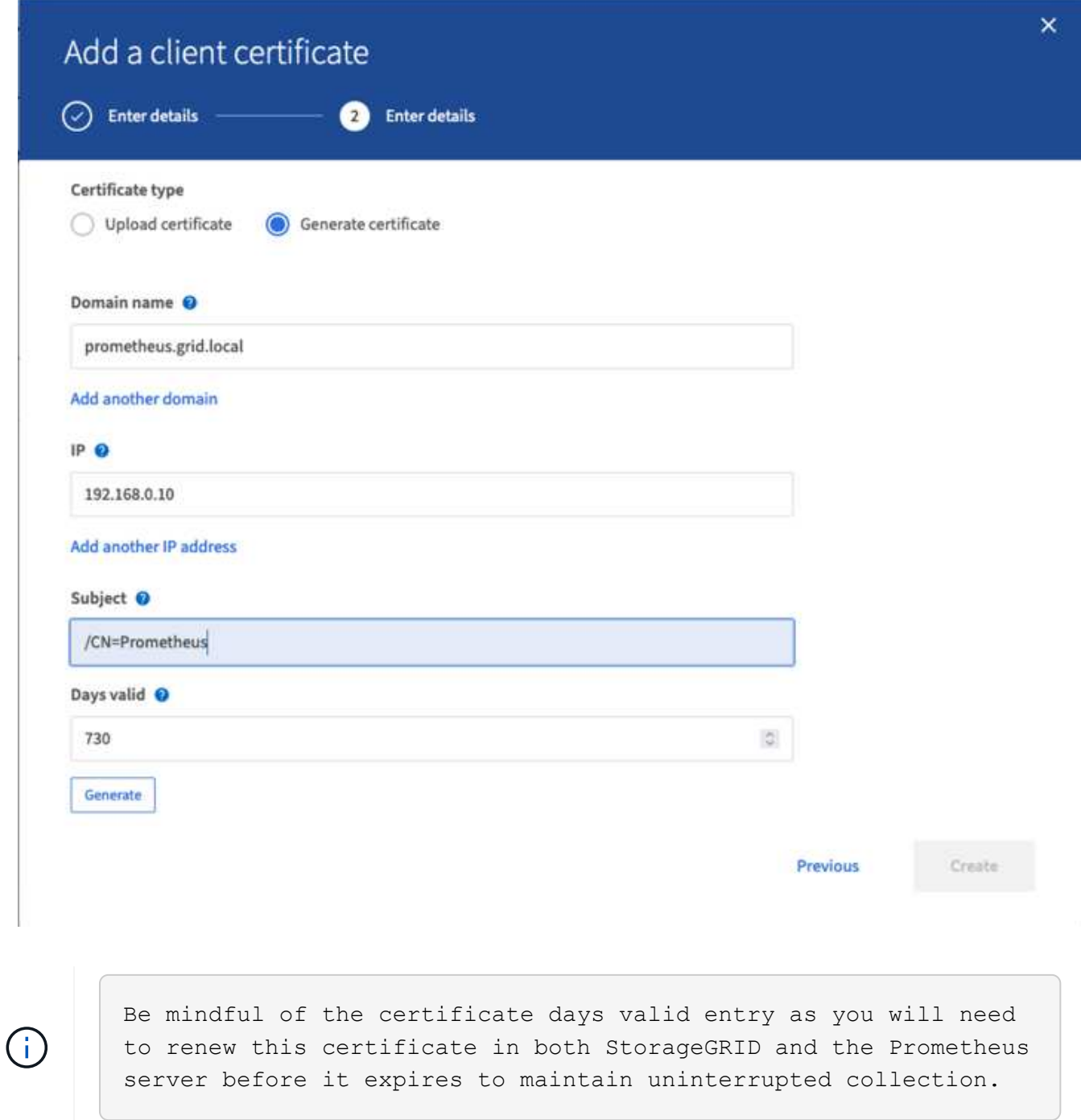

1. 下載憑證pem檔案和私密金鑰pem檔案。

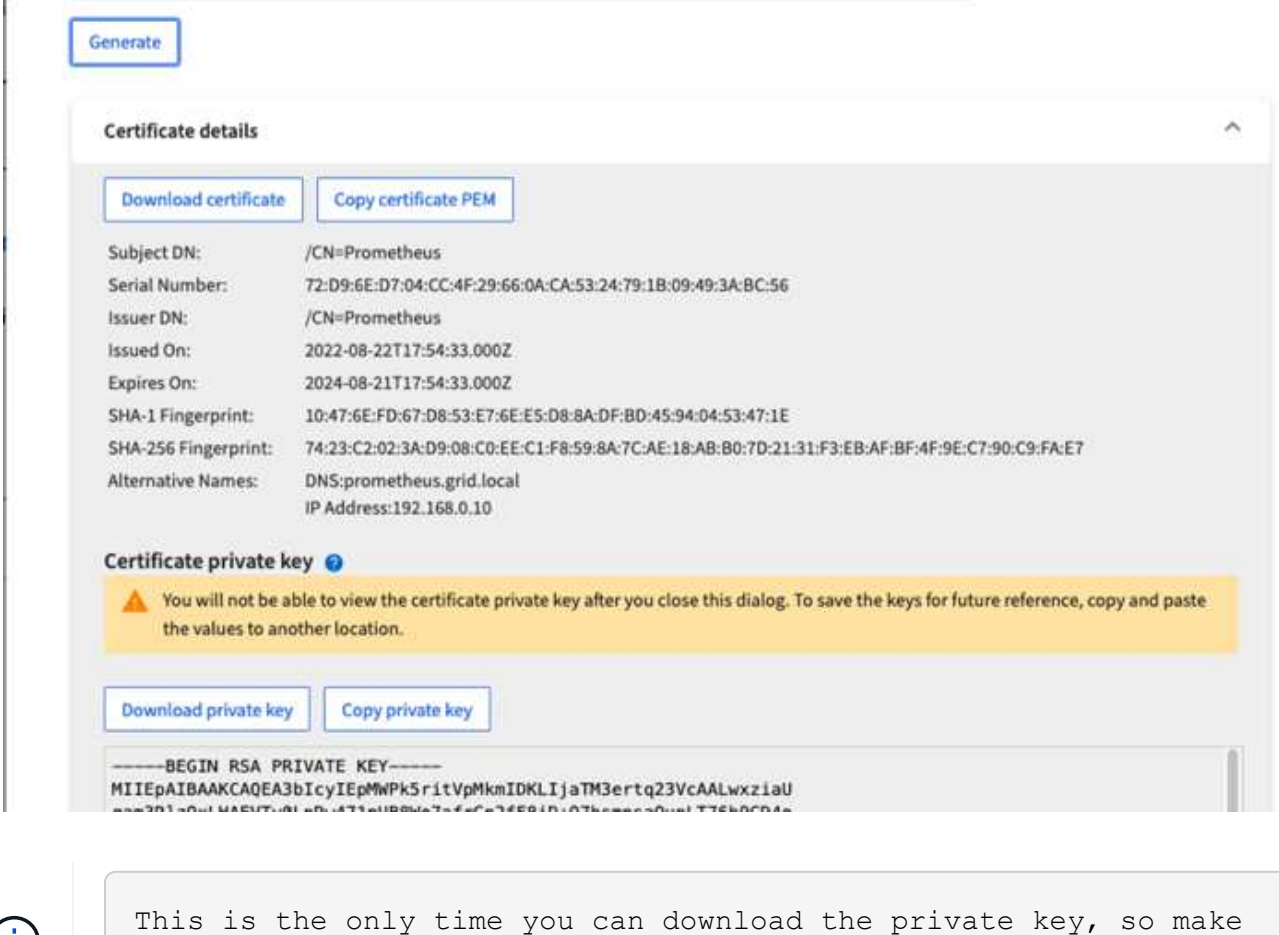

#### 準備**Linux**伺服器以進行**Prometheus**安裝

在安裝Prometheus之前、我想要讓Prometheus使用者、目錄結構做好準備、並設定度量儲存位置的容量。

1. 建立Prometheus使用者。

 $\bigcirc$ 

sudo useradd -M -r -s /bin/false Prometheus

sure you do not skip this step.

2. 建立Prometheus、用戶端憑證和指標資料的目錄。

sudo mkdir /etc/Prometheus /etc/Prometheus/cert /var/lib/Prometheus

3. 我使用ext4檔案系統來格式化我所使用的磁碟以保留指標。

mkfs -t ext4 /dev/sdb

4. 然後、我將檔案系統掛載到Prometheus度量目錄。

sudo mount -t auto /dev/sdb /var/lib/prometheus/

5. 取得您用於度量資料的磁碟uuid。

```
sudo ls -al /dev/disk/by-uuid/
     lrwxrwxrwx 1 root root 9 Aug 18 17:02 9af2c5a3-bfc2-4ec1-85d9-
ebab850bb4a1 \rightarrow ../../sdb
```
6. 在/etc/fstb/中新增項目、使掛載會在重新開機後持續使用/dev/sdb的uuid。

```
/etc/fstab
UUID=9af2c5a3-bfc2-4ec1-85d9-ebab850bb4a1 /var/lib/prometheus ext4
defaults 0 0
```
#### 安裝及設定**Prometheus**

現在伺服器已經準備好、我可以開始安裝Prometheus並設定服務。

1. 擷取Prometheus安裝套件

tar xzf prometheus-2.38.0.linux-amd64.tar.gz

2. 將二進位檔複製到/usr/local/bin、並將擁有權變更為先前建立的Prometheus使用者

```
sudo cp prometheus-2.38.0.linux-amd64/{prometheus, promtool}
/usr/local/bin
sudo chown prometheus:prometheus /usr/local/bin/{prometheus,promtool}
```
3. 將主控台和程式庫複製到/etc/Prometheus

```
sudo cp -r prometheus-2.38.0.linux-amd64/{consoles, console libraries}
/etc/prometheus/
```
- 4. 將先前從StorageGRID 下列網址下載的用戶端憑證和私密金鑰pem檔案複製到/etc/Prometheus/certs
- 5. 建立Prometheus組態yaml檔案

sudo nano /etc/prometheus/prometheus.yml

- 6. 插入下列組態。工作名稱可以是您想要的任何內容。將「-targets:[']"(目標:[']")變更為管理節點 的FQDN、如果您變更了憑證名稱和私密金鑰檔名、請更新TLS\_config區段以進行比對。然後儲存檔案。如 果您的網格管理介面使用自我簽署的憑證、請下載該憑證並將其與具有唯一名稱的用戶端憑證一起放置、然 後在TLS\_config區段中新增ca\_file:/etc/Prometheus/cert /UCERT.pem
	- a. 在此範例中、我會收集所有以alertmanager、Cassandra、節點和StorageGRID VMware為開頭的指標。 如需有關Prometheus指標的詳細資訊、請參閱 ["](https://docs.netapp.com/us-en/storagegrid-116/monitor/commonly-used-prometheus-metrics.html)[本文檔](https://docs.netapp.com/us-en/storagegrid-116/monitor/commonly-used-prometheus-metrics.html)[StorageGRID"](https://docs.netapp.com/us-en/storagegrid-116/monitor/commonly-used-prometheus-metrics.html)。

```
# my global config
global:
  scrape interval: 60s # Set the scrape interval to every 15 seconds.
Default is every 1 minute.
scrape_configs:
  - job name: 'StorageGRID'
      honor_labels: true
      scheme: https
      metrics_path: /federate
    scrape_interval: 60s
    scrape timeout: 30s
    tls_config:
      cert file: /etc/prometheus/cert/certificate.pem
      key file: /etc/prometheus/cert/private key.pem
      params:
        match[]:
- 1990 - 1991 <del>- 1991 - 1992 - 1993 - 1994</del>
'{ name =~"alertmanager .*|cassandra .*|node .*|storagegrid .*"}'
    static configs:
      - targets: ['sgdemo-rtp.netapp.com:9091']
```
如果您的網格管理介面使用自我簽署的憑證、請下載該憑證、並以唯一名稱將其與用戶端憑證一 起放置。在「TLs\_config」區段中、將憑證新增到用戶端憑證和私密金鑰行上方

ca\_file: /etc/prometheus/cert/UIcert.pem

1. 將/etc/Prometheus中所有檔案和目錄的擁有權、以及/var/lib/Prometheus變更為Prometheus使用者

```
sudo chown -R prometheus:prometheus /etc/prometheus/
sudo chown -R prometheus:prometheus /var/lib/prometheus/
```
2. 在/etc/systemd/system中建立Prometheus服務檔案

 $\left(\begin{smallmatrix} 1\\1\end{smallmatrix}\right)$ 

sudo nano /etc/systemd/system/prometheus.service

3. 請插入下列行、並記下#--storage.tsdb.retitation.times=1y#、將度量資料的保留時間設為1年。或者、您也 可以使用#-storage、tsdb、retrite.size=300GiB#來根據儲存限制來保留基礎資料。這是唯一可設定保留指標 的位置。

```
[Unit]
Description=Prometheus Time Series Collection and Processing Server
Wants=network-online.target
After=network-online.target
[Service]
User=prometheus
Group=prometheus
Type=simple
ExecStart=/usr/local/bin/prometheus \
          --config.file /etc/prometheus/prometheus.yml \
          --storage.tsdb.path /var/lib/prometheus/ \
        --storage.tsdb.retention.time=1y \
          --web.console.templates=/etc/prometheus/consoles \
          --web.console.libraries=/etc/prometheus/console_libraries
[Install]
WantedBy=multi-user.target
```
4. 重新載入systemd服務以註冊新的Prometheus服務。然後啟動並啟用Prometheus服務。

```
sudo systemctl daemon-reload
sudo systemctl start prometheus
sudo systemctl enable prometheus
```
#### 5. 檢查服務是否正常運作

sudo systemctl status prometheus

```
● prometheus.service - Prometheus Time Series Collection and Processing
Server
       Loaded: loaded (/etc/systemd/system/prometheus.service; enabled;
vendor preset: enabled)
       Active: active (running) since Mon 2022-08-22 15:14:24 EDT; 2s ago
     Main PID: 6498 (prometheus)
        Tasks: 13 (limit: 28818)
       Memory: 107.7M
          CPU: 1.143s
       CGroup: /system.slice/prometheus.service
               └─6498 /usr/local/bin/prometheus --config.file
/etc/prometheus/prometheus.yml --storage.tsdb.path /var/lib/prometheus/
--web.console.templates=/etc/prometheus/consoles --web.con>
Aug 22 15:14:24 aj-deb-prom01 prometheus[6498]: ts=2022-08-
22T19:14:24.510Z caller=head.go:544 level=info component=tsdb
msg="Replaying WAL, this may take a while"
Aug 22 15:14:24 aj-deb-prom01 prometheus[6498]: ts=2022-08-
22T19:14:24.816Z caller=head.go:615 level=info component=tsdb msg="WAL
segment loaded" segment=0 maxSegment=1
Aug 22 15:14:24 aj-deb-prom01 prometheus[6498]: ts=2022-08-
22T19:14:24.816Z caller=head.go:615 level=info component=tsdb msg="WAL
segment loaded" segment=1 maxSegment=1
Aug 22 15:14:24 aj-deb-prom01 prometheus[6498]: ts=2022-08-
22T19:14:24.816Z caller=head.go:621 level=info component=tsdb msg="WAL
replay completed" checkpoint_replay_duration=55.57µs wal_rep>
Aug 22 15:14:24 aj-deb-prom01 prometheus[6498]: ts=2022-08-
22T19:14:24.831Z caller=main.go:997 level=info fs_type=EXT4_SUPER_MAGIC
Aug 22 15:14:24 aj-deb-prom01 prometheus[6498]: ts=2022-08-
22T19:14:24.831Z caller=main.go:1000 level=info msg="TSDB started"
Aug 22 15:14:24 aj-deb-prom01 prometheus[6498]: ts=2022-08-
22T19:14:24.831Z caller=main.go:1181 level=info msg="Loading
configuration file" filename=/etc/prometheus/prometheus.yml
Aug 22 15:14:24 aj-deb-prom01 prometheus[6498]: ts=2022-08-
22T19:14:24.832Z caller=main.go:1218 level=info msg="Completed loading
of configuration file" filename=/etc/prometheus/prometheus.y>
Aug 22 15:14:24 aj-deb-prom01 prometheus[6498]: ts=2022-08-
22T19:14:24.832Z caller=main.go:961 level=info msg="Server is ready to
receive web requests."
Aug 22 15:14:24 aj-deb-prom01 prometheus[6498]: ts=2022-08-
22T19:14:24.832Z caller=manager.go:941 level=info component="rule
manager" msg="Starting rule manager..."
```
6. 您現在應該可以瀏覽至Prometheus伺服器的UI<http://Prometheus-server:9090> 並查看UI

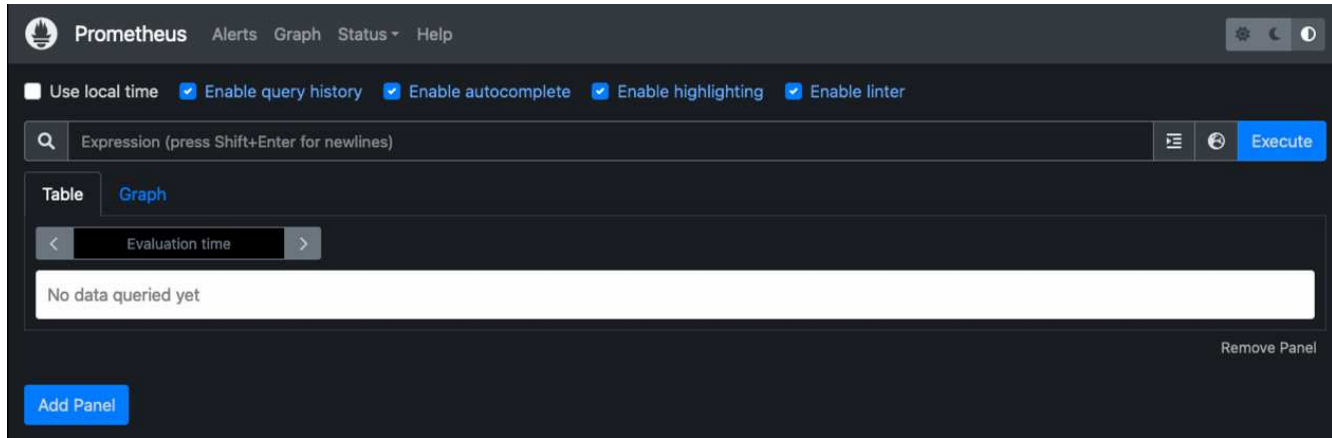

7. 在「Status(狀態)」目標下、您可以看到StorageGRID 我們在Prometheus.yml中設定的這個端點的狀態

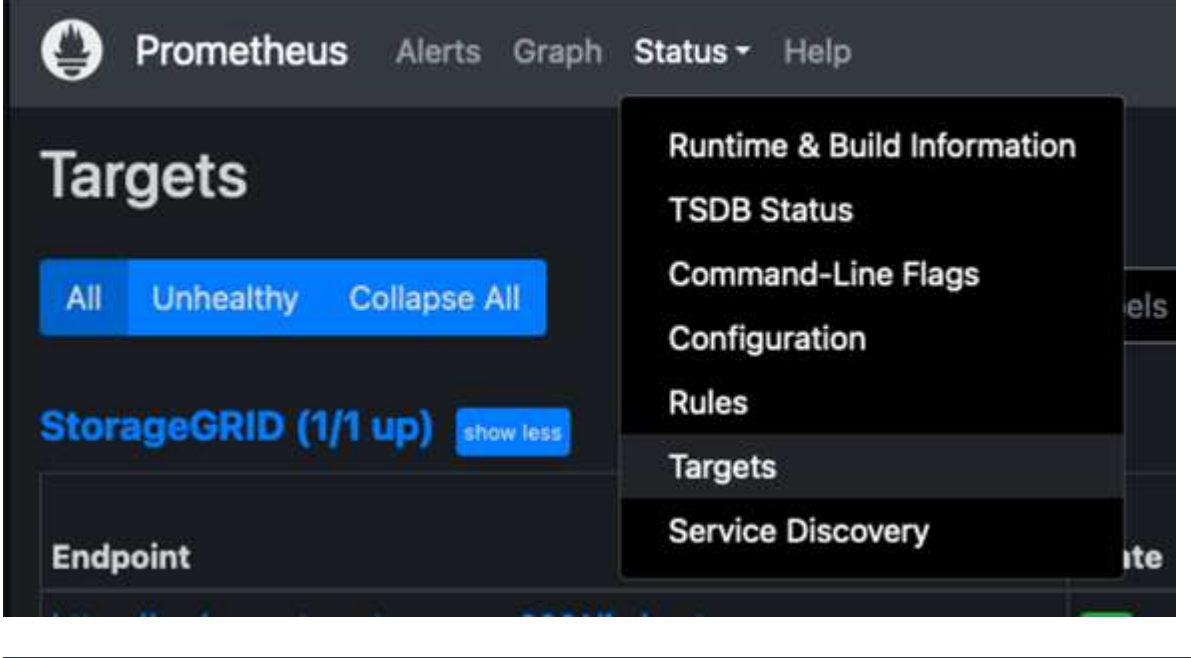

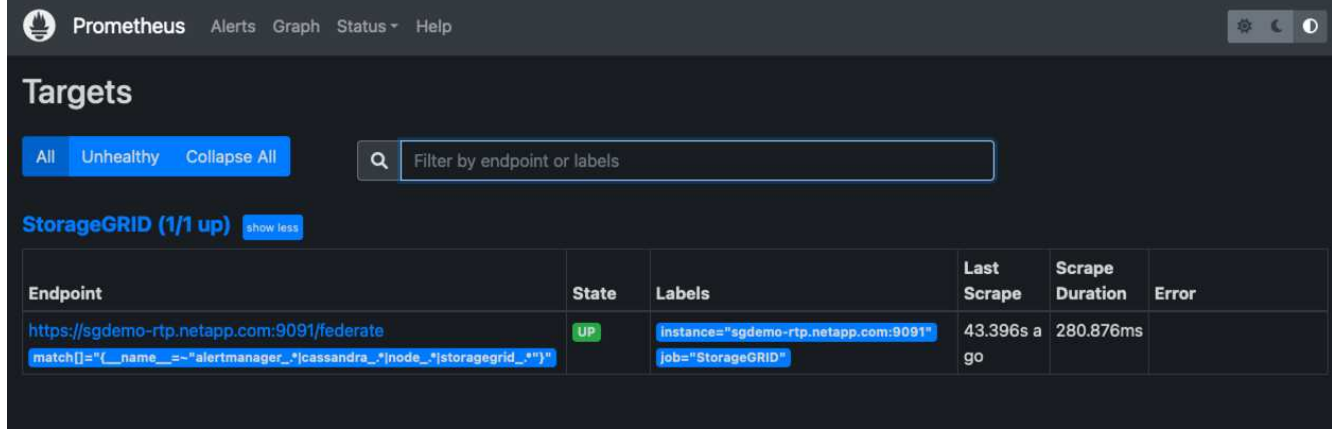

8. 在「圖表」頁面上、您可以執行測試查詢、並驗證資料是否已成功擷取。例如、在查詢列中輸 入「storagegrid節點\_cpu使用率百分比」、然後按一下「執行」按鈕。

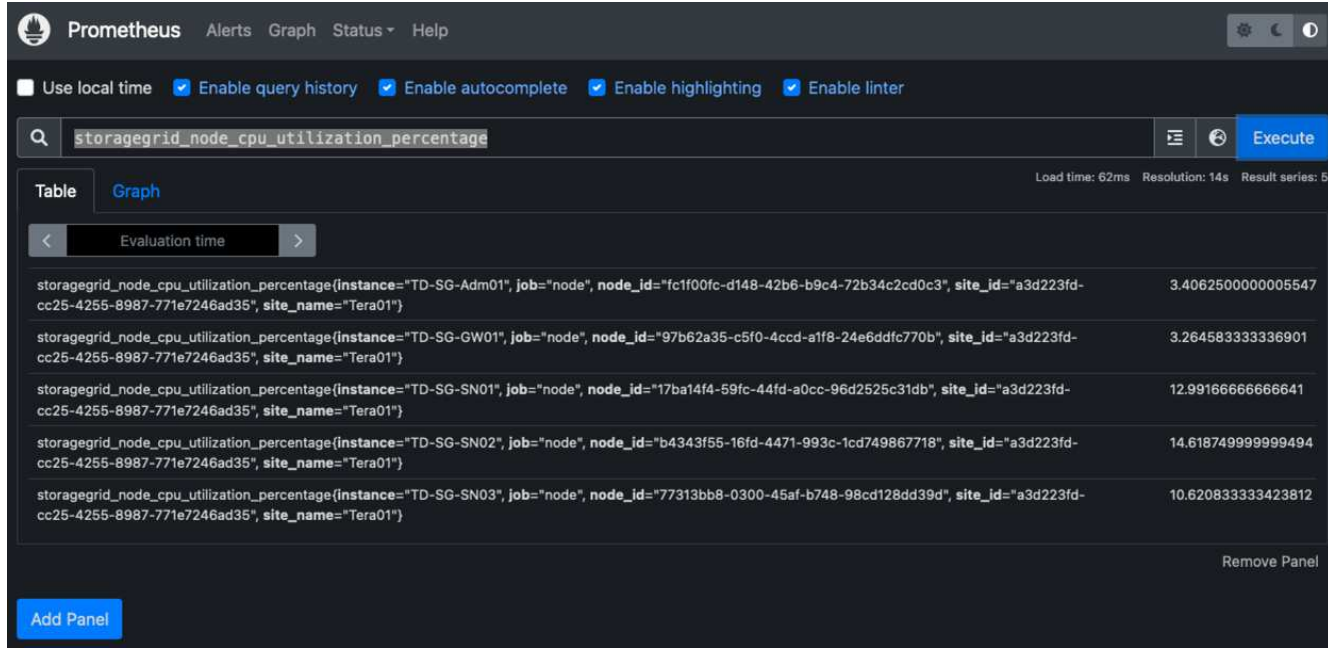

## 安裝及設定**Grafana**

現在Prometheus已經安裝完成且正常運作、我們可以繼續安裝Grafana並設定儀表板

#### **Grafana**安裝

1. 安裝最新的Grafana企業版

```
sudo apt-get install -y apt-transport-https
sudo apt-get install -y software-properties-common wget
sudo wget -q -0 /usr/share/keyrings/grafana.key
https://packages.grafana.com/gpg.key
```
### 2. 為穩定版本新增此儲存庫:

```
echo "deb [signed-by=/usr/share/keyrings/grafana.key]
https://packages.grafana.com/enterprise/deb stable main" | sudo tee -a
/etc/apt/sources.list.d/grafana.list
```
3. 新增儲存庫之後。

```
sudo apt-get update
sudo apt-get install grafana-enterprise
```
4. 重新載入systemd服務以登錄新的grafana服務。然後啟動並啟用Grafana服務。

```
sudo systemctl daemon-reload
sudo systemctl start grafana-server
sudo systemctl enable grafana-server.service
```
- 5. Grafana現已安裝並執行。當您開啟瀏覽器以存取HTTP://Prometheus-server:3000時、您將會看 到Grafana登入頁面。
- 6. 預設的登入認證為admin/admin、您應該在提示時設定新密碼。

#### 建立**Grafana**儀表板**StorageGRID** 以利執行

在安裝並執行Grafana和Prometheus之後、現在正是建立資料來源並建置儀表板來連接兩者的好時機

- 1. 在左窗格中展開「組態」、然後選取「資料來源」、再按一下「新增資料來源」按鈕
- 2. Prometheus將是最熱門的資料來源之一。如果不是、請使用搜尋列找出「Prometheus」
- 3. 輸入Prometheus執行個體的URL、以及符合Prometheus時間間隔的Scp強 檔時間間隔、以設定Prometheus 來源。我也停用警示區段、因為我沒有在Prometheus上設定警示管理程式。

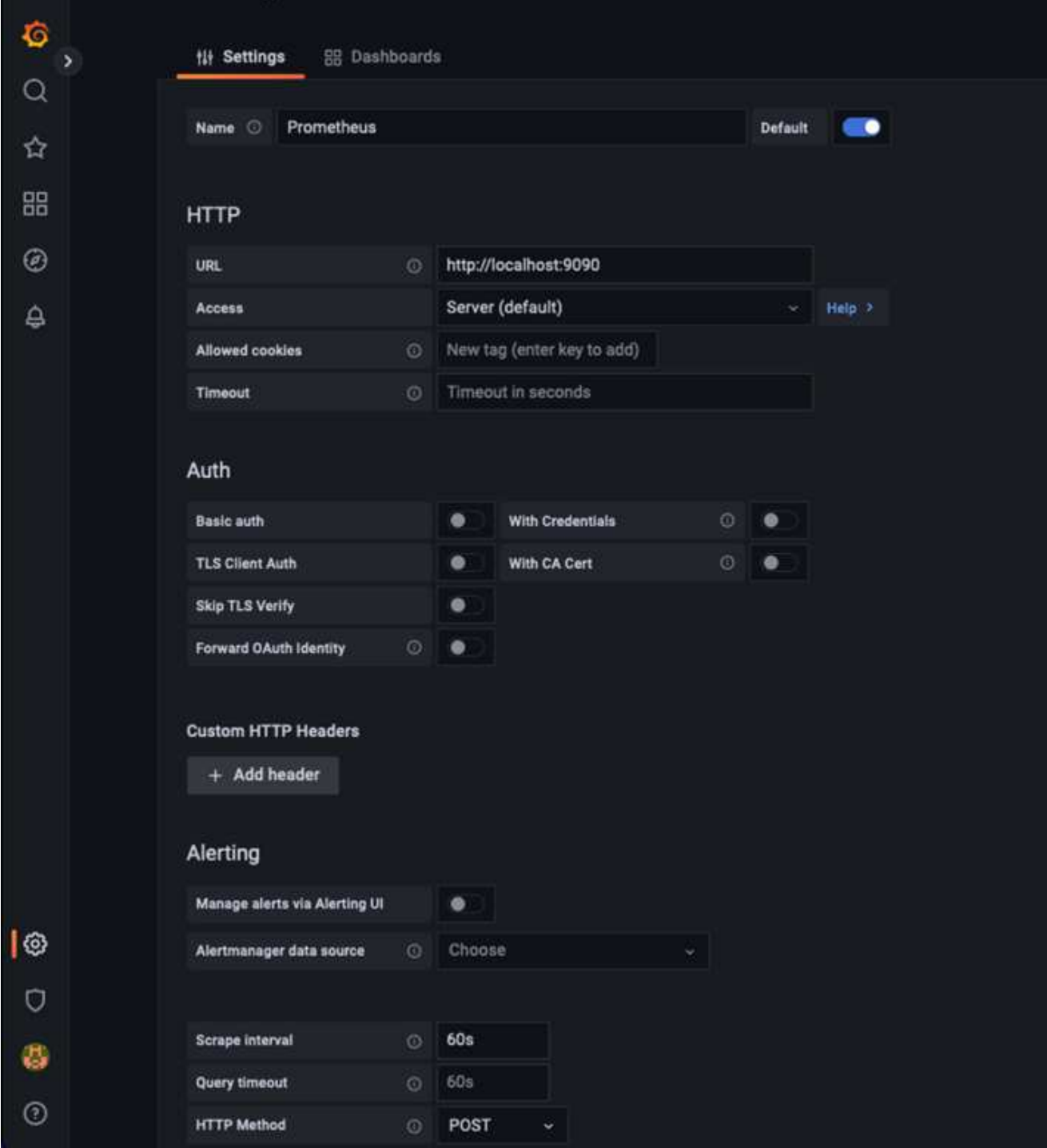

4. 輸入所需的設定後、向下捲動至底部、然後按一下「Save & test(儲存並測試)」。

5. 組態測試成功後、按一下「Explore(瀏覽)」按鈕。

a. 在「Explore(瀏覽)」視窗中、您可以使用我們使用「storagegrid節點CPU使用率百分比」測試的相同 度量、然後按一下「Run query(執行查詢)」按鈕

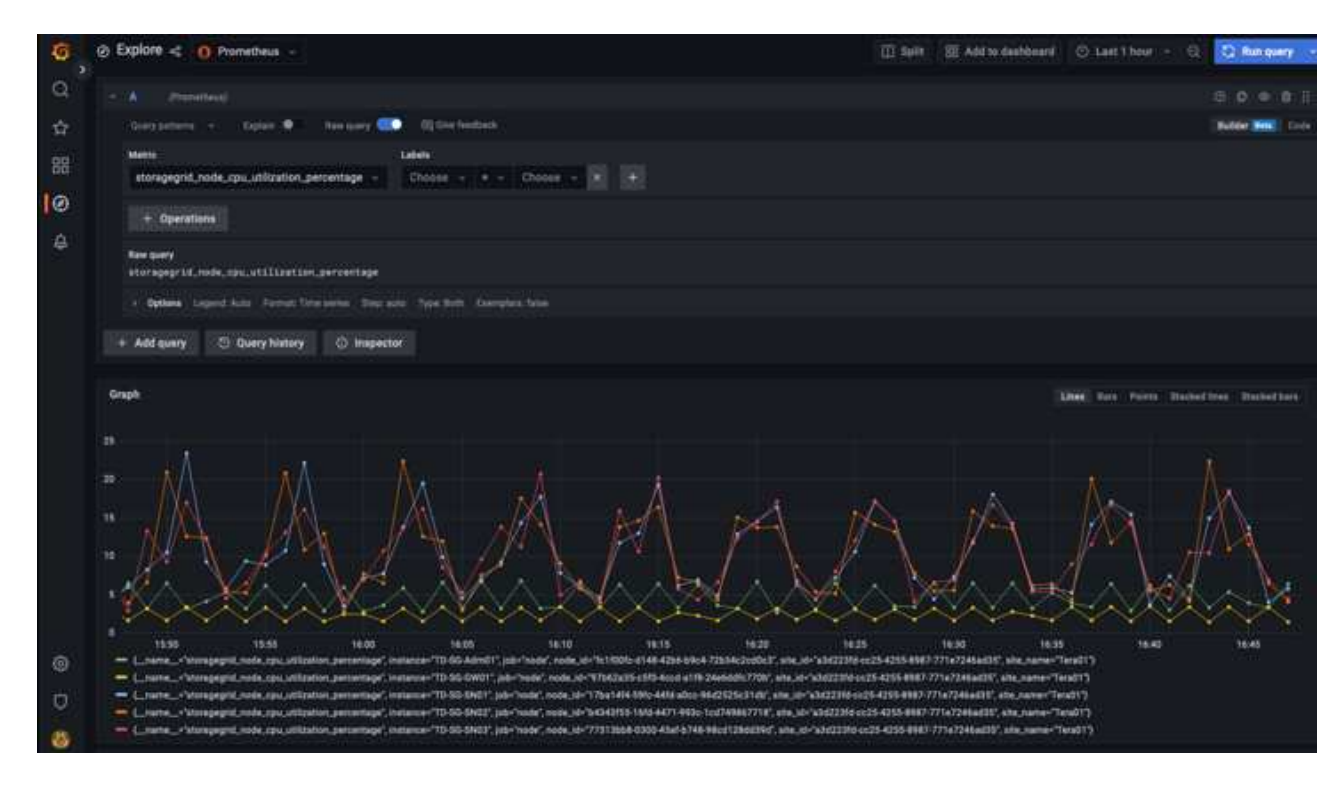

6. 現在我們已經設定好資料來源、就能建立儀表板。

- a. 在左窗格中展開「儀表板」、然後選取「+ new Dashboard」
- b. 選取「新增面板」
- c. 選取度量來設定新的面板、我將再次使用「storagegRid\_nore\_cpu使用率百分比」、輸入面板的標題、 展開底部的「選項」、然後將圖例變更為自訂、並輸入「{{instance}}」以定義節點名稱、並在右 窗格的「Standard options」(標準選項)下、將「Unit」設為「siscs/center百(單位)。然後按一下「 套用」、將面板儲存至儀表板。

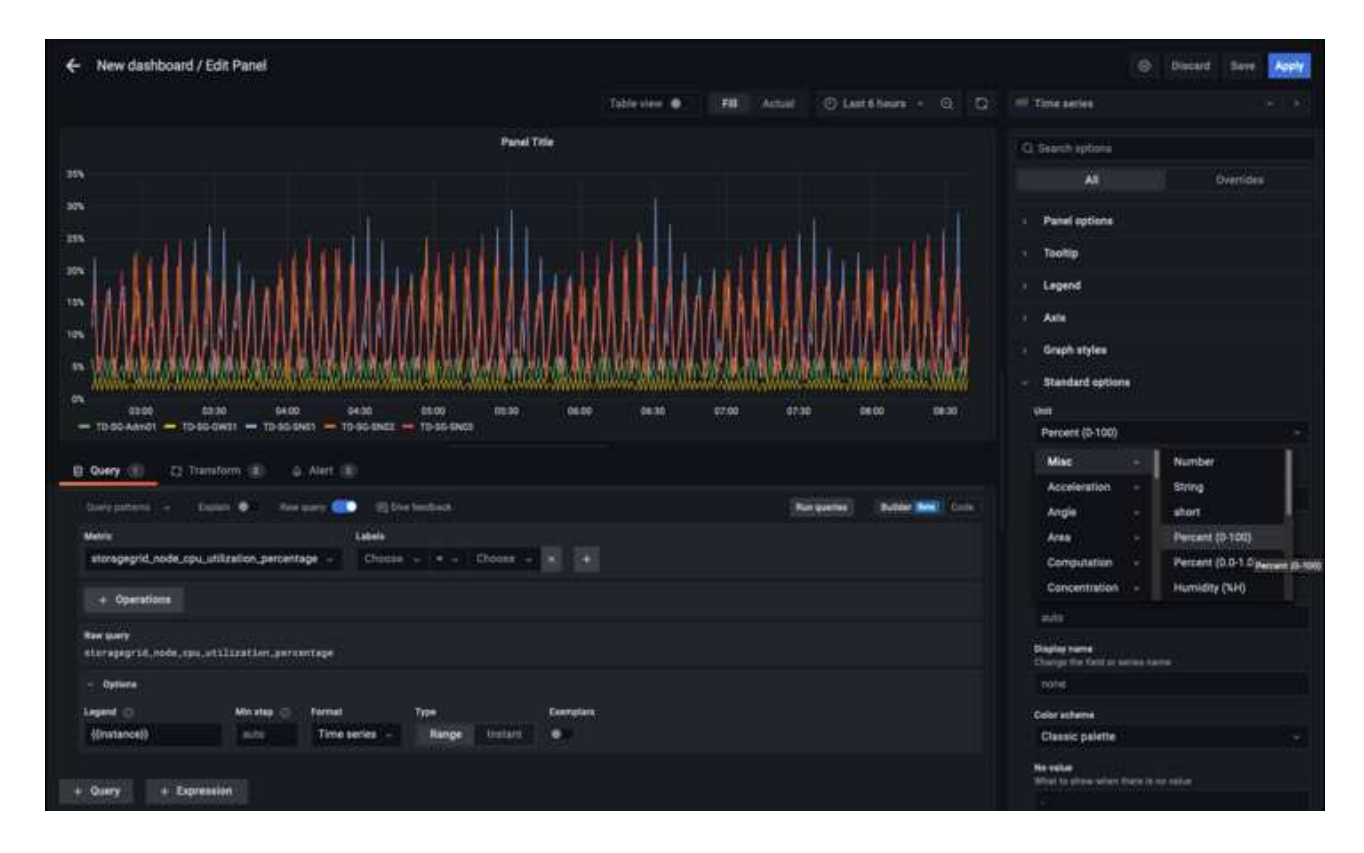

- 7. 我們可以針對每個所需的指標、繼續打造類似的儀表板、但幸好StorageGRID 、我們已經有儀表板可供複製 到我們的自訂儀表板。
	- a. 從左側窗格的「支援」選項、StorageGRID 然後在「工具」欄底部按一下「指標」。
	- b. 在指標中、我要選取中間欄頂端的「Grid(網格)」連結。

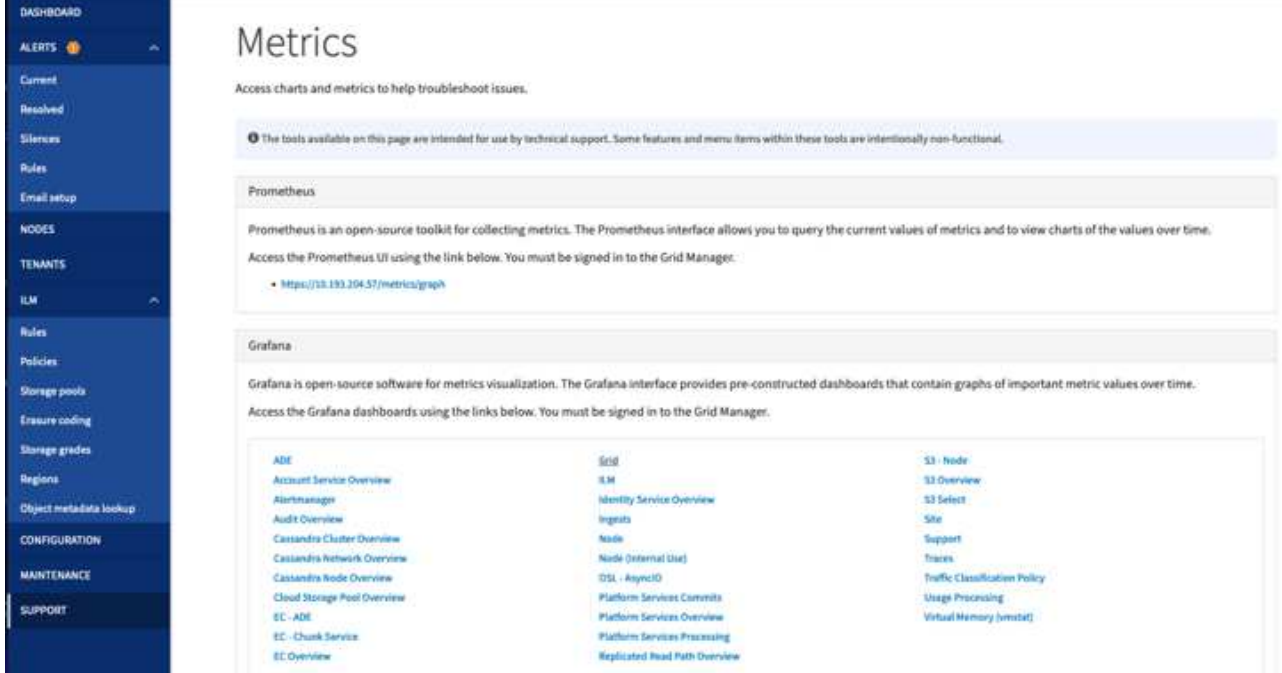

c. 從網格儀表板中、選取「使用的儲存設備-物件中繼資料」面板。按一下小向下箭頭和面板標題的結尾、 即可下拉功能表。在此功能表中、選取「檢查」和「面板Json」。

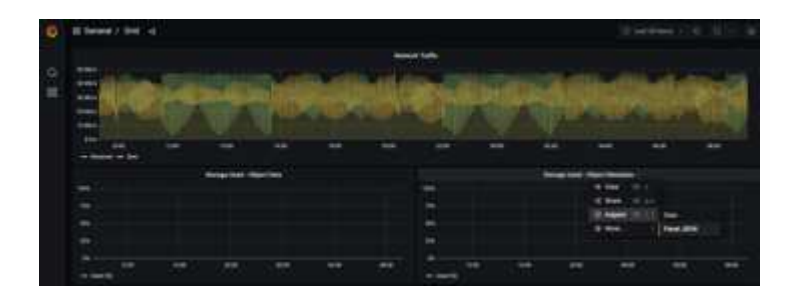

d. 複製Json程式碼並關閉視窗。

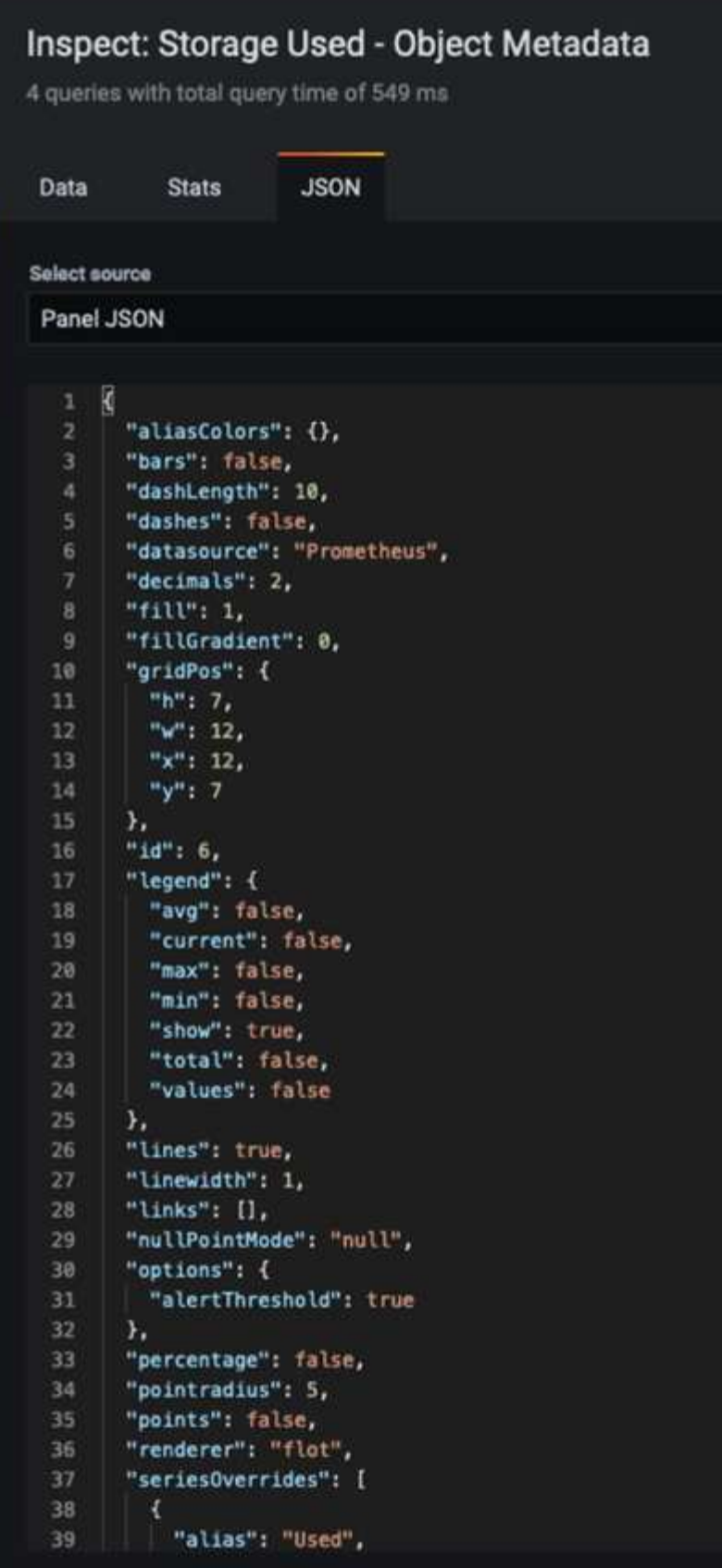

e. 在新儀表板中、按一下圖示以新增面板。

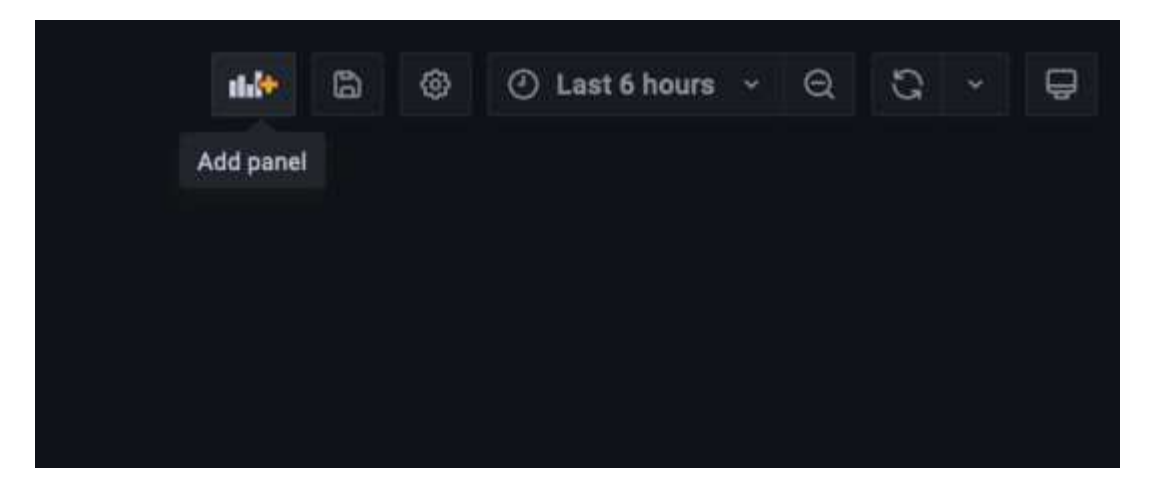

- f. 套用新的面板而不做任何變更
- g. 就像StorageGRID 使用「無縫面板」一樣、請檢查Json。移除所有Json程式碼、然後從StorageGRID 「資訊畫面」中以複製的程式碼加以取代。

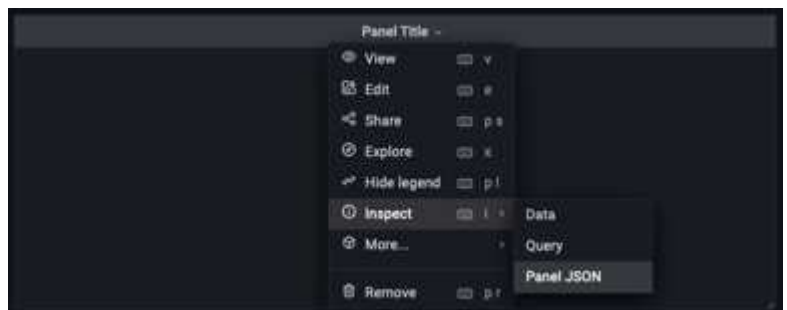

h. 編輯新的面板、右側會顯示移轉訊息、並顯示「移轉」按鈕。按一下按鈕、然後按一下「Apply(套用 )」按鈕。

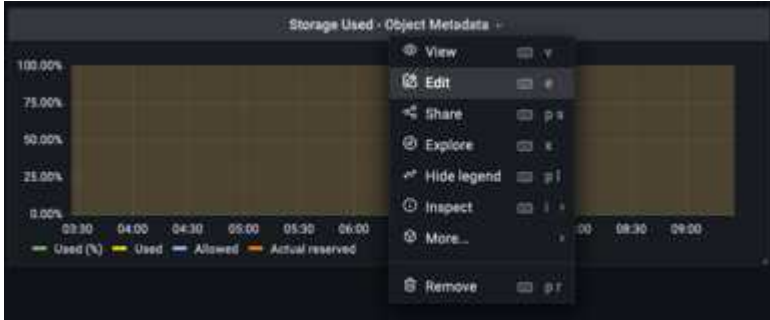

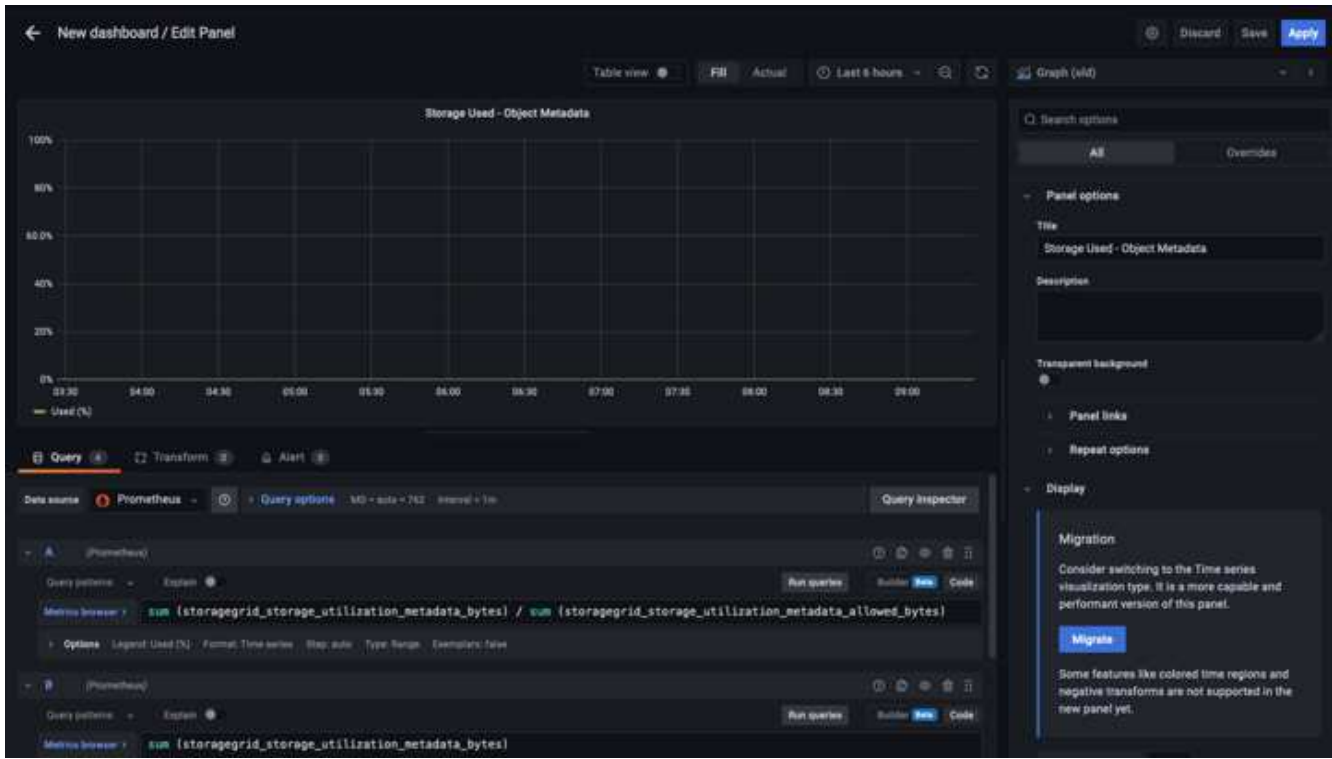

8. 當您將所有面板都放在適當的位置並依自己的需求進行設定之後、按一下右上角的磁碟圖示以儲存儀表板、 並為儀表板命名。

結論

現在我們擁有Prometheus伺服器、可自訂資料保留和儲存容量。有了這項功能、我們就能繼續建立自己的儀表 板、並提供與營運最相關的指標。您可以取得更多有關在中收集的Prometheus指標的資訊 ["](https://docs.netapp.com/us-en/storagegrid-116/monitor/commonly-used-prometheus-metrics.html)[本文](https://docs.netapp.com/us-en/storagegrid-116/monitor/commonly-used-prometheus-metrics.html) [檔](https://docs.netapp.com/us-en/storagegrid-116/monitor/commonly-used-prometheus-metrics.html)[StorageGRID"](https://docs.netapp.com/us-en/storagegrid-116/monitor/commonly-used-prometheus-metrics.html)。

作者: Aron Klein

# **Datadog SNMP**組態

設定Datadog以收集StorageGRID 不完整的SNMP指標和陷阱。

## 設定**Datadog**

Datadog是一套監控解決方案、提供指標、視覺化和警示功能。下列組態是以Linux代理程式7.43.1版實作 於Ubuntu 22.04.1主機上、部署於StorageGRID 本機的整個作業系統上。

**Datadog**設定檔和**Traps**檔案是從**StorageGRID** 無法還原的**mib**檔案產生的

Datadog提供一種方法、可將產品mib檔案轉換成對應SNMP訊息所需的datadog參考檔案。

此支援Datadog Trap解析度對應的支援程序檔會依照所找到的指示產生StorageGRID ["](https://docs.datadoghq.com/network_monitoring/devices/snmp_traps/?tab=yaml)[請](https://docs.datadoghq.com/network_monitoring/devices/snmp_traps/?tab=yaml)[按](https://docs.datadoghq.com/network_monitoring/devices/snmp_traps/?tab=yaml)[這](https://docs.datadoghq.com/network_monitoring/devices/snmp_traps/?tab=yaml)[裡](https://docs.datadoghq.com/network_monitoring/devices/snmp_traps/?tab=yaml)["](https://docs.datadoghq.com/network_monitoring/devices/snmp_traps/?tab=yaml)。+將此檔案放 在/etc/datadog-agent/conf.d/snmp.d/straps\_db/+中

• ["](https://docs.netapp.com/zh-tw/storagegrid-enable/media/datadog/NETAPP-STORAGEGRID-MIB.yml)[下](https://docs.netapp.com/zh-tw/storagegrid-enable/media/datadog/NETAPP-STORAGEGRID-MIB.yml)[載](https://docs.netapp.com/zh-tw/storagegrid-enable/media/datadog/NETAPP-STORAGEGRID-MIB.yml)[陷阱](https://docs.netapp.com/zh-tw/storagegrid-enable/media/datadog/NETAPP-STORAGEGRID-MIB.yml)[yaml](https://docs.netapp.com/zh-tw/storagegrid-enable/media/datadog/NETAPP-STORAGEGRID-MIB.yml)[檔案](https://docs.netapp.com/zh-tw/storagegrid-enable/media/datadog/NETAPP-STORAGEGRID-MIB.yml)["](https://docs.netapp.com/zh-tw/storagegrid-enable/media/datadog/NETAPP-STORAGEGRID-MIB.yml) +

- \* md5 checksum \* 42e27e4210719945a46172b98c379517 +
- \* sha256 checksum \* d0fe5c8e6ca3c902d054f85b70a85f928cba8b7c76391d356f05d2cf73b6887+

此支援Datadog指標對應的支援資料檔yaml檔案是依照所找到的指示產生StorageGRID ["](https://datadoghq.dev/integrations-core/tutorials/snmp/introduction/)[請](https://datadoghq.dev/integrations-core/tutorials/snmp/introduction/)[按](https://datadoghq.dev/integrations-core/tutorials/snmp/introduction/)[這](https://datadoghq.dev/integrations-core/tutorials/snmp/introduction/)[裡](https://datadoghq.dev/integrations-core/tutorials/snmp/introduction/)["](https://datadoghq.dev/integrations-core/tutorials/snmp/introduction/)。+將此檔案 放在/etc/datadog-agent/conf.d/snmp.d/profile/+中

- ["](https://docs.netapp.com/zh-tw/storagegrid-enable/media/datadog/netapp-storagegrid.yaml)[下](https://docs.netapp.com/zh-tw/storagegrid-enable/media/datadog/netapp-storagegrid.yaml)[載](https://docs.netapp.com/zh-tw/storagegrid-enable/media/datadog/netapp-storagegrid.yaml)[設定檔](https://docs.netapp.com/zh-tw/storagegrid-enable/media/datadog/netapp-storagegrid.yaml)[yaml](https://docs.netapp.com/zh-tw/storagegrid-enable/media/datadog/netapp-storagegrid.yaml)[檔案](https://docs.netapp.com/zh-tw/storagegrid-enable/media/datadog/netapp-storagegrid.yaml)["](https://docs.netapp.com/zh-tw/storagegrid-enable/media/datadog/netapp-storagegrid.yaml) +
	- \* md5 checksum \* 72bb7784f4801adda4e0c3ea77df19a+
	- $\cdot$  \* sha256 checksum \* b6b7fadd33063422a8bb8e39b3ead8ab383449ee0229926eadc85f0087b8cee +

#### 用於度量的**SNMP Datadog**組態

可透過兩種方式來管理設定用於度量的SNMP。您可以設定自動探索、方法是提供包含StorageGRID 該系統的 網路位址範圍、或定義個別裝置的IP。根據所做的決定、組態位置會有所不同。自動探索是在datadog代理yaml 檔案中定義。在SNMP組態yaml檔案中設定明確的裝置定義。以下是相同StorageGRID 的支援系統的各個範 例。

#### 自動探索

#### 組態位於/etc/datadog-agent/datadog.yaml

```
listeners:
  - name: snmp
snmp_listener:
   workers: 100 # number of workers used to discover devices concurrently
    discovery_interval: 3600 # interval between each autodiscovery in
seconds
    loader: core # use core check implementation of SNMP integration.
recommended
 use device id as hostname: true # recommended
   configs:
    - network address: 10.0.0.0/24 # CIDR subnet
        snmp_version: 2
        port: 161
      community string: 'st0r@gegrid' # enclose with single quote
        profile: netapp-storagegrid
```
#### 個別裝置

/etc/datadog-agent/conf.d/snmp.d/conf.yaml

```
init_config:
   loader: core # use core check implementation of SNMP integration.
recommended
 use device id as hostname: true # recommended
instances:
- ip address: '10.0.0.1'
   profile: netapp-storagegrid
   community_string: 'st0r@gegrid' # enclose with single quote
- ip address: '10.0.0.2'
   profile: netapp-storagegrid
 community string: 'st0r@gegrid'
- ip address: '10.0.0.3'
   profile: netapp-storagegrid
community_string: 'st0r@gegrid'
- ip address: '10.0.0.4'
   profile: netapp-storagegrid
 community string: 'st0r@gegrid'
```
#### 陷阱的**SNMP**組態

SNMP設陷的組態是在datadog組態yaml檔案/etc/datadog-agent/datadog.yaml中定義

```
network_devices:
   namespace: # optional, defaults to "default".
 snmp traps:
     enabled: true
     port: 9162 # on which ports to listen for traps
    community strings: # which community strings to allow for v2 traps
        - st0r@gegrid
```
#### 範例**StorageGRID** :**SNMP**組態

您的S還原 系統中的SNMP代理程式StorageGRID 位於組態索引標籤「監控」欄下。啟用SNMP並輸入所需資 訊。如果您要設定設陷、請選取「設陷目的地」、然後為包含設陷組態的Datadog代理主機建立目的地。

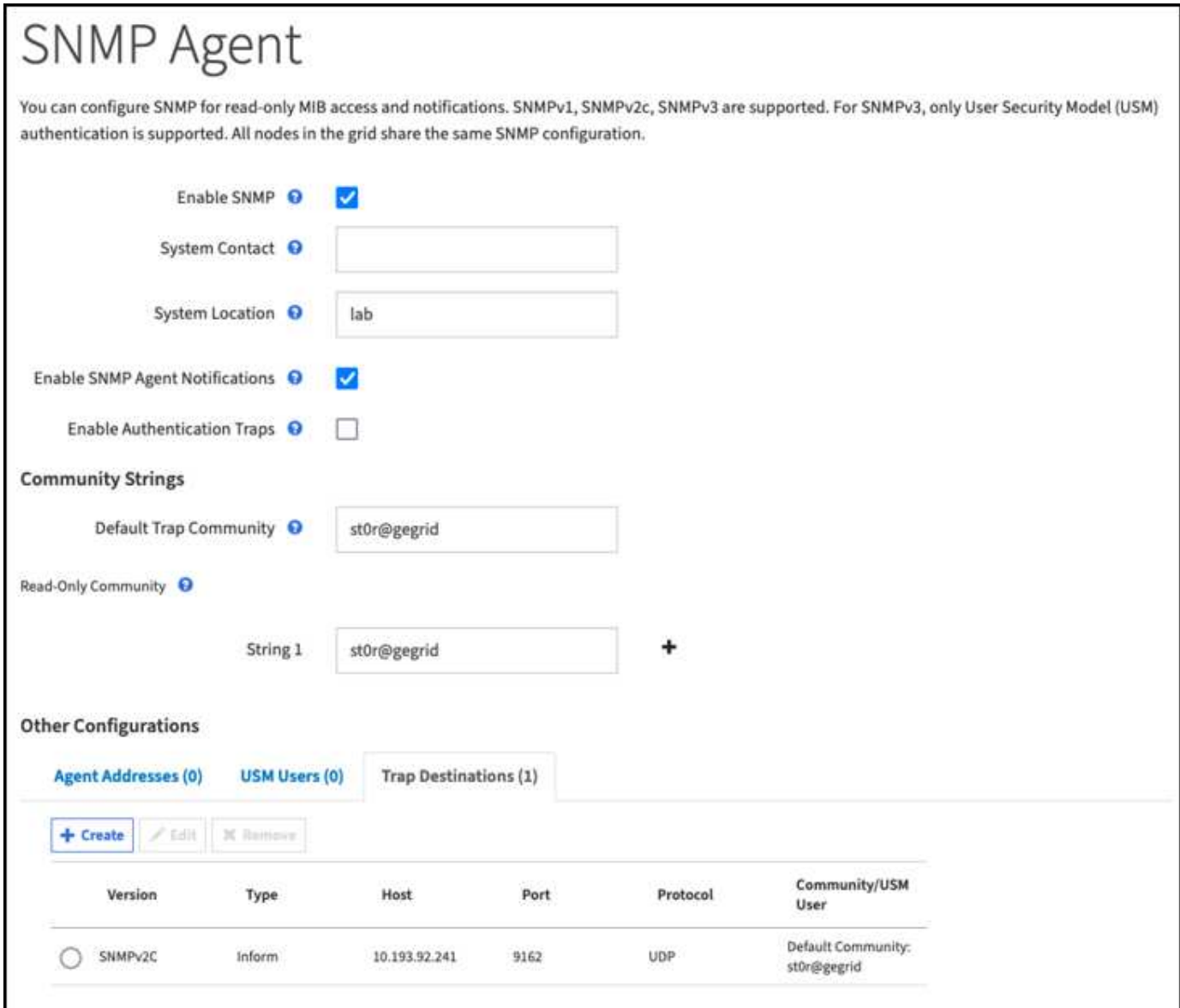

\_ 作者: Aron Klein\_

# 使用 **rclone** 在 **StorageGRID** 上移轉、放置及刪除物件

rclone 是免費的命令列工具和用戶端、適用於 S3 作業。您可以使用 rclone 在 StorageGRID 上移轉、複製及刪除物件資料。RClone 包含刪除貯體的功能、即使沒有清 空時也能使用「清除」功能、如下例所示。

## 安裝並設定 **rclone**

若要在工作站或伺服器上安裝 rclone 、請從下載 ["rclone.org"](https://rclone.org/downloads/)。

#### 初始組態步驟

- 1. 執行組態指令碼或手動建立檔案、以建立 rclone 組態檔案。
- 2. 在此範例中、我會在 rclone 組態中使用 sgdemo 作為遠端 StorageGRID S3 端點的名稱。

a. 建立組態檔 ~/.config/rclon/rclon.conf

```
  [sgdemo]
  type = s3
  provider = Other
access key_id = ABCDEFGH123456789JKL  secret_access_key = 123456789ABCDEFGHIJKLMN0123456789PQRST+V
  endpoint = sgdemo.netapp.com
```
## b. 執行 rclone 組態

```
rclone 組態
```

```
2023/04/13 14:22:45 NOTICE: Config file
"/root/.config/rclone/rclone.conf" not found - using defaults
No remotes found - make a new one
n) New remote
s) Set configuration password
q) Quit config
n/s/q> n
name> sgdemo
```

```
Option Storage.
Type of storage to configure.
Enter a string value. Press Enter for the default ("").
Choose a number from below, or type in your own value.
 1 / 1Fichier
     \ "fichier"
  2 / Alias for an existing remote
     \ "alias"
  3 / Amazon Drive
     \ "amazon cloud drive"
  4 / Amazon S3 Compliant Storage Providers including AWS,
Alibaba, Ceph, Digital Ocean, Dreamhost, IBM COS, Minio,
SeaweedFS, and Tencent COS
   \vee "s3"
  5 / Backblaze B2
   \mathcal{N} "b2"
  6 / Better checksums for other remotes
     \ "hasher"
  7 / Box
    \ "box"
  8 / Cache a remote
    \ "cache"
  9 / Citrix Sharefile
     \ "sharefile"
10 / Compress a remote
     \ "compress"
11 / Dropbox
     \ "dropbox"
12 / Encrypt/Decrypt a remote
     \ "crypt"
13 / Enterprise File Fabric
     \ "filefabric"
```
14 / FTP Connection

```
  \ "ftp"
15 / Google Cloud Storage (this is not Google Drive)
    \ "google cloud storage"
16 / Google Drive
    \ "drive"
17 / Google Photos
    \ "google photos"
18 / Hadoop distributed file system
    \ "hdfs"
19 / Hubic
    \ "hubic"
20 / In memory object storage system.
    \ "memory"
21 / Jottacloud
    \ "jottacloud"
22 / Koofr
   \ "koofr"
23 / Local Disk
    \ "local"
24 / Mail.ru Cloud
    \ "mailru"
25 / Mega
    \ "mega"
26 / Microsoft Azure Blob Storage
     \ "azureblob"
27 / Microsoft OneDrive
    \ "onedrive"
28 / OpenDrive
     \ "opendrive"
29 / OpenStack Swift (Rackspace Cloud Files, Memset Memstore,
OVH)
    \ "swift"
30 / Pcloud
    \ "pcloud"
31 / Put.io
     \ "putio"
32 / QingCloud Object Storage
     \ "qingstor"
33 / SSH/SFTP Connection
     \ "sftp"
34 / Sia Decentralized Cloud
    \ "sia"
35 / Sugarsync
    \ "sugarsync"
36 / Tardigrade Decentralized Cloud Storage
     \ "tardigrade"
```
- 37 / Transparently chunk/split large files
	- \ "chunker"
- 38 / Union merges the contents of several upstream fs \ "union"
- 39 / Uptobox
	- \ "uptobox"
- 40 / Webdav
	- \ "webdav"
- 41 / Yandex Disk \ "yandex"
- 42 / Zoho
	- \ "zoho"
- 43 / http Connection
	- \ "http"
- 44 / premiumize.me
	- \ "premiumizeme"
- 45 / seafile
	- \ "seafile"

Storage> 4
```
Option provider.
Choose your S3 provider.
Enter a string value. Press Enter for the default ("").
Choose a number from below, or type in your own value.
  1 / Amazon Web Services (AWS) S3
     \ "AWS"
  2 / Alibaba Cloud Object Storage System (OSS) formerly Aliyun
     \ "Alibaba"
  3 / Ceph Object Storage
     \ "Ceph"
  4 / Digital Ocean Spaces
    \ "DigitalOcean"
  5 / Dreamhost DreamObjects
    \ "Dreamhost"
  6 / IBM COS S3
    \ "IBMCOS"
  7 / Minio Object Storage
     \ "Minio"
  8 / Netease Object Storage (NOS)
     \ "Netease"
  9 / Scaleway Object Storage
     \ "Scaleway"
10 / SeaweedFS S3
     \ "SeaweedFS"
11 / StackPath Object Storage
     \ "StackPath"
12 / Tencent Cloud Object Storage (COS)
     \ "TencentCOS"
13 / Wasabi Object Storage
    \ "Wasabi"
14 / Any other S3 compatible provider
     \ "Other"
provider> 14
```

```
Option env_auth.
Get AWS credentials from runtime (environment variables or
EC2/ECS meta data if no env vars).
Only applies if access key id and secret access key is blank.
Enter a boolean value (true or false). Press Enter for the
default ("false").
Choose a number from below, or type in your own value.
 1 / Enter AWS credentials in the next step.
     \ "false"
  2 / Get AWS credentials from the environment (env vars or IAM).
     \ "true"
env_auth> 1
```

```
Option access_key_id.
AWS Access Key ID.
Leave blank for anonymous access or runtime credentials.
Enter a string value. Press Enter for the default ("").
access key id> ABCDEFGH123456789JKL
```

```
Option secret access key.
AWS Secret Access Key (password).
Leave blank for anonymous access or runtime credentials.
Enter a string value. Press Enter for the default ("").
secret access key> 123456789ABCDEFGHIJKLMN0123456789PQRST+V
```

```
Option region.
Region to connect to.
Leave blank if you are using an S3 clone and you don't have a
region.
Enter a string value. Press Enter for the default ("").
Choose a number from below, or type in your own value.
    / Use this if unsure.
  1 | Will use v4 signatures and an empty region.
   \sqrt{\ } ""
     / Use this only if v4 signatures don't work.
  2 | E.g. pre Jewel/v10 CEPH.
     \ "other-v2-signature"
region> 1
```
Option endpoint. Endpoint for S3 API. Required when using an S3 clone. Enter a string value. Press Enter for the default (""). endpoint> sgdemo.netapp.com

Option location constraint. Location constraint - must be set to match the Region. Leave blank if not sure. Used when creating buckets only. Enter a string value. Press Enter for the default (""). location constraint>

```
Option acl.
Canned ACL used when creating buckets and storing or copying
objects.
This ACL is used for creating objects and if bucket acl isn't
set, for creating buckets too.
For more info visit
https://docs.aws.amazon.com/AmazonS3/latest/dev/acl-
overview.html#canned-acl
Note that this ACL is applied when server-side copying objects as
S3
doesn't copy the ACL from the source but rather writes a fresh
one.
Enter a string value. Press Enter for the default ("").
Choose a number from below, or type in your own value.
  / Owner gets FULL CONTROL.
 1 | No one else has access rights (default).
     \ "private"
  / Owner gets FULL CONTROL.
  2 | The AllUsers group gets READ access.
     \ "public-read"
   / Owner gets FULL CONTROL.
  3 | The AllUsers group gets READ and WRITE access.
     | Granting this on a bucket is generally not recommended.
     \ "public-read-write"
  / Owner gets FULL CONTROL.
  4 | The AuthenticatedUsers group gets READ access.
     \ "authenticated-read"
    / Object owner gets FULL_CONTROL.
  5 | Bucket owner gets READ access.
   | If you specify this canned ACL when creating a bucket,
Amazon S3 ignores it.
     \ "bucket-owner-read"
     / Both the object owner and the bucket owner get FULL_CONTROL
over the object.
 6 | If you specify this canned ACL when creating a bucket,
Amazon S3 ignores it.
    \ "bucket-owner-full-control"
acl>
```

```
Edit advanced config?
y) Yes
n) No (default)
y/n> n
```

```
--------------------
[sgdemo]
type = s3provider = Other
access_key_id = ABCDEFGH123456789JKL
secret access key = 123456789ABCDEFGHIJKLMN0123456789PQRST+V
endpoint = sgdemo.netapp.com:443
--------------------
y) Yes this is OK (default)
e) Edit this remote
d) Delete this remote
y/e/dCurrent remotes:
```
Name Type ==== ==== sgdemo s3

```
e) Edit existing remote
n) New remote
d) Delete remote
r) Rename remote
c) Copy remote
s) Set configuration password
q) Quit config
e/n/d/r/c/s/q> q
```
# 基本命令範例

# • 建立儲存庫:

rclone mkdir remote:bucket

rclone mkdir sgdemo:test01

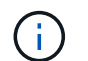

如果您需要忽略 SSL 憑證、請使用 --no 檢查憑證。

• 列出所有庫位:

rclone lsd sgdemo :

#### • 列出特定儲存區中的物件:

rclone ls remote:bucket

```
rclone ls sgdemo:test01
        65536 TestObject.0
        65536 TestObject.1
        65536 TestObject.10
        65536 TestObject.12
        65536 TestObject.13
        65536 TestObject.14
        65536 TestObject.15
        65536 TestObject.16
        65536 TestObject.17
        65536 TestObject.18
        65536 TestObject.2
        65536 TestObject.3
        65536 TestObject.5
        65536 TestObject.6
        65536 TestObject.7
        65536 TestObject.8
        65536 TestObject.9
      33554432 bigobj
          102 key.json
           47 locked01.txt
  4294967296 sequential-read.0.0
           15 test.txt
           116 version.txt
```
• 刪除一個桶:

rclone rmdir remote:bucket

rclone rmdir sgdemo:test02

## • 放置物件:

rclone copy *filename* remote:bucket

rclone copy ~/test/testfile.txt sgdemo:test01

• 取得物件:

rclone copy remote:bucket/objectname filename

rclone copy sgdemo:test01/testfile.txt ~/test/testfileS3.txt

• 刪除物件:

rclone delete remote:bucket/objectname

rclone delete sgdemo:test01/testfile.txt

• \* 移轉貯體中的物件 \*

```
rclone sync source:bucket destination:bucket --progress
```
rclone sync source\_directory destination:bucket --progress

rclone sync sgdemo:test01 sgdemo:clone01 --progress

```
Transferred: 4.032 GiB / 4.032 GiB, 100%, 95.484 KiB/s, ETA
0sTransferred: 22 / 22, 100%
Elapsed time: 1m4.2s
```
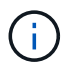

使用 --Progress 或 -P 顯示工作進度。否則就沒有輸出。

• \* 刪除貯體和所有物件內容 \*

```
rclone purge remote:bucket --progress
```
rclone purge sgdemo:test01 --progress

```
Transferred: 0 B / 0 B, -, 0 B/s, ETA -Checks: 46 / 46, 100%
Deleted: 23 (files), 1 (dirs)
Elapsed time: 10.2s
```
rclone ls sgdemo:test01

2023/04/14 09:40:51 Failed to ls: directory not found

作者: Siegfried HEPP 和 Aron Klein

# 使用 **Veeam** 備份與複寫進行部署的 **StorageGRID** 最佳實務做法

本指南著重於 NetApp StorageGRID 和部分 Veeam 備份與複寫的組態。本白皮書是專為 熟悉 Linux 系統、且負責與 Veeam 備份與複寫搭配維護或實作 NetApp StorageGRID 系 統的儲存與網路管理員所撰寫。

# 總覽

儲存管理員希望透過解決方案來管理資料的成長、以滿足可用度、快速恢復目標、擴充以滿足需求、並自動化長 期保留資料的原則。這些解決方案也應提供防範遺失或惡意攻擊的保護。Veeam 與 NetApp 攜手合作、共同打 造結合 Veeam 備份與恢復功能與 NetApp StorageGRID 的資料保護解決方案、以供內部部署物件儲存使用。

Veeam 與 NetApp StorageGRID 提供易於使用的解決方案、可共同協助滿足全球各地快速資料成長與法規不斷 增加的需求。雲端型物件儲存設備的恢復能力、擴充能力、營運效率和成本效益、是備份目標的自然選擇。本文 件將針對您的 Veeam 備份解決方案和 StorageGRID 系統的組態提供指引和建議。

Veeam 的物件工作負載會建立大量的小型物件並行置放、刪除及清單作業。啟用不可變性將會增加物件存放區 的要求數量、以設定保留和列出版本。備份工作的程序包括寫入每日變更的物件、然後在完成新寫入後、工作將 會根據備份的保留原則刪除任何物件。備份工作的排程幾乎總是重疊的。這種重疊會導致大部分的備份時間、由 物件存放區上的 50/50 Put / delete 工作負載所組成。在 Veeam 中調整工作時段設定的並行作業數、增加備份工 作區塊大小、減少多物件刪除要求中的物件數目、以增加物件大小。 選擇工作完成的最長時間範圍、將可針對 效能和成本最佳化解決方案。

請務必閱讀的產品文件 ["Veeam](https://www.veeam.com/documentation-guides-datasheets.html?productId=8&version=product%3A8%2F221) [備份](https://www.veeam.com/documentation-guides-datasheets.html?productId=8&version=product%3A8%2F221)[與](https://www.veeam.com/documentation-guides-datasheets.html?productId=8&version=product%3A8%2F221)[複寫](https://www.veeam.com/documentation-guides-datasheets.html?productId=8&version=product%3A8%2F221)["](https://www.veeam.com/documentation-guides-datasheets.html?productId=8&version=product%3A8%2F221) 和 ["StorageGRID"](https://docs.netapp.com/us-en/storagegrid-117/) 開始之前。Veeam 提供計算器、用於瞭解 Veeam 基礎架構的規模、以及在調整 StorageGRID 解決方案規模之前應使用的容量需求。請務必在 Veeam Ready 方案網站上查看 Veeam-NetApp 驗證的組態 ["Veeam Ready Object](https://www.veeam.com/alliance-partner-technical-programs.html?alliancePartner=netapp1&page=1) [、](https://www.veeam.com/alliance-partner-technical-programs.html?alliancePartner=netapp1&page=1) [Object Immutable](https://www.veeam.com/alliance-partner-technical-programs.html?alliancePartner=netapp1&page=1) [和](https://www.veeam.com/alliance-partner-technical-programs.html?alliancePartner=netapp1&page=1) [Repository"](https://www.veeam.com/alliance-partner-technical-programs.html?alliancePartner=netapp1&page=1)。

# **Veeam** 組態

#### 建議的版本

建議您隨時保持最新狀態、並為 Veeam 備份與複寫 12 系統套用最新的 Hotfix 。目前我們建議至少安裝 Veeam 修補程式 P20230718 。

#### **S3** 儲存庫組態

橫向擴充備份儲存庫( SOBR )是 S3 物件儲存的容量層。容量層是主要儲存庫的延伸、提供較長的資料保留 期間和較低成本的儲存解決方案。Veeam 可透過 S3 物件鎖定 API 提供不變的功能。Veeam 12 可以在橫向擴 充儲存庫中使用多個儲存庫。StorageGRID 對單一貯體中的物件數量或容量沒有限制。使用多個貯體可在備份 大型資料集時改善效能、而備份資料可能會在物件中達到 PB 規模。

視您的特定解決方案和需求規模而定、可能需要限制並行工作。預設設定會為每個 CPU 核心指定一個儲存庫工 作插槽、並針對每個工作插槽指定 64 個並行工作插槽限制。例如、如果您的伺服器有 2 個 CPU 核心、則物件 儲存區總共會使用 128 個並行執行緒。這包括「放置」、「取得」和「批次刪除」。建議您在 Veeam 備份達到 新備份的穩定狀態並即將過期的備份資料後、選擇一個保守的工作時段限制、以開始調整此值。請與您的 NetApp 客戶團隊合作、適當調整 StorageGRID 系統的規模、以符合所需的時間和效能。若要提供最佳解決方 案、可能需要調整工作插槽數量和每個插槽的工作限制。

#### 備份工作組態

Veeam 備份工作可以使用不同的區塊大小選項進行設定、這些選項應該仔細考慮。預設區塊大小為 1MB 、 Veeam 提供的壓縮與重複資料刪除儲存效率可為初始完整備份建立約 500KB 的物件大小、而增量工作則建立 100-200kB 物件。我們可以選擇較大的備份區塊大小、大幅提升效能、並降低物件儲存區的需求。雖然較大的 區塊大小可大幅改善物件儲存區效能、但由於儲存效率效能降低、因此可能會增加主要儲存容量需求。建議將備 份工作設定為 4 MB 區塊大小、以建立大約 2 MB 的物件來進行完整備份、並將 700kB-1MB 的物件大小用於遞 增。客戶甚至可以考慮使用 8 MB 區塊大小來設定備份工作、這可在 Veeam 支援的協助下啟用。

執行不可變備份時、會使用物件儲存區上的 S3 物件鎖定。不可變選項會產生更多要求、要求物件存放區列出物 件並更新保留資料。

當備份保留過期時、備份工作會處理物件的刪除。Veeam 會將刪除要求傳送至物件存放區、每個要求的多物件 刪除要求為 1000 個物件。對於小型解決方案、可能需要調整以減少每個要求的物件數量。降低此值將有助於更 平均地在 StorageGRID 系統中的節點之間分配刪除要求。建議使用下表中的值作為設定多物件刪除限制的起 點。將表格中的值乘以所選應用裝置類型的節點數、即可取得 Veeam 中的設定值。如果此值等於或大於 1000 、則不需要調整預設值。如果需要調整此值、請與 Veeam 支援人員合作進行變更。

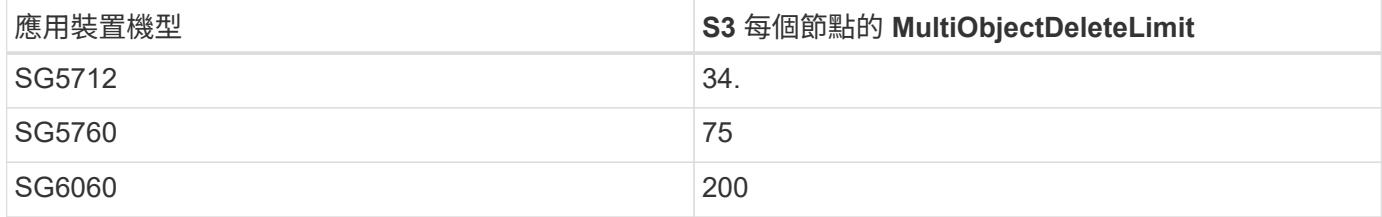

請與您的 NetApp 客戶團隊合作、根據您的特定需求、取得建議的組態。Veeam 組態設定建議包 括:

- 備份工作區塊大小 = 4MB
	- SOBR 工作插槽限制 = 2-16
	- 多物件刪除限制 = 34-1000

 $\binom{1}{1}$ 

# **StorageGRID** 組態

#### 建議的版本

含最新 Hotfix 的 NetApp StorageGRID 11.6 或 11.7 是 Veeam 部署的建議版本。StorageGRID 11.6.0.11 和 11.7.0.4 中引進許多最佳化功能、對 Veeam 工作負載有幫助。建議您隨時保持最新狀態、並為您的 StorageGRID 系統套用最新的 Hotfix 。

## 負載平衡器和 **S3** 端點組態

Veeam 要求端點僅透過 HTTPS 連線。Veeam 不支援未加密的連線。SSL 憑證可以是自我簽署的憑證、私密信 任的憑證授權單位或公開信任的憑證授權單位。為了確保能持續存取 S3 儲存庫、建議在 HA 組態中至少使用兩 個負載平衡器。負載平衡器可以是 StorageGRID 提供的整合式負載平衡器服務、位於每個管理節點和閘道節 點、或是第三方解決方案、例如 F5 、 Kemp 、 HAProxy 、 Loadbalanacer.org 等 使用 StorageGRID 負載平衡 器可設定流量分類器( QoS 規則)、以排定 Veeam 工作負載的優先順序、或將 Veeam 限制為不影響 StorageGRID 系統上的高優先順序工作負載。

#### **S3**時段

StorageGRID 是安全的多租戶儲存系統。建議您為 Veeam 工作負載建立專用租戶。您可以選擇性地指派儲存配 額。最佳實務做法是啟用「使用自己的身分識別來源」。使用適當的密碼來保護租戶根目錄管理使用者的安 全。Veeam Backup 12 需要 S3 儲存區的一致性。StorageGRID 提供多種在貯體層級設定的一致性選項。對於 具有 Veeam 從多個位置存取資料的多站台部署、請選取「 Strong-global 」。如果 Veeam 備份與還原僅發生在 單一站台上、則一致性層級應設為「 Strong-site 」。如需更多有關貯體一致性層級的資訊、請參閱 ["](https://docs.netapp.com/us-en/storagegrid-117/s3/consistency-controls.html)[文件](https://docs.netapp.com/us-en/storagegrid-117/s3/consistency-controls.html)["](https://docs.netapp.com/us-en/storagegrid-117/s3/consistency-controls.html)。若 要使用 StorageGRID 進行 Veeam 不可變備份、必須在建立貯體期間、全域啟用 S3 物件鎖定、並在貯體上設 定。

#### 生命週期管理

StorageGRID 支援複寫和銷毀編碼、可在 StorageGRID 節點和站台之間提供物件層級保護。銷毀編碼需要至少 200kB 物件大小。Veeam 的預設區塊大小為 1MB 、產生的物件大小通常會低於 Veeam 儲存效率之後的 200 KB 建議最小大小。為了達到解決方案的效能、建議不要使用跨越多個站台的抹除編碼設定檔、除非站台之間的 連線能力足以避免增加延遲或限制 StorageGRID 系統的頻寬。在多站台 StorageGRID 系統中、 ILM 規則可設 定為在每個站台上儲存單一複本。為了達到極致的耐用性、可設定規則、在每個站台儲存銷毀編碼複本。使用兩 個本機複本到 Veeam 備份伺服器是此工作負載最建議的實作方式。

## 實作重點

## **StorageGRID**

如果需要不可變性、請確保 StorageGRID 系統上已啟用物件鎖定。請在組態 /S3 物件鎖定下的管理 UI 中找到 選項。

Configuration > S3 Object Lock

# S3 Object Lock

#### S3 Object Lock has been enabled for the grid and cannot be disabled.

Enable S3 Object Lock for your entire StorageGRID system if S3 tenant accounts need to satisfy regulatory compliance requirements when saving object data. After this setting is enabled, it cannot be disabled.

Before enabling S3 Object Lock, you must ensure that the default rule in the active ILM policy is compliant. A compliant rule satisfies the requirements of buckets with S3 Object Lock enabled.

- It must create at least two replicated object copies or one erasure-coded copy.
- These copies must exist on Storage Nodes for the entire duration of each line in the placement instructions.
- Object copies cannot be saved in a Cloud Storage Pool.
- · Object copies cannot be saved on Archive Nodes.
- At least one line of the placement instructions must start at day 0, using Ingest Time as the reference time.
- At least one line of the placement instructions must be "forever".

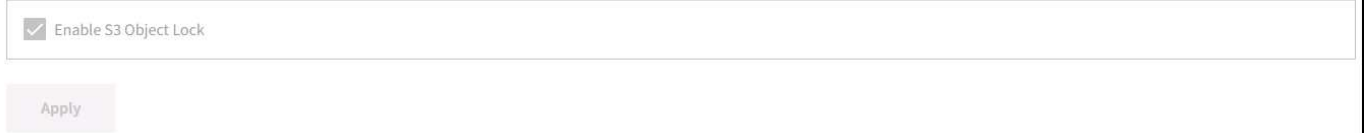

建立貯體時、如果要使用此貯體進行不可變備份、請選取「啟用 S3 物件鎖定」。這會自動啟用貯體版本管理。 停用預設保留、因為 Veeam 會明確設定物件保留。如果 Veeam 未建立不可變的備份、則不應選取版本設定和 S3 物件鎖定。

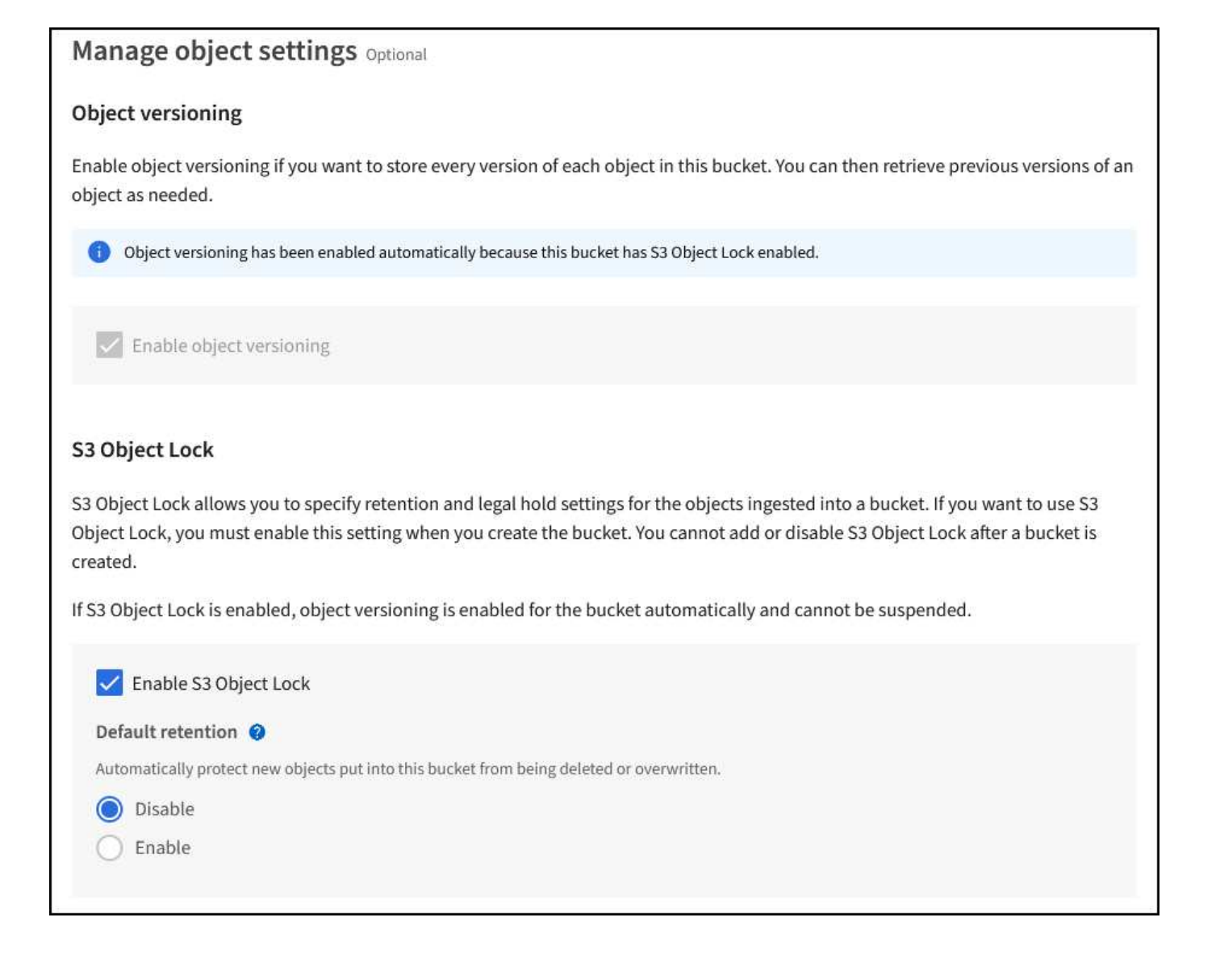

建立貯體後、請前往建立之貯體的詳細資料頁面。選取一致性層級。

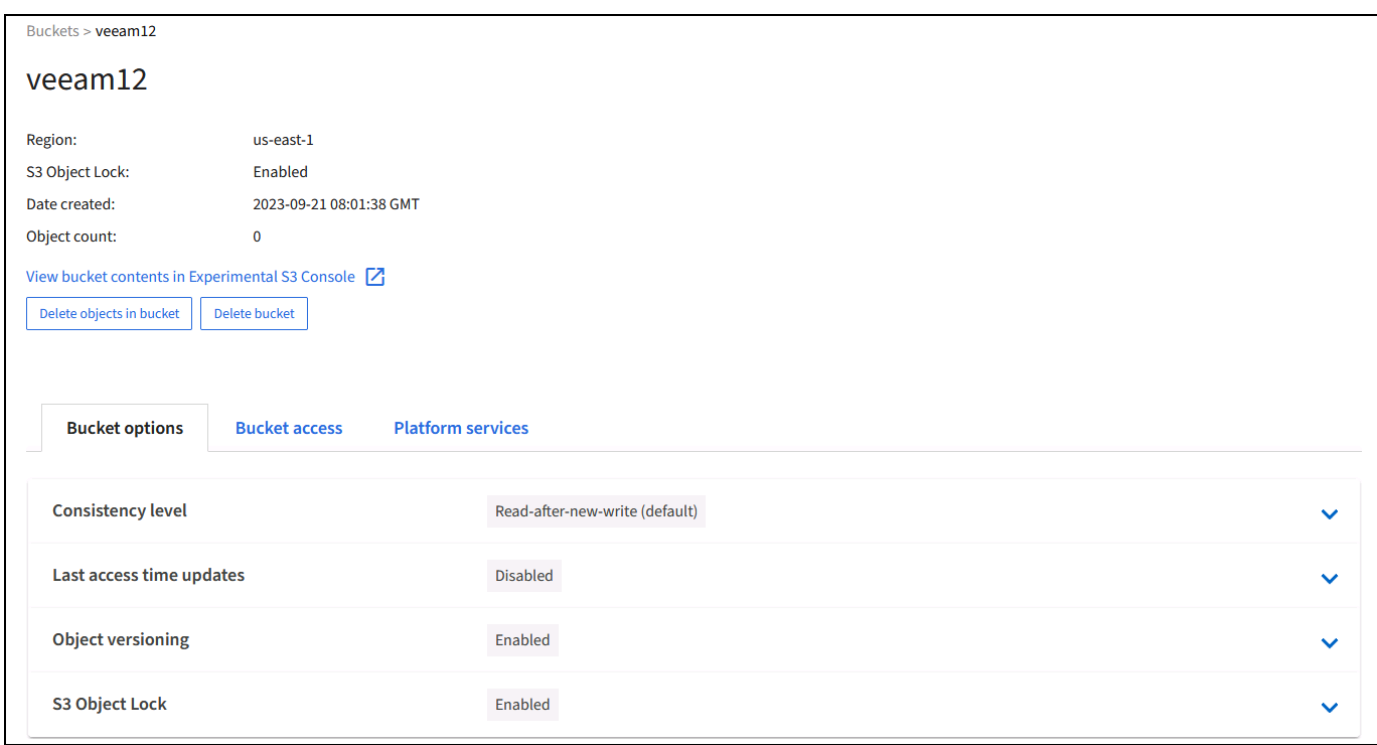

Veeam 需要 S3 儲存區的強大一致性。因此、對於 Veeam 從多個位置存取資料的多站台部署、請選取「 Strong-glob線 」。如果 Veeam 備份與還原僅發生在單一站台上、則一致性層級應設為「 Strong-site 」。儲存 變更。

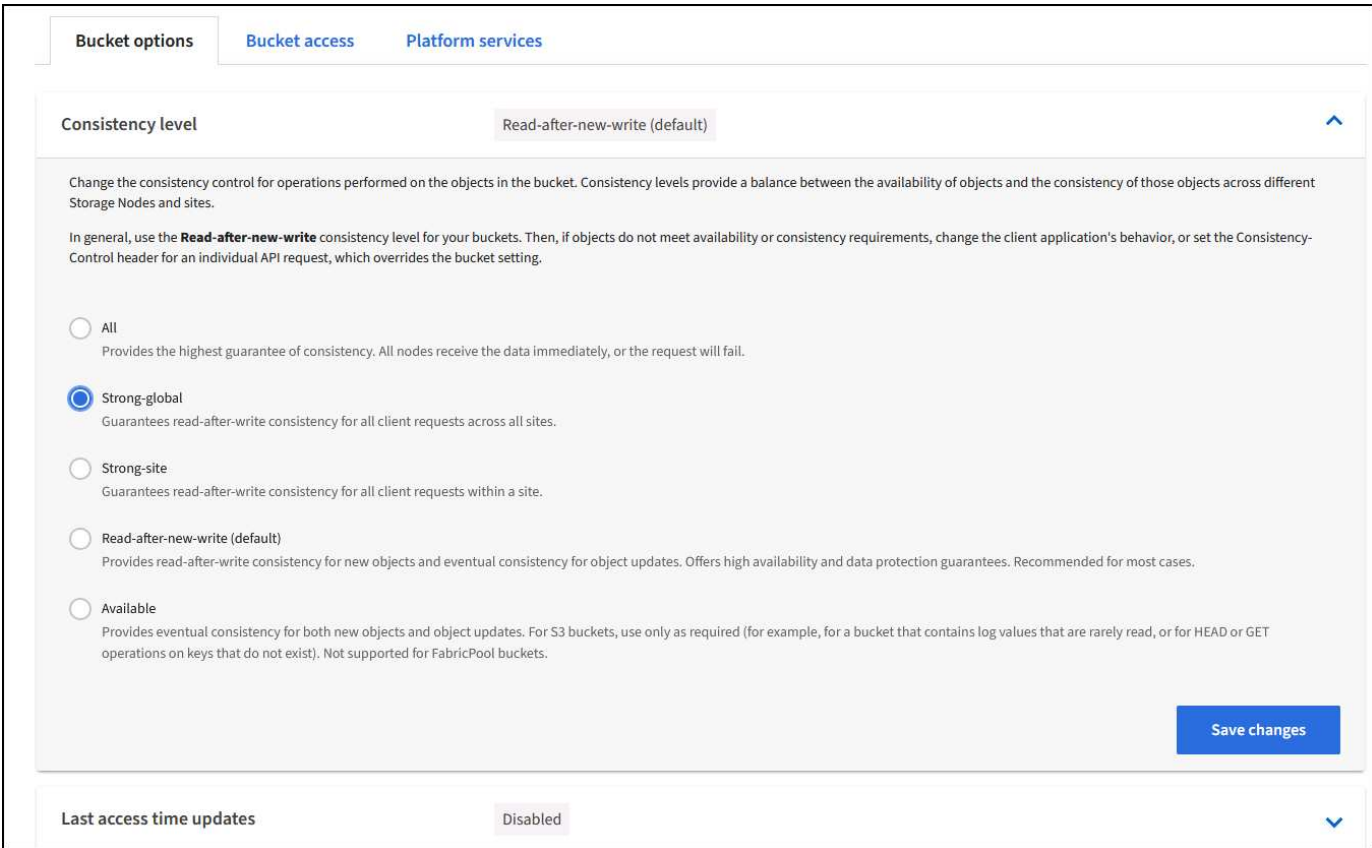

StorageGRID 在每個管理節點和專用閘道節點上提供整合式負載平衡器服務。使用此負載平衡器的眾多優點 之一、就是能夠設定流量分類原則( QoS )。雖然這些指標主要用於限制應用程式對其他用戶端工作負載的影 響、或是優先處理工作負載而非其他工作負載、但它們也提供額外的指標收集、以協助監控。

在組態索引標籤中、選取「流量分類」並建立新原則。命名規則、並選取貯體或租戶作為類型。輸入貯體或租戶 的名稱。如果需要 QoS 、請設定限制、但對於大多數實作而言、我們只是想增加監控效益、所以請勿設定限 制。

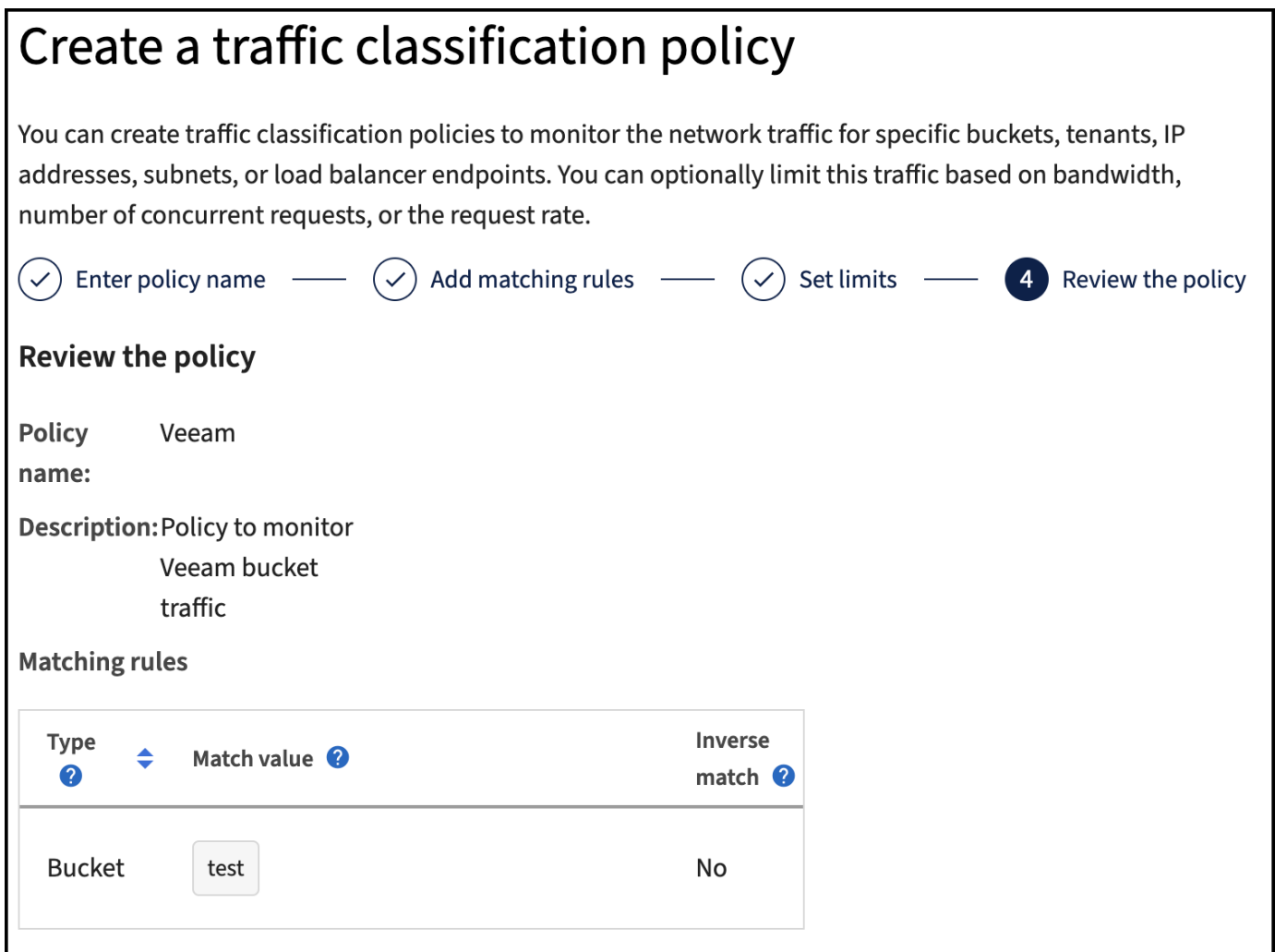

## **Veeam**

視 StorageGRID 應用裝置的型號和數量而定、可能需要選擇並設定貯體上並行作業數量的限制。

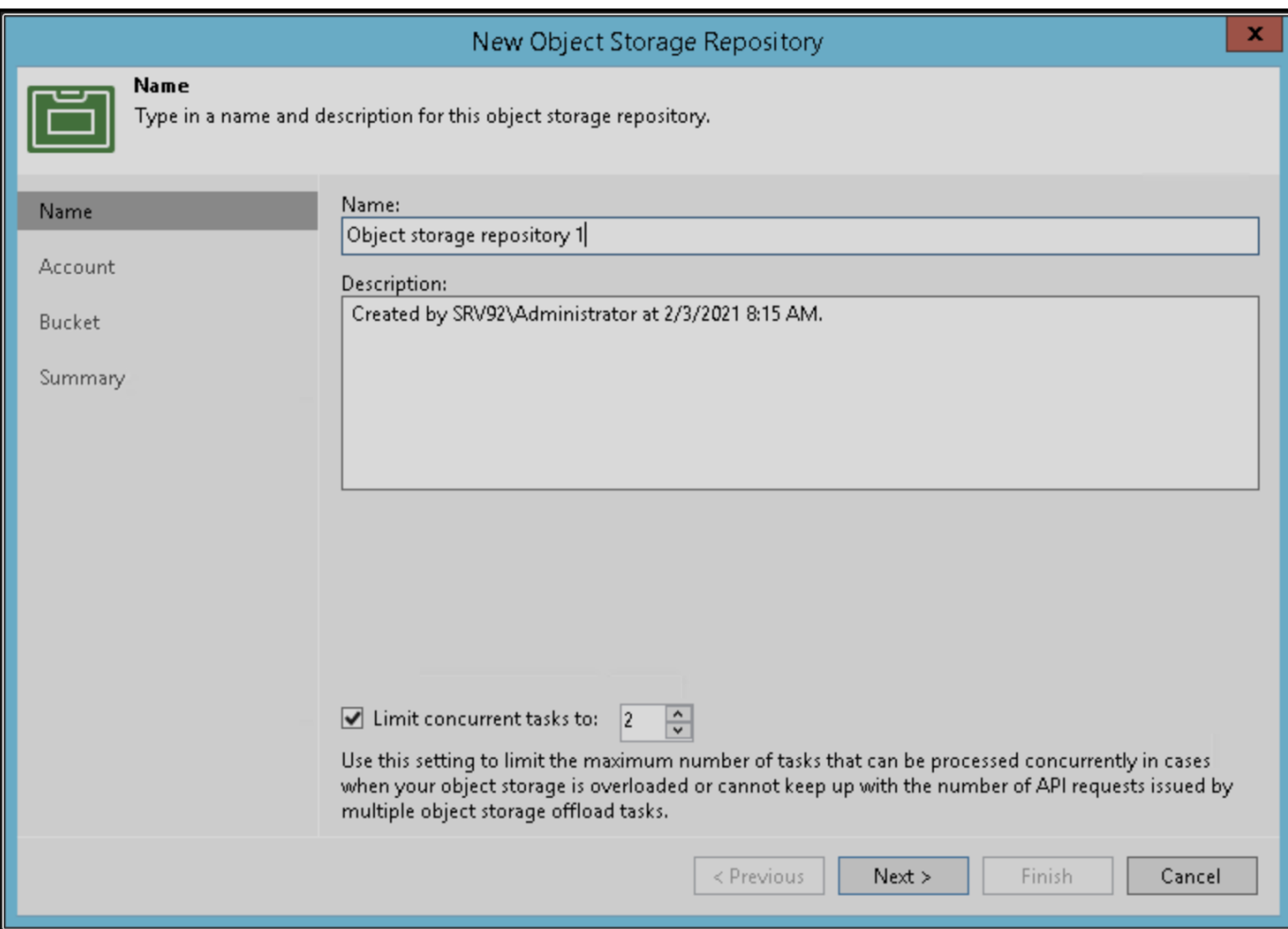

請依照 Veeam 主控台中備份工作組態的 Veeam 文件、啟動精靈。新增虛擬機器後、請選取 SOBR 儲存庫。

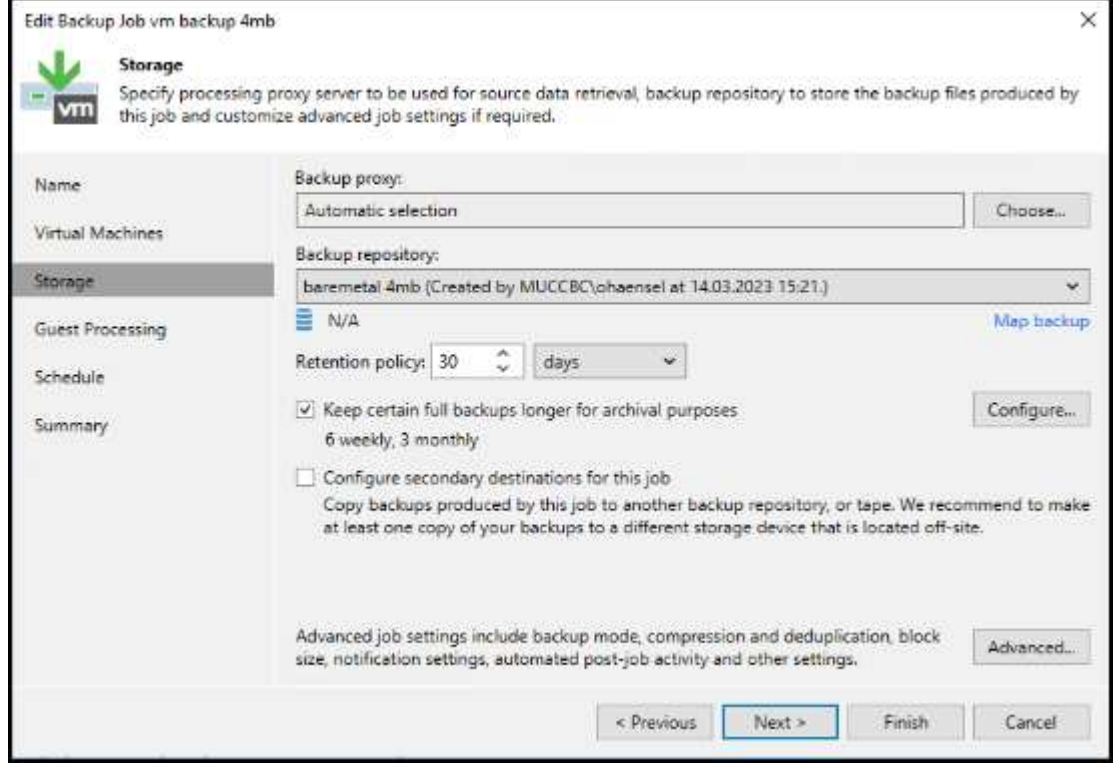

按一下「進階設定」、將儲存最佳化設定變更為 4 MB 或更大。應啟用壓縮與重複資料刪除。根據您的需求變更 來賓設定、並設定備份工作排程。

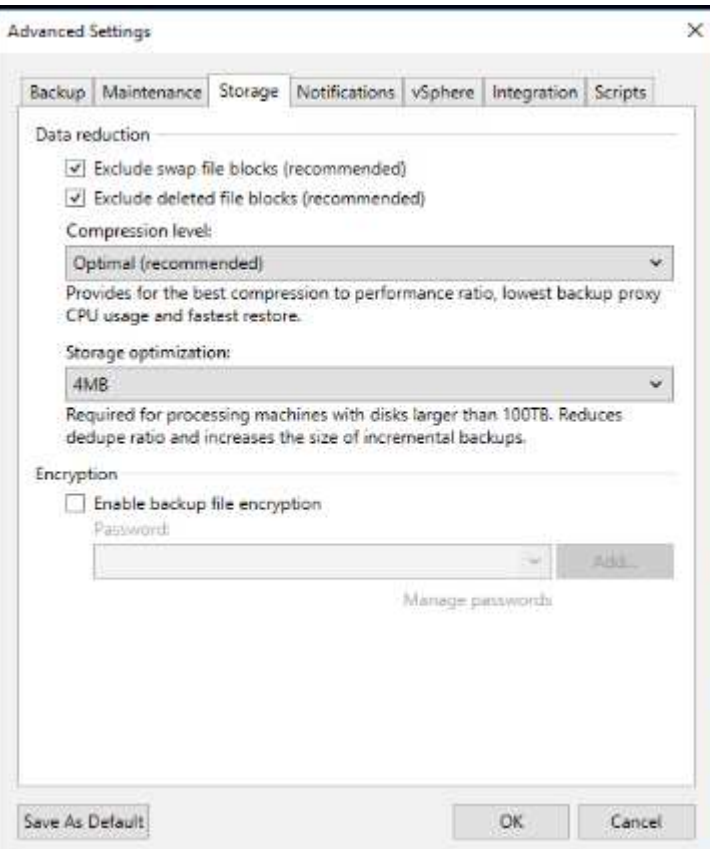

# 監控 **StorageGRID**

若要完整瞭解 Veeam 和 StorageGRID 如何共同執行、您必須等到第一次備份的保留時間過期。直到目前為 止、 Veeam 工作負載主要由 Put 作業所組成、而且沒有發生刪除。一旦備份資料過期且正在清理、您現在可以 在物件存放區中看到完全一致的使用情形、並視需要在 Veeam 中調整設定。

StorageGRID 提供便利的圖表、可監控位於「支援索引標籤度量」頁面中的系統運作。如果建立原則、則主要 要查看的儀表板是 S3 概觀、 ILM 和流量分類原則。在 S3 概述儀表板中、您可以找到 S3 作業率、延遲和要求 回應的相關資訊。

查看 S3 速率和作用中要求、您可以瞭解每個節點處理的負載量、以及依類型列出的要求總數。

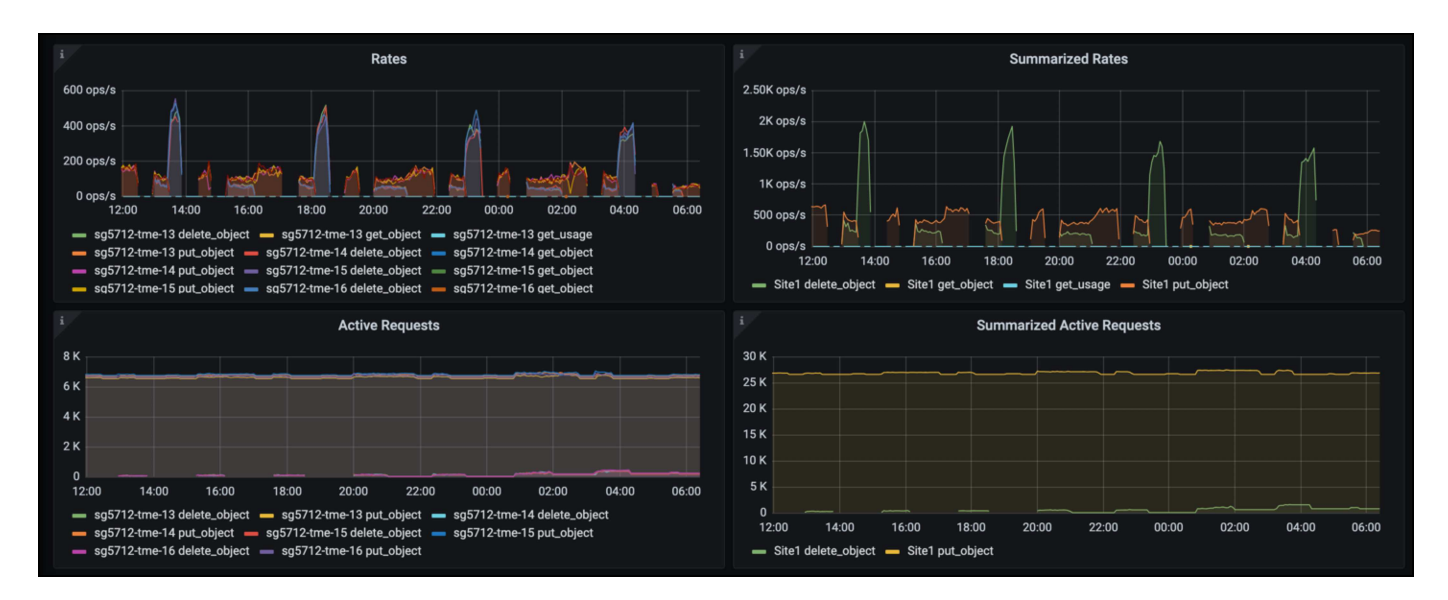

「平均持續時間」圖表顯示每個節點針對每個要求類型所花費的平均時間。這是要求的平均延遲、可能是需要額 外調整的好指標、或是 StorageGRID 系統有更多負載的空間。

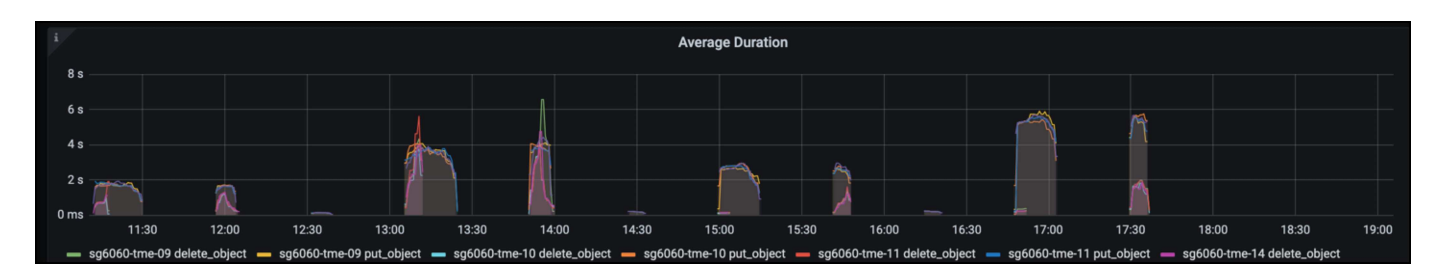

在「完成的申請總數」圖表中、您可以依類型和回應代碼查看申請。如果您看到 200 (正常)以外的回應、這 可能表示 StorageGRID 系統負載過大、傳送 503 (減慢)回應、可能需要進行一些額外調整、或是需要時間擴 充系統以因應增加的負載。

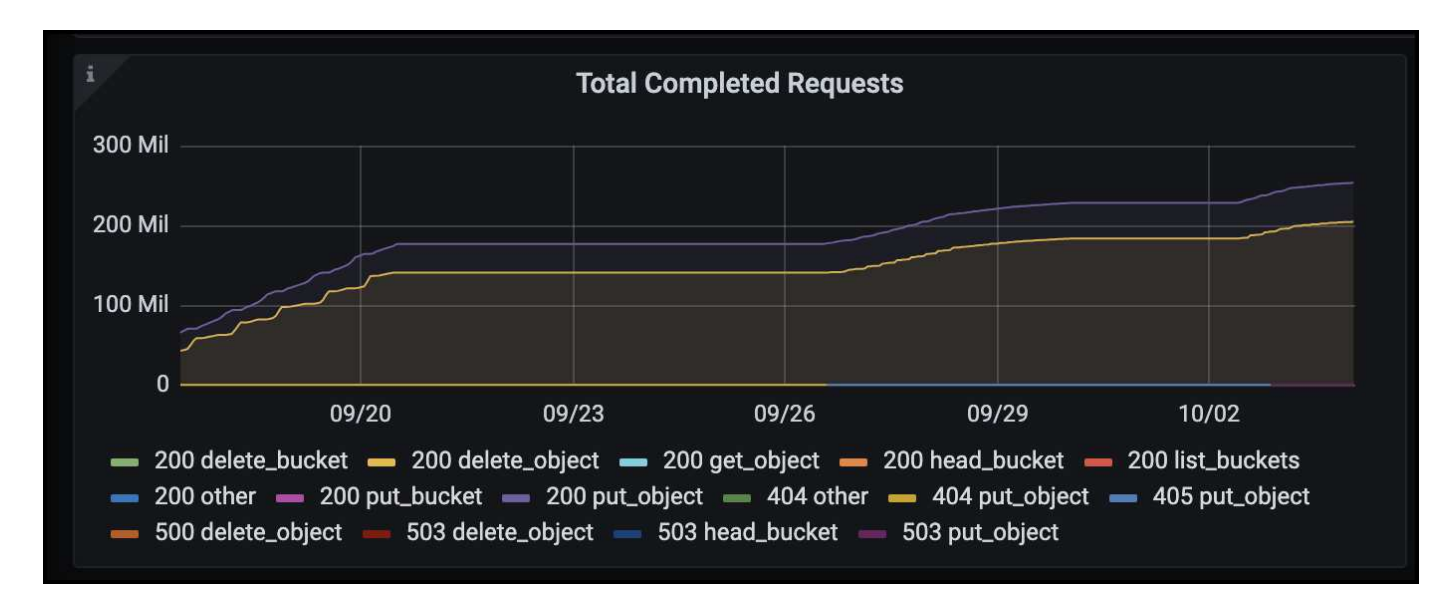

在 ILM 儀表板中、您可以監控 StorageGRID 系統的刪除效能。StorageGRID 會在每個節點上同時使用同步刪除 和非同步刪除、以嘗試最佳化所有要求的整體效能。

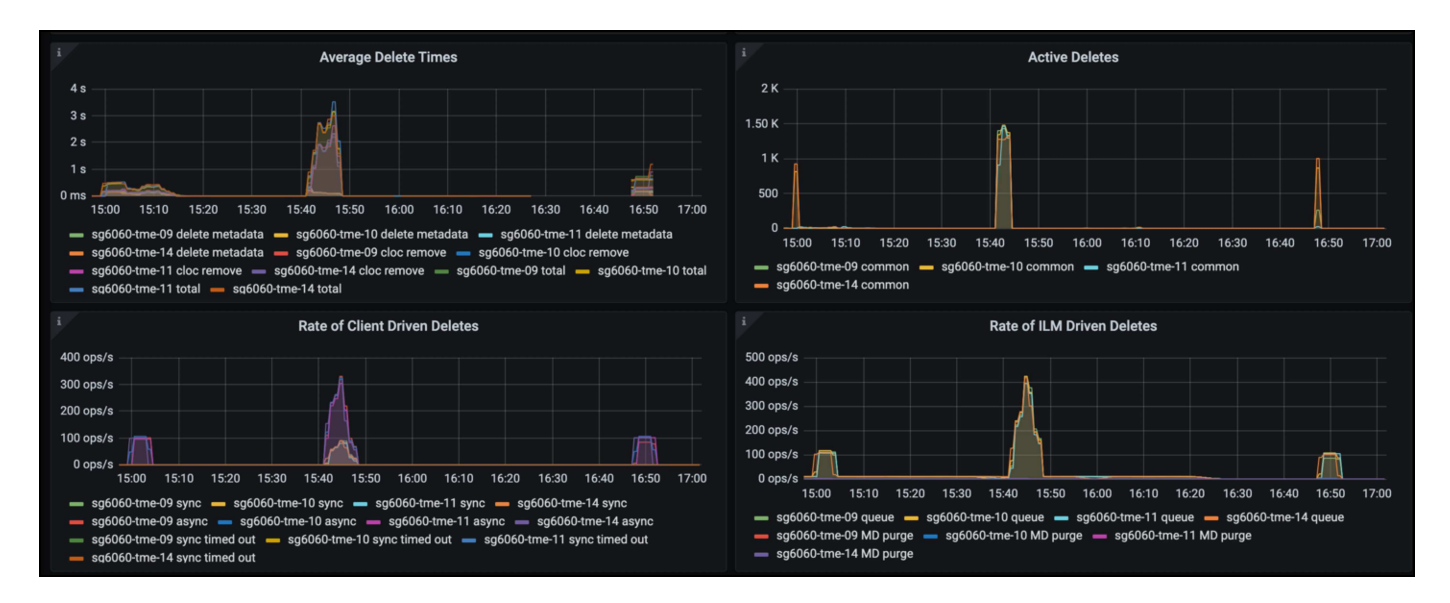

有了流量分類原則、我們可以檢視負載平衡器要求處理量、速率、持續時間、以及 Veeam 正在傳送和接收的物 件大小的度量。

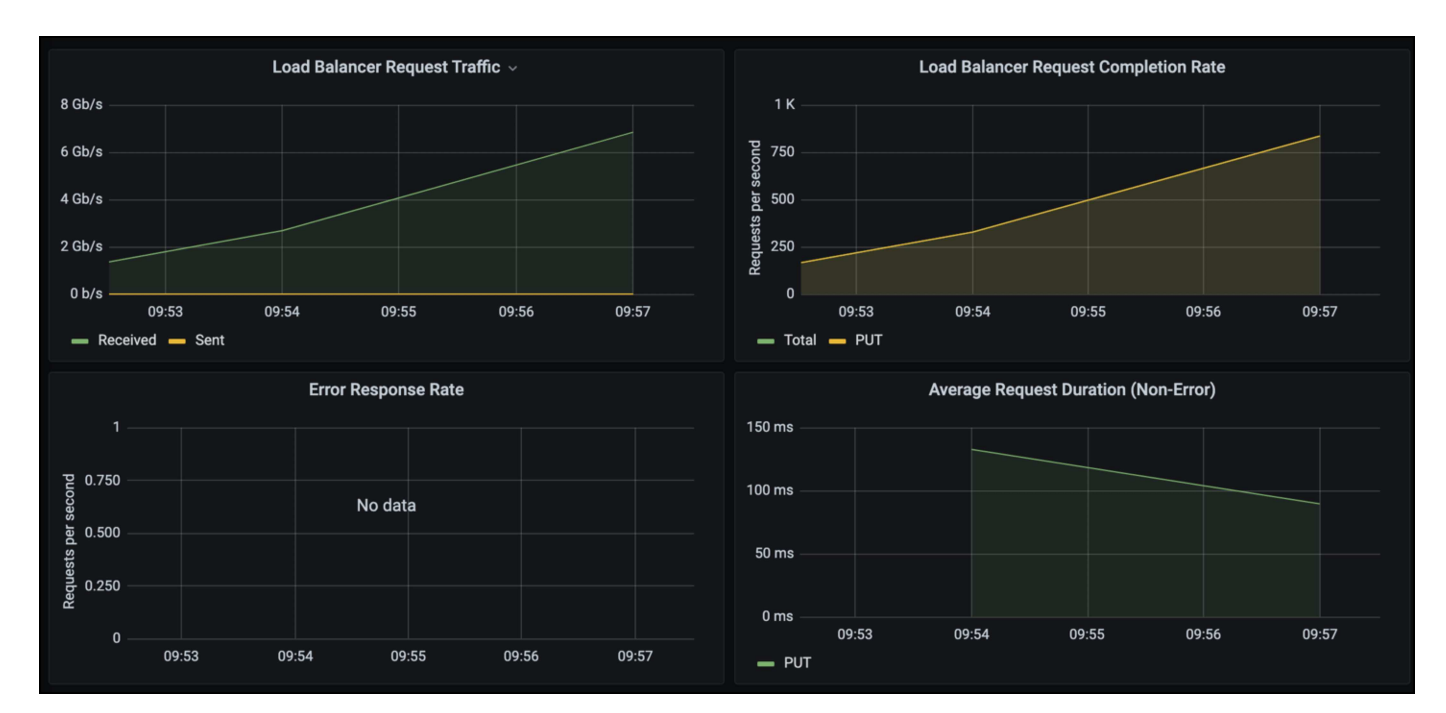

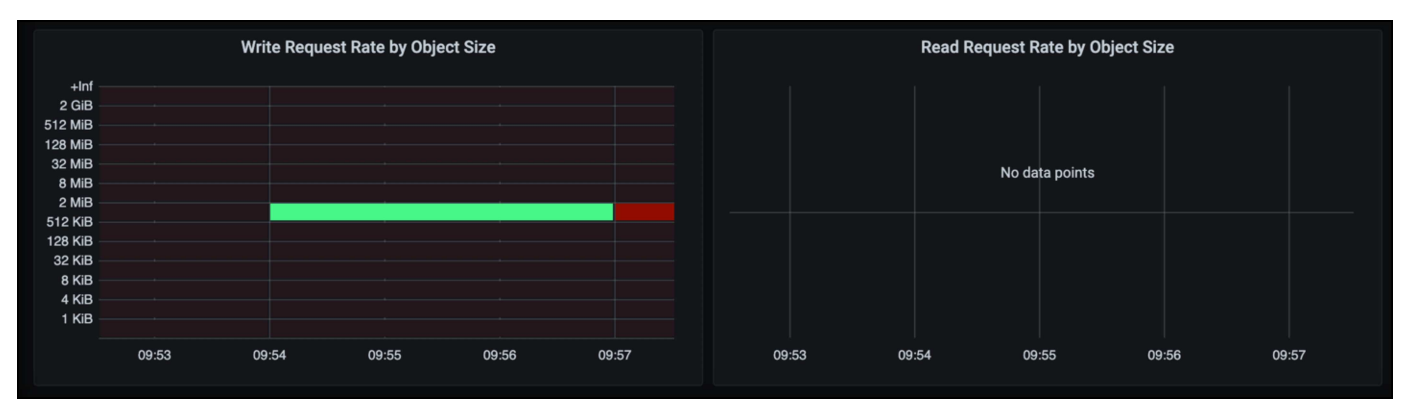

# 何處可找到其他資訊

若要深入瞭解本文所述資訊、請檢閱下列文件和 / 或網站:

- ["NetApp StorageGRID 11.7](https://docs.netapp.com/us-en/storagegrid-117/) [產品文件](https://docs.netapp.com/us-en/storagegrid-117/)["](https://docs.netapp.com/us-en/storagegrid-117/)
- ["Veeam](https://www.veeam.com/documentation-guides-datasheets.html?productId=8&version=product%3A8%2F221) [備份](https://www.veeam.com/documentation-guides-datasheets.html?productId=8&version=product%3A8%2F221)[與](https://www.veeam.com/documentation-guides-datasheets.html?productId=8&version=product%3A8%2F221)[複寫](https://www.veeam.com/documentation-guides-datasheets.html?productId=8&version=product%3A8%2F221)["](https://www.veeam.com/documentation-guides-datasheets.html?productId=8&version=product%3A8%2F221)
- 作者: Oliver Haensel 和 Aron Klein

# 使用 **StorageGRID** 設定 **Dremio** 資料來源

Dremio 支援各種資料來源、包括雲端型或內部部署物件儲存。 您可以將 Dremio 設定為使 用 StorageGRID 做為物件儲存資料來源。

# 設定 **Dremio** 資料來源

先決條件

- StorageGRID S3 端點 URL 、租戶 S3 存取金鑰 ID 和秘密存取金鑰。
- StorageGRID 組態建議:停用壓縮(預設為停用)。 Dremio 使用位元組範圍 GET 、在查詢期間同時從同一個物件中擷取不同的位元組範圍。 位元組範圍要求 的一般大小為 1MB 。壓縮物件會降低位元組範圍的效能。

# **Dremio** 指南

["](https://docs.dremio.com/current/sonar/data-sources/object/s3/)[連](https://docs.dremio.com/current/sonar/data-sources/object/s3/)[線](https://docs.dremio.com/current/sonar/data-sources/object/s3/)[至](https://docs.dremio.com/current/sonar/data-sources/object/s3/) [Amazon S3 -](https://docs.dremio.com/current/sonar/data-sources/object/s3/) [設定相容](https://docs.dremio.com/current/sonar/data-sources/object/s3/) [S3](https://docs.dremio.com/current/sonar/data-sources/object/s3/) [的儲存設](https://docs.dremio.com/current/sonar/data-sources/object/s3/)[備](https://docs.dremio.com/current/sonar/data-sources/object/s3/)["](https://docs.dremio.com/current/sonar/data-sources/object/s3/)。

# 指示

- 1. 在「 Dremio 資料集」頁面上、按一下 + 符號以新增來源、然後選取「 Amazon S3 」。
- 2. 輸入此新資料來源的名稱、 StorageGRID S3 租戶存取金鑰 ID 和秘密存取金鑰。
- 3. 如果使用 https 連線至 StorageGRID S3 端點、請勾選「加密連線」方塊。+ 如果為此 S3 端點使用自我簽署的 CA 認證、請遵循 Dremio 指南說明、將此 CA 認證新增至 Dremio 伺服器 的 <JAVA\_HOME> / JRE/lib/security 範例擷取書面

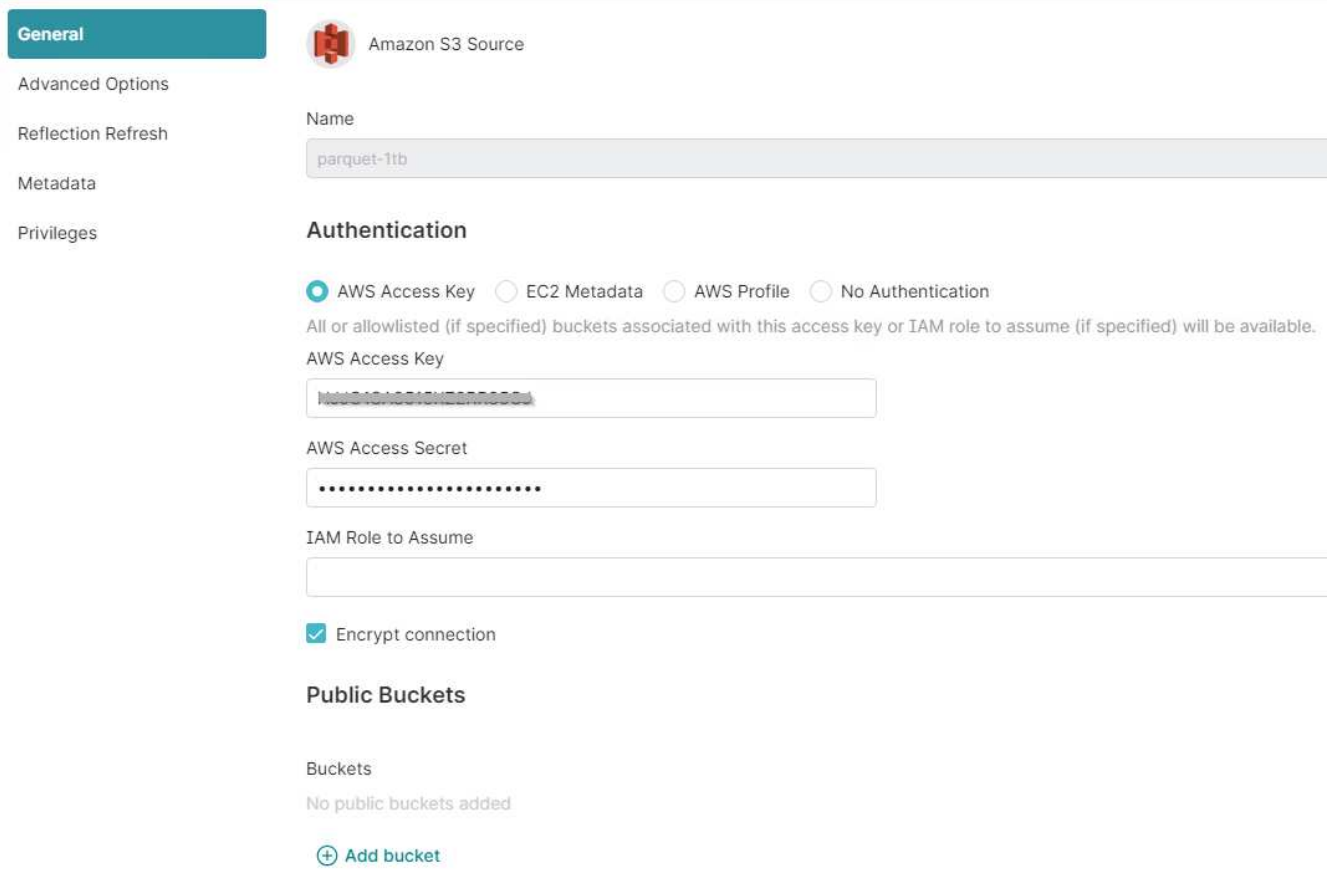

- 4. 按一下「進階選項」、核取「啟用相容模式」
- 5. 在連線內容下、按一下 + 新增內容、然後新增這些 s3a 內容。
- 6. fs.s3a.connection.maximum 預設為 100 。 如果您的 S3 資料集包含 100 個以上欄位的大型 Parquet 檔案、 則必須輸入大於 100 的值。 請參閱 Dremio 指南以瞭解此設定。

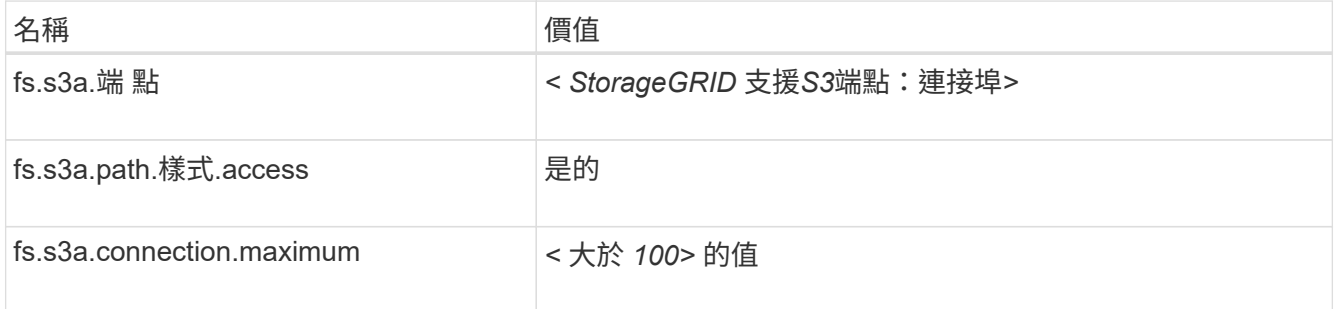

# 範例擷取畫面

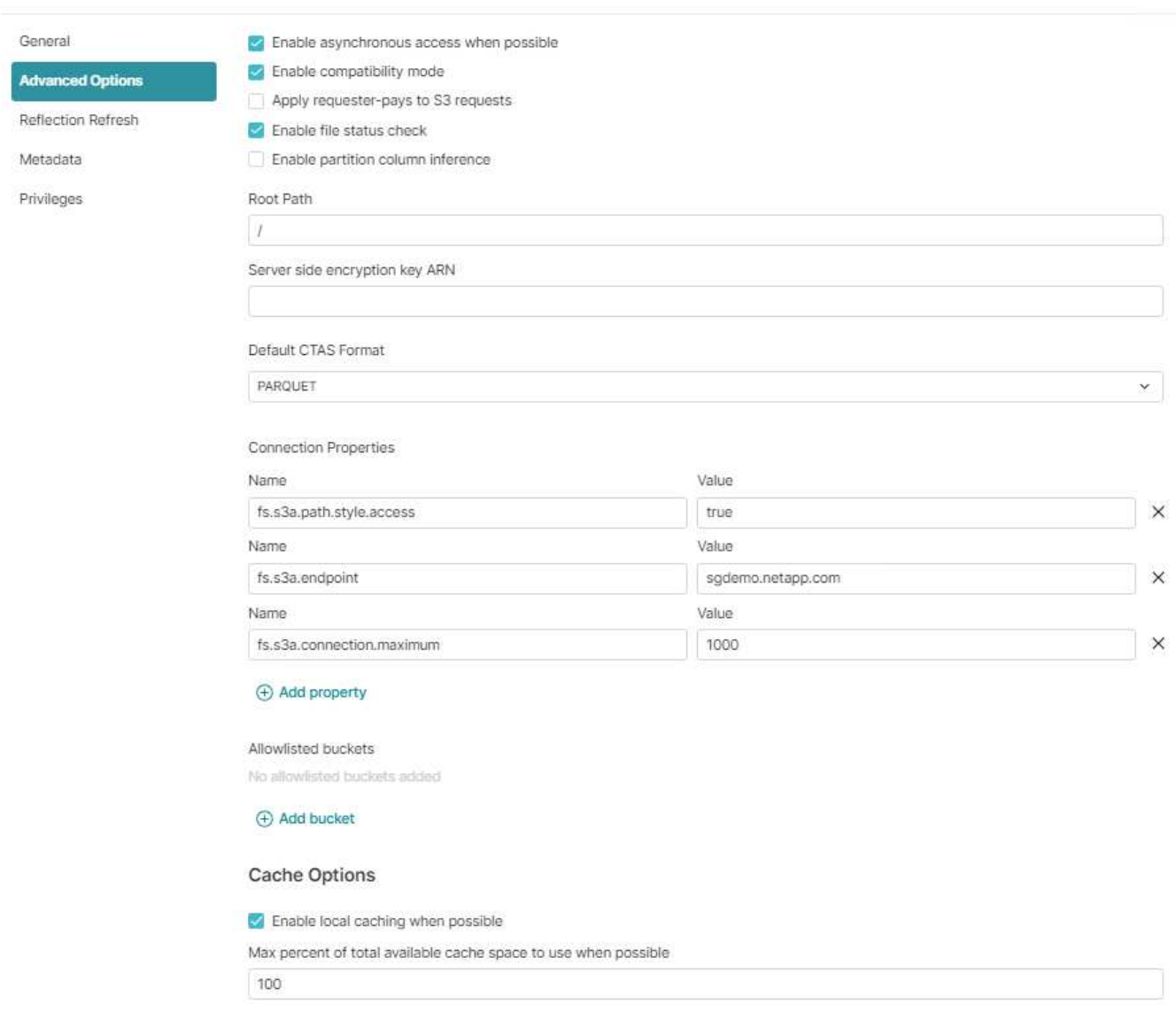

- 7. 根據您的組織或應用程式需求、設定其他 Dremio 選項。
- 8. 按一下「儲存」按鈕以建立此新資料來源。
- 9. 成功新增 StorageGRID 資料來源後、左側面板會顯示貯體清單。+ 範例擷取畫面

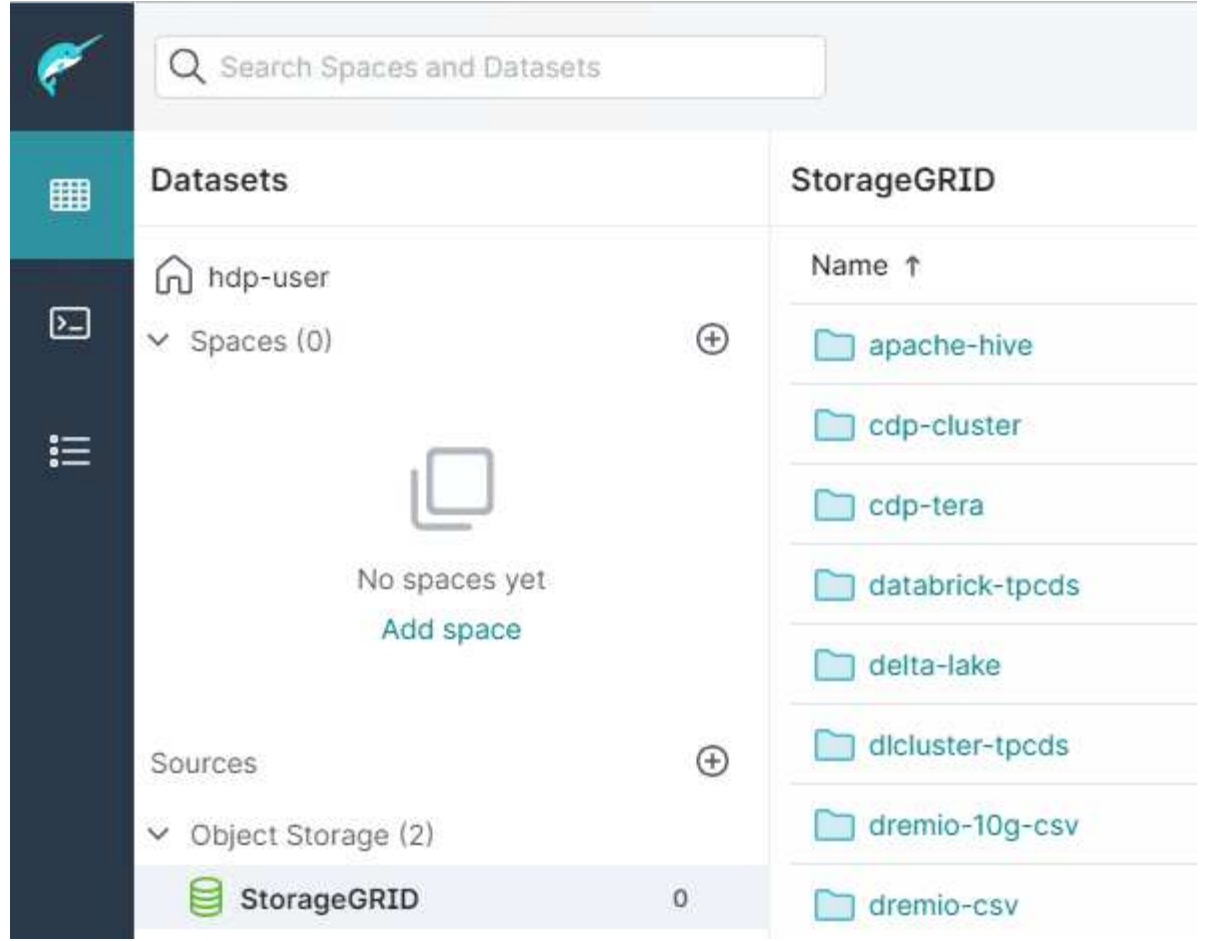

\_ 作者: Angela Cheng \_

# **NetApp StorageGRID** 搭配 **GitLab**

NetApp 已使用 GitLab 測試 StorageGRID 。請參閱以下 GitLab 組態範例。 請參閱 ["GitLab](https://docs.gitlab.com/ee/administration/object_storage.html) [物件儲存組](https://docs.gitlab.com/ee/administration/object_storage.html)[態](https://docs.gitlab.com/ee/administration/object_storage.html)[指南](https://docs.gitlab.com/ee/administration/object_storage.html)["](https://docs.gitlab.com/ee/administration/object_storage.html) 以取得詳細資料。

物件儲存連線範例

對於 Linux 套件安裝、這是的範例 connection 合併表單中的設定。編輯 /etc/gitlab/gitlab.rb 然後新 增下列行、以您要的值取代:

```
# Consolidated object storage configuration
gitlab_rails['object_store']['enabled'] = true
gitlab_rails['object_store']['proxy_download'] = true
qitlab rails['object store']['connection'] = {
  'provider' => 'AWS',
  'region' \Rightarrow 'us-east-1',
    'endpoint' => 'https://<storagegrid-s3-endpoint:port>',
  'path stype' => 'true',
  'aws access key id' => '<AWS ACCESS KEY ID>',
  'aws_secret_access_key' => '<AWS_SECRET_ACCESS_KEY>'
}
# OPTIONAL: The following lines are only needed if server side encryption
is required
gitlab_rails['object_store']['storage_options'] = {
  'server side encryption' => 'AES256'
}
gitlab_rails['object_store']['objects']['artifacts']['bucket'] = 'gitlab-
artifacts'
gitlab_rails['object_store']['objects']['external_diffs']['bucket'] =
'gitlab-mr-diffs'
gitlab_rails['object_store']['objects']['lfs']['bucket'] = 'gitlab-lfs'
gitlab_rails['object_store']['objects']['uploads']['bucket'] = 'gitlab-
uploads'
gitlab_rails['object_store']['objects']['packages']['bucket'] = 'gitlab-
packages'
gitlab_rails['object_store']['objects']['dependency_proxy']['bucket'] =
'gitlab-dependency-proxy'
gitlab_rails['object_store']['objects']['terraform_state']['bucket'] =
'gitlab-terraform-state'
gitlab_rails['object_store']['objects']['pages']['bucket'] = 'gitlab-
pages'
```
# 程序和**API**範例

# 測試並示範**StorageGRID** 有關支援的**S3**加密選項

支援的支援功能有許多不同的方法可加密閒置的資料。StorageGRID若要深入瞭解、請參 閱 ["](https://docs.netapp.com/us-en/storagegrid-116/admin/reviewing-storagegrid-encryption-methods.html)[檢閱](https://docs.netapp.com/us-en/storagegrid-116/admin/reviewing-storagegrid-encryption-methods.html)[StorageGRID](https://docs.netapp.com/us-en/storagegrid-116/admin/reviewing-storagegrid-encryption-methods.html) [功能加](https://docs.netapp.com/us-en/storagegrid-116/admin/reviewing-storagegrid-encryption-methods.html)[密](https://docs.netapp.com/us-en/storagegrid-116/admin/reviewing-storagegrid-encryption-methods.html)[方](https://docs.netapp.com/us-en/storagegrid-116/admin/reviewing-storagegrid-encryption-methods.html)[法](https://docs.netapp.com/us-en/storagegrid-116/admin/reviewing-storagegrid-encryption-methods.html)["](https://docs.netapp.com/us-en/storagegrid-116/admin/reviewing-storagegrid-encryption-methods.html)。

本指南將示範S3 API加密方法。

伺服器端加密(**SSe**)

使用者可透過sse儲存物件、並使用StorageGRID 由支援的獨特金鑰來加密物件。當物件被要求時、物件會被儲 存在StorageGRID 物件中的金鑰解密。

例如

## • 將物件放入SS

aws s3api put-object --bucket <bucket> **--key** <file> **--body** "<file>" **--server-side-encryption** AES256 **--endpoint-url** https://s3.example.com

• 驗證加密的目標

```
aws s3api head-object --bucket <bucket> --key <file> --endpoint-url
https://s3.example.com
```

```
{
      "AcceptRanges": "bytes",
      "LastModified": "2022-05-02T19:03:03+00:00",
      "ContentLength": 47,
      "ETag": "\"82e8bfb872e778a4687a26e6c0b36bc1\"",
      "ContentType": "text/plain",
      "ServerSideEncryption": "AES256",
      "Metadata": {}
}
```
• 取得物件

aws s3api get-object --bucket <bucket> **--key** <file> <file> **--endpoint -url** https://s3.example.com

# 使用客戶提供的金鑰進行伺服器端加密(**SSE-C**)

使用者可透過SSE儲存物件、並使用用戶端隨物件提供的唯一金鑰來加密物件。要求物件時、必須提供相同的金 鑰才能解密及傳回物件。

#### **SSE-C**範例

- 為了測試或示範目的、您可以建立加密金鑰
	- 建立加密金鑰

openssl enc -aes-128-cbc -pass pass:secret -P`

salt=E9DBB6603C7B3D2A key=23832BAC16516152E560F933F261BF03 iv =71E87C0F6EC3C45921C2754BA131A315

• 使用產生的金鑰放置物件

```
aws s3api put-object --bucket <bucket> --key <file> --body "file" --sse
-customer-algorithm AES256 --sse-customer-key
23832BAC16516152E560F933F261BF03 --endpoint-url https://s3.example.com
```
• 物件的前端

```
aws s3api head-object --bucket <bucket> --key <file> --sse-customer
-algorithm AES256 --sse-customer-key 23832BAC16516152E560F933F261BF03
--endpoint-url https://s3.example.com
```

```
\{  "AcceptRanges": "bytes",
                  "LastModified": "2022-05-02T19:20:02+00:00",
                  "ContentLength": 47,
                  "ETag": "\"f92ef20ab87e0e13951d9bee862e9f9a\"",
                  "ContentType": "binary/octet-stream",
                  "Metadata": {},
                  "SSECustomerAlgorithm": "AES256",
                  "SSECustomerKeyMD5": "rjGuMdjLpPV1eRuotNaPMQ=="
  }
```
如果您未提供加密金鑰、您將會收到「呼叫頭物件作業時發生錯誤(404):找不到」錯誤訊 息。

• 取得物件

```
aws s3api get-object --bucket <bucket> --key <file> <file> --sse
-customer-algorithm AES256 --sse-customer-key
23832BAC16516152E560F933F261BF03 --endpoint-url https://s3.example.com
```
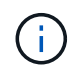

如果您未提供加密金鑰、則會在呼叫GetObject作業時收到錯誤訊息「發生錯誤(InvalidRequest ):該物件是使用伺服器端加密的形式儲存。必須提供正確的參數才能擷取物件。"

# 儲存區伺服器端加密(**SSE-S3**)

SSE-S3可讓用戶端針對儲存在儲存區中的所有物件、定義預設的加密行為。物件會使用StorageGRID 由支援的 獨特金鑰進行加密。當物件被要求時、物件會被儲存在StorageGRID 檔中的金鑰解密。

#### **Bucket SSE-S3**範例

- 建立新儲存區並設定預設加密原則
	- 建立新的儲存庫

```
aws s3api create-bucket --bucket <bucket> --region us-east-1
--endpoint-url https://s3.example.com
```
◦ 將儲存區加密

```
aws s3api put-bucket-encryption --bucket <bucket> --server-side
-encryption-configuration '{"Rules":
[{"ApplyServerSideEncryptionByDefault": {"SSEAlgorithm":
"AES256"}}]}' --endpoint-url https://s3.example.com
```
• 將物件放入儲存區

```
aws s3api put-object --bucket <bucket> --key <file> --body "file"
--endpoint-url https://s3.example.com
```
• 物件的前端

```
aws s3api head-object --bucket <bucket> --key <file> --endpoint-url
https://s3.example.com
```

```
{
"AcceptRanges": "bytes",
"LastModified": "2022-05-02T20:16:23+00:00",
"ContentLength": 47,
"ETag": "\"82e8bfb872e778a4687a26e6c0b36bc1\"",
"ContentType": "binary/octet-stream",
"ServerSideEncryption": "AES256",
"Metadata": {}
}
```
• 取得物件

```
aws s3api get-object --bucket <bucket> --key <file> <file> --endpoint
-url https://s3.example.com
```
\_\_作者: Aron Klein

# 測試並示範**StorageGRID S3**物件鎖定功能

物件鎖定提供WORM模型、可防止物件遭到刪除或覆寫。物件鎖定的實作係由Cohasset進 行評估、以協助符合法規要求、支援合法持有和符合法規的物件保留模式、以及預設的儲 存貯體保留原則。StorageGRID

本指南將示範S3物件鎖定API。

合法持有

• 物件鎖定合法保留是套用至物件的簡單開啟/關閉狀態。

```
aws s3api put-object-legal-hold --bucket <bucket> --key <file> --legal
-hold Status=ON --endpoint-url https://s3.company.com
```
• 使用Get作業來驗證。

aws s3api get-object-legal-hold --bucket <br/>bucket> --key <file> **--endpoint-url** https://s3.company.com

```
{
       "LegalHold": {
            "Status": "ON"
       }
}
```
• 關閉合法保留

```
aws s3api put-object-legal-hold --bucket <bucket> --key <file> --legal
-hold Status=OFF --endpoint-url https://s3.company.com
```
• 使用Get作業來驗證。

```
aws s3api get-object-legal-hold --bucket <br/>bucket> --key <file>
--endpoint-url https://s3.company.com
```

```
{
       "LegalHold": {
           "Status": "OFF"
      }
}
```
# 法規遵循模式

• 物件保留會以保留直到時間戳記完成。

```
aws s3api put-object-retention --bucket <br/>bucket> --key <file>
--retention '{"Mode":"COMPLIANCE", "RetainUntilDate": "2025-06-
10T16:00:00"}' --endpoint-url https://s3.company.com
```
• 確認保留狀態

```
aws s3api get-object-retention --bucket <bucket> --key <file> --endpoint
-url https://s3.company.com
+
```

```
{
      "Retention": {
           "Mode": "COMPLIANCE",
           "RetainUntilDate": "2025-06-10T16:00:00+00:00"
      }
}
```
預設保留

• 設定保留期間(以天數和年數為單位)、並使用「每個物件API」所定義的「保留截止日期」。

```
aws s3api put-object-lock-configuration --bucket <bucket> --object-lock
-configuration '{"ObjectLockEnabled": "Enabled", "Rule": {
"DefaultRetention": { "Mode": "COMPLIANCE", "Days": 10 }}}' --endpoint
-url https://s3.company.com
```
• 確認保留狀態

```
aws s3api get-object-lock-configuration --bucket <bucket> --endpoint-url
https://s3.company.com
```

```
{
      "ObjectLockConfiguration": {
          "ObjectLockEnabled": "Enabled",
          "Rule": {
              "DefaultRetention": {
                  "Mode": "COMPLIANCE",
                  "Days": 10
  }
  }
     }
}
```
• 將物件放入儲存區

```
aws s3api put-object --bucket <bucket> --key <file> --body "file"
--endpoint-url https://s3.example.com
```
• 儲存區上設定的保留持續時間會轉換成物件上的保留時間戳記。

```
aws s3api get-object-retention --bucket <bucket> --key <file> --endpoint
-url https://s3.company.com
```

```
{
      "Retention": {
           "Mode": "COMPLIANCE",
           "RetainUntilDate": "2022-03-02T15:22:47.202000+00:00"
      }
}
```
# 測試刪除具有定義保留的物件

物件鎖定是建置在版本管理之上。保留是在物件的某個版本上定義。如果嘗試刪除已定義保留的物件、但未指定 版本、則會建立刪除標記作為物件的目前版本。

• 刪除已定義保留的物件

```
aws s3api delete-object --bucket <bucket> --key <file> --endpoint-url
https://s3.example.com
```
• 列出儲存區中的物件

```
aws s3api list-objects --bucket <bucket> --endpoint-url
https://s3.example.com
```
◦ 請注意、此物件並未列出。

• 列出要查看刪除標記的版本、以及原始鎖定版本

```
aws s3api list-object-versions --bucket <br/>bucket> --prefix <file>
--endpoint-url https://s3.example.com
```

```
{
      "Versions": [
\{  "ETag": "\"82e8bfb872e778a4687a26e6c0b36bc1\"",
               "Size": 47,
               "StorageClass": "STANDARD",
             "Key": "file.txt",
               "VersionId":
"RDVDMjYwMTQtQkNDQS0xMUVDLThGOEUtNjQ3NTAwQzAxQTk1",
               "IsLatest": false,
               "LastModified": "2022-04-15T14:46:29.734000+00:00",
               "Owner": {
                   "DisplayName": "Tenant01",
                   "ID": "56622399308951294926"
  }
          }
    \frac{1}{2}  "DeleteMarkers": [
          {
               "Owner": {
                   "DisplayName": "Tenant01",
                   "ID": "56622399308951294926"
               },
               "Key": "file01.txt",
               "VersionId":
"QjVDQzgzOTAtQ0FGNi0xMUVDLThFMzgtQ0RGMjAwQjk0MjM1",
               "IsLatest": true,
               "LastModified": "2022-05-03T15:35:50.248000+00:00"
          }
      ]
}
```
• 刪除物件的鎖定版本

aws s3api delete-object --bucket <bucket> --key <file> --version-id "<VersionId>" **--endpoint-url** https://s3.example.com

An error occurred (AccessDenied) when calling the DeleteObject operation: Access Denied

作者: Aron Klein

# 範例庫與群組(**IAM**)原則

以下是庫位原則和群組原則(IAM原則)的範例。

群組原則(**IAM**)

主目錄樣式庫存取

此群組原則僅允許使用者存取名為使用者使用者名稱之儲存區中的物件。

```
"Statement": [
      {
        "Sid": "AllowListBucketOfASpecificUserPrefix",
        "Effect": "Allow",
        "Action": "s3:ListBucket",
        "Resource": "arn:aws:s3:::home",
        "Condition": {
          "StringLike": {
            "s3:prefix": "${aws:username}/*"
          }
        }
      },
      {
        "Sid": "AllowUserSpecificActionsOnlyInTheSpecificUserPrefix",
        "Effect": "Allow",
        "Action": "s3:*Object",
        "Resource": "arn:aws:s3:::home/?/?/${aws:username}/*"
      }
    ]
}
```
# 拒絕建立物件鎖定儲存區

 $(i)$ 

此群組原則會限制使用者建立在貯體上啟用物件鎖定的貯體。

此原則並未在StorageGRID SUI中強制執行、只有S3 API才會強制執行。

```
{
      "Statement": [
\{"Action": "s3:*",
               "Effect": "Allow",
               "Resource": "arn:aws:s3:::*"
           },
\{  "Action": [
                    "s3:PutBucketObjectLockConfiguration",
                   "s3:PutBucketVersioning"
             \frac{1}{2},
               "Effect": "Deny",
               "Resource": "arn:aws:s3:::*"
          }
      ]
}
```
## 物件鎖定保留限制

此 Bucket 原則將物件鎖定保留期間限制為 10 天或更短

```
{
"Version":"2012-10-17",
"Id":"CustSetRetentionLimits",
"Statement": [
    {
     "Sid":"CustSetRetentionPeriod",
      "Effect":"Deny",
      "Principal":"*",
      "Action": [
        "s3:PutObjectRetention"
    \vert,
      "Resource":"arn:aws:s3:::testlock-01/*",
      "Condition": {
        "NumericGreaterThan": {
          "s3:object-lock-remaining-retention-days":"10"
        }
      }
     }
   ]
}
```
## 限制使用者以版本 **ID** 刪除物件

此群組原則會限制使用者依照版本 ID 刪除版本管理的物件

```
{
      "Statement": [
           {
                "Action": [
                     "s3:DeleteObjectVersion"
              \frac{1}{2},
                "Effect": "Deny",
                "Resource": "arn:aws:s3:::*"
           },
           {
              "Action": "s3: *",
                "Effect": "Allow",
                "Resource": "arn:aws:s3:::*"
           }
      ]
}
```
此貯體原則會限制使用者 (由使用者 ID 「 56622399308951294926 」識別) 依版本 ID 刪除版本管理物件

```
{
    "Statement": [
      {
         "Action": [
         "s3:DeleteObjectVersion"
      \frac{1}{2},
         "Effect": "Deny",
       "Resource": "arn:aws:s3:::verdeny/*",
         "Principal": {
          "AWS": [
             "56622399308951294926"
          ]
        }
      },
      {
      "Action": "s3: *",
         "Effect": "Allow",
       "Resource": "arn:aws:s3:::verdeny/*",
         "Principal": {
          "AWS": [
            "56622399308951294926"
           ]
         }
      }
  \Box}
```
將儲存區限制為具有唯讀存取權的單一使用者

此原則可讓單一使用者擁有儲存區的唯讀存取權、並明確地讓Denys存取所有其他使用者。將「拒絕」陳述式分 組在原則頂端、是加速評估的好做法。

```
{
      "Statement": [
\{  "Sid": "Deny non user1",
               "Effect": "Deny",
               "NotPrincipal": {
                    "AWS":
"urn:sgws:identity::34921514133002833665:user/user1"
               },
               "Action": [
                 ^{\circ} "s3: *"
             \frac{1}{2},
               "Resource": [
                   "urn:sgws:s3:::bucket1",
                   "urn:sgws:s3:::bucket1/*"
  ]
           },
           {
             "Sid": "Allow user1 read access to bucket bucket1",
               "Effect": "Allow",
               "Principal": {
                   "AWS":
"urn:sgws:identity::34921514133002833665:user/user1"
               },
               "Action": [
                   "s3:GetObject",
                   "s3:ListBucket"
               ],
               "Resource": [
                   "urn:sgws:s3:::bucket1",
                   "urn:sgws:s3:::bucket1/*"
  ]
          }
      ]
}
```
將群組限制為具有唯讀存取權的單一子目錄(首碼)

此原則可讓群組成員對儲存庫中的子目錄(前置)擁有唯讀存取權。貯體名稱為「 study 」、子目錄為「 study01 」。

```
{
     "Statement": [
\{  "Sid": "AllowUserToSeeBucketListInTheConsole",
```

```
  "Action": [
                     "s3:ListAllMyBuckets"
                  \frac{1}{\sqrt{2}}  "Effect": "Allow",
                    "Resource": [
                      "arn:aws:s3:::*"
  ]
              },
              {
                    "Sid": "AllowRootAndstudyListingOfBucket",
                    "Action": [
                       "s3:ListBucket"
                    ],
                    "Effect": "Allow",
                    "Resource": [
                      "arn:aws:s3::: study"
                  ],
                    "Condition": {
                         "StringEquals": {
                                 "s3:prefix": [
                                    \left\langle \overline{u} \right\rangle \overline{u}_{\alpha}"study01/"
                              \frac{1}{\sqrt{2}}  "s3:delimiter": [
                                   \mathbb{R}^m / \mathbb{R}and the contract of the contract of the contract of the contract of the contract of the contract of the contract of
  }
                  }
              },
              {
                   "Sid": "AllowListingOfstudy01",
                    "Action": [
                        "s3:ListBucket"
                  ],
                    "Effect": "Allow",
                    "Resource": [
                       "arn:aws:s3:::study"
                  \frac{1}{\sqrt{2}}  "Condition": {
                         "StringLike": {
                                "s3:prefix": [
                                     "study01/*"
and the contract of the contract of the contract of the contract of the contract of the contract of the contract of
  }
                   }
              },
```
```
\frac{1}{3}  "Sid": "AllowAllS3ActionsInstudy01Folder",
                "Effect": "Allow",
                "Action": [
                   "s3:Getobject"
              ],
                "Resource": [
                    "arn:aws:s3:::study/study01/*"
              \mathbf{I}  }
     ]
}
```
## 技術報告

### **NetApp StorageGRID** 與巨量資料分析

### **NetApp StorageGRID** 使用案例

NetApp StorageGRID 物件儲存解決方案提供擴充性、資料可用度、安全性及高效能。各種規模的組織、以及各 行各業的組織、都會使用 StorageGRID S3 來處理各種使用案例。讓我們來探索一些典型案例:

- 巨量資料分析: \* StorageGRID S3 經常用作資料湖、企業可在其中儲存大量結構化和非結構化資料、以便 使用 Apache Spark 、 Splunk Smartstore 和 Dremio 等工具進行分析。
- 資料分層: \* NetApp 客戶使用 ONTAP 的 FabricPool 功能、在高效能本機層之間自動將資料移至 StorageGRID 。分層可釋放昂貴的 Flash 儲存空間、以儲存熱資料、同時在低成本物件儲存設備上隨時提供 冷資料。如此可將效能與節約效益發揮到極致。
- 資料備份與災難恢復: \* 企業可以使用 StorageGRID S3 做為可靠且具成本效益的解決方案、在發生災難時 備份關鍵資料並加以恢復。
- 應用程式的資料儲存: \* StorageGRID S3 可作為應用程式的儲存後端、讓開發人員輕鬆儲存及擷取檔案、 影像、影片及其他類型的資料。
- 內容交付: \* StorageGRID S3 可用於儲存靜態網站內容、媒體檔案及軟體下載、並提供給全球各地的使用 者、運用 StorageGRID 的地理發佈和全球命名空間、提供快速可靠的內容交付。
- 資料分層: \* NetApp 客戶使用 ONTAP FabricPool 功能、在高效能本機層之間自動將資料移至 StorageGRID 。分層可釋放昂貴的 Flash 儲存空間、以儲存熱資料、同時讓低成本物件儲存設備隨時可用冷 資料。如此可將效能與節約效益發揮到極致。
- 資料歸檔: \* StorageGRID 提供不同的儲存類型、並支援分層處理至公有長期低成本儲存選項、因此是歸檔 及長期保留資料的理想解決方案、這些資料必須保留以供法規遵循或歷史用途。
- 物件儲存使用案例 \*

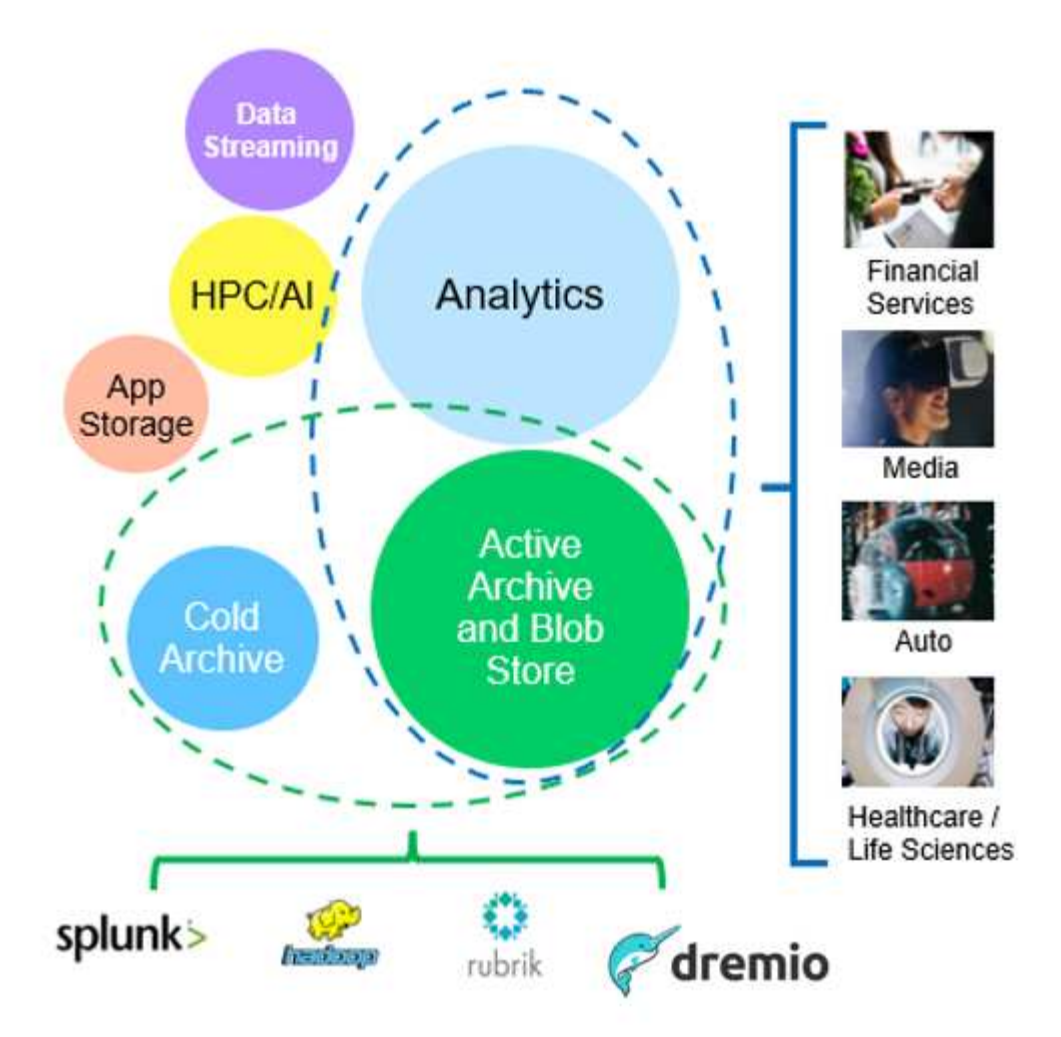

在上述情況中、巨量資料分析是最熱門的使用案例之一、其使用率也逐漸上升。

### 為何選擇 **StorageGRID** 來處理資料湖?

- 更高的協同作業效率:大規模共用多站台、多租戶、並具備業界標準 API 存取功能
- 降低營運成本:單一、自我修復、自動化橫向擴充架構的操作簡易性
- 擴充性:與傳統的 Hadoop 和資料倉儲解決方案不同、 StorageGRID S3 物件儲存設備可將儲存設備與運算 和資料分離、讓企業能夠隨著成長擴充儲存需求。
- 耐用性與可靠性: StorageGRID 提供 99.999% 的耐用度、這表示儲存的資料對於資料遺失具有高度抵抗能 力。它也提供高可用度、確保資料隨時可供存取。
- 安全性: StorageGRID 提供各種安全功能、包括加密、存取控制原則、資料生命週期管理、物件鎖定和版 本設定、以保護儲存在 S3 儲存區中的資料
- StorageGRID S3 資料湖 \*

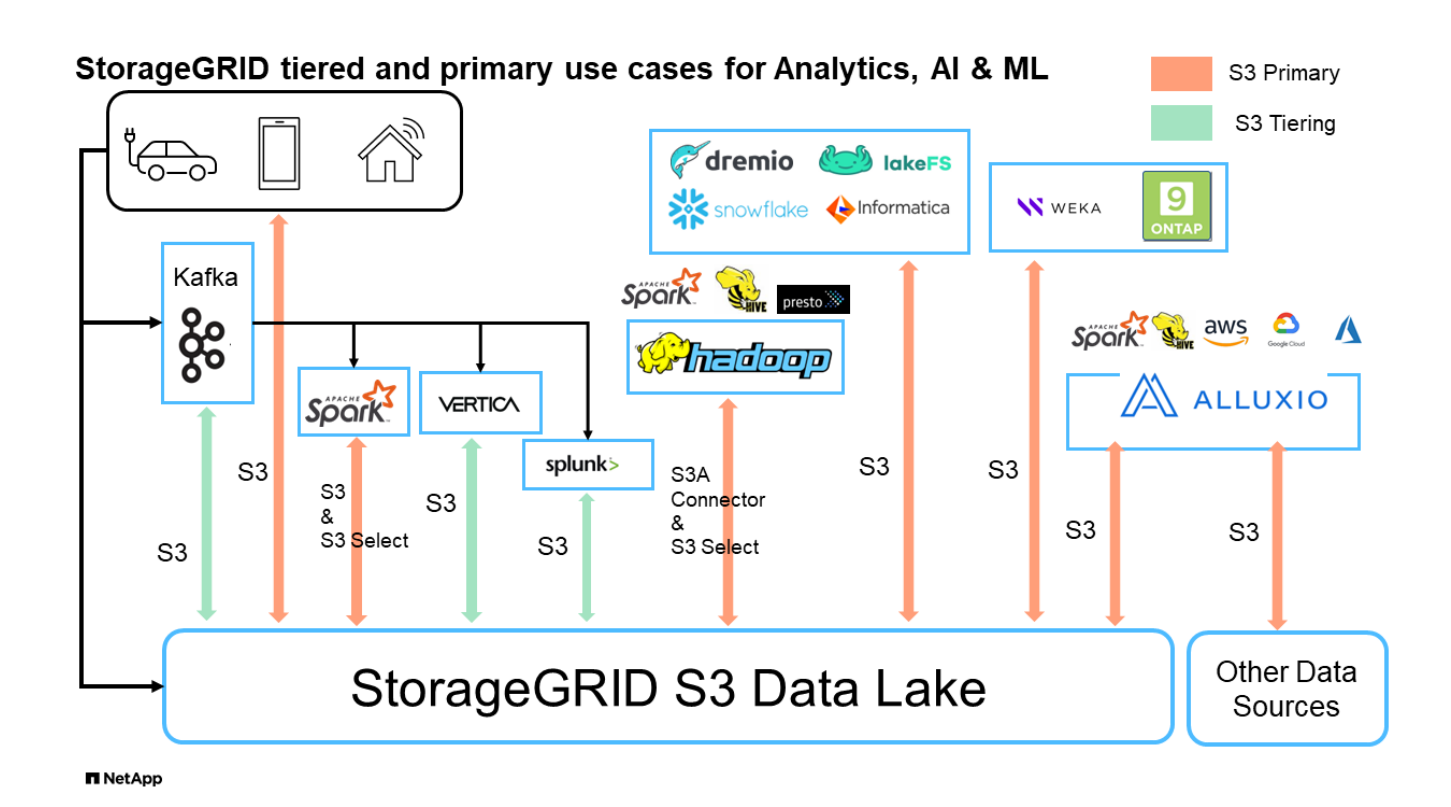

#### 哪一個資料倉儲或資料湖最適合搭配 **S3** 物件儲存設備使用

NetApp 以三種資料倉儲 / 湖屋生態系統( Hive 、 Delta Lake 和 Dremio )為基準測試 StorageGRID 。 ["Apache](https://www.dremio.com/wp-content/uploads/2023/02/apache-iceberg-TDG_ER1.pdf?aliId=eyJpIjoieDRUYjFKN2ZMbXhTRnFRWCIsInQiOiJIUUw0djJsWnlJa21iNUsyQURRalNnPT0ifQ%253D%253D) [冰山](https://www.dremio.com/wp-content/uploads/2023/02/apache-iceberg-TDG_ER1.pdf?aliId=eyJpIjoieDRUYjFKN2ZMbXhTRnFRWCIsInQiOiJIUUw0djJsWnlJa21iNUsyQURRalNnPT0ifQ%253D%253D)[:最](https://www.dremio.com/wp-content/uploads/2023/02/apache-iceberg-TDG_ER1.pdf?aliId=eyJpIjoieDRUYjFKN2ZMbXhTRnFRWCIsInQiOiJIUUw0djJsWnlJa21iNUsyQURRalNnPT0ifQ%253D%253D)[終](https://www.dremio.com/wp-content/uploads/2023/02/apache-iceberg-TDG_ER1.pdf?aliId=eyJpIjoieDRUYjFKN2ZMbXhTRnFRWCIsInQiOiJIUUw0djJsWnlJa21iNUsyQURRalNnPT0ifQ%253D%253D)[指南](https://www.dremio.com/wp-content/uploads/2023/02/apache-iceberg-TDG_ER1.pdf?aliId=eyJpIjoieDRUYjFKN2ZMbXhTRnFRWCIsInQiOiJIUUw0djJsWnlJa21iNUsyQURRalNnPT0ifQ%253D%253D)["](https://www.dremio.com/wp-content/uploads/2023/02/apache-iceberg-TDG_ER1.pdf?aliId=eyJpIjoieDRUYjFKN2ZMbXhTRnFRWCIsInQiOiJIUUw0djJsWnlJa21iNUsyQURRalNnPT0ifQ%253D%253D) 包括資料倉儲和資料湖屋的簡介、以及這兩種架構的優缺點。

- 基準測試工具 TPC-DS <https://www.tpc.org/tpcds/>
- Big Data 生態系統
	- 由 5 個 VM 叢集所構成、每個 VM 都有 128G RAM 和 24 個 vCPU 、以及用於系統磁碟的 SSD 儲存設 備
	- Hadoop 3.3.5 搭配 Hive 3.1.3 ( 1 個名稱節點 + 4 個資料節點)
	- Delta Lake with Spark 3.2.0 ( 1 位大師 + 4 位員工) 和 Hadoop 3.3.5
	- Dremio V23 ( 1 位碩士 + 4 位執行者)
- 物件儲存
	- NetApp ^ ® ^ StorageGRID ^ ® ^ 11.6 含 3 個 SG6060 + 1 個 SG1000 負載平衡器
	- 物件保護 2 份複本
- 資料庫大小 1000GB
- 所有 3 個生態系統都停用快取、以取得每項查詢測試的一致結果。

TPC-DS 隨附 99 個複雜的 SQL 查詢、可用於查詢基準測試。我們測量了完成所有 99 項查詢所需的總分鐘數、 並將 S3 要求的類型和數量逐一列出、以進一步分析結果。下表顯示所有 99 個查詢的總持續時間、第二個表格 則摘要說明每個傳送至 StorageGRID 的生態系統中 S3 要求的數量和類型。

• TPC-DS 查詢結果 \*

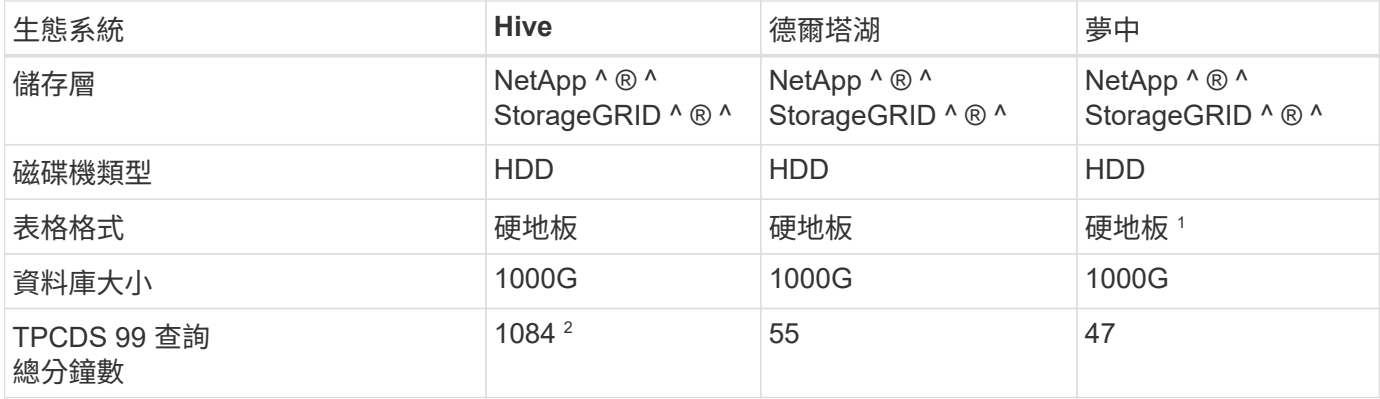

<sup>1</sup> 測試了 Parquet 和 iceberg 表格格式、結果類似。

 $^{\rm 2}$  Hive 無法完成查詢編號 72 。

• TPC-DS 查詢 - S3 要求明細 \*

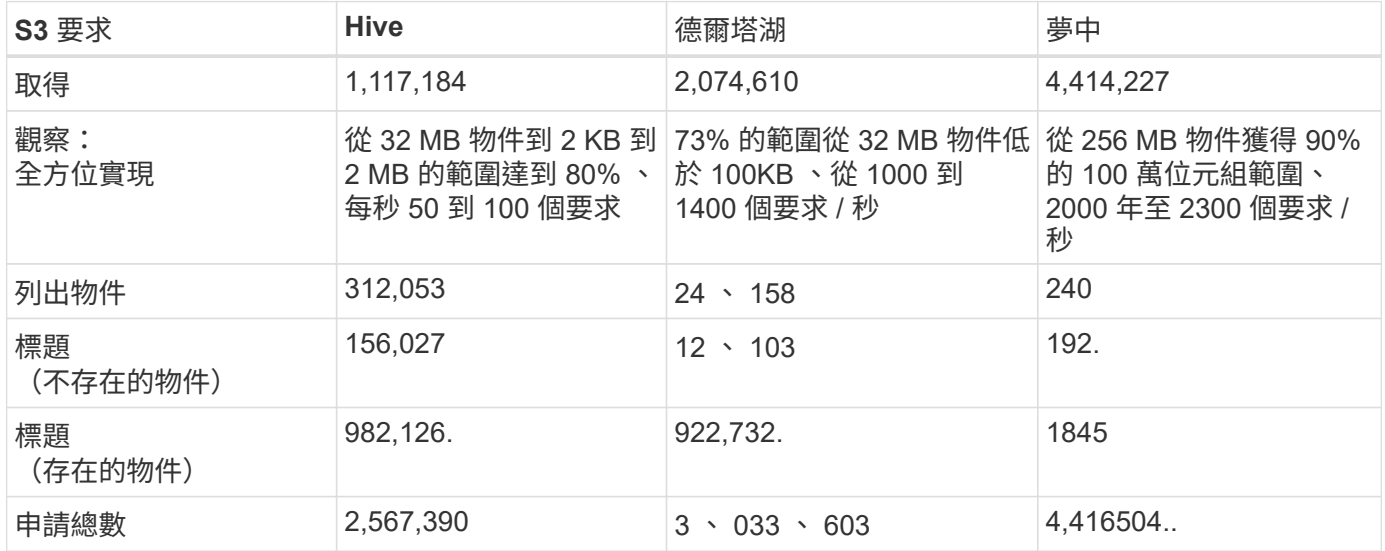

從第一張表格中、我們可以看到 Delta Lake 和 Dremio 比 Hive 快得多。從第二個表格中、我們注意到 Hive 傳 送了許多 S3 清單物件要求、這在所有物件儲存平台中通常都很慢、尤其是在處理包含許多物件的儲存區時。如 此可大幅增加整體查詢持續時間。另一項觀察是 Dremio 能夠同時傳送大量的 GET 要求、每秒 2 、 000 至 2 、 300 個要求、而 Hive 則是每秒 50 至 100 個要求。Hive 和 Hadoop S3A 模擬標準檔案系統、有助於 S3 物件儲 存作業緩慢。

搭配 Hive 或 Spark 使用 Hadoop (在 HDFS 或 S3 物件儲存設備上)需要對 Hadoop 和 Hive/Spark 有廣泛的 瞭解、以及每項服務的設定如何互動、而且它們有 1000 多種設定。通常、這些設定是相互關聯的、無法單獨變 更。要找到最佳的設定和值組合、需要花費大量的時間和精力。

Dremio 是資料湖引擎、使用端點對端 Apache Arrow 來大幅提升查詢效能。Apache Arrow 提供標準化的列式記 憶體格式、可實現高效率的資料共享和快速分析。Arrow 採用語言不相關的方法、旨在免除資料序列化和反序列 化的需求、改善複雜資料程序和系統之間的效能和互通性。

Dremio 的效能主要是由 Dremio 叢集的運算能力所驅動。雖然 Dremio 使用 Hadoop 的 S3A 連接器進行 S3 物 件儲存連線、但 Hadoop 並不需要、而 Dremio 也不使用 Hadoop 的 FS.s3a 設定。如此一來、無需花時間學習 和測試各種 Hadoop s3a 設定、即可輕鬆調整 Dremio 效能。

從這個基準測試結果中、我們可以得出結論、針對 S3 型工作負載最佳化的大型資料分析系統是主要的效能因

素。Dremio 可最佳化查詢執行、有效運用中繼資料、並提供對 S3 資料的無縫存取、因此相較於使用 S3 儲存 設備時的 Hive 、效能更佳。請參閱此 ["](https://docs.netapp.com/us-en/storagegrid-enable/tools-apps-guides/configure-dremio-storagegrid.html)[頁面](https://docs.netapp.com/us-en/storagegrid-enable/tools-apps-guides/configure-dremio-storagegrid.html)["](https://docs.netapp.com/us-en/storagegrid-enable/tools-apps-guides/configure-dremio-storagegrid.html) 使用 StorageGRID 設定 Dremio S3 資料來源。

請造訪下列連結、深入瞭解 StorageGRID 和 Dremio 如何合作提供現代化且有效率的資料湖基礎架構、以及 NetApp 如何從 Hive + HDFS 移轉至 Dremio + StorageGRID 、大幅提升巨量資料分析效率。

- ["](https://www.netapp.tv/details/31426?mcid=02148179640195118863901007338453703701)[利](https://www.netapp.tv/details/31426?mcid=02148179640195118863901007338453703701)[用](https://www.netapp.tv/details/31426?mcid=02148179640195118863901007338453703701) [NetApp StorageGRID](https://www.netapp.tv/details/31426?mcid=02148179640195118863901007338453703701) [大](https://www.netapp.tv/details/31426?mcid=02148179640195118863901007338453703701)[幅](https://www.netapp.tv/details/31426?mcid=02148179640195118863901007338453703701)[提](https://www.netapp.tv/details/31426?mcid=02148179640195118863901007338453703701)[升](https://www.netapp.tv/details/31426?mcid=02148179640195118863901007338453703701)[巨量資料的](https://www.netapp.tv/details/31426?mcid=02148179640195118863901007338453703701)[效](https://www.netapp.tv/details/31426?mcid=02148179640195118863901007338453703701)[能](https://www.netapp.tv/details/31426?mcid=02148179640195118863901007338453703701)["](https://www.netapp.tv/details/31426?mcid=02148179640195118863901007338453703701)
- ["StorageGRID](https://www.netapp.com/media/80932-SB-4236-StorageGRID-Dremio.pdf) [和](https://www.netapp.com/media/80932-SB-4236-StorageGRID-Dremio.pdf) [Dremio](https://www.netapp.com/media/80932-SB-4236-StorageGRID-Dremio.pdf) [提](https://www.netapp.com/media/80932-SB-4236-StorageGRID-Dremio.pdf)[供現](https://www.netapp.com/media/80932-SB-4236-StorageGRID-Dremio.pdf)[代](https://www.netapp.com/media/80932-SB-4236-StorageGRID-Dremio.pdf)化[、功能](https://www.netapp.com/media/80932-SB-4236-StorageGRID-Dremio.pdf)[強大](https://www.netapp.com/media/80932-SB-4236-StorageGRID-Dremio.pdf)[且有效](https://www.netapp.com/media/80932-SB-4236-StorageGRID-Dremio.pdf)[率](https://www.netapp.com/media/80932-SB-4236-StorageGRID-Dremio.pdf)[的資料](https://www.netapp.com/media/80932-SB-4236-StorageGRID-Dremio.pdf)[湖](https://www.netapp.com/media/80932-SB-4236-StorageGRID-Dremio.pdf)[基](https://www.netapp.com/media/80932-SB-4236-StorageGRID-Dremio.pdf)[礎架構](https://www.netapp.com/media/80932-SB-4236-StorageGRID-Dremio.pdf)["](https://www.netapp.com/media/80932-SB-4236-StorageGRID-Dremio.pdf)
- ["NetApp](https://youtu.be/Y57Gyj4De2I?si=nwVG5ohCj93TggKS) [如何](https://youtu.be/Y57Gyj4De2I?si=nwVG5ohCj93TggKS)[透](https://youtu.be/Y57Gyj4De2I?si=nwVG5ohCj93TggKS)[過產品](https://youtu.be/Y57Gyj4De2I?si=nwVG5ohCj93TggKS)[分析重](https://youtu.be/Y57Gyj4De2I?si=nwVG5ohCj93TggKS)[新定義客戶體驗](https://youtu.be/Y57Gyj4De2I?si=nwVG5ohCj93TggKS)["](https://youtu.be/Y57Gyj4De2I?si=nwVG5ohCj93TggKS)

### **Hadoop S3A** 調校

Hadoop S3A 連接器可促進 Hadoop 應用程式與 S3 物件儲存之間的順暢互動。調整 Hadoop S3A Connector 是 在使用 S3 物件儲存設備時最佳化效能的關鍵。在我們開始調整詳細資料之前、讓我們先基本瞭解 Hadoop 及其 元件。

#### 什麼是 **Hadoop** ?

• Hadoop \* 是功能強大的開放原始碼架構、專為處理大規模資料處理與儲存而設計。它可跨電腦叢集進行分 散式儲存和平行處理。

Hadoop 的三個核心元件為:

- \* Hadoop HDFS ( Hadoop 分散式檔案系統) \* :此功能可處理儲存、將資料分成區塊、並在節點之間散 佈。
- \* Hadoop MapReduce \* :負責處理資料、將工作分割成較小的區塊、並平行執行。
- \* 哈大諾布(又是另一個資源協商者): \* ["](https://www.simplilearn.com/tutorials/hadoop-tutorial/what-is-hadoop)[有效](https://www.simplilearn.com/tutorials/hadoop-tutorial/what-is-hadoop)[管理資源並](https://www.simplilearn.com/tutorials/hadoop-tutorial/what-is-hadoop)[排](https://www.simplilearn.com/tutorials/hadoop-tutorial/what-is-hadoop)[程](https://www.simplilearn.com/tutorials/hadoop-tutorial/what-is-hadoop)[工](https://www.simplilearn.com/tutorials/hadoop-tutorial/what-is-hadoop)[作](https://www.simplilearn.com/tutorials/hadoop-tutorial/what-is-hadoop)["](https://www.simplilearn.com/tutorials/hadoop-tutorial/what-is-hadoop)

#### **Hadoop HDFS** 和 **S3A** 接頭

HDFS 是 Hadoop 生態系統的重要元件、在高效率的巨量資料處理中扮演重要角色。HDFS 提供可靠的儲存與管 理功能。它可確保平行處理和最佳化的資料儲存、進而加快資料存取和分析速度。

在巨量資料處理中、 HDFS 在為大型資料集提供容錯儲存方面表現優異。它透過資料複寫來達成此目標。它可 以在資料倉儲環境中儲存及管理大量的結構化和非結構化資料。此外、它還能與領先業界的巨量資料處理架構( 例如 Apache Spark 、 Hive 、 Pig 和 Fllink )無縫整合、實現可擴充且有效率的資料處理。它與 Unix ( Linux )作業系統相容、是偏好使用 Linux 環境進行巨量資料處理的組織的理想選擇。

隨著資料量隨著時間成長、將新機器新增至 Hadoop 叢集、並使用其本身的運算和儲存設備的方法變得效率不 彰。線性擴充會在有效使用資源和管理基礎架構方面帶來挑戰。

為了因應這些挑戰、 Hadoop S3A 連接器提供高效能 I/O 、可與 S3 物件儲存設備相較。運用S3A實作Hadoop 工作流程、有助於將物件儲存設備當作資料儲存庫、並可將運算與儲存設備分開、進而獨立擴充運算與儲存設 備。分離運算和儲存設備也能讓您將適當的資源量用於運算工作、並根據資料集的大小提供容量。因此、您可以 降低Hadoop工作流程的整體TCO。

### **Hadoop S3A** 接頭調校

S3 的行為與 HDFS 不同、有些為了保留檔案系統外觀的嘗試則不佳。為了最有效地使用 S3 資源、必須仔細調

整 / 測試 / 實驗。

本文中的 Hadoop 選項是以 Hadoop 3.3.5 為基礎、請參閱 ["Hadoop 3.3.5 core-site.xml"](https://hadoop.apache.org/docs/r3.3.5/hadoop-project-dist/hadoop-common/core-default.xml) 適用於所有可用選項。

附註:在每個 Hadoop 版本中、某些 Hadoop FS.s3a 設定的預設值會有所不同。請務必查看您目前 Hadoop 版 本的預設值。如果這些設定未在 Hadoop 核心網站 .xml 中指定、則會使用預設值。您可以使用 Spark 或 Hive 組態選項、在執行階段覆寫值。

您一定要來這裏 ["Apache Hadoop](https://netapp.sharepoint.com/sites/StorageGRIDTME/Shared%20Documents/General/Partners/Dremio/SG%20data%20lake%20TR/Apache%20Hadoop%20Amazon%20Web%20Services%20support%20–%20Maximizing%20Performance%20when%20working%20with%20the%20S3A%20Connector) [頁面](https://netapp.sharepoint.com/sites/StorageGRIDTME/Shared%20Documents/General/Partners/Dremio/SG%20data%20lake%20TR/Apache%20Hadoop%20Amazon%20Web%20Services%20support%20–%20Maximizing%20Performance%20when%20working%20with%20the%20S3A%20Connector)["](https://netapp.sharepoint.com/sites/StorageGRIDTME/Shared%20Documents/General/Partners/Dremio/SG%20data%20lake%20TR/Apache%20Hadoop%20Amazon%20Web%20Services%20support%20–%20Maximizing%20Performance%20when%20working%20with%20the%20S3A%20Connector) 以瞭解每個 FS.s3a 選項。如有可能、請在非正式作業 Hadoop 叢集中 測試它們、以找出最佳值。

您應該閱讀 ["](https://hadoop.apache.org/docs/stable/hadoop-aws/tools/hadoop-aws/performance.html)[使用](https://hadoop.apache.org/docs/stable/hadoop-aws/tools/hadoop-aws/performance.html) [S3A](https://hadoop.apache.org/docs/stable/hadoop-aws/tools/hadoop-aws/performance.html) [連](https://hadoop.apache.org/docs/stable/hadoop-aws/tools/hadoop-aws/performance.html)[接](https://hadoop.apache.org/docs/stable/hadoop-aws/tools/hadoop-aws/performance.html)[器時](https://hadoop.apache.org/docs/stable/hadoop-aws/tools/hadoop-aws/performance.html)[發](https://hadoop.apache.org/docs/stable/hadoop-aws/tools/hadoop-aws/performance.html)[揮](https://hadoop.apache.org/docs/stable/hadoop-aws/tools/hadoop-aws/performance.html)[最](https://hadoop.apache.org/docs/stable/hadoop-aws/tools/hadoop-aws/performance.html)[大](https://hadoop.apache.org/docs/stable/hadoop-aws/tools/hadoop-aws/performance.html)[效](https://hadoop.apache.org/docs/stable/hadoop-aws/tools/hadoop-aws/performance.html)[能](https://hadoop.apache.org/docs/stable/hadoop-aws/tools/hadoop-aws/performance.html)["](https://hadoop.apache.org/docs/stable/hadoop-aws/tools/hadoop-aws/performance.html) 以取得其他調整建議。

讓我們來探討一些重要考量:

• 1。資料壓縮 \*

請勿啟用 StorageGRID 壓縮。大部分的巨量資料系統使用位元組範圍 GET 、而非擷取整個物件。使用位元組 範圍取得壓縮物件會大幅降低取得效能。

2.S3A 交付人 \*

一般而言、建議使用 magic s3a committer 。請參閱此 ["](https://hadoop.apache.org/docs/current/hadoop-aws/tools/hadoop-aws/committers.html#Common_S3A_Committer_Options)[一](https://hadoop.apache.org/docs/current/hadoop-aws/tools/hadoop-aws/committers.html#Common_S3A_Committer_Options)[般](https://hadoop.apache.org/docs/current/hadoop-aws/tools/hadoop-aws/committers.html#Common_S3A_Committer_Options) [S3A](https://hadoop.apache.org/docs/current/hadoop-aws/tools/hadoop-aws/committers.html#Common_S3A_Committer_Options) [交付](https://hadoop.apache.org/docs/current/hadoop-aws/tools/hadoop-aws/committers.html#Common_S3A_Committer_Options)[選](https://hadoop.apache.org/docs/current/hadoop-aws/tools/hadoop-aws/committers.html#Common_S3A_Committer_Options)[項](https://hadoop.apache.org/docs/current/hadoop-aws/tools/hadoop-aws/committers.html#Common_S3A_Committer_Options)[頁面](https://hadoop.apache.org/docs/current/hadoop-aws/tools/hadoop-aws/committers.html#Common_S3A_Committer_Options)["](https://hadoop.apache.org/docs/current/hadoop-aws/tools/hadoop-aws/committers.html#Common_S3A_Committer_Options) 更深入瞭解魔術棒及其相關的 s3a 設定。

Magic Committer :

Magic Committer 特別仰賴 S3Guard 在 S3 物件存放區上提供一致的目錄清單。

有了一致的 S3 (現在就是這樣)、萬智牌委員會就能安全地與任何 S3 儲存桶搭配使用。

選擇與實驗:

視您的使用案例而定、您可以在 Staging Committer (依賴叢集 HDFS 檔案系統)和 Magic Committer 之間進 行選擇。

請嘗試兩者、以判斷哪一種最適合您的工作負載和需求。

總結來說、 S3A Commiters 提供解決方案、以因應對 S3 的一致、高效能及可靠輸出承諾這項基本挑戰。其內 部設計可確保資料傳輸效率、同時維持資料完整性。

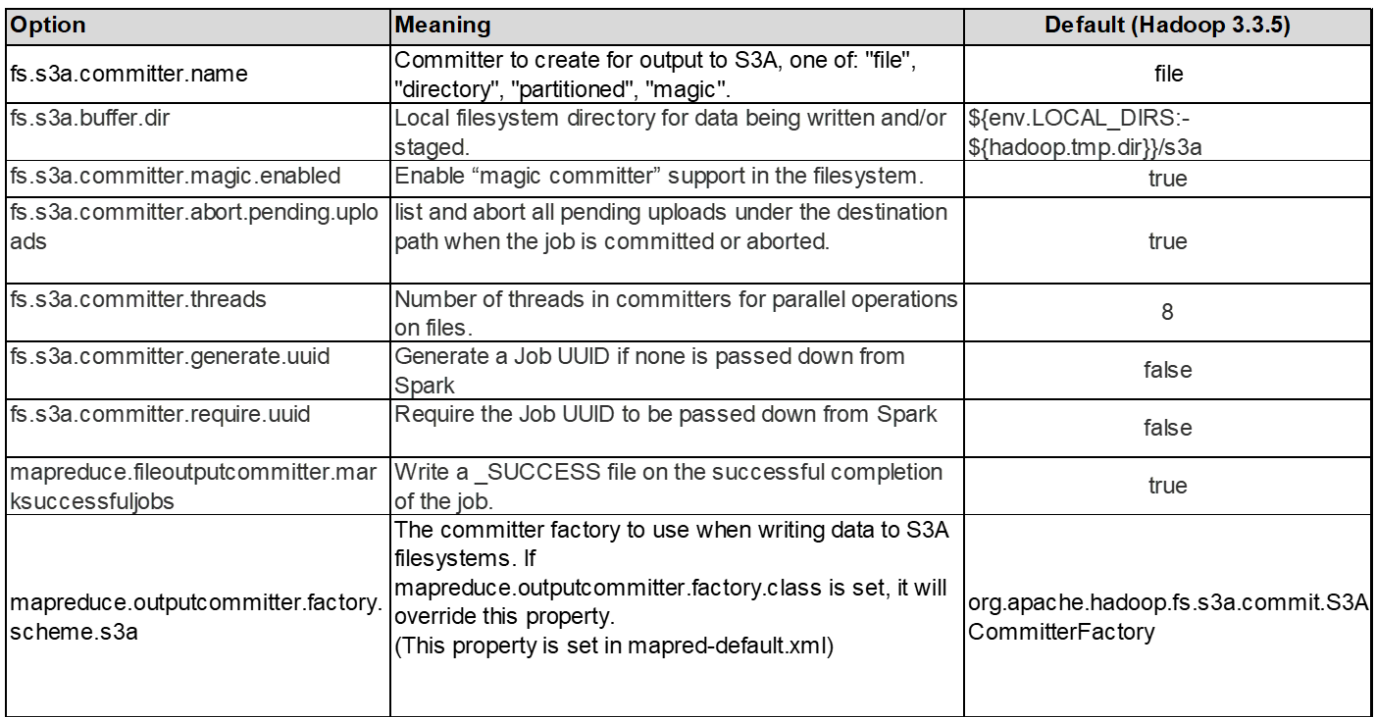

- 3.執行緒、連線集區大小和區塊大小 \*
- 每個與單一貯體互動的 **S3A** 用戶端都有其專屬的開放式 HTTP 1.1 連線集區和執行緒、可用於上傳及複製作 業。
- ["](https://hadoop.apache.org/docs/stable/hadoop-aws/tools/hadoop-aws/performance.html)[您可以](https://hadoop.apache.org/docs/stable/hadoop-aws/tools/hadoop-aws/performance.html)[調](https://hadoop.apache.org/docs/stable/hadoop-aws/tools/hadoop-aws/performance.html)[整這些集區](https://hadoop.apache.org/docs/stable/hadoop-aws/tools/hadoop-aws/performance.html)[大](https://hadoop.apache.org/docs/stable/hadoop-aws/tools/hadoop-aws/performance.html)小[、以在](https://hadoop.apache.org/docs/stable/hadoop-aws/tools/hadoop-aws/performance.html)[效](https://hadoop.apache.org/docs/stable/hadoop-aws/tools/hadoop-aws/performance.html)[能與](https://hadoop.apache.org/docs/stable/hadoop-aws/tools/hadoop-aws/performance.html)[記](https://hadoop.apache.org/docs/stable/hadoop-aws/tools/hadoop-aws/performance.html)[憶](https://hadoop.apache.org/docs/stable/hadoop-aws/tools/hadoop-aws/performance.html)[體](https://hadoop.apache.org/docs/stable/hadoop-aws/tools/hadoop-aws/performance.html) [/](https://hadoop.apache.org/docs/stable/hadoop-aws/tools/hadoop-aws/performance.html) [執](https://hadoop.apache.org/docs/stable/hadoop-aws/tools/hadoop-aws/performance.html)[行](https://hadoop.apache.org/docs/stable/hadoop-aws/tools/hadoop-aws/performance.html)[緒](https://hadoop.apache.org/docs/stable/hadoop-aws/tools/hadoop-aws/performance.html)[使用量](https://hadoop.apache.org/docs/stable/hadoop-aws/tools/hadoop-aws/performance.html)[之](https://hadoop.apache.org/docs/stable/hadoop-aws/tools/hadoop-aws/performance.html)[間](https://hadoop.apache.org/docs/stable/hadoop-aws/tools/hadoop-aws/performance.html)[取得平](https://hadoop.apache.org/docs/stable/hadoop-aws/tools/hadoop-aws/performance.html)[衡](https://hadoop.apache.org/docs/stable/hadoop-aws/tools/hadoop-aws/performance.html)["](https://hadoop.apache.org/docs/stable/hadoop-aws/tools/hadoop-aws/performance.html)。
- 將資料上傳至 S3 時、資料會分成區塊。預設區塊大小為 32 MB 。您可以設定 FS.s3a.block.size 屬性來自 訂此值。
- 較大的區塊大小可降低上傳期間管理多個零件的成本、進而改善大型資料上傳的效能。大型資料集的建議值 為 256 MB 或更高。

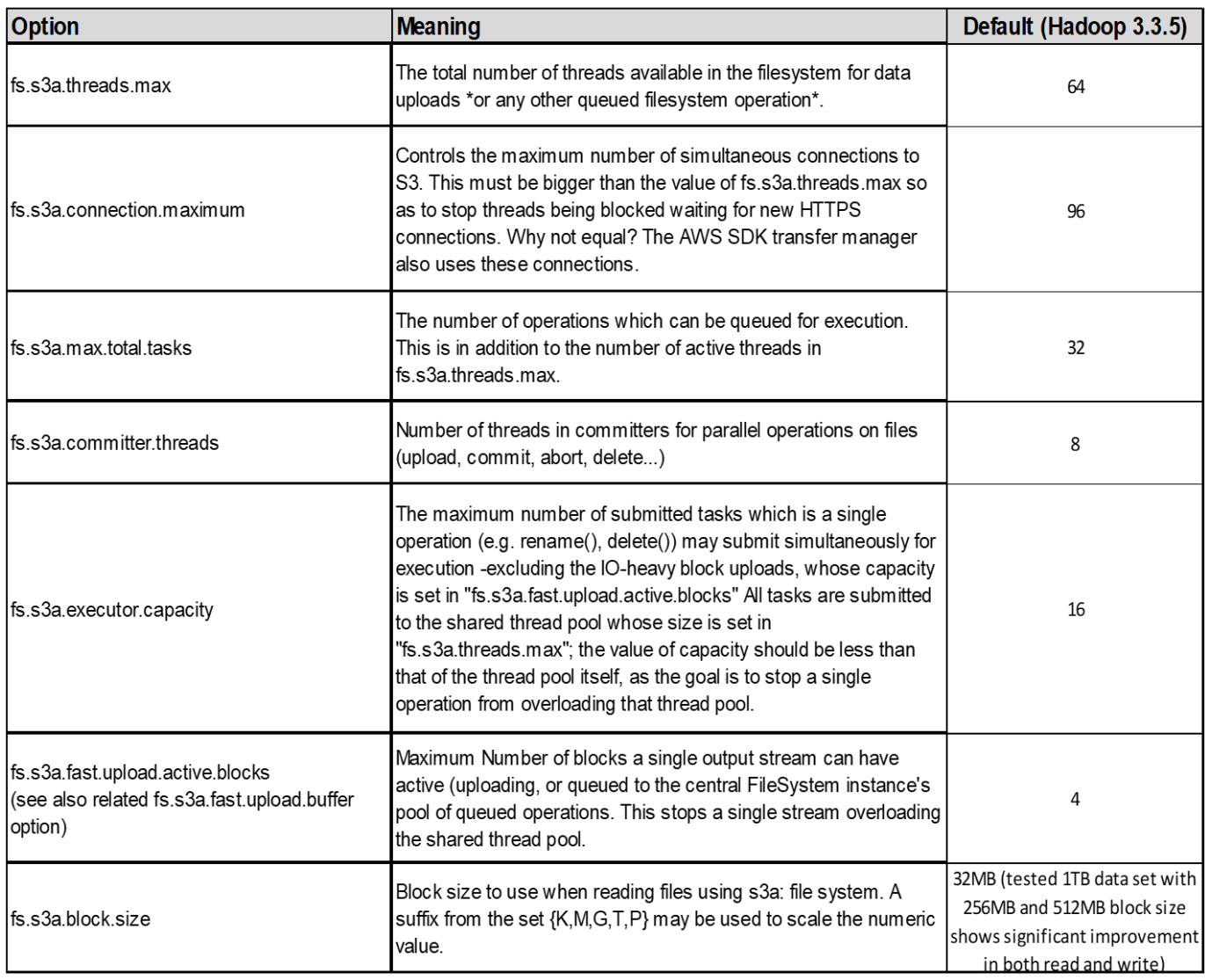

\*4.多部分上傳 \*

s3a commiters \* Always \* 使用 MPU (多部分上傳)將資料上傳至 S3 儲存庫。這是為了允許:工作失敗、工 作的投機性執行、以及工作在提交前中止。以下是與多部分上傳相關的一些重要規格:

- 最大物件大小: 5 TiB ( TB )。
- 每次上傳的最大零件數: 10 、 000 。
- 零件編號:範圍從 1 到 10 、 000 (含)。
- 零件大小:介於 5 MIB 和 5 GiB 之間。值得注意的是、您的多部分上傳最後一部分沒有最小大小限制。

將較小的零件大小用於 S3 多個部分上傳、既有優點也有缺點。

- 優點 \* :
- 從網路快速恢復問題:當您上傳較小的零件時、因為網路錯誤而重新啟動失敗上傳的影響會降至最低。如果 零件失敗、您只需要重新上傳該特定零件、而不需要重新上傳整個物件。
- 更佳的平行化:可以同時上傳更多零件、同時利用多執行緒或並行連線。這種平行化可提升效能、尤其是處 理大型檔案時。
- 缺點 \* :
- 網路負荷:較小的零件尺寸代表需要上傳更多零件、每個零件都需要自己的 HTTP 要求。更多 HTTP 要求會 增加啟動和完成個別要求的成本。管理大量的小型零件可能會影響效能。
- 複雜度:管理訂單、追蹤零件、以及確保成功上傳可能會很麻煩。如果需要中止上傳、則需要追蹤和清除所 有已上傳的零件。

若為 Hadoop 、建議使用 256 MB 或以上的零件大小、以使用 FS.s3a.multite.size 。請務必將 FS.s3a.mutlipart.threshold 值設為 2 x FS.s3a.multipe.size 值。例如、 fs.s3a.multipe.size = 256M 、 fs.s3a.mutlipart.threshold 應為 512M 。

大型資料集使用較大的零件大小。請務必根據您的特定使用案例和網路條件、選擇零件尺寸來平衡這些因素。

多部分上傳是 ["](https://docs.aws.amazon.com/AmazonS3/latest/dev/mpuoverview.html?trk=el_a134p000006vpP2AAI&trkCampaign=AWSInsights_Website_Docs_AmazonS3-dev-mpuoverview&sc_channel=el&sc_campaign=AWSInsights_Blog_discovering-and-deleting-incomplete-multipart-uploads-to-lower-&sc_outcome=Product_Marketing)[三步驟程](https://docs.aws.amazon.com/AmazonS3/latest/dev/mpuoverview.html?trk=el_a134p000006vpP2AAI&trkCampaign=AWSInsights_Website_Docs_AmazonS3-dev-mpuoverview&sc_channel=el&sc_campaign=AWSInsights_Blog_discovering-and-deleting-incomplete-multipart-uploads-to-lower-&sc_outcome=Product_Marketing)[序](https://docs.aws.amazon.com/AmazonS3/latest/dev/mpuoverview.html?trk=el_a134p000006vpP2AAI&trkCampaign=AWSInsights_Website_Docs_AmazonS3-dev-mpuoverview&sc_channel=el&sc_campaign=AWSInsights_Blog_discovering-and-deleting-incomplete-multipart-uploads-to-lower-&sc_outcome=Product_Marketing)["](https://docs.aws.amazon.com/AmazonS3/latest/dev/mpuoverview.html?trk=el_a134p000006vpP2AAI&trkCampaign=AWSInsights_Website_Docs_AmazonS3-dev-mpuoverview&sc_channel=el&sc_campaign=AWSInsights_Blog_discovering-and-deleting-incomplete-multipart-uploads-to-lower-&sc_outcome=Product_Marketing):

- 1. 上傳即會啟動、 StorageGRID 會傳回上傳 ID 。
- 2. 物件零件會使用 upload-id.
- 3. 上傳所有物件零件後、會傳送完整的多個部分上傳要求與 upload-id.StorageGRID 會從上傳的零件建構物 件、用戶端可以存取物件。

如果未成功傳送完整的多部分上傳要求、則零件會留在 StorageGRID 中、不會建立任何物件。當工作中斷、失 敗或中止時、就會發生這種情況。零件會保留在網格中、直到多個零件上傳完成或中止、或 StorageGRID 在上 傳開始後 15 天內清除這些零件。如果在某個儲存庫中有許多(數十萬到數百萬)進行中的多部分上傳、當 Hadoop 傳送「 list-multify-upload 」(此要求不依上傳 ID 篩選)時、要求可能需要很長時間才能完成或最終逾 時。您可以考慮將 FS.s3a.mutlipart.purge 設為 true 、並設定適當的 FS.s3a.multipe.pure.age 值(例如 5 至 7 天、請勿使用 86400 的預設值、即 1 天)。或請 NetApp 支援人員調查情況。

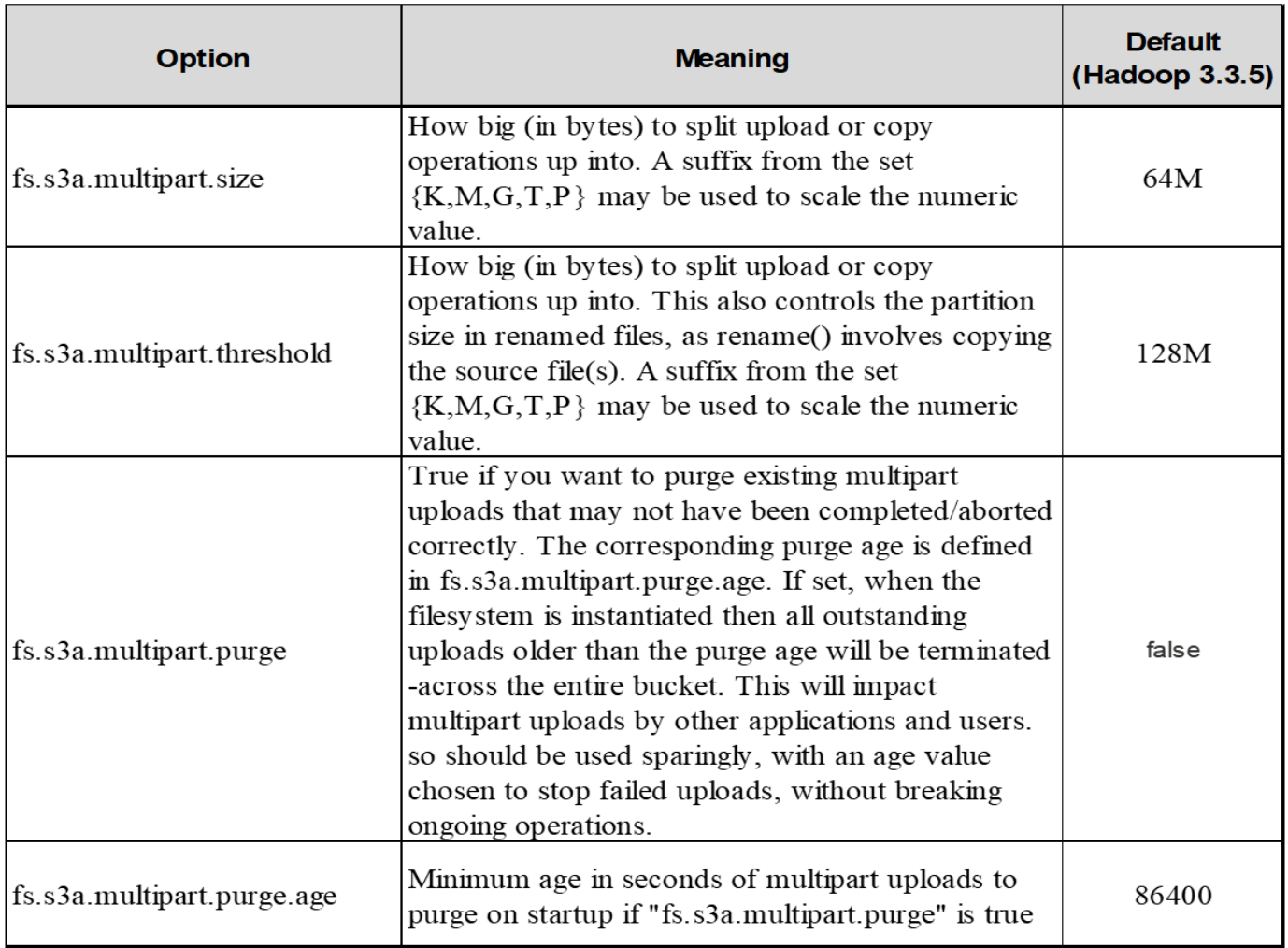

\*5.緩衝區將資料寫入記憶體 \*

若要提升效能、您可以在將資料上傳至 S3 之前、先緩衝寫入記憶體中的資料。這樣可以減少小寫入次數、並提 高效率。

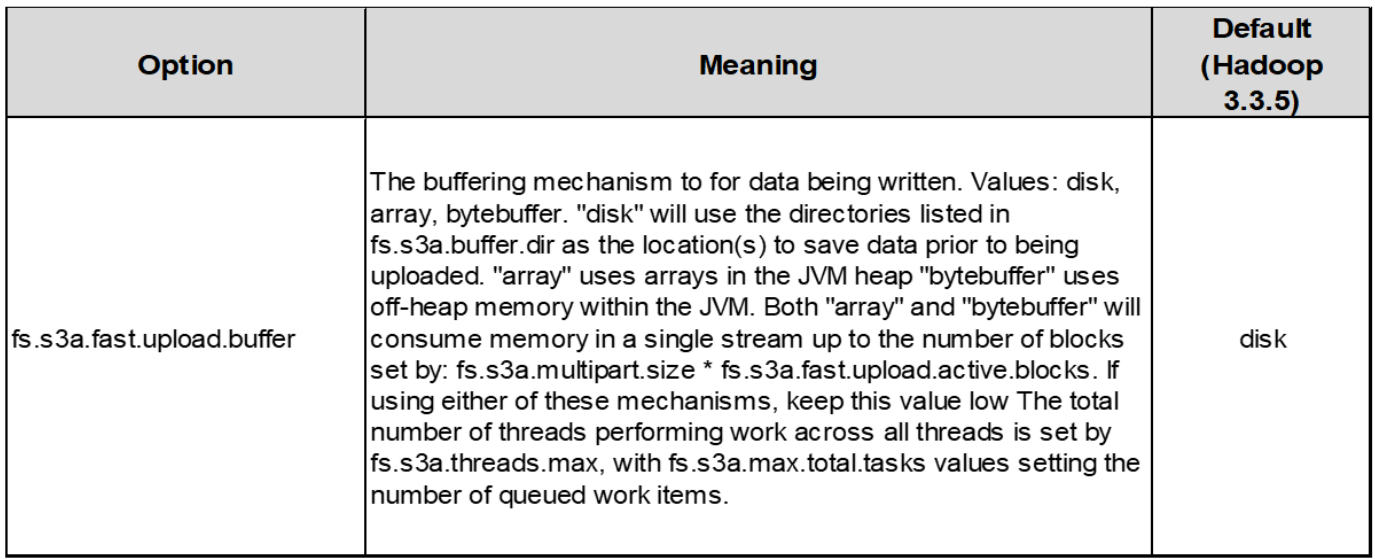

請記住、 S3 和 HDFS 的運作方式各不相同。為了最有效地使用 S3 資源、必須仔細調整 / 測試 / 實驗。

## **NetApp StorageGRID** 部落格

您可以在這裡找到一些很棒的 NetApp StorageGRID 部落格:

- 5 月 10 日: ["](https://community.netapp.com/t5/Tech-ONTAP-Blogs/Lab-on-Demand-is-one-of-your-best-sales-tools-for-StorageGRID/ba-p/434876)[隨](https://community.netapp.com/t5/Tech-ONTAP-Blogs/Lab-on-Demand-is-one-of-your-best-sales-tools-for-StorageGRID/ba-p/434876)[選](https://community.netapp.com/t5/Tech-ONTAP-Blogs/Lab-on-Demand-is-one-of-your-best-sales-tools-for-StorageGRID/ba-p/434876)[實](https://community.netapp.com/t5/Tech-ONTAP-Blogs/Lab-on-Demand-is-one-of-your-best-sales-tools-for-StorageGRID/ba-p/434876)[驗](https://community.netapp.com/t5/Tech-ONTAP-Blogs/Lab-on-Demand-is-one-of-your-best-sales-tools-for-StorageGRID/ba-p/434876)[室](https://community.netapp.com/t5/Tech-ONTAP-Blogs/Lab-on-Demand-is-one-of-your-best-sales-tools-for-StorageGRID/ba-p/434876)[是](https://community.netapp.com/t5/Tech-ONTAP-Blogs/Lab-on-Demand-is-one-of-your-best-sales-tools-for-StorageGRID/ba-p/434876) [StorageGRID](https://community.netapp.com/t5/Tech-ONTAP-Blogs/Lab-on-Demand-is-one-of-your-best-sales-tools-for-StorageGRID/ba-p/434876) [的最佳銷售](https://community.netapp.com/t5/Tech-ONTAP-Blogs/Lab-on-Demand-is-one-of-your-best-sales-tools-for-StorageGRID/ba-p/434876)[工具](https://community.netapp.com/t5/Tech-ONTAP-Blogs/Lab-on-Demand-is-one-of-your-best-sales-tools-for-StorageGRID/ba-p/434876)["](https://community.netapp.com/t5/Tech-ONTAP-Blogs/Lab-on-Demand-is-one-of-your-best-sales-tools-for-StorageGRID/ba-p/434876)
- 5 月 24 日: ["](https://www.netapp.com/blog/modernize-analytics-workloads-netapp-alluxio/)[利](https://www.netapp.com/blog/modernize-analytics-workloads-netapp-alluxio/)[用](https://www.netapp.com/blog/modernize-analytics-workloads-netapp-alluxio/) [NetApp](https://www.netapp.com/blog/modernize-analytics-workloads-netapp-alluxio/) [和](https://www.netapp.com/blog/modernize-analytics-workloads-netapp-alluxio/) [Alluxio](https://www.netapp.com/blog/modernize-analytics-workloads-netapp-alluxio/) [將](https://www.netapp.com/blog/modernize-analytics-workloads-netapp-alluxio/)[分析工](https://www.netapp.com/blog/modernize-analytics-workloads-netapp-alluxio/)[作](https://www.netapp.com/blog/modernize-analytics-workloads-netapp-alluxio/)[負](https://www.netapp.com/blog/modernize-analytics-workloads-netapp-alluxio/)[載現](https://www.netapp.com/blog/modernize-analytics-workloads-netapp-alluxio/)[代](https://www.netapp.com/blog/modernize-analytics-workloads-netapp-alluxio/)[化](https://www.netapp.com/blog/modernize-analytics-workloads-netapp-alluxio/)["](https://www.netapp.com/blog/modernize-analytics-workloads-netapp-alluxio/)
- 5月 26日: "StorageGRID: 儲存及管理內部部[署備份](https://community.netapp.com/t5/Tech-ONTAP-Blogs/StorageGRID-storing-and-managing-the-on-premises-backup-and-replication-data/ba-p/435322#M94)[與](https://community.netapp.com/t5/Tech-ONTAP-Blogs/StorageGRID-storing-and-managing-the-on-premises-backup-and-replication-data/ba-p/435322#M94)[複寫](https://community.netapp.com/t5/Tech-ONTAP-Blogs/StorageGRID-storing-and-managing-the-on-premises-backup-and-replication-data/ba-p/435322#M94)[資料](https://community.netapp.com/t5/Tech-ONTAP-Blogs/StorageGRID-storing-and-managing-the-on-premises-backup-and-replication-data/ba-p/435322#M94)["](https://community.netapp.com/t5/Tech-ONTAP-Blogs/StorageGRID-storing-and-managing-the-on-premises-backup-and-replication-data/ba-p/435322#M94)
- 6 月 9 日: ["](https://community.netapp.com/t5/Tech-ONTAP-Blogs/Use-Cloudera-Hadoop-S3A-connector-with-StorageGRID/ba-p/435801)[使用](https://community.netapp.com/t5/Tech-ONTAP-Blogs/Use-Cloudera-Hadoop-S3A-connector-with-StorageGRID/ba-p/435801)[Cloudera Hadoop S3](https://community.netapp.com/t5/Tech-ONTAP-Blogs/Use-Cloudera-Hadoop-S3A-connector-with-StorageGRID/ba-p/435801)[連](https://community.netapp.com/t5/Tech-ONTAP-Blogs/Use-Cloudera-Hadoop-S3A-connector-with-StorageGRID/ba-p/435801)[接](https://community.netapp.com/t5/Tech-ONTAP-Blogs/Use-Cloudera-Hadoop-S3A-connector-with-StorageGRID/ba-p/435801)[器](https://community.netapp.com/t5/Tech-ONTAP-Blogs/Use-Cloudera-Hadoop-S3A-connector-with-StorageGRID/ba-p/435801)[StorageGRID](https://community.netapp.com/t5/Tech-ONTAP-Blogs/Use-Cloudera-Hadoop-S3A-connector-with-StorageGRID/ba-p/435801) [搭配使用](https://community.netapp.com/t5/Tech-ONTAP-Blogs/Use-Cloudera-Hadoop-S3A-connector-with-StorageGRID/ba-p/435801)["](https://community.netapp.com/t5/Tech-ONTAP-Blogs/Use-Cloudera-Hadoop-S3A-connector-with-StorageGRID/ba-p/435801)
- 7 月 26 日: ["](https://community.netapp.com/t5/Tech-ONTAP-Blogs/Check-out-the-growing-list-of-validated-partner-solutions-for-StorageGRID/ba-p/436908)[查](https://community.netapp.com/t5/Tech-ONTAP-Blogs/Check-out-the-growing-list-of-validated-partner-solutions-for-StorageGRID/ba-p/436908)[看](https://community.netapp.com/t5/Tech-ONTAP-Blogs/Check-out-the-growing-list-of-validated-partner-solutions-for-StorageGRID/ba-p/436908) [StorageGRID](https://community.netapp.com/t5/Tech-ONTAP-Blogs/Check-out-the-growing-list-of-validated-partner-solutions-for-StorageGRID/ba-p/436908) [驗證合作夥伴解決方案的不](https://community.netapp.com/t5/Tech-ONTAP-Blogs/Check-out-the-growing-list-of-validated-partner-solutions-for-StorageGRID/ba-p/436908)[斷](https://community.netapp.com/t5/Tech-ONTAP-Blogs/Check-out-the-growing-list-of-validated-partner-solutions-for-StorageGRID/ba-p/436908)[成](https://community.netapp.com/t5/Tech-ONTAP-Blogs/Check-out-the-growing-list-of-validated-partner-solutions-for-StorageGRID/ba-p/436908)[長](https://community.netapp.com/t5/Tech-ONTAP-Blogs/Check-out-the-growing-list-of-validated-partner-solutions-for-StorageGRID/ba-p/436908)[清單](https://community.netapp.com/t5/Tech-ONTAP-Blogs/Check-out-the-growing-list-of-validated-partner-solutions-for-StorageGRID/ba-p/436908)["](https://community.netapp.com/t5/Tech-ONTAP-Blogs/Check-out-the-growing-list-of-validated-partner-solutions-for-StorageGRID/ba-p/436908)
- 8 月 5 日: ["NetApp StorageGRID](https://community.netapp.com/t5/Tech-ONTAP-Blogs/NetApp-StorageGRID-earns-Common-Criteria-security-certification/ba-p/437143) [獲](https://community.netapp.com/t5/Tech-ONTAP-Blogs/NetApp-StorageGRID-earns-Common-Criteria-security-certification/ba-p/437143)[得通用](https://community.netapp.com/t5/Tech-ONTAP-Blogs/NetApp-StorageGRID-earns-Common-Criteria-security-certification/ba-p/437143)[標](https://community.netapp.com/t5/Tech-ONTAP-Blogs/NetApp-StorageGRID-earns-Common-Criteria-security-certification/ba-p/437143)[準](https://community.netapp.com/t5/Tech-ONTAP-Blogs/NetApp-StorageGRID-earns-Common-Criteria-security-certification/ba-p/437143)[安](https://community.netapp.com/t5/Tech-ONTAP-Blogs/NetApp-StorageGRID-earns-Common-Criteria-security-certification/ba-p/437143)[全認](https://community.netapp.com/t5/Tech-ONTAP-Blogs/NetApp-StorageGRID-earns-Common-Criteria-security-certification/ba-p/437143)[證](https://community.netapp.com/t5/Tech-ONTAP-Blogs/NetApp-StorageGRID-earns-Common-Criteria-security-certification/ba-p/437143)["](https://community.netapp.com/t5/Tech-ONTAP-Blogs/NetApp-StorageGRID-earns-Common-Criteria-security-certification/ba-p/437143)
- 8 月 16 日: ["](https://community.netapp.com/t5/Tech-ONTAP-Blogs/Integrating-StorageGRID-with-the-open-source-ELK-stack-to-enhance-customer/ba-p/437420)[將](https://community.netapp.com/t5/Tech-ONTAP-Blogs/Integrating-StorageGRID-with-the-open-source-ELK-stack-to-enhance-customer/ba-p/437420) [StorageGRID](https://community.netapp.com/t5/Tech-ONTAP-Blogs/Integrating-StorageGRID-with-the-open-source-ELK-stack-to-enhance-customer/ba-p/437420) [與](https://community.netapp.com/t5/Tech-ONTAP-Blogs/Integrating-StorageGRID-with-the-open-source-ELK-stack-to-enhance-customer/ba-p/437420)[開放原始碼](https://community.netapp.com/t5/Tech-ONTAP-Blogs/Integrating-StorageGRID-with-the-open-source-ELK-stack-to-enhance-customer/ba-p/437420) [elk](https://community.netapp.com/t5/Tech-ONTAP-Blogs/Integrating-StorageGRID-with-the-open-source-ELK-stack-to-enhance-customer/ba-p/437420) [堆疊](https://community.netapp.com/t5/Tech-ONTAP-Blogs/Integrating-StorageGRID-with-the-open-source-ELK-stack-to-enhance-customer/ba-p/437420)[整合、以提](https://community.netapp.com/t5/Tech-ONTAP-Blogs/Integrating-StorageGRID-with-the-open-source-ELK-stack-to-enhance-customer/ba-p/437420)[升](https://community.netapp.com/t5/Tech-ONTAP-Blogs/Integrating-StorageGRID-with-the-open-source-ELK-stack-to-enhance-customer/ba-p/437420)[客戶體驗](https://community.netapp.com/t5/Tech-ONTAP-Blogs/Integrating-StorageGRID-with-the-open-source-ELK-stack-to-enhance-customer/ba-p/437420)["](https://community.netapp.com/t5/Tech-ONTAP-Blogs/Integrating-StorageGRID-with-the-open-source-ELK-stack-to-enhance-customer/ba-p/437420)
- 8 月 17 日: ["](https://community.netapp.com/t5/Tech-ONTAP-Blogs/It-all-starts-with-Object-Locking-Building-a-S3-storage-ecosystem-for-critical/ba-p/437464)[一](https://community.netapp.com/t5/Tech-ONTAP-Blogs/It-all-starts-with-Object-Locking-Building-a-S3-storage-ecosystem-for-critical/ba-p/437464)[切](https://community.netapp.com/t5/Tech-ONTAP-Blogs/It-all-starts-with-Object-Locking-Building-a-S3-storage-ecosystem-for-critical/ba-p/437464)[都從](https://community.netapp.com/t5/Tech-ONTAP-Blogs/It-all-starts-with-Object-Locking-Building-a-S3-storage-ecosystem-for-critical/ba-p/437464)[物件鎖定](https://community.netapp.com/t5/Tech-ONTAP-Blogs/It-all-starts-with-Object-Locking-Building-a-S3-storage-ecosystem-for-critical/ba-p/437464)[開始](https://community.netapp.com/t5/Tech-ONTAP-Blogs/It-all-starts-with-Object-Locking-Building-a-S3-storage-ecosystem-for-critical/ba-p/437464)[…](https://community.netapp.com/t5/Tech-ONTAP-Blogs/It-all-starts-with-Object-Locking-Building-a-S3-storage-ecosystem-for-critical/ba-p/437464) [為關](https://community.netapp.com/t5/Tech-ONTAP-Blogs/It-all-starts-with-Object-Locking-Building-a-S3-storage-ecosystem-for-critical/ba-p/437464)[鍵](https://community.netapp.com/t5/Tech-ONTAP-Blogs/It-all-starts-with-Object-Locking-Building-a-S3-storage-ecosystem-for-critical/ba-p/437464)[備份應](https://community.netapp.com/t5/Tech-ONTAP-Blogs/It-all-starts-with-Object-Locking-Building-a-S3-storage-ecosystem-for-critical/ba-p/437464)[用程](https://community.netapp.com/t5/Tech-ONTAP-Blogs/It-all-starts-with-Object-Locking-Building-a-S3-storage-ecosystem-for-critical/ba-p/437464)[式](https://community.netapp.com/t5/Tech-ONTAP-Blogs/It-all-starts-with-Object-Locking-Building-a-S3-storage-ecosystem-for-critical/ba-p/437464)[打造](https://community.netapp.com/t5/Tech-ONTAP-Blogs/It-all-starts-with-Object-Locking-Building-a-S3-storage-ecosystem-for-critical/ba-p/437464) [S3](https://community.netapp.com/t5/Tech-ONTAP-Blogs/It-all-starts-with-Object-Locking-Building-a-S3-storage-ecosystem-for-critical/ba-p/437464) [儲存](https://community.netapp.com/t5/Tech-ONTAP-Blogs/It-all-starts-with-Object-Locking-Building-a-S3-storage-ecosystem-for-critical/ba-p/437464)[生態](https://community.netapp.com/t5/Tech-ONTAP-Blogs/It-all-starts-with-Object-Locking-Building-a-S3-storage-ecosystem-for-critical/ba-p/437464)[系統](https://community.netapp.com/t5/Tech-ONTAP-Blogs/It-all-starts-with-Object-Locking-Building-a-S3-storage-ecosystem-for-critical/ba-p/437464)["](https://community.netapp.com/t5/Tech-ONTAP-Blogs/It-all-starts-with-Object-Locking-Building-a-S3-storage-ecosystem-for-critical/ba-p/437464)
- 8 月 23 日: ["](https://www.netapp.com/blog/build-your-data-lake-storagegrid/)[在](https://www.netapp.com/blog/build-your-data-lake-storagegrid/) [StorageGRID](https://www.netapp.com/blog/build-your-data-lake-storagegrid/) [上建](https://www.netapp.com/blog/build-your-data-lake-storagegrid/)[構](https://www.netapp.com/blog/build-your-data-lake-storagegrid/)[您的資料](https://www.netapp.com/blog/build-your-data-lake-storagegrid/)[湖](https://www.netapp.com/blog/build-your-data-lake-storagegrid/)["](https://www.netapp.com/blog/build-your-data-lake-storagegrid/)
- 9 月 1 日: ["](https://community.netapp.com/t5/Tech-ONTAP-Blogs/Take-these-Metrics-and-Graph-it/ba-p/437919)[請](https://community.netapp.com/t5/Tech-ONTAP-Blogs/Take-these-Metrics-and-Graph-it/ba-p/437919)[採](https://community.netapp.com/t5/Tech-ONTAP-Blogs/Take-these-Metrics-and-Graph-it/ba-p/437919)[用這些指](https://community.netapp.com/t5/Tech-ONTAP-Blogs/Take-these-Metrics-and-Graph-it/ba-p/437919)[標](https://community.netapp.com/t5/Tech-ONTAP-Blogs/Take-these-Metrics-and-Graph-it/ba-p/437919)[並加以](https://community.netapp.com/t5/Tech-ONTAP-Blogs/Take-these-Metrics-and-Graph-it/ba-p/437919)[圖](https://community.netapp.com/t5/Tech-ONTAP-Blogs/Take-these-Metrics-and-Graph-it/ba-p/437919)[表](https://community.netapp.com/t5/Tech-ONTAP-Blogs/Take-these-Metrics-and-Graph-it/ba-p/437919)[化](https://community.netapp.com/t5/Tech-ONTAP-Blogs/Take-these-Metrics-and-Graph-it/ba-p/437919)["](https://community.netapp.com/t5/Tech-ONTAP-Blogs/Take-these-Metrics-and-Graph-it/ba-p/437919)
- 9 月 19 日: ["StorageGRID](https://community.netapp.com/t5/Tech-ONTAP-Blogs/DataLock-and-Ransomware-Protection-Support-for-StorageGRID/ba-p/438222) [的](https://community.netapp.com/t5/Tech-ONTAP-Blogs/DataLock-and-Ransomware-Protection-Support-for-StorageGRID/ba-p/438222) [DataLock](https://community.netapp.com/t5/Tech-ONTAP-Blogs/DataLock-and-Ransomware-Protection-Support-for-StorageGRID/ba-p/438222) [和](https://community.netapp.com/t5/Tech-ONTAP-Blogs/DataLock-and-Ransomware-Protection-Support-for-StorageGRID/ba-p/438222)[勒](https://community.netapp.com/t5/Tech-ONTAP-Blogs/DataLock-and-Ransomware-Protection-Support-for-StorageGRID/ba-p/438222)[索](https://community.netapp.com/t5/Tech-ONTAP-Blogs/DataLock-and-Ransomware-Protection-Support-for-StorageGRID/ba-p/438222)[軟體](https://community.netapp.com/t5/Tech-ONTAP-Blogs/DataLock-and-Ransomware-Protection-Support-for-StorageGRID/ba-p/438222)[保](https://community.netapp.com/t5/Tech-ONTAP-Blogs/DataLock-and-Ransomware-Protection-Support-for-StorageGRID/ba-p/438222)[護](https://community.netapp.com/t5/Tech-ONTAP-Blogs/DataLock-and-Ransomware-Protection-Support-for-StorageGRID/ba-p/438222)[支援](https://community.netapp.com/t5/Tech-ONTAP-Blogs/DataLock-and-Ransomware-Protection-Support-for-StorageGRID/ba-p/438222)["](https://community.netapp.com/t5/Tech-ONTAP-Blogs/DataLock-and-Ransomware-Protection-Support-for-StorageGRID/ba-p/438222)
- 9 月 26 日: ["](https://community.netapp.com/t5/Tech-ONTAP-Blogs/NetApp-StorageGRID-for-service-providers/ba-p/438658)[適用於服](https://community.netapp.com/t5/Tech-ONTAP-Blogs/NetApp-StorageGRID-for-service-providers/ba-p/438658)[務供應](https://community.netapp.com/t5/Tech-ONTAP-Blogs/NetApp-StorageGRID-for-service-providers/ba-p/438658)[商的](https://community.netapp.com/t5/Tech-ONTAP-Blogs/NetApp-StorageGRID-for-service-providers/ba-p/438658) [NetApp StorageGRID"](https://community.netapp.com/t5/Tech-ONTAP-Blogs/NetApp-StorageGRID-for-service-providers/ba-p/438658)
- 10 月 5 日: ["](https://community.netapp.com/t5/Tech-ONTAP-Blogs/Defrost-your-data-on-StorageGRID-for-Snowflake/ba-p/438883#M131)[將](https://community.netapp.com/t5/Tech-ONTAP-Blogs/Defrost-your-data-on-StorageGRID-for-Snowflake/ba-p/438883#M131) [StorageGRID for Snowflake](https://community.netapp.com/t5/Tech-ONTAP-Blogs/Defrost-your-data-on-StorageGRID-for-Snowflake/ba-p/438883#M131) [上的資料](https://community.netapp.com/t5/Tech-ONTAP-Blogs/Defrost-your-data-on-StorageGRID-for-Snowflake/ba-p/438883#M131)[除](https://community.netapp.com/t5/Tech-ONTAP-Blogs/Defrost-your-data-on-StorageGRID-for-Snowflake/ba-p/438883#M131)[霜](https://community.netapp.com/t5/Tech-ONTAP-Blogs/Defrost-your-data-on-StorageGRID-for-Snowflake/ba-p/438883#M131)["](https://community.netapp.com/t5/Tech-ONTAP-Blogs/Defrost-your-data-on-StorageGRID-for-Snowflake/ba-p/438883#M131)
- 10 月 5 日: ["NetApp Cloud Insights](https://community.netapp.com/t5/Tech-ONTAP-Blogs/NetApp-Cloud-Insights-adds-StorageGRID-gallery-dashboards/ba-p/438882#M130) [新](https://community.netapp.com/t5/Tech-ONTAP-Blogs/NetApp-Cloud-Insights-adds-StorageGRID-gallery-dashboards/ba-p/438882#M130)[增](https://community.netapp.com/t5/Tech-ONTAP-Blogs/NetApp-Cloud-Insights-adds-StorageGRID-gallery-dashboards/ba-p/438882#M130) [StorageGRID](https://community.netapp.com/t5/Tech-ONTAP-Blogs/NetApp-Cloud-Insights-adds-StorageGRID-gallery-dashboards/ba-p/438882#M130) [圖](https://community.netapp.com/t5/Tech-ONTAP-Blogs/NetApp-Cloud-Insights-adds-StorageGRID-gallery-dashboards/ba-p/438882#M130)[庫](https://community.netapp.com/t5/Tech-ONTAP-Blogs/NetApp-Cloud-Insights-adds-StorageGRID-gallery-dashboards/ba-p/438882#M130)[儀](https://community.netapp.com/t5/Tech-ONTAP-Blogs/NetApp-Cloud-Insights-adds-StorageGRID-gallery-dashboards/ba-p/438882#M130)[表](https://community.netapp.com/t5/Tech-ONTAP-Blogs/NetApp-Cloud-Insights-adds-StorageGRID-gallery-dashboards/ba-p/438882#M130)[板](https://community.netapp.com/t5/Tech-ONTAP-Blogs/NetApp-Cloud-Insights-adds-StorageGRID-gallery-dashboards/ba-p/438882#M130)["](https://community.netapp.com/t5/Tech-ONTAP-Blogs/NetApp-Cloud-Insights-adds-StorageGRID-gallery-dashboards/ba-p/438882#M130)
- 11 月 7 日: ["StorageGRID](https://community.netapp.com/t5/Tech-ONTAP-Blogs/StorageGRID-and-ONTAP-S3-support-Differences-similarities-and-integration/ba-p/439706) [和](https://community.netapp.com/t5/Tech-ONTAP-Blogs/StorageGRID-and-ONTAP-S3-support-Differences-similarities-and-integration/ba-p/439706) [ONTAP S3](https://community.netapp.com/t5/Tech-ONTAP-Blogs/StorageGRID-and-ONTAP-S3-support-Differences-similarities-and-integration/ba-p/439706) [支援:](https://community.netapp.com/t5/Tech-ONTAP-Blogs/StorageGRID-and-ONTAP-S3-support-Differences-similarities-and-integration/ba-p/439706)[差異](https://community.netapp.com/t5/Tech-ONTAP-Blogs/StorageGRID-and-ONTAP-S3-support-Differences-similarities-and-integration/ba-p/439706)[、相](https://community.netapp.com/t5/Tech-ONTAP-Blogs/StorageGRID-and-ONTAP-S3-support-Differences-similarities-and-integration/ba-p/439706)[似](https://community.netapp.com/t5/Tech-ONTAP-Blogs/StorageGRID-and-ONTAP-S3-support-Differences-similarities-and-integration/ba-p/439706)[點](https://community.netapp.com/t5/Tech-ONTAP-Blogs/StorageGRID-and-ONTAP-S3-support-Differences-similarities-and-integration/ba-p/439706)[和](https://community.netapp.com/t5/Tech-ONTAP-Blogs/StorageGRID-and-ONTAP-S3-support-Differences-similarities-and-integration/ba-p/439706)[整合](https://community.netapp.com/t5/Tech-ONTAP-Blogs/StorageGRID-and-ONTAP-S3-support-Differences-similarities-and-integration/ba-p/439706)["](https://community.netapp.com/t5/Tech-ONTAP-Blogs/StorageGRID-and-ONTAP-S3-support-Differences-similarities-and-integration/ba-p/439706)
- 11 月 23 日: ["](https://www.netapp.com/blog/explainable-AI-netapp-modzy/)[運](https://www.netapp.com/blog/explainable-AI-netapp-modzy/)[用](https://www.netapp.com/blog/explainable-AI-netapp-modzy/) [NetApp](https://www.netapp.com/blog/explainable-AI-netapp-modzy/) [和](https://www.netapp.com/blog/explainable-AI-netapp-modzy/) [Modzy](https://www.netapp.com/blog/explainable-AI-netapp-modzy/) [技術](https://www.netapp.com/blog/explainable-AI-netapp-modzy/)[提](https://www.netapp.com/blog/explainable-AI-netapp-modzy/)[供](https://www.netapp.com/blog/explainable-AI-netapp-modzy/)[的](https://www.netapp.com/blog/explainable-AI-netapp-modzy/) [MLOps](https://www.netapp.com/blog/explainable-AI-netapp-modzy/) [來說明](https://www.netapp.com/blog/explainable-AI-netapp-modzy/) [AI"](https://www.netapp.com/blog/explainable-AI-netapp-modzy/)
- 12 月 6 日: ["StorageGRID](https://community.netapp.com/t5/Tech-ONTAP-Blogs/StorageGRID-achieves-KPMG-compliance-certification/ba-p/440343) [獲](https://community.netapp.com/t5/Tech-ONTAP-Blogs/StorageGRID-achieves-KPMG-compliance-certification/ba-p/440343)[得](https://community.netapp.com/t5/Tech-ONTAP-Blogs/StorageGRID-achieves-KPMG-compliance-certification/ba-p/440343) [KPMG](https://community.netapp.com/t5/Tech-ONTAP-Blogs/StorageGRID-achieves-KPMG-compliance-certification/ba-p/440343) [法規遵循認](https://community.netapp.com/t5/Tech-ONTAP-Blogs/StorageGRID-achieves-KPMG-compliance-certification/ba-p/440343)[證](https://community.netapp.com/t5/Tech-ONTAP-Blogs/StorageGRID-achieves-KPMG-compliance-certification/ba-p/440343)["](https://community.netapp.com/t5/Tech-ONTAP-Blogs/StorageGRID-achieves-KPMG-compliance-certification/ba-p/440343)
- 1 月 16 日: ["StorageGRID](https://community.netapp.com/t5/Tech-ONTAP-Blogs/StorageGRID-renews-NF203-and-ISO-IEC-25051-compliance-certification/ba-p/440942) [更新](https://community.netapp.com/t5/Tech-ONTAP-Blogs/StorageGRID-renews-NF203-and-ISO-IEC-25051-compliance-certification/ba-p/440942) [NF203](https://community.netapp.com/t5/Tech-ONTAP-Blogs/StorageGRID-renews-NF203-and-ISO-IEC-25051-compliance-certification/ba-p/440942) [與](https://community.netapp.com/t5/Tech-ONTAP-Blogs/StorageGRID-renews-NF203-and-ISO-IEC-25051-compliance-certification/ba-p/440942) [ISO/IEC 25051](https://community.netapp.com/t5/Tech-ONTAP-Blogs/StorageGRID-renews-NF203-and-ISO-IEC-25051-compliance-certification/ba-p/440942) [法規遵循認](https://community.netapp.com/t5/Tech-ONTAP-Blogs/StorageGRID-renews-NF203-and-ISO-IEC-25051-compliance-certification/ba-p/440942)[證](https://community.netapp.com/t5/Tech-ONTAP-Blogs/StorageGRID-renews-NF203-and-ISO-IEC-25051-compliance-certification/ba-p/440942)["](https://community.netapp.com/t5/Tech-ONTAP-Blogs/StorageGRID-renews-NF203-and-ISO-IEC-25051-compliance-certification/ba-p/440942)
- 1 月 18 日: ["StorageGRID S3](https://community.netapp.com/t5/Tech-ONTAP-Blogs/StorageGRID-S3-Object-Lock-validated-for-Veritas-NetBackup/ba-p/440916) [物件鎖定已通過驗證、適用於](https://community.netapp.com/t5/Tech-ONTAP-Blogs/StorageGRID-S3-Object-Lock-validated-for-Veritas-NetBackup/ba-p/440916) [Veritas NetBackup"](https://community.netapp.com/t5/Tech-ONTAP-Blogs/StorageGRID-S3-Object-Lock-validated-for-Veritas-NetBackup/ba-p/440916)
- 2 月 14 日: ["](https://www.netapp.com/blog/bedag-storagegrid-story/)[巧克](https://www.netapp.com/blog/bedag-storagegrid-story/)[力、](https://www.netapp.com/blog/bedag-storagegrid-story/)[滑](https://www.netapp.com/blog/bedag-storagegrid-story/)[雪、手](https://www.netapp.com/blog/bedag-storagegrid-story/)[錶](https://www.netapp.com/blog/bedag-storagegrid-story/)[和](https://www.netapp.com/blog/bedag-storagegrid-story/)[大](https://www.netapp.com/blog/bedag-storagegrid-story/)[型](https://www.netapp.com/blog/bedag-storagegrid-story/)[主機有](https://www.netapp.com/blog/bedag-storagegrid-story/)[哪些共同點](https://www.netapp.com/blog/bedag-storagegrid-story/)[?](https://www.netapp.com/blog/bedag-storagegrid-story/)["](https://www.netapp.com/blog/bedag-storagegrid-story/)
- 3 月 14 日: ["](https://community.netapp.com/t5/Tech-ONTAP-Blogs/How-to-back-up-Epic-Systems-EHR-databases-with-one-command-in-a-3-2-1-compliant/ba-p/442426#M171)[如何在](https://community.netapp.com/t5/Tech-ONTAP-Blogs/How-to-back-up-Epic-Systems-EHR-databases-with-one-command-in-a-3-2-1-compliant/ba-p/442426#M171)[符](https://community.netapp.com/t5/Tech-ONTAP-Blogs/How-to-back-up-Epic-Systems-EHR-databases-with-one-command-in-a-3-2-1-compliant/ba-p/442426#M171)[合](https://community.netapp.com/t5/Tech-ONTAP-Blogs/How-to-back-up-Epic-Systems-EHR-databases-with-one-command-in-a-3-2-1-compliant/ba-p/442426#M171) [3](https://community.netapp.com/t5/Tech-ONTAP-Blogs/How-to-back-up-Epic-Systems-EHR-databases-with-one-command-in-a-3-2-1-compliant/ba-p/442426#M171) [:](https://community.netapp.com/t5/Tech-ONTAP-Blogs/How-to-back-up-Epic-Systems-EHR-databases-with-one-command-in-a-3-2-1-compliant/ba-p/442426#M171) [2](https://community.netapp.com/t5/Tech-ONTAP-Blogs/How-to-back-up-Epic-Systems-EHR-databases-with-one-command-in-a-3-2-1-compliant/ba-p/442426#M171) [:](https://community.netapp.com/t5/Tech-ONTAP-Blogs/How-to-back-up-Epic-Systems-EHR-databases-with-one-command-in-a-3-2-1-compliant/ba-p/442426#M171) [1](https://community.netapp.com/t5/Tech-ONTAP-Blogs/How-to-back-up-Epic-Systems-EHR-databases-with-one-command-in-a-3-2-1-compliant/ba-p/442426#M171) [的](https://community.netapp.com/t5/Tech-ONTAP-Blogs/How-to-back-up-Epic-Systems-EHR-databases-with-one-command-in-a-3-2-1-compliant/ba-p/442426#M171)[架構](https://community.netapp.com/t5/Tech-ONTAP-Blogs/How-to-back-up-Epic-Systems-EHR-databases-with-one-command-in-a-3-2-1-compliant/ba-p/442426#M171)[中、使用](https://community.netapp.com/t5/Tech-ONTAP-Blogs/How-to-back-up-Epic-Systems-EHR-databases-with-one-command-in-a-3-2-1-compliant/ba-p/442426#M171)[單](https://community.netapp.com/t5/Tech-ONTAP-Blogs/How-to-back-up-Epic-Systems-EHR-databases-with-one-command-in-a-3-2-1-compliant/ba-p/442426#M171)[一](https://community.netapp.com/t5/Tech-ONTAP-Blogs/How-to-back-up-Epic-Systems-EHR-databases-with-one-command-in-a-3-2-1-compliant/ba-p/442426#M171)[命令來備份](https://community.netapp.com/t5/Tech-ONTAP-Blogs/How-to-back-up-Epic-Systems-EHR-databases-with-one-command-in-a-3-2-1-compliant/ba-p/442426#M171) [Epic Systems EHR](https://community.netapp.com/t5/Tech-ONTAP-Blogs/How-to-back-up-Epic-Systems-EHR-databases-with-one-command-in-a-3-2-1-compliant/ba-p/442426#M171) [資料庫](https://community.netapp.com/t5/Tech-ONTAP-Blogs/How-to-back-up-Epic-Systems-EHR-databases-with-one-command-in-a-3-2-1-compliant/ba-p/442426#M171)["](https://community.netapp.com/t5/Tech-ONTAP-Blogs/How-to-back-up-Epic-Systems-EHR-databases-with-one-command-in-a-3-2-1-compliant/ba-p/442426#M171)
- 3 月 30 日: ["](https://www.netapp.com/blog/3-2-1-backup-bluexp-ontap-storagegrid-rest-apis/)[使用](https://www.netapp.com/blog/3-2-1-backup-bluexp-ontap-storagegrid-rest-apis/) [BlueXP](https://www.netapp.com/blog/3-2-1-backup-bluexp-ontap-storagegrid-rest-apis/) [以](https://www.netapp.com/blog/3-2-1-backup-bluexp-ontap-storagegrid-rest-apis/)[符](https://www.netapp.com/blog/3-2-1-backup-bluexp-ontap-storagegrid-rest-apis/)[合](https://www.netapp.com/blog/3-2-1-backup-bluexp-ontap-storagegrid-rest-apis/) [3](https://www.netapp.com/blog/3-2-1-backup-bluexp-ontap-storagegrid-rest-apis/) [:](https://www.netapp.com/blog/3-2-1-backup-bluexp-ontap-storagegrid-rest-apis/) [2](https://www.netapp.com/blog/3-2-1-backup-bluexp-ontap-storagegrid-rest-apis/) [:](https://www.netapp.com/blog/3-2-1-backup-bluexp-ontap-storagegrid-rest-apis/) [1](https://www.netapp.com/blog/3-2-1-backup-bluexp-ontap-storagegrid-rest-apis/) [的](https://www.netapp.com/blog/3-2-1-backup-bluexp-ontap-storagegrid-rest-apis/)[備份原則來保](https://www.netapp.com/blog/3-2-1-backup-bluexp-ontap-storagegrid-rest-apis/)[護](https://www.netapp.com/blog/3-2-1-backup-bluexp-ontap-storagegrid-rest-apis/) [Epic EHR"](https://www.netapp.com/blog/3-2-1-backup-bluexp-ontap-storagegrid-rest-apis/)
- 3 月 30 日: ["](https://community.netapp.com/t5/Tech-ONTAP-Blogs/Mountpoint-for-Amazon-S3-alpha-release-with-StorageGRID/ba-p/442993)[適用於](https://community.netapp.com/t5/Tech-ONTAP-Blogs/Mountpoint-for-Amazon-S3-alpha-release-with-StorageGRID/ba-p/442993) [Amazon S3 Alpha](https://community.netapp.com/t5/Tech-ONTAP-Blogs/Mountpoint-for-Amazon-S3-alpha-release-with-StorageGRID/ba-p/442993) [版本與](https://community.netapp.com/t5/Tech-ONTAP-Blogs/Mountpoint-for-Amazon-S3-alpha-release-with-StorageGRID/ba-p/442993) [StorageGRID](https://community.netapp.com/t5/Tech-ONTAP-Blogs/Mountpoint-for-Amazon-S3-alpha-release-with-StorageGRID/ba-p/442993) [的安裝點](https://community.netapp.com/t5/Tech-ONTAP-Blogs/Mountpoint-for-Amazon-S3-alpha-release-with-StorageGRID/ba-p/442993)["](https://community.netapp.com/t5/Tech-ONTAP-Blogs/Mountpoint-for-Amazon-S3-alpha-release-with-StorageGRID/ba-p/442993)
- 5 月 16 日: ["StorageGRID](https://www.netapp.com/blog/storagegrid-object-storage-platform/) [物件儲存系列的新功能](https://www.netapp.com/blog/storagegrid-object-storage-platform/)["](https://www.netapp.com/blog/storagegrid-object-storage-platform/)
- 5 月 16 日: ["](https://community.netapp.com/t5/Tech-ONTAP-Blogs/Introducing-StorageGRID-11-7-and-the-new-all-flash-object-storage-appliance/ba-p/444095)[介](https://community.netapp.com/t5/Tech-ONTAP-Blogs/Introducing-StorageGRID-11-7-and-the-new-all-flash-object-storage-appliance/ba-p/444095)[紹](https://community.netapp.com/t5/Tech-ONTAP-Blogs/Introducing-StorageGRID-11-7-and-the-new-all-flash-object-storage-appliance/ba-p/444095) [StorageGRID 11.7](https://community.netapp.com/t5/Tech-ONTAP-Blogs/Introducing-StorageGRID-11-7-and-the-new-all-flash-object-storage-appliance/ba-p/444095) [和全](https://community.netapp.com/t5/Tech-ONTAP-Blogs/Introducing-StorageGRID-11-7-and-the-new-all-flash-object-storage-appliance/ba-p/444095)[新的](https://community.netapp.com/t5/Tech-ONTAP-Blogs/Introducing-StorageGRID-11-7-and-the-new-all-flash-object-storage-appliance/ba-p/444095) [All Flash](https://community.netapp.com/t5/Tech-ONTAP-Blogs/Introducing-StorageGRID-11-7-and-the-new-all-flash-object-storage-appliance/ba-p/444095) [物件儲存設](https://community.netapp.com/t5/Tech-ONTAP-Blogs/Introducing-StorageGRID-11-7-and-the-new-all-flash-object-storage-appliance/ba-p/444095)[備](https://community.netapp.com/t5/Tech-ONTAP-Blogs/Introducing-StorageGRID-11-7-and-the-new-all-flash-object-storage-appliance/ba-p/444095) [SGF6112"](https://community.netapp.com/t5/Tech-ONTAP-Blogs/Introducing-StorageGRID-11-7-and-the-new-all-flash-object-storage-appliance/ba-p/444095)
- 8 月 30 日: ["Amazon S3](https://community.netapp.com/t5/Tech-ONTAP-Blogs/Mountpoint-for-Amazon-S3-File-System-is-Now-GA/ba-p/447314) [檔案系統的安裝點](https://community.netapp.com/t5/Tech-ONTAP-Blogs/Mountpoint-for-Amazon-S3-File-System-is-Now-GA/ba-p/447314)[現](https://community.netapp.com/t5/Tech-ONTAP-Blogs/Mountpoint-for-Amazon-S3-File-System-is-Now-GA/ba-p/447314)[在已成為](https://community.netapp.com/t5/Tech-ONTAP-Blogs/Mountpoint-for-Amazon-S3-File-System-is-Now-GA/ba-p/447314) [GA"](https://community.netapp.com/t5/Tech-ONTAP-Blogs/Mountpoint-for-Amazon-S3-File-System-is-Now-GA/ba-p/447314)
- 9 月 1 日: ["](https://community.netapp.com/t5/Tech-ONTAP-Blogs/Leveraging-Cloud-Insights-to-Monitor-and-Collect-Logs-Using-Fluent-Bit/ba-p/447301)[利](https://community.netapp.com/t5/Tech-ONTAP-Blogs/Leveraging-Cloud-Insights-to-Monitor-and-Collect-Logs-Using-Fluent-Bit/ba-p/447301)[用](https://community.netapp.com/t5/Tech-ONTAP-Blogs/Leveraging-Cloud-Insights-to-Monitor-and-Collect-Logs-Using-Fluent-Bit/ba-p/447301) [Cloud Insights](https://community.netapp.com/t5/Tech-ONTAP-Blogs/Leveraging-Cloud-Insights-to-Monitor-and-Collect-Logs-Using-Fluent-Bit/ba-p/447301) [使用](https://community.netapp.com/t5/Tech-ONTAP-Blogs/Leveraging-Cloud-Insights-to-Monitor-and-Collect-Logs-Using-Fluent-Bit/ba-p/447301) [Fluent](https://community.netapp.com/t5/Tech-ONTAP-Blogs/Leveraging-Cloud-Insights-to-Monitor-and-Collect-Logs-Using-Fluent-Bit/ba-p/447301) [位](https://community.netapp.com/t5/Tech-ONTAP-Blogs/Leveraging-Cloud-Insights-to-Monitor-and-Collect-Logs-Using-Fluent-Bit/ba-p/447301)[元](https://community.netapp.com/t5/Tech-ONTAP-Blogs/Leveraging-Cloud-Insights-to-Monitor-and-Collect-Logs-Using-Fluent-Bit/ba-p/447301)[來](https://community.netapp.com/t5/Tech-ONTAP-Blogs/Leveraging-Cloud-Insights-to-Monitor-and-Collect-Logs-Using-Fluent-Bit/ba-p/447301)[監](https://community.netapp.com/t5/Tech-ONTAP-Blogs/Leveraging-Cloud-Insights-to-Monitor-and-Collect-Logs-Using-Fluent-Bit/ba-p/447301)[控](https://community.netapp.com/t5/Tech-ONTAP-Blogs/Leveraging-Cloud-Insights-to-Monitor-and-Collect-Logs-Using-Fluent-Bit/ba-p/447301)[及](https://community.netapp.com/t5/Tech-ONTAP-Blogs/Leveraging-Cloud-Insights-to-Monitor-and-Collect-Logs-Using-Fluent-Bit/ba-p/447301)[收](https://community.netapp.com/t5/Tech-ONTAP-Blogs/Leveraging-Cloud-Insights-to-Monitor-and-Collect-Logs-Using-Fluent-Bit/ba-p/447301)[集](https://community.netapp.com/t5/Tech-ONTAP-Blogs/Leveraging-Cloud-Insights-to-Monitor-and-Collect-Logs-Using-Fluent-Bit/ba-p/447301)[記](https://community.netapp.com/t5/Tech-ONTAP-Blogs/Leveraging-Cloud-Insights-to-Monitor-and-Collect-Logs-Using-Fluent-Bit/ba-p/447301)[錄](https://community.netapp.com/t5/Tech-ONTAP-Blogs/Leveraging-Cloud-Insights-to-Monitor-and-Collect-Logs-Using-Fluent-Bit/ba-p/447301)["](https://community.netapp.com/t5/Tech-ONTAP-Blogs/Leveraging-Cloud-Insights-to-Monitor-and-Collect-Logs-Using-Fluent-Bit/ba-p/447301)
- 10 月 17 日: ["](https://community.netapp.com/t5/Tech-ONTAP-Blogs/Moving-on-from-Hadoop-Modernizing-Data-Analytics-with-Dremio-and-StorageGRID/ba-p/448335)[繼續從](https://community.netapp.com/t5/Tech-ONTAP-Blogs/Moving-on-from-Hadoop-Modernizing-Data-Analytics-with-Dremio-and-StorageGRID/ba-p/448335) [Hadoop](https://community.netapp.com/t5/Tech-ONTAP-Blogs/Moving-on-from-Hadoop-Modernizing-Data-Analytics-with-Dremio-and-StorageGRID/ba-p/448335) [:](https://community.netapp.com/t5/Tech-ONTAP-Blogs/Moving-on-from-Hadoop-Modernizing-Data-Analytics-with-Dremio-and-StorageGRID/ba-p/448335)[利](https://community.netapp.com/t5/Tech-ONTAP-Blogs/Moving-on-from-Hadoop-Modernizing-Data-Analytics-with-Dremio-and-StorageGRID/ba-p/448335)[用](https://community.netapp.com/t5/Tech-ONTAP-Blogs/Moving-on-from-Hadoop-Modernizing-Data-Analytics-with-Dremio-and-StorageGRID/ba-p/448335) [Dremio](https://community.netapp.com/t5/Tech-ONTAP-Blogs/Moving-on-from-Hadoop-Modernizing-Data-Analytics-with-Dremio-and-StorageGRID/ba-p/448335) [和](https://community.netapp.com/t5/Tech-ONTAP-Blogs/Moving-on-from-Hadoop-Modernizing-Data-Analytics-with-Dremio-and-StorageGRID/ba-p/448335) [StorageGRID](https://community.netapp.com/t5/Tech-ONTAP-Blogs/Moving-on-from-Hadoop-Modernizing-Data-Analytics-with-Dremio-and-StorageGRID/ba-p/448335) [將資料](https://community.netapp.com/t5/Tech-ONTAP-Blogs/Moving-on-from-Hadoop-Modernizing-Data-Analytics-with-Dremio-and-StorageGRID/ba-p/448335)[分析現](https://community.netapp.com/t5/Tech-ONTAP-Blogs/Moving-on-from-Hadoop-Modernizing-Data-Analytics-with-Dremio-and-StorageGRID/ba-p/448335)[代](https://community.netapp.com/t5/Tech-ONTAP-Blogs/Moving-on-from-Hadoop-Modernizing-Data-Analytics-with-Dremio-and-StorageGRID/ba-p/448335)[化](https://community.netapp.com/t5/Tech-ONTAP-Blogs/Moving-on-from-Hadoop-Modernizing-Data-Analytics-with-Dremio-and-StorageGRID/ba-p/448335)["](https://community.netapp.com/t5/Tech-ONTAP-Blogs/Moving-on-from-Hadoop-Modernizing-Data-Analytics-with-Dremio-and-StorageGRID/ba-p/448335)
- 11 月 7 日: ["SPECtra Logic on -Prem Glacier](https://community.netapp.com/t5/Tech-ONTAP-Blogs/Spectra-Logic-On-Prem-Glacier-with-StorageGRID/ba-p/448686) [搭配](https://community.netapp.com/t5/Tech-ONTAP-Blogs/Spectra-Logic-On-Prem-Glacier-with-StorageGRID/ba-p/448686) [StorageGRID"](https://community.netapp.com/t5/Tech-ONTAP-Blogs/Spectra-Logic-On-Prem-Glacier-with-StorageGRID/ba-p/448686)
- 12 月 12 日: ["StorageGRID](https://community.netapp.com/t5/Tech-ONTAP-Blogs/Big-data-analytics-on-StorageGRID-Dremio-performs-23-times-faster-than-Apache/ba-p/449695) [上的巨量資料](https://community.netapp.com/t5/Tech-ONTAP-Blogs/Big-data-analytics-on-StorageGRID-Dremio-performs-23-times-faster-than-Apache/ba-p/449695)[分析](https://community.netapp.com/t5/Tech-ONTAP-Blogs/Big-data-analytics-on-StorageGRID-Dremio-performs-23-times-faster-than-Apache/ba-p/449695)[:](https://community.netapp.com/t5/Tech-ONTAP-Blogs/Big-data-analytics-on-StorageGRID-Dremio-performs-23-times-faster-than-Apache/ba-p/449695) [Dremio](https://community.netapp.com/t5/Tech-ONTAP-Blogs/Big-data-analytics-on-StorageGRID-Dremio-performs-23-times-faster-than-Apache/ba-p/449695) [的](https://community.netapp.com/t5/Tech-ONTAP-Blogs/Big-data-analytics-on-StorageGRID-Dremio-performs-23-times-faster-than-Apache/ba-p/449695)[執](https://community.netapp.com/t5/Tech-ONTAP-Blogs/Big-data-analytics-on-StorageGRID-Dremio-performs-23-times-faster-than-Apache/ba-p/449695)[行速度](https://community.netapp.com/t5/Tech-ONTAP-Blogs/Big-data-analytics-on-StorageGRID-Dremio-performs-23-times-faster-than-Apache/ba-p/449695)[比](https://community.netapp.com/t5/Tech-ONTAP-Blogs/Big-data-analytics-on-StorageGRID-Dremio-performs-23-times-faster-than-Apache/ba-p/449695) [Apache Hive](https://community.netapp.com/t5/Tech-ONTAP-Blogs/Big-data-analytics-on-StorageGRID-Dremio-performs-23-times-faster-than-Apache/ba-p/449695) [快](https://community.netapp.com/t5/Tech-ONTAP-Blogs/Big-data-analytics-on-StorageGRID-Dremio-performs-23-times-faster-than-Apache/ba-p/449695) [23](https://community.netapp.com/t5/Tech-ONTAP-Blogs/Big-data-analytics-on-StorageGRID-Dremio-performs-23-times-faster-than-Apache/ba-p/449695) [倍](https://community.netapp.com/t5/Tech-ONTAP-Blogs/Big-data-analytics-on-StorageGRID-Dremio-performs-23-times-faster-than-Apache/ba-p/449695)["](https://community.netapp.com/t5/Tech-ONTAP-Blogs/Big-data-analytics-on-StorageGRID-Dremio-performs-23-times-faster-than-Apache/ba-p/449695)
- 2 月 2 日: ["](https://community.netapp.com/t5/Tech-ONTAP-Blogs/Announcing-the-StorageGRID-lakeFS-Solution-Brief/ba-p/450611)[發](https://community.netapp.com/t5/Tech-ONTAP-Blogs/Announcing-the-StorageGRID-lakeFS-Solution-Brief/ba-p/450611)[表](https://community.netapp.com/t5/Tech-ONTAP-Blogs/Announcing-the-StorageGRID-lakeFS-Solution-Brief/ba-p/450611) [StorageGRID + LakeFS](https://community.netapp.com/t5/Tech-ONTAP-Blogs/Announcing-the-StorageGRID-lakeFS-Solution-Brief/ba-p/450611) [解決方案](https://community.netapp.com/t5/Tech-ONTAP-Blogs/Announcing-the-StorageGRID-lakeFS-Solution-Brief/ba-p/450611)[簡介](https://community.netapp.com/t5/Tech-ONTAP-Blogs/Announcing-the-StorageGRID-lakeFS-Solution-Brief/ba-p/450611)["](https://community.netapp.com/t5/Tech-ONTAP-Blogs/Announcing-the-StorageGRID-lakeFS-Solution-Brief/ba-p/450611)
- 2 月 16 日: ["StorageGRID 11.8](https://www.netapp.com/blog/storagegrid-11-8-enhanced-security-and-simplicity/) [簡介](https://www.netapp.com/blog/storagegrid-11-8-enhanced-security-and-simplicity/)[:](https://www.netapp.com/blog/storagegrid-11-8-enhanced-security-and-simplicity/)[增](https://www.netapp.com/blog/storagegrid-11-8-enhanced-security-and-simplicity/)[強](https://www.netapp.com/blog/storagegrid-11-8-enhanced-security-and-simplicity/)[的安](https://www.netapp.com/blog/storagegrid-11-8-enhanced-security-and-simplicity/)[全](https://www.netapp.com/blog/storagegrid-11-8-enhanced-security-and-simplicity/)[性、](https://www.netapp.com/blog/storagegrid-11-8-enhanced-security-and-simplicity/)[簡](https://www.netapp.com/blog/storagegrid-11-8-enhanced-security-and-simplicity/)[易](https://www.netapp.com/blog/storagegrid-11-8-enhanced-security-and-simplicity/)[性](https://www.netapp.com/blog/storagegrid-11-8-enhanced-security-and-simplicity/)[和](https://www.netapp.com/blog/storagegrid-11-8-enhanced-security-and-simplicity/)[使用](https://www.netapp.com/blog/storagegrid-11-8-enhanced-security-and-simplicity/)[者](https://www.netapp.com/blog/storagegrid-11-8-enhanced-security-and-simplicity/)[體驗](https://www.netapp.com/blog/storagegrid-11-8-enhanced-security-and-simplicity/)["](https://www.netapp.com/blog/storagegrid-11-8-enhanced-security-and-simplicity/)
- 2 月 16 日: ["](https://community.netapp.com/t5/Tech-ONTAP-Blogs/Introducing-StorageGRID-11-8/ba-p/450762)[隆](https://community.netapp.com/t5/Tech-ONTAP-Blogs/Introducing-StorageGRID-11-8/ba-p/450762)[重介](https://community.netapp.com/t5/Tech-ONTAP-Blogs/Introducing-StorageGRID-11-8/ba-p/450762)[紹](https://community.netapp.com/t5/Tech-ONTAP-Blogs/Introducing-StorageGRID-11-8/ba-p/450762) [StorageGRID 11.8"](https://community.netapp.com/t5/Tech-ONTAP-Blogs/Introducing-StorageGRID-11-8/ba-p/450762)

# **NetApp StorageGRID** 產品文件

您可以在StorageGRID 這裡找到每個NetApp版本的完整文件:

- ["StorageGRID](https://docs.netapp.com/us-en/storagegrid-appliances/index.html) [應](https://docs.netapp.com/us-en/storagegrid-appliances/index.html)[用裝](https://docs.netapp.com/us-en/storagegrid-appliances/index.html)[置](https://docs.netapp.com/us-en/storagegrid-appliances/index.html)["](https://docs.netapp.com/us-en/storagegrid-appliances/index.html)
- ["StorageGRID 11.8"](https://docs.netapp.com/us-en/storagegrid-118/index.html)
- ["StorageGRID 11.7"](https://docs.netapp.com/us-en/storagegrid-117/index.html)
- ["](https://docs.netapp.com/us-en/storagegrid-116/index.html)[部](https://docs.netapp.com/us-en/storagegrid-116/index.html)[分](https://docs.netapp.com/us-en/storagegrid-116/index.html)[11.6% StorageGRID"](https://docs.netapp.com/us-en/storagegrid-116/index.html)
- ["](https://docs.netapp.com/sgws-115/index.jsp)[部](https://docs.netapp.com/sgws-115/index.jsp)[分](https://docs.netapp.com/sgws-115/index.jsp)[11.5 StorageGRID"](https://docs.netapp.com/sgws-115/index.jsp)
- ["](https://docs.netapp.com/sgws-114/index.jsp)[部](https://docs.netapp.com/sgws-114/index.jsp)[分](https://docs.netapp.com/sgws-114/index.jsp)[11.4 StorageGRID"](https://docs.netapp.com/sgws-114/index.jsp)
- ["](https://docs.netapp.com/sgws-113/index.jsp)[部](https://docs.netapp.com/sgws-113/index.jsp)[分](https://docs.netapp.com/sgws-113/index.jsp)[11.3% StorageGRID"](https://docs.netapp.com/sgws-113/index.jsp)
- ["](https://docs.netapp.com/sgws-112/index.jsp)[部](https://docs.netapp.com/sgws-112/index.jsp)[分](https://docs.netapp.com/sgws-112/index.jsp)[11.2 StorageGRID"](https://docs.netapp.com/sgws-112/index.jsp)

## 法律聲明

法律聲明提供版權聲明、商標、專利等存取權限。

## 版權

["https://www.netapp.com/company/legal/copyright/"](https://www.netapp.com/company/legal/copyright/)

### 商標

NetApp 、 NetApp 標誌及 NetApp 商標頁面上列出的標章均為 NetApp 、 Inc. 的商標。其他公司與產品名稱可 能為其各自所有者的商標。

["https://www.netapp.com/company/legal/trademarks/"](https://www.netapp.com/company/legal/trademarks/)

## 專利

如需最新的 NetApp 擁有專利清單、請參閱:

<https://www.netapp.com/pdf.html?item=/media/11887-patentspage.pdf>

## 隱私權政策

["https://www.netapp.com/company/legal/privacy-policy/"](https://www.netapp.com/company/legal/privacy-policy/)

## 開放原始碼

通知檔案提供有關 NetApp 軟體所使用之協力廠商版權與授權的資訊。

[https://library.netapp.com/ecm/ecm\\_download\\_file/2879263](https://library.netapp.com/ecm/ecm_download_file/2879263)

[https://library.netapp.com/ecm/ecm\\_download\\_file/2881511](https://library.netapp.com/ecm/ecm_download_file/2881511)

#### 版權資訊

Copyright © 2024 NetApp, Inc. 版權所有。台灣印製。非經版權所有人事先書面同意,不得將本受版權保護文件 的任何部分以任何形式或任何方法(圖形、電子或機械)重製,包括影印、錄影、錄音或儲存至電子檢索系統 中。

由 NetApp 版權資料衍伸之軟體必須遵守下列授權和免責聲明:

此軟體以 NETAPP「原樣」提供,不含任何明示或暗示的擔保,包括但不限於有關適售性或特定目的適用性之 擔保,特此聲明。於任何情況下,就任何已造成或基於任何理論上責任之直接性、間接性、附隨性、特殊性、懲 罰性或衍生性損害(包括但不限於替代商品或服務之採購;使用、資料或利潤上的損失;或企業營運中斷),無 論是在使用此軟體時以任何方式所產生的契約、嚴格責任或侵權行為(包括疏忽或其他)等方面,NetApp 概不 負責,即使已被告知有前述損害存在之可能性亦然。

NetApp 保留隨時變更本文所述之任何產品的權利,恕不另行通知。NetApp 不承擔因使用本文所述之產品而產 生的責任或義務,除非明確經過 NetApp 書面同意。使用或購買此產品並不會在依據任何專利權、商標權或任何 其他 NetApp 智慧財產權的情況下轉讓授權。

本手冊所述之產品受到一項(含)以上的美國專利、國外專利或申請中專利所保障。

有限權利說明:政府機關的使用、複製或公開揭露須受 DFARS 252.227-7013(2014 年 2 月)和 FAR 52.227-19(2007 年 12 月)中的「技術資料權利 - 非商業項目」條款 (b)(3) 小段所述之限制。

此處所含屬於商業產品和 / 或商業服務(如 FAR 2.101 所定義)的資料均為 NetApp, Inc. 所有。根據本協議提 供的所有 NetApp 技術資料和電腦軟體皆屬於商業性質,並且完全由私人出資開發。 美國政府對於該資料具有 非專屬、非轉讓、非轉授權、全球性、有限且不可撤銷的使用權限,僅限於美國政府為傳輸此資料所訂合約所允 許之範圍,並基於履行該合約之目的方可使用。除非本文另有規定,否則未經 NetApp Inc. 事前書面許可,不得 逕行使用、揭露、重製、修改、履行或展示該資料。美國政府授予國防部之許可權利,僅適用於 DFARS 條款 252.227-7015(b) (2014年2月) 所述權利。

商標資訊

NETAPP、NETAPP 標誌及 <http://www.netapp.com/TM> 所列之標章均為 NetApp, Inc. 的商標。文中所涉及的所 有其他公司或產品名稱,均為其各自所有者的商標,不得侵犯。